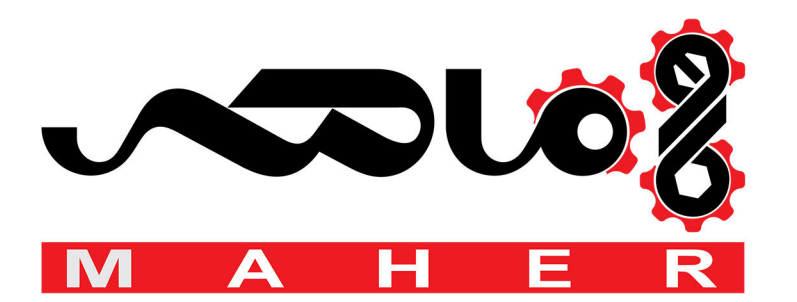

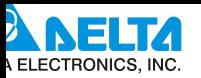

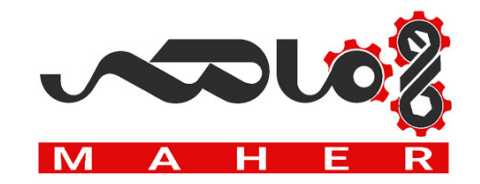

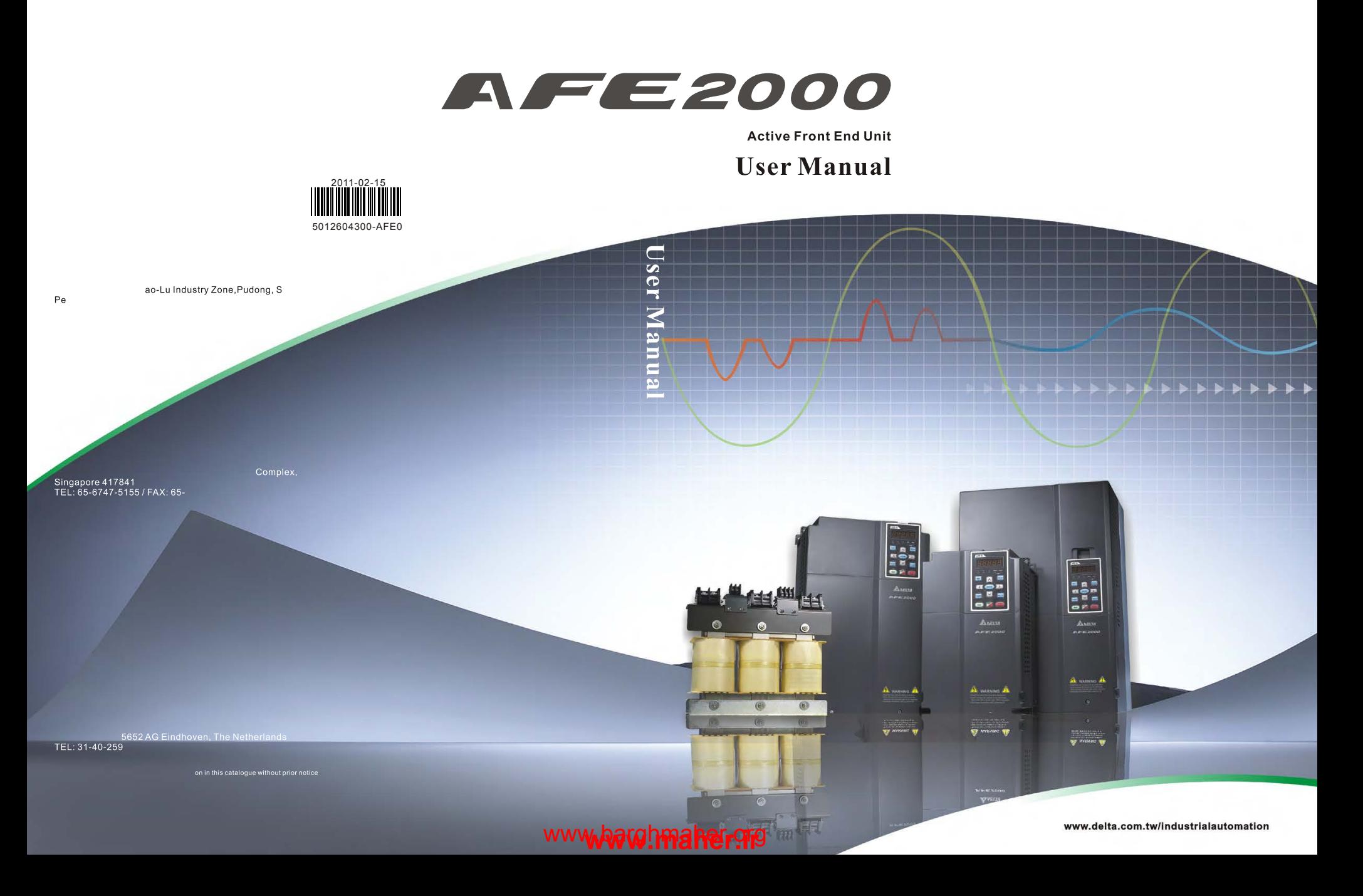

# Table of Content

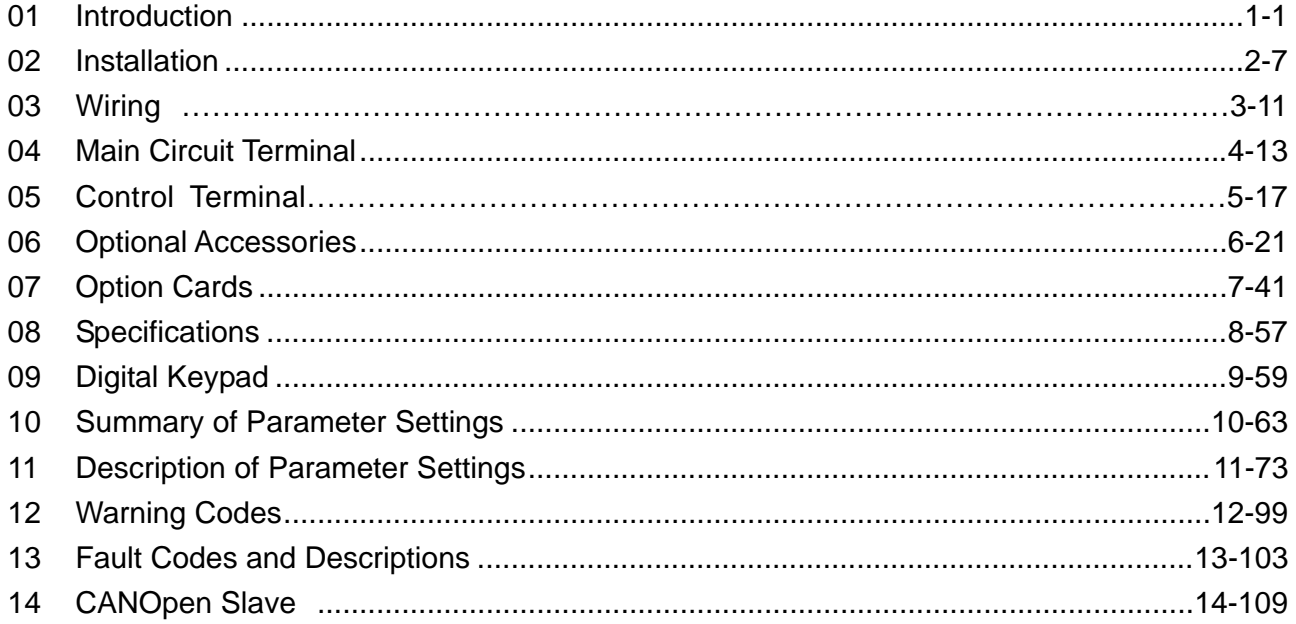

### *PLEASE READ THE FOLLOWING INFORMATION PRIOR TO INSTALLATION FOR SAFETY.*

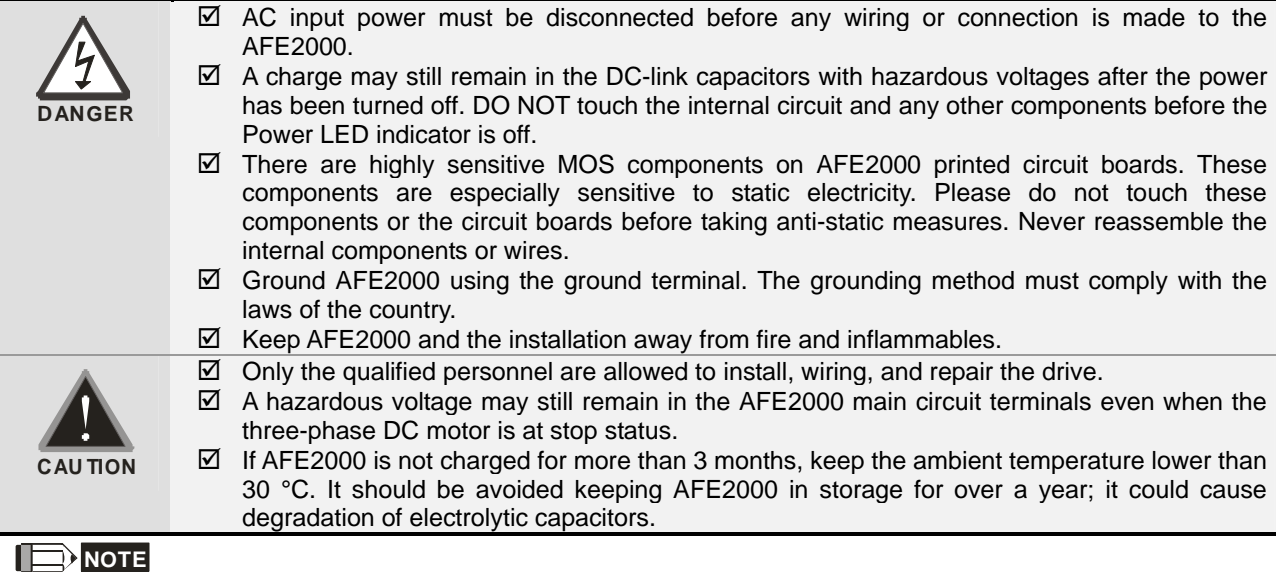

The content of this manual may be revised without prior notice. Please consult our distributors or download the recent version at ( http://www.delta.com.tw/industrialautomation/ )

# *Chapter 1 Introduction*

### **1.1 Receiving and Inspection**

For usage safety of the AC motor drive, please check for the followings:

- 1. Please inspect the unit after unpacking to assure it was not damaged during shipment.
- 2. Make sure that the part number printed on the package corresponds with the part number indicated on the nameplate.
- 3. Make sure that the voltage for the wiring lie within the range as indicated on the nameplate.
- 4. Please install the AC motor drive according to this manual.
- 5. Before applying the power, please make sure that all the devices, including power, motor, control board and digital keypad, are connected correctly.
- 6. When wiring the AC motor drive, please make sure that the wiring of input terminals "R/L1, S/L2, T/L3" and output terminals"U/T1, V/T2, W/T3" are correct to prevent drive damage.

### Nameplate

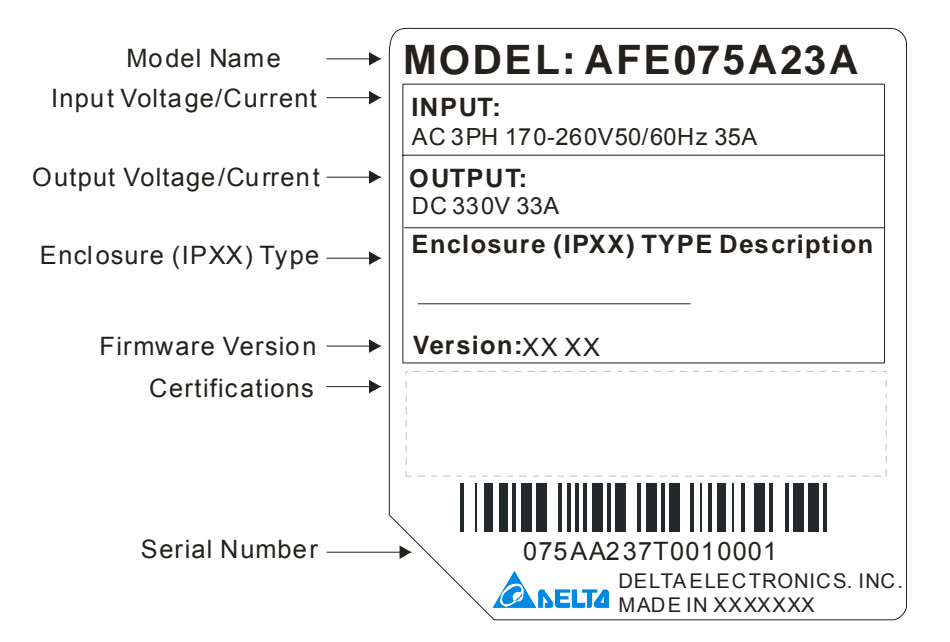

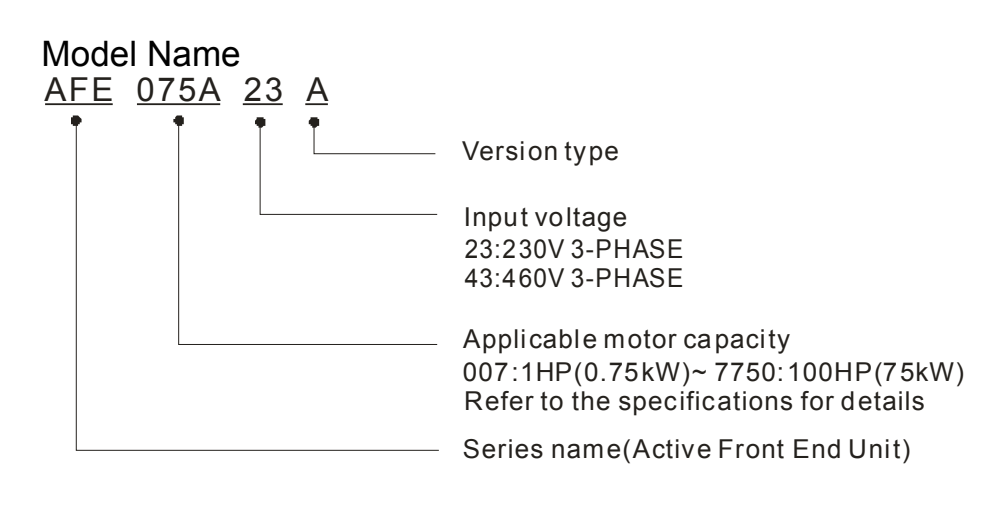

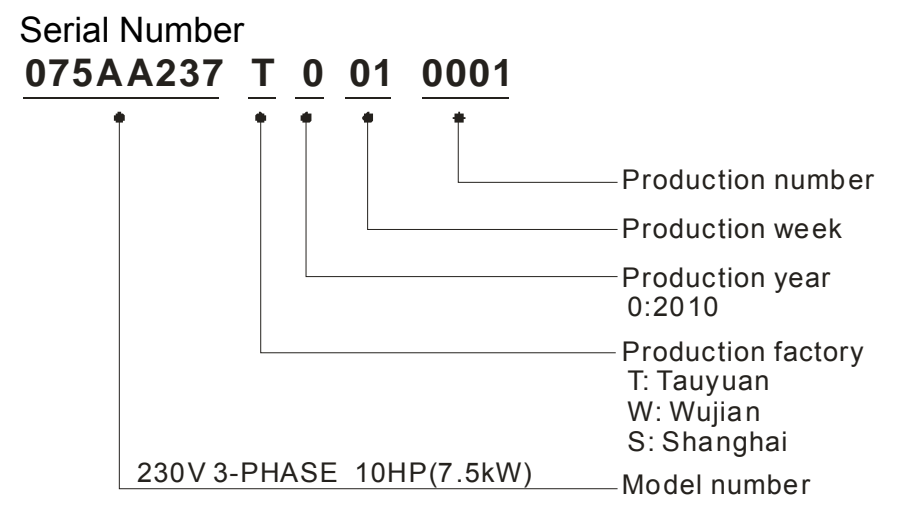

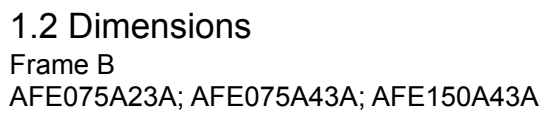

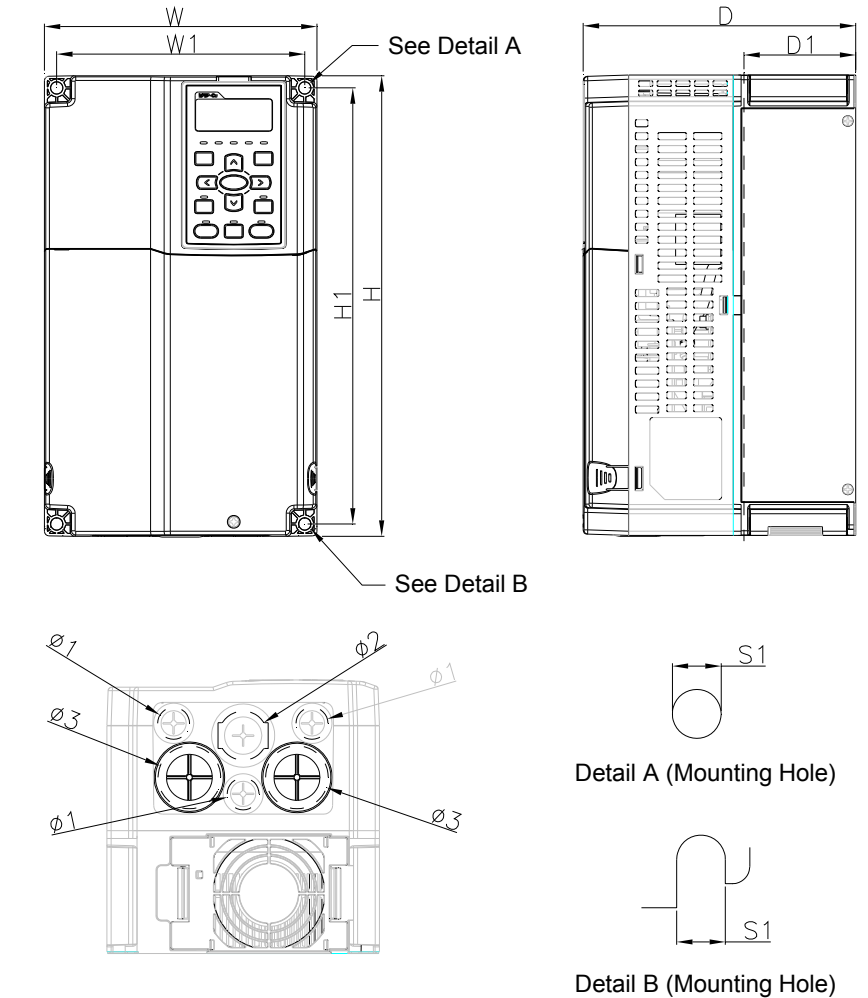

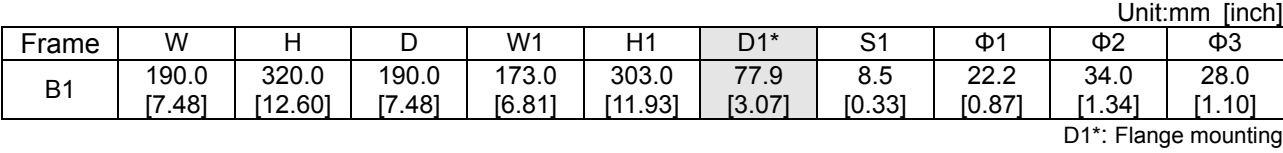

### Frame C AFE150A23A; AFE220A23A; AFE220A43A

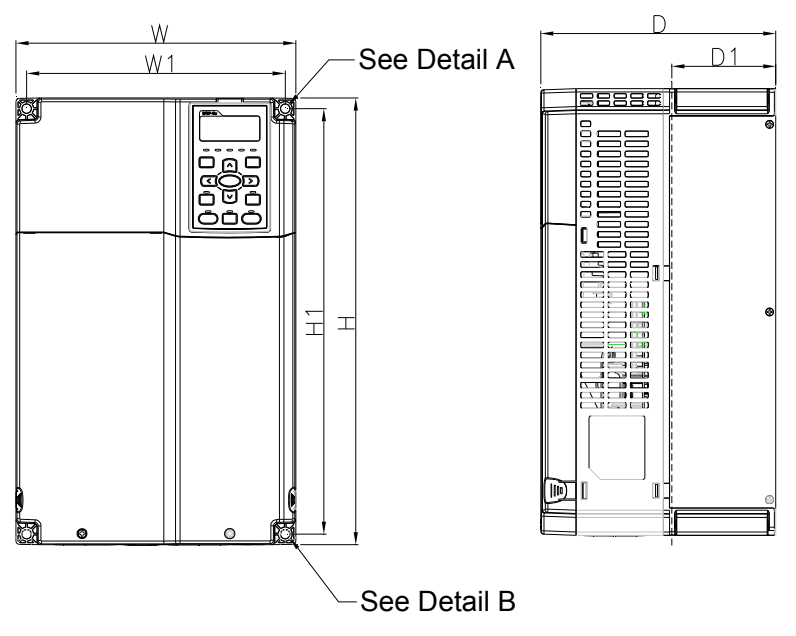

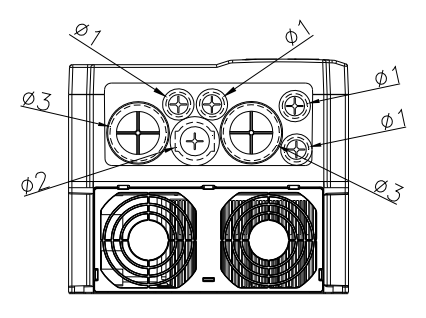

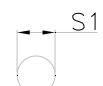

Detail A (Mounting Hole)

 $S<sub>2</sub>$ 

Detail B (Mounting Hole)

|                |        | Unit:mm [inch] |        |        |         |        |        |        |          |          |
|----------------|--------|----------------|--------|--------|---------|--------|--------|--------|----------|----------|
| Frame          | W      |                | D      | W1     | Η1      | $D1^*$ | S1     | Φ1     | $\Phi$ 2 | ФЗ       |
| C <sub>1</sub> | 250.0  | 400.0          | 210.0  | 231.0  | 381.0   | 92.9   | 8.5    | 22.2   | 34.0     | 50.0     |
|                | [9.84] | [15.75]        | [8.27] | [9.09] | [15.00] | [3.66] | [0.33] | [0.87] | [1.34]   | [1.97]   |
|                |        |                |        |        |         |        |        |        | ---      | $\cdots$ |

D1\*: Flange mounting

### Frame D D1: AFE370A23A; AFE370A43A; AFE450A43A; AFE750A43A;

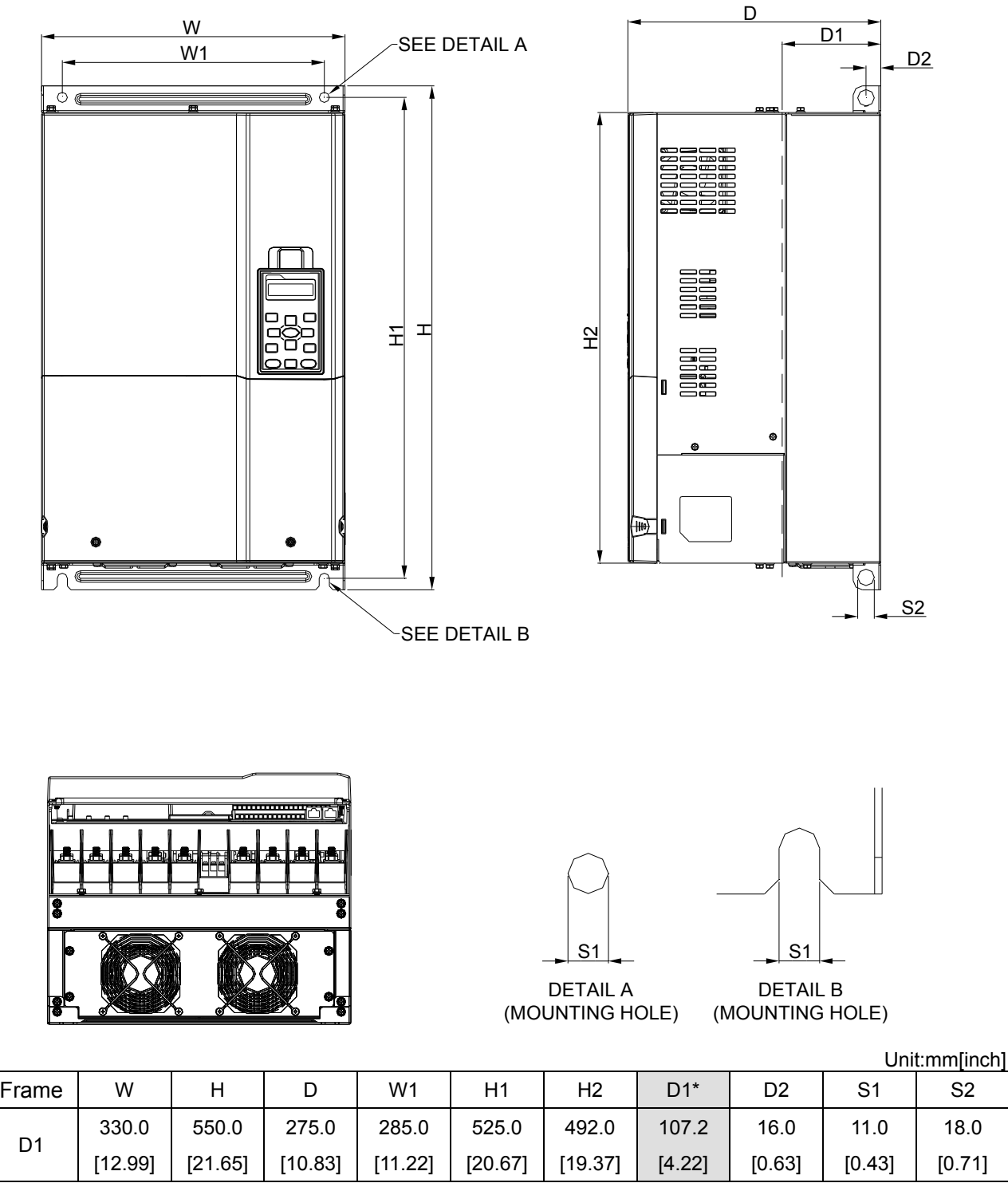

D1\*: Flange mounting

# Digital Keypad

KPC-CE01

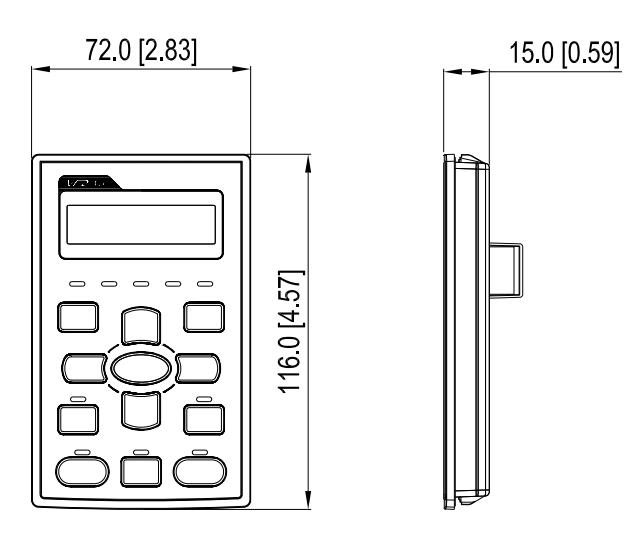

# *Chapter 2 Installation*

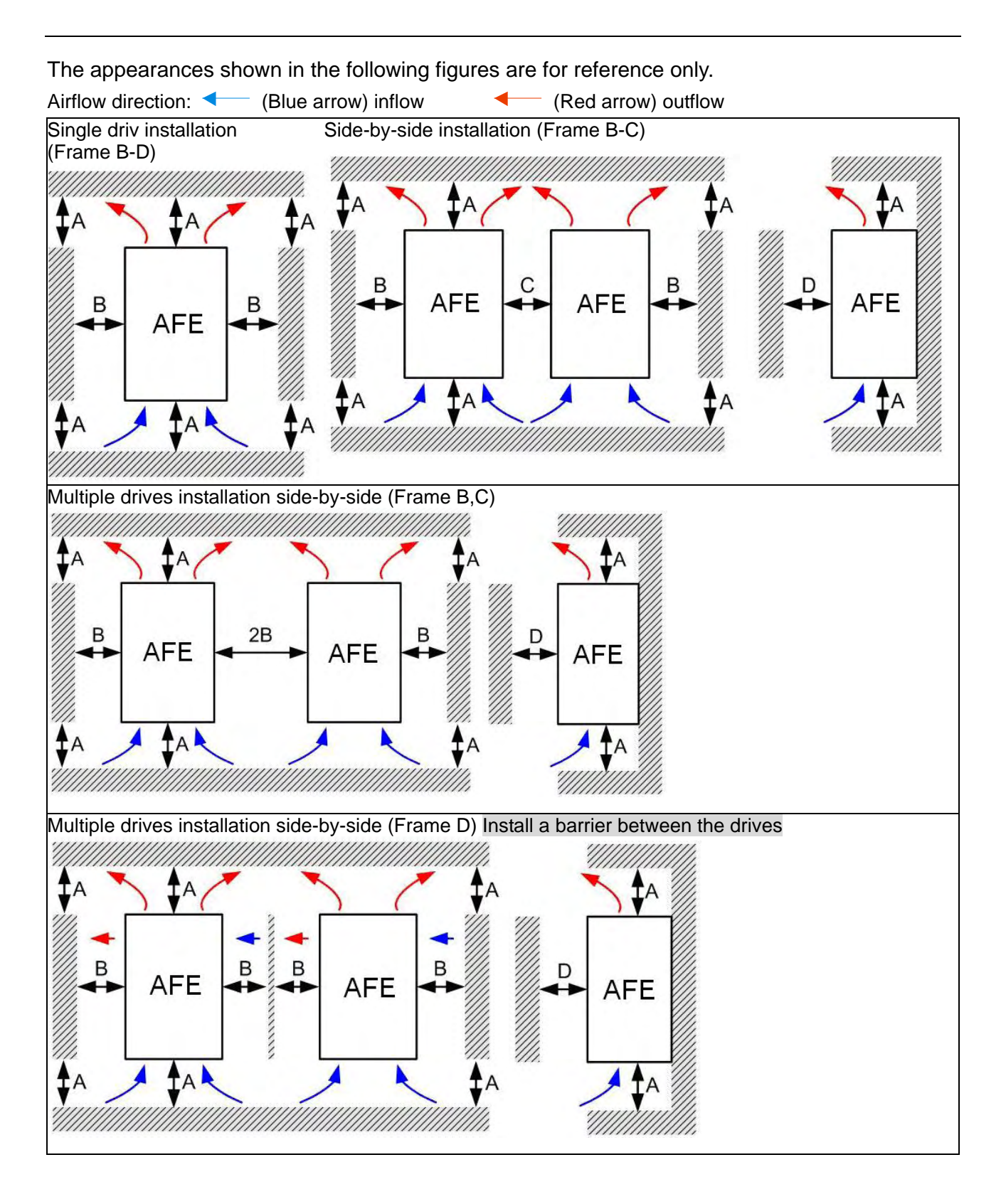

Multiple drives installation side-by-side in rows (Frame B,C) Ta: Frame B~D For installation in rows, it is recommend to install a barrier between the drives. Adjust the size of the barrier till the temperature measured at the fan's inflow side is lower than the operation temperature. Operation temperature is the defined as the temperature measured 50mm away from the fan's inflow side. (As shown in the figure below)

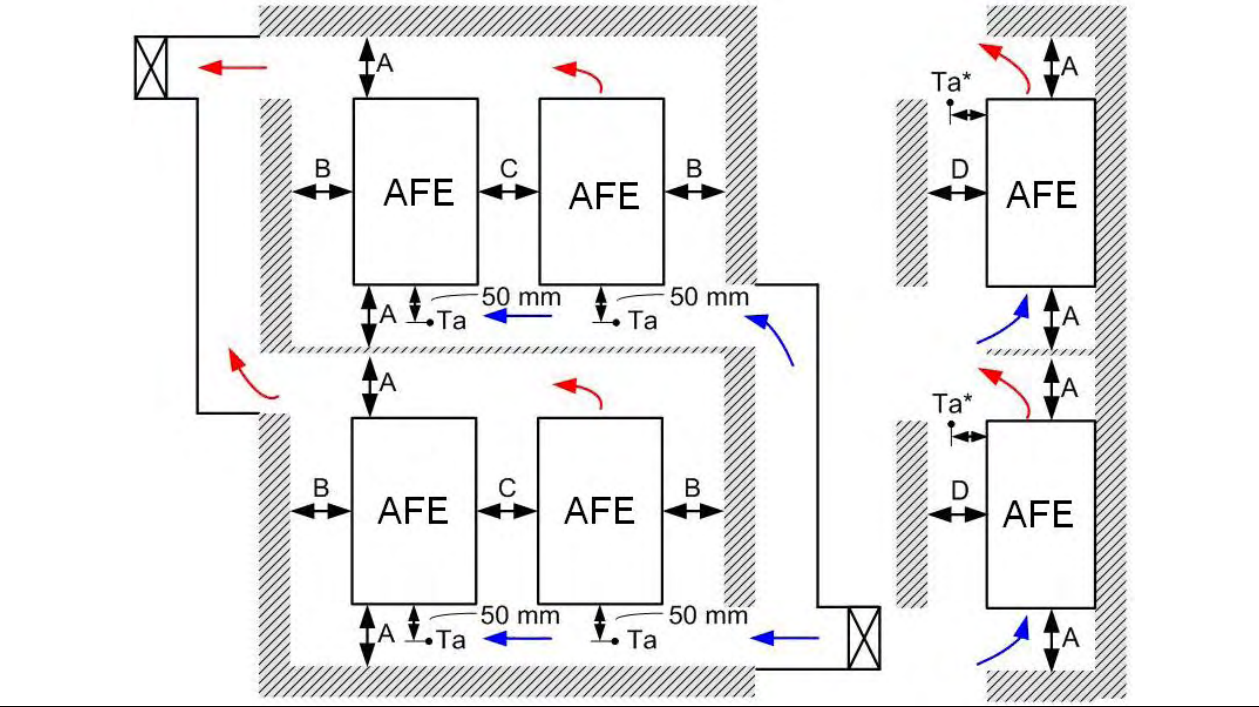

Minimum Mounting Clearances

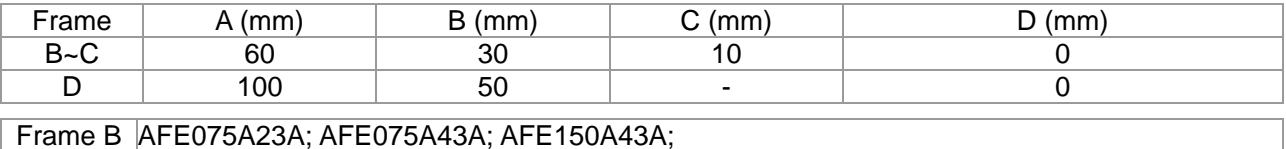

Frame C AFE150A23A; AFE220A23A; AFE220A43A;

Frame D AFE370A23A; AFE370A43A; AFE450A43A; AFE750A43A;

**NOTE** Œ

1. It is the minimum distance required for Frame B~D. If drives are installed closer than the minimum mounting clearance, the fan would not be able to function properly.

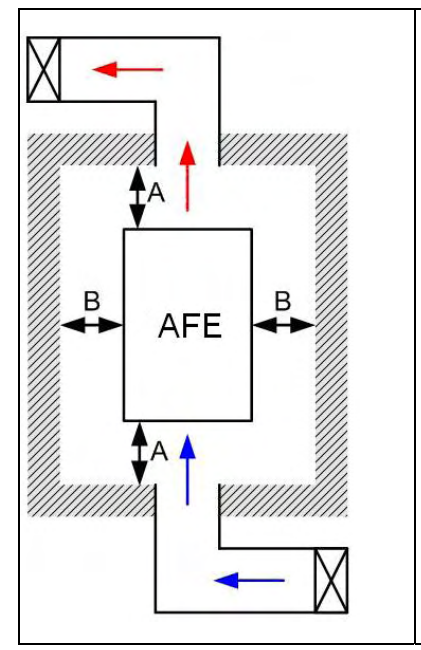

### **NOTE**

- ※ The mounting clearances shown in the left figure are **NOT** for installing the drive in a confined space (such as cabinet or electric box). When installing in a confined space, besides the same minimum mounting clearances, it needs to have the ventilation equipment or air conditioner to keep the surrounding temperature lower than the operation temperature.
- ※ The following table shows heat dissipation and the required air volume when installing a single drive in a confined space. When installing multiple drives, the required air volume shall be multiplied by the number the drives.
- ※ Refer to the chart (Air flow rate for cooling) for ventilation equipment design and selection.
- ※ Refer to the chart (Power dissipation) for air conditioner design and selection.

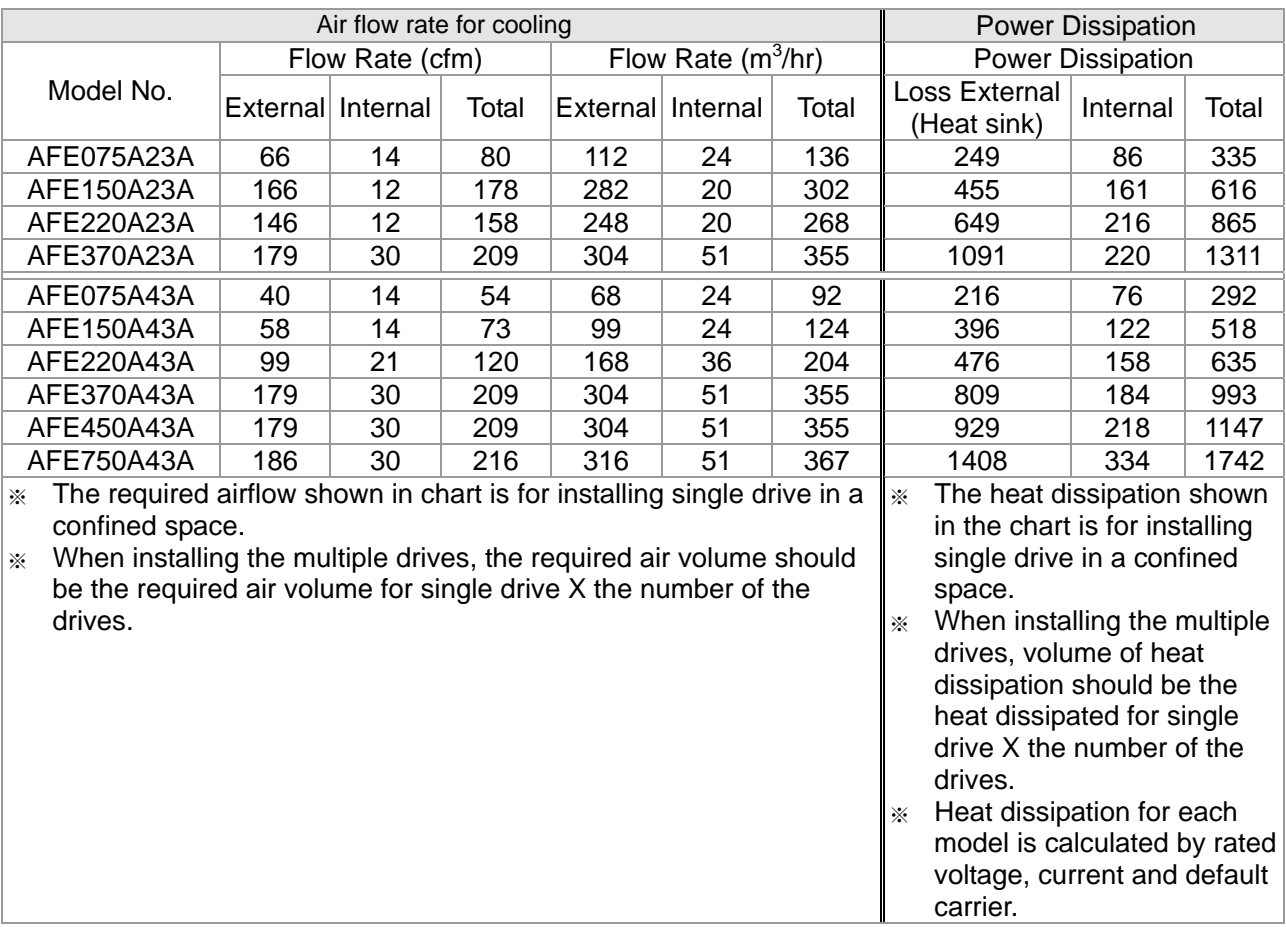

This page is intentionally left blank

# *Chapter 3 Wiring*

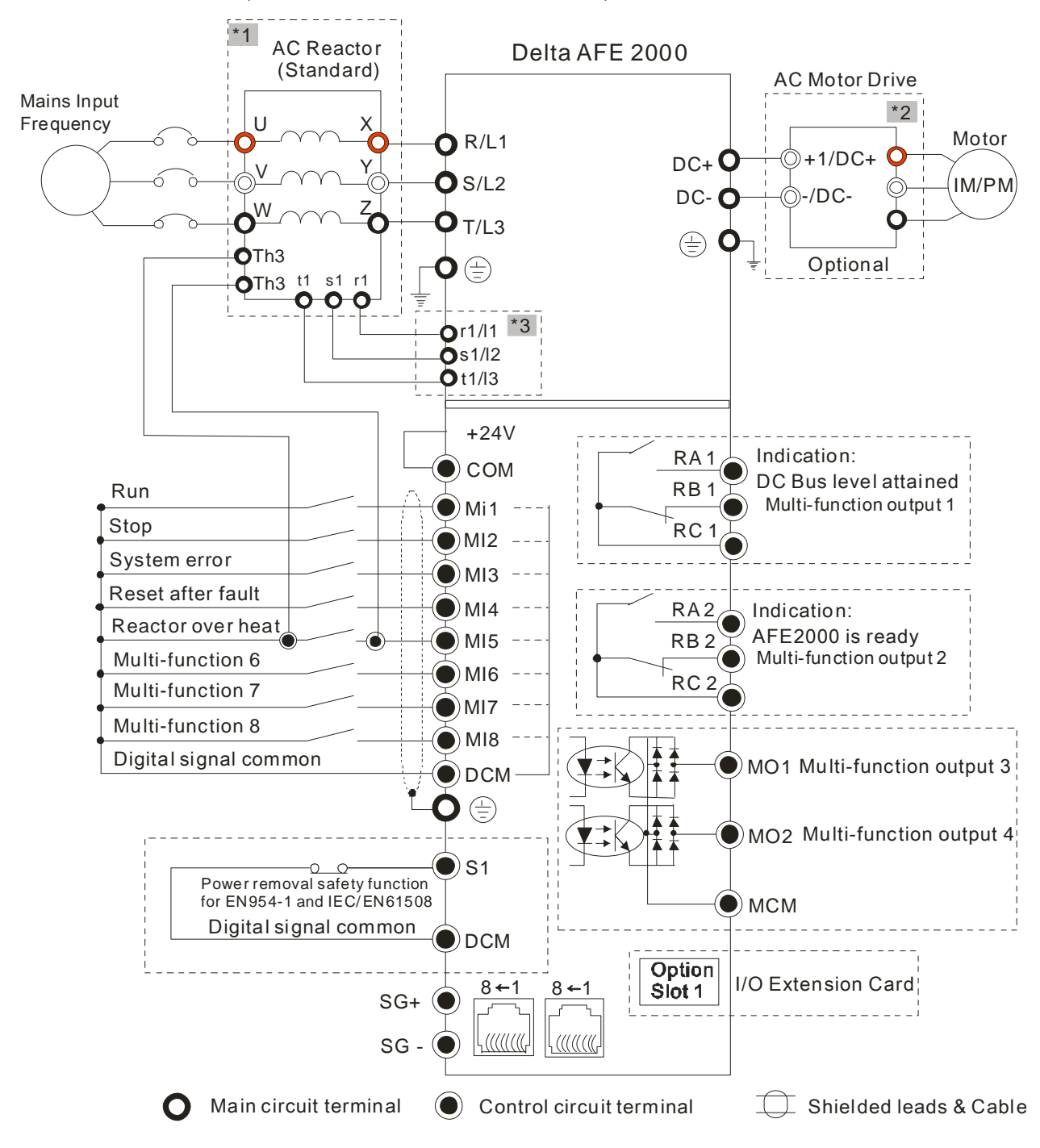

#### One-to-One Installation (One AFE unit + One AC motor drive)

### . **NOTE**

- \*1 The Delta AC reactor (optional accessory) comes with a thermal protection function. When the reactor's temperature exceeds 120 ºC, the TH3 terminal will come ON and the AFE 2000 will receive a signal from the MI terminal to issue a warning message.
- \*2 For one-to-many installation, installing a fuse on the AC motor drive's input side is recommended. Please select a compatible fuse for your AC motor drive using the equation: Fuse specification= AC rated input current/ 0.78\*1.5
- \*3 If the AC reactor installed on the system is not Delta's AC reactor, please connect the reactor's terminal to the power input terminal (R(L1), S(L2), T(L3)) for wiring.

#### One-to-Many Installation (One AFE unit + Many AC motor drives)

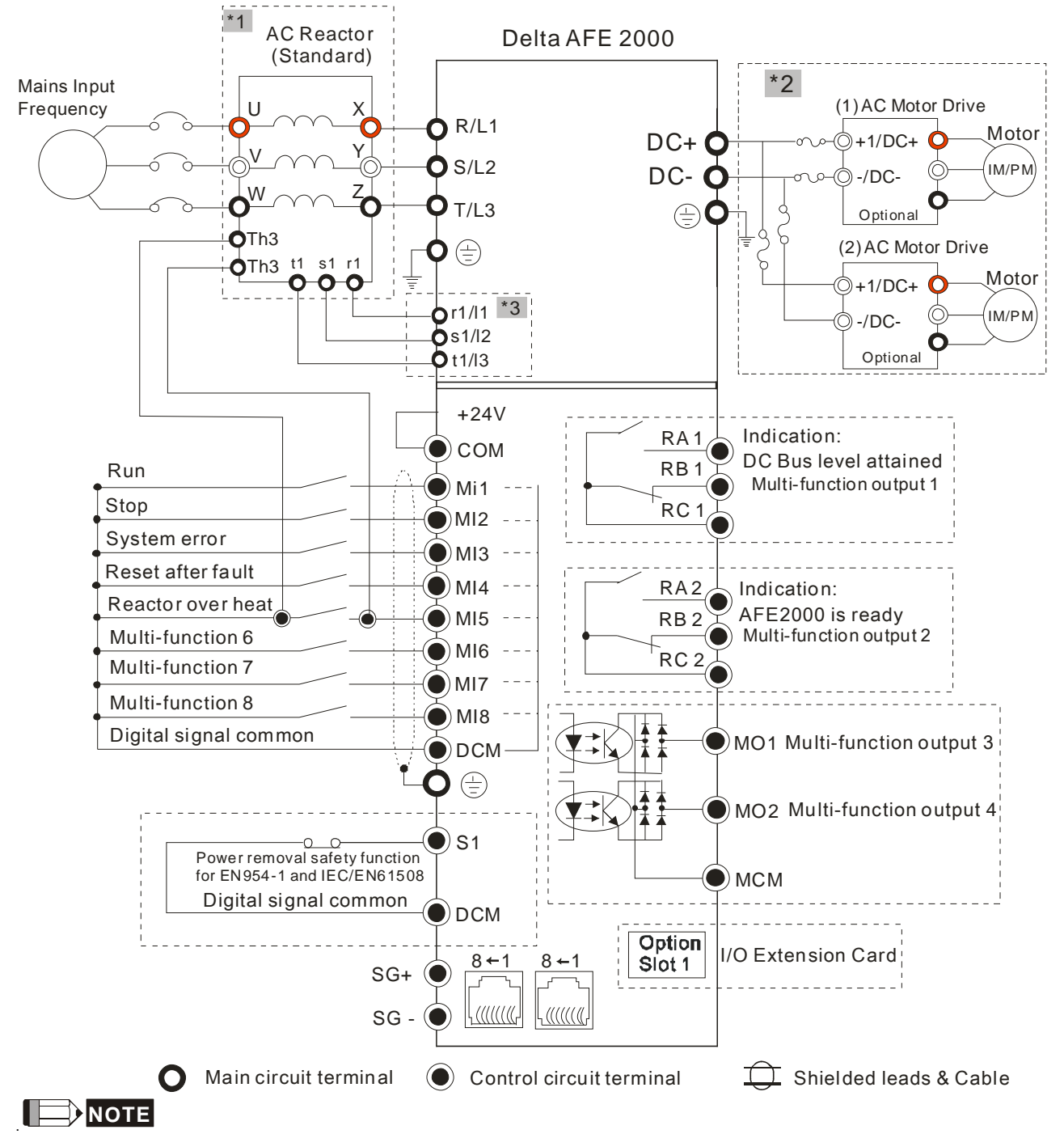

\*1 The Delta AC reactor (optional accessory) comes with a thermal protection function. When the reactor's temperature exceeds 120 ºC, the TH3 terminal will come ON and the AFE 2000 will receive a signal from the MI terminal to issue a warning message.

\*2 For one-to-many installation, installing a fuse on the AC motor drive's input side is recommended. Please select a compatible fuse for your AC motor drive using the equation: Fuse specification= AC rated input current/ 0.78\*1.5

\*3 If the AC reactor installed on the system is not Delta's AC reactor, please connect the reactor's terminal to the power input terminal (R(L1), S(L2), T(L3)) for wiring.

# *Chapter 4 Main Circuit Terminals*

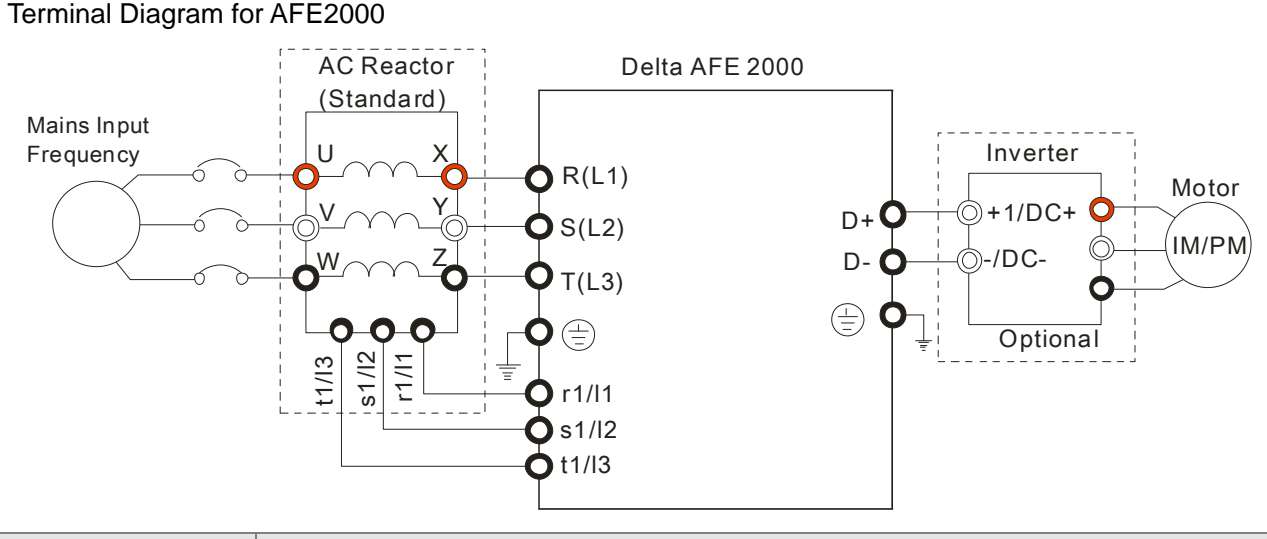

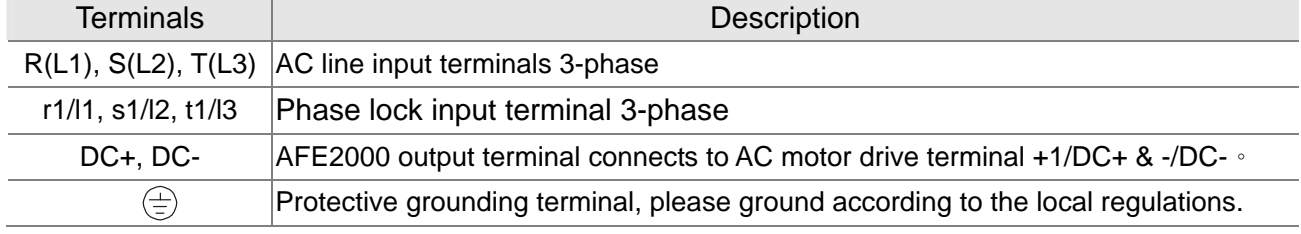

### Main power terminal:

**CAUTION** 

- $\boxtimes$  Do not connect 3-phase model to one-phase power. It is unnecessary to consider phase-sequence for these terminals R/L1, S/L2 and T/L3.
- $\boxtimes$  Please make sure to fasten the screw of the main circuit terminals to prevent sparks which is made by the loose screws due to vibration.
- $\boxtimes$  Please use voltage and current within the specification.
- $\boxtimes$  Please use the shield wire or tube for the power wiring and ground the two ends of the shield wire or tube.
- $\boxtimes$  Do not run or stop the AFE unit by turning the power ON or OFF. Please use the power control terminal MI-RUN, MI-STOP or the RUN/STOP key on the display board to control the AFE unit operation.

Output terminals for main circuit:

- $\boxtimes$  Connects only the DC+(+1) and DC-(-) terminal of an AC motor drive to AFE unit output terminals.
- $\boxtimes$  Please pay special attention to the AFE2000 output terminals (+) and (-) for connection, do not connect to the wrong output terminal.

# **Main Circuit Terminals**

#### Frame B

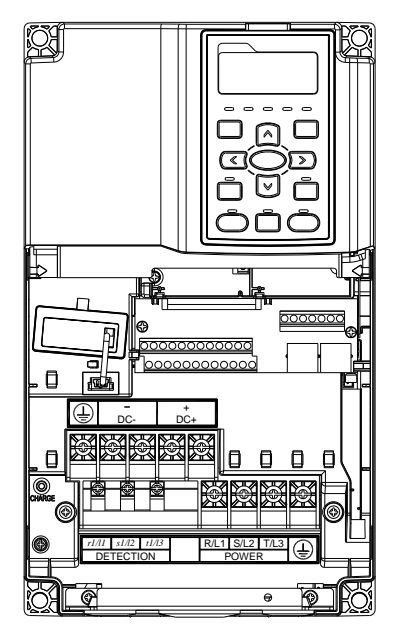

Main circuit terminals:  $R(L1), S(L2), T(L3), \oplus, DC+, DC-$ 

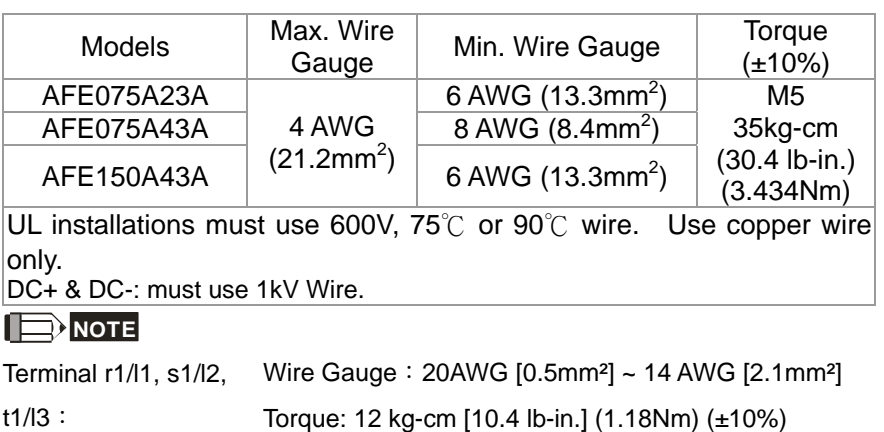

If additional terminal is needed when wiring, please refer to Figure 1 for additional terminal dimension.

After crimping the wire to the ring lug please apply the UL approved R/C (YDPU2) heat shrink tubing rate min 600Vac to the terminal. The insulation shall be all over the live part. Please refer to Figure 2.

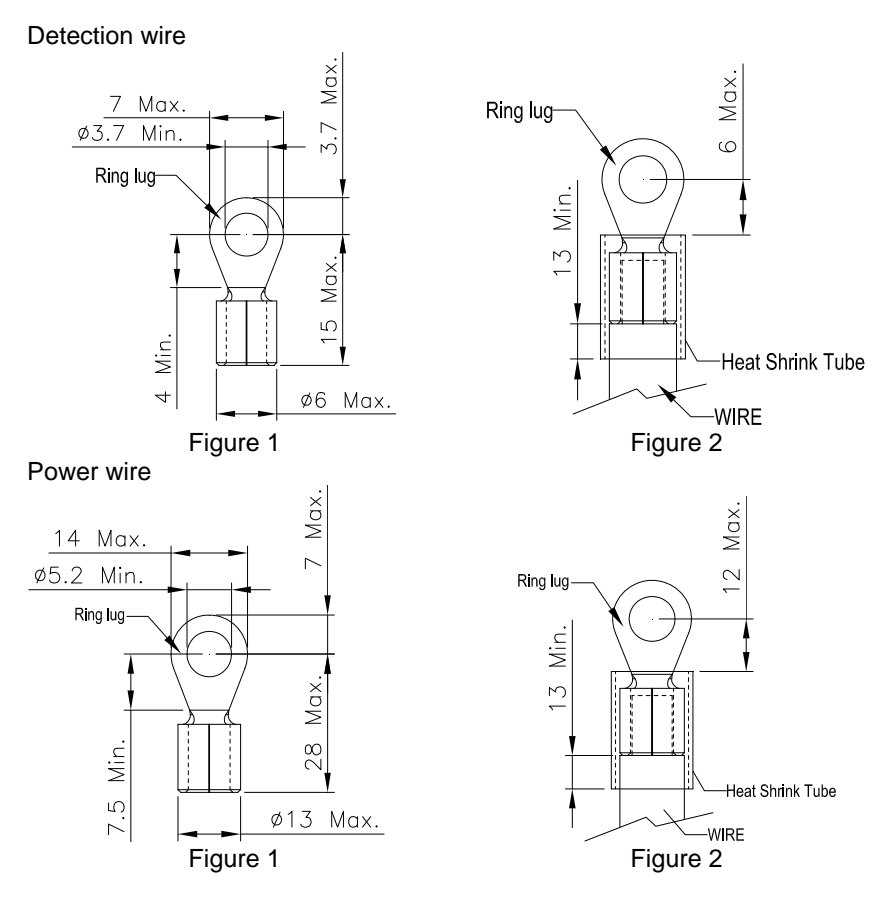

Frame C

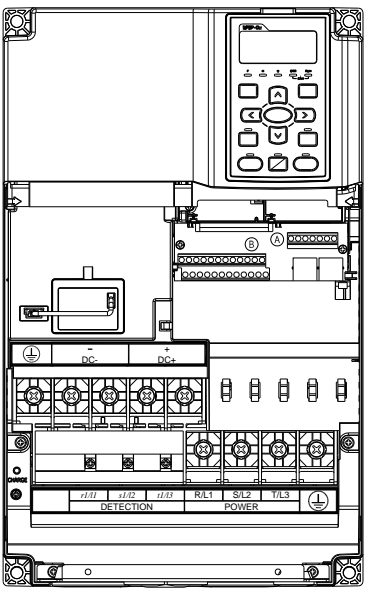

Main circuit terminals:

 $R(L1), S(L2), T(L3), \oplus, DC+, DC-$ 

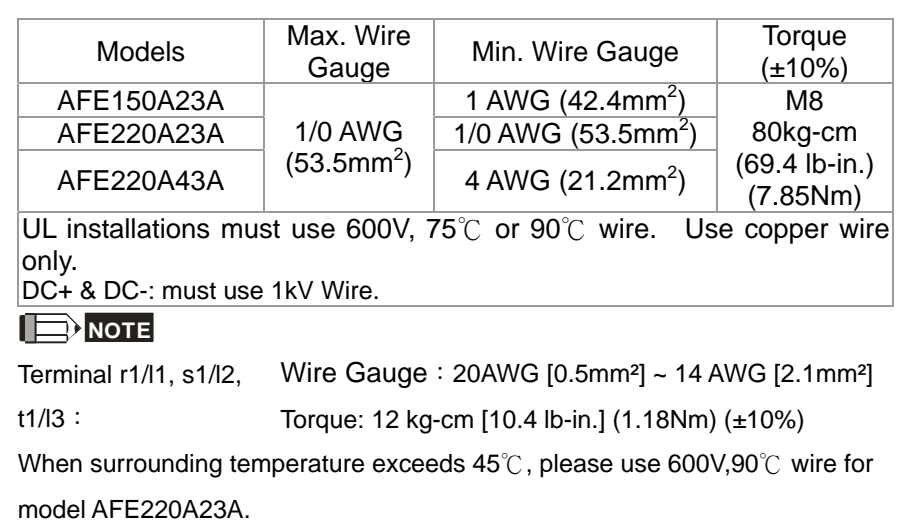

If additional terminal is needed when wiring, please refer to Figure 1 for additional terminal dimension.

After crimping the wire to the ring lug please apply the UL approved R/C (YDPU2) heat shrink tubing rate min 600Vac to the terminal. The insulation shall be all over the live part. Please refer to Figure 2.

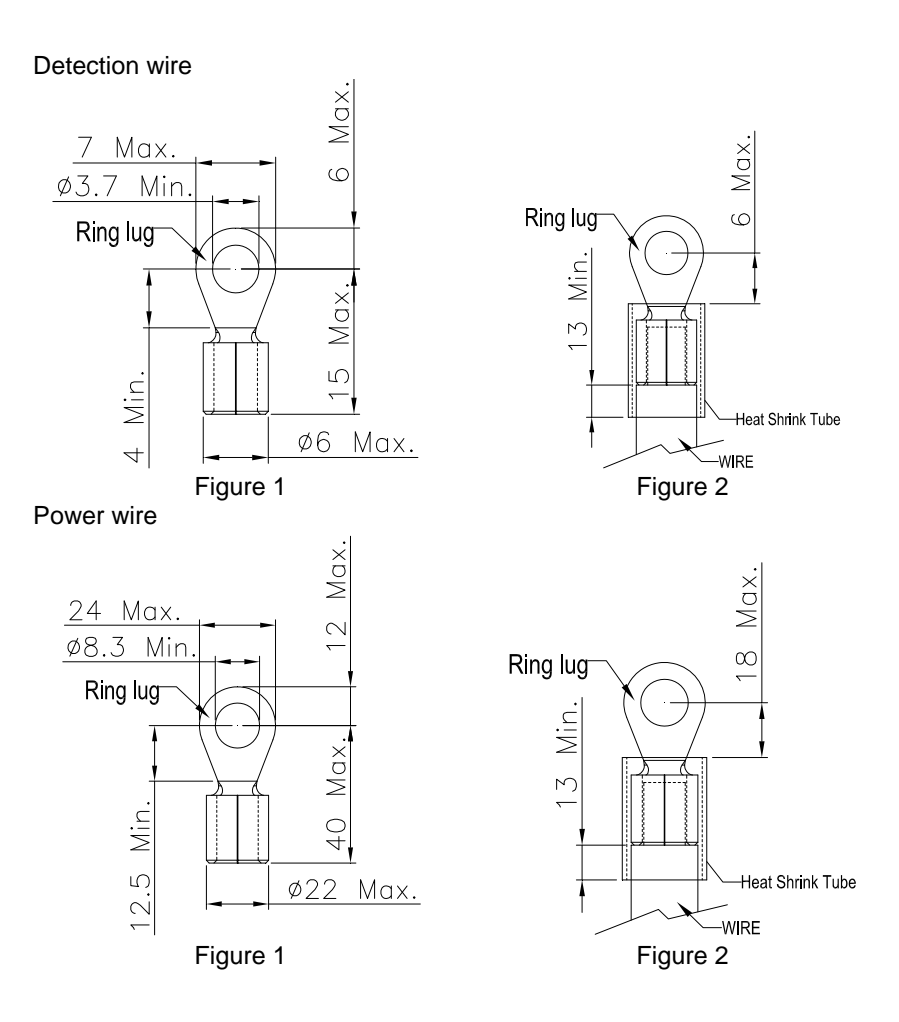

Frame D

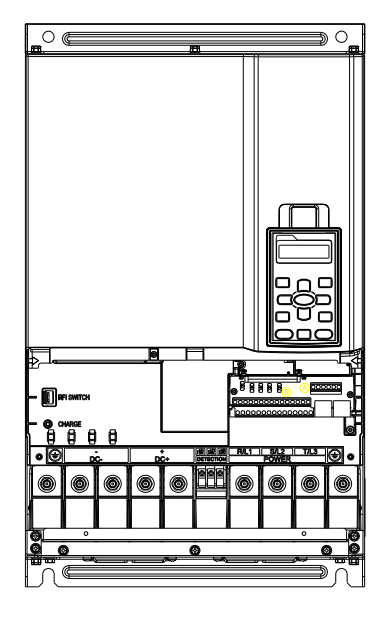

Main circuit terminals:  $R(L1), S(L2), T(L3) \oplus, DC+, DC-,$ 

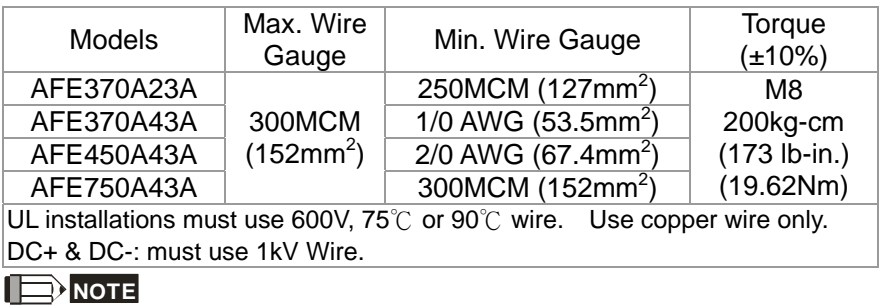

Terminal r1/l1, s1/l2, t1/l3:

Wire Gauge: 22AWG [0.3mm²] ~ 16 AWG [1.3mm²]

Torque: 5 kg-cm [4.3 lb-in.] (0.49 N.m)

If additional terminal is needed when wiring, please refer to Figure 1 for additional terminal dimension.

After crimping the wire to the ring lug please apply the UL approved R/C (YDPU2) heat shrink tubing rate min 600Vac to the terminal. The insulation shall be all over the live part. Please refer to Figure 2.

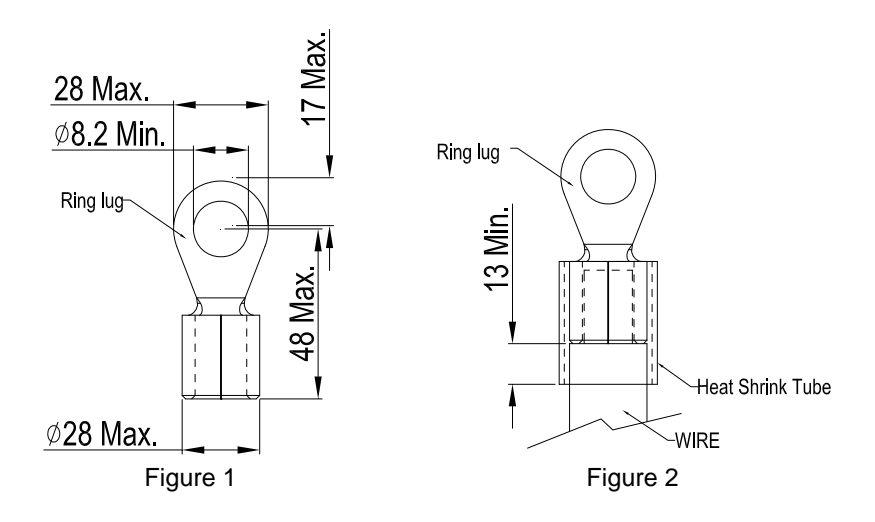

# *Chapter 5 Control Terminals*

Please remove the cover before wiring multi-function input and output terminals.

The appearance of following figures are for reference only.

### **Removes the cover for wiring**

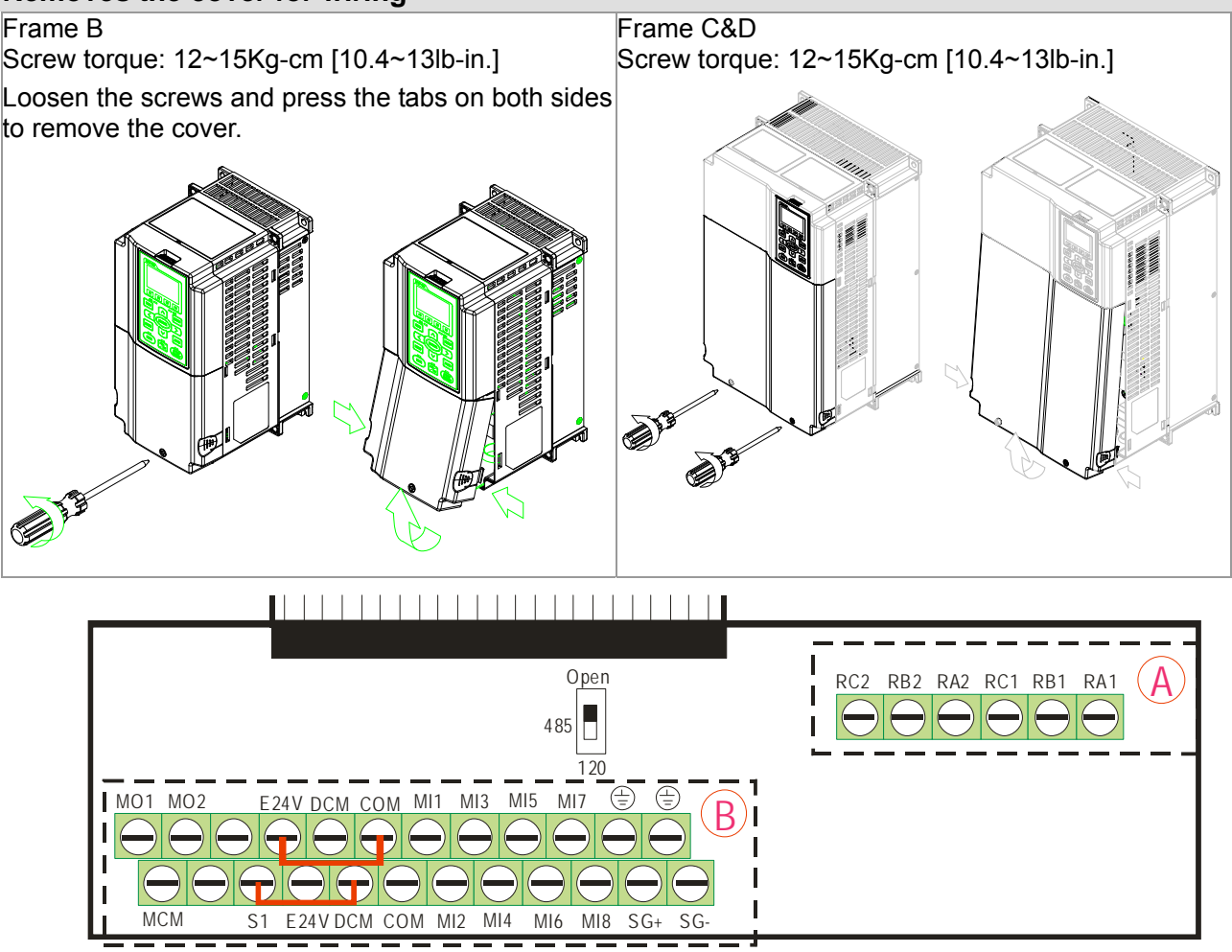

Removable Terminal Block

### **Specifications of Control Terminal**

Wire Gauge: 26~16AWG (0.1281-1.318mm<sup>2</sup>);

- Torque: (A) 5kg-cm [4.31Ib-in.] (0.49Nm) (Refer to the Figure: Removable Terminal Block) (B) 8kg-cm [6.94Ib-in.] (0.78Nm) (Refer to the Figure: Removable Terminal Block) Wiring precautions:
	- Reserves 5mm and properly install the wire into the terminal; fasten the installation by a slotted screwdriver. If the wire is stripped, sort the wire before install into the terminal.
	- Flathead screwdriver: blade width 3.5mm, tip thickness 0.6mm
	- As shown in the figure above, S1-DCM is short circuit as the factory setting; and for E24V-COM is short circuit SINK mode (NPN), please refer to the following figures for more detail.

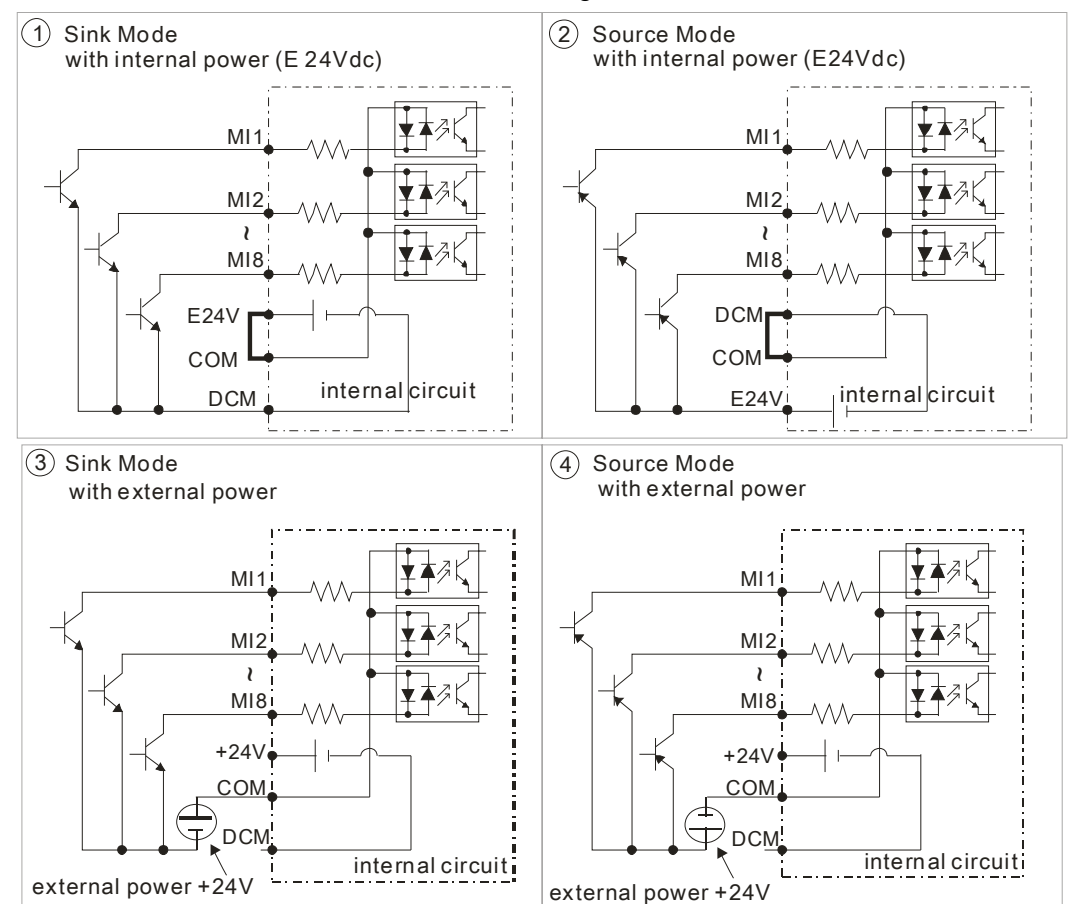

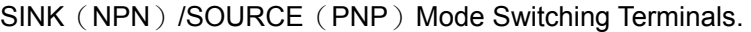

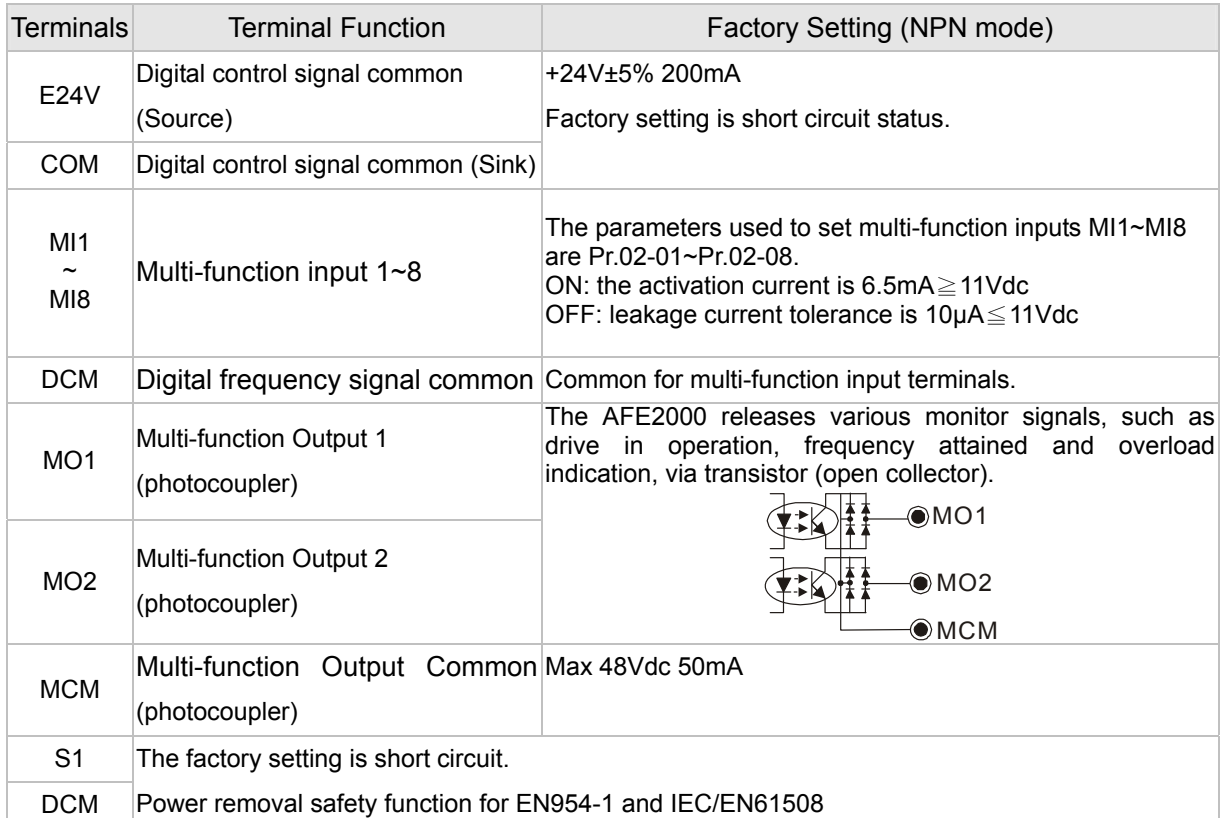

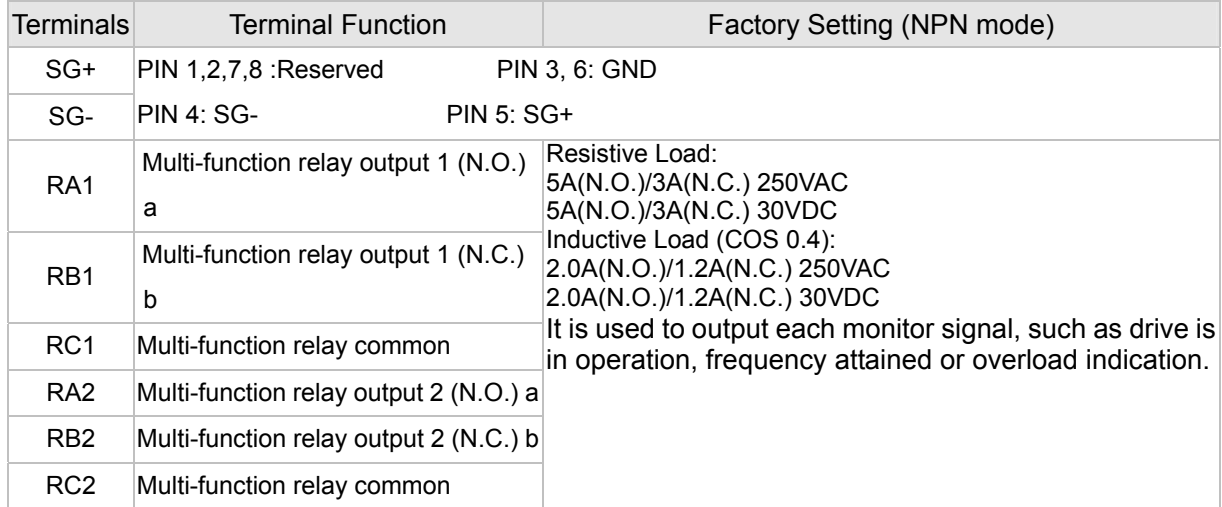

NOTE: Wire size of analog control signals: 18 AWG (0.75 mm<sup>2</sup>) with shielded wire

### **Digital inputs (FWD, REV, MI1~MI8, COM)**

 $\boxtimes$  When using contacts or switches to control the digital inputs, please use high quality components to avoid contact bounce.

#### **Transistor outputs (MO1, MO2, MCM)**

- $\boxtimes$  Make sure to connect the digital outputs to the right polarity.
- $\boxtimes$  When connecting a relay to the digital outputs, connect a surge absorber across the coil and check the polarity.

#### **Removing the Terminal Block**

1. Loosen the screws by screwdriver. (As shown in the figure.)

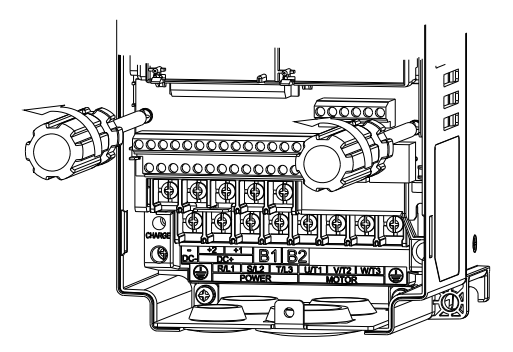

2. Remove the control board by pulling it out in parallel direction for 6~8 cm (as indicated in the figure below : arrow **1**) then lift the control board (as indicated in the figure below: arrow **2**).

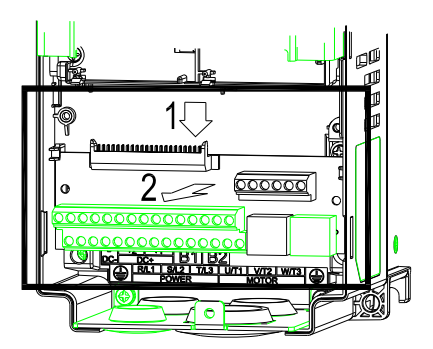

This page is intentionally left blank

# *Chapter 6 Optional Accessories*

The accessories list in this chapter are sold separately and are available upon request. Please select applicable accessories for your AFE2000 unit or contact local distributor for suggestion on applicable model and specification. The optional accessories would significantly improves the AFE2000 efficiency.

- <sup>¾</sup> Non-fuse Circuit Breaker
- $\triangleright$  Fuse
- <sup>¾</sup> AC Reactor
- <sup>¾</sup> Zero Phase Reactor
- <sup>¾</sup> Digital Keypad
- <sup>¾</sup> Panel Mounting
- <sup>¾</sup> Conduit Box
- <sup>¾</sup> Fan Kit
- <sup>¾</sup> Flange Mounting Kit

# **Non-fuse Circuit Breaker**

Comply with UL standard: Per UL 508, paragraph 45.8.4, part a,

The rated current of the breaker shall be  $2\nu$ 4 times of the maximum rated input current of the AFE unit.

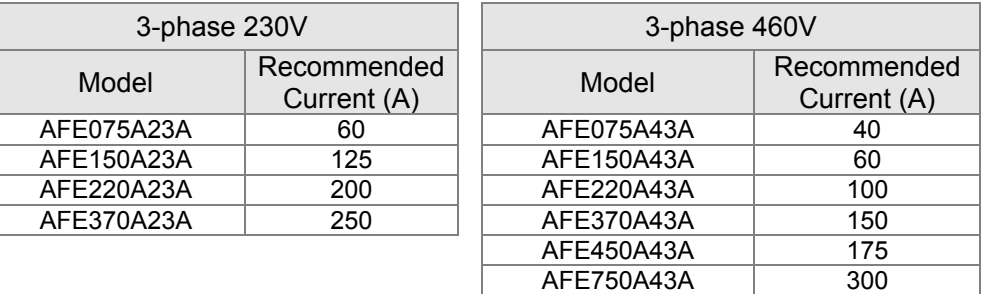

# **Fuse Specification Chart**

Fuses with specification smaller than the following table indicates are allowed.

#### **NOTE**

- 1. Use Copper Conductors Only, 75ºC for all field-wiring terminals located within the motor circuit.
- 2. "The drive is suitable for use in a circuit capable of delivering not more than 5000 rms symmetrical amperes, (480 or 240) ac maximum when used with listed Delta inverters." Or equivalent.
- 3. "The drive must be installed in a Pollution 2 environment with clean air according to enclosure classification. Cooling air must be clean, free from corrosive materials and electrically conductive dust."
- 4. All rubber grommets located on conduit box shall be removed and replaced with conduit hubs in the end use installation.
- 5. "For installation in the United States, branch circuit protection must be provided in accordance with the National Electrical Code (NEC) and any applicable local codes. To fulfill this requirement, use the UL classified fuses"
- 6. "For installation in Canada, branch circuit protection must be provided in accordance with Canadian Electrical Code and any applicable provincial codes. To fulfill this requirement, use the UL classified fuses"

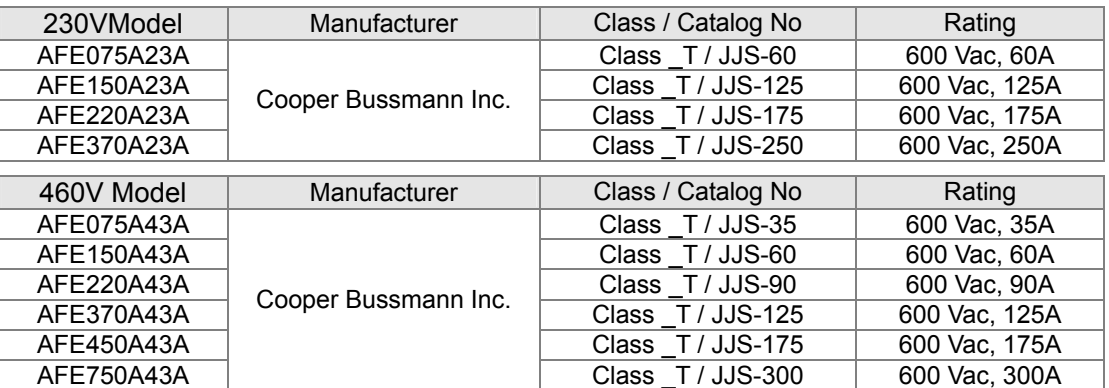

# **AC Reactor**

#### Terminal Specifications

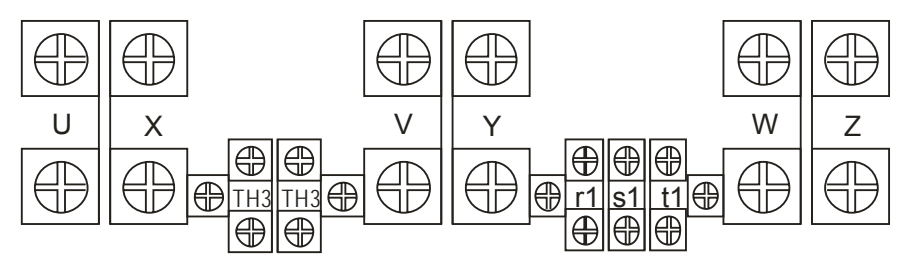

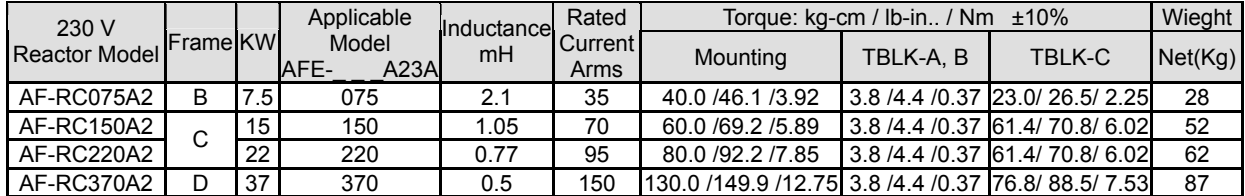

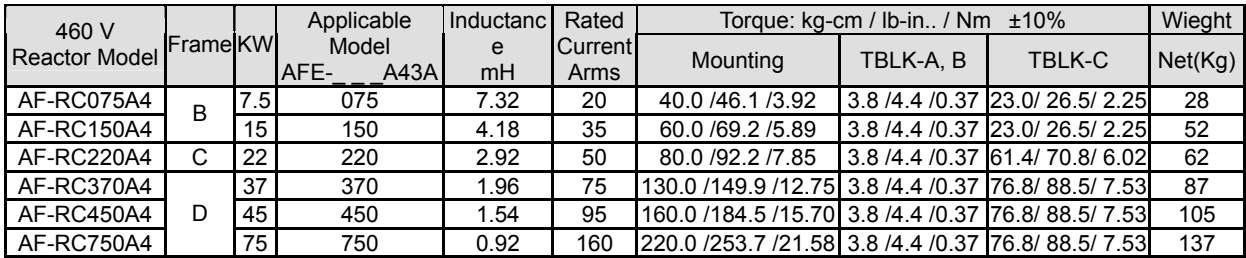

### Wiring Diagram

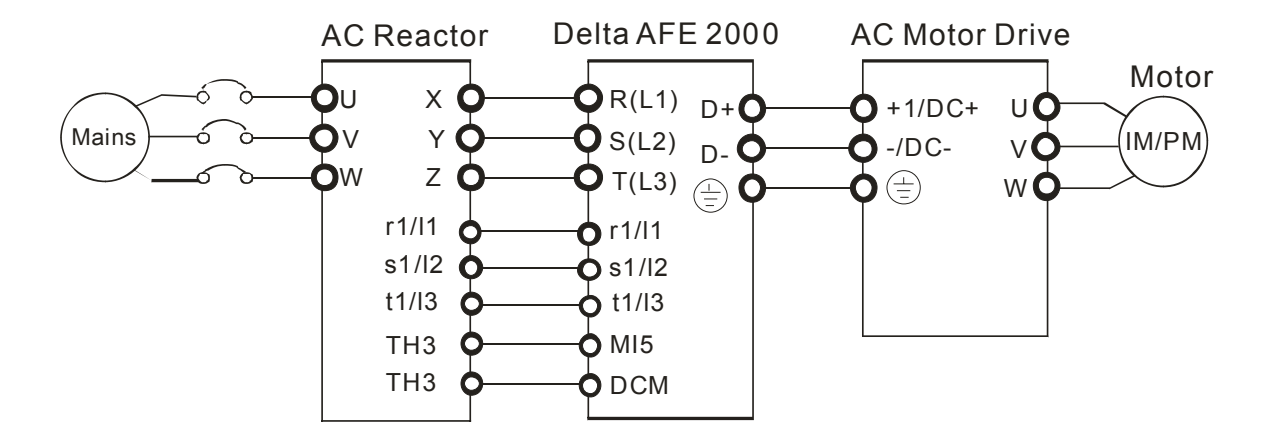

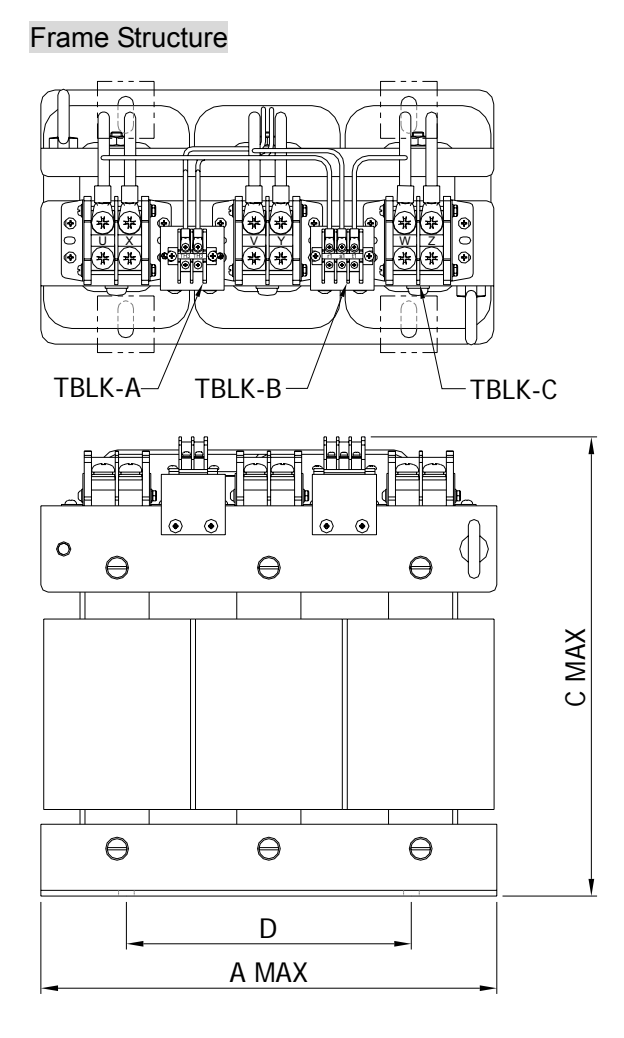

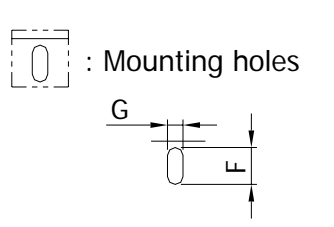

\*Suitable screw size: H

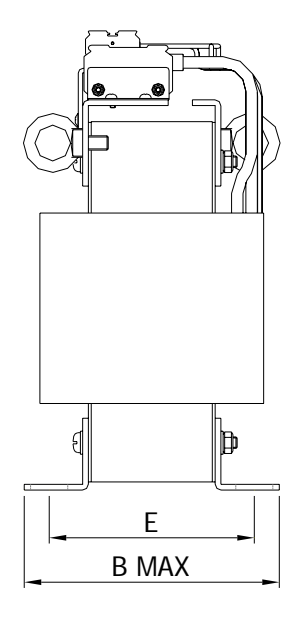

### Model Specifications

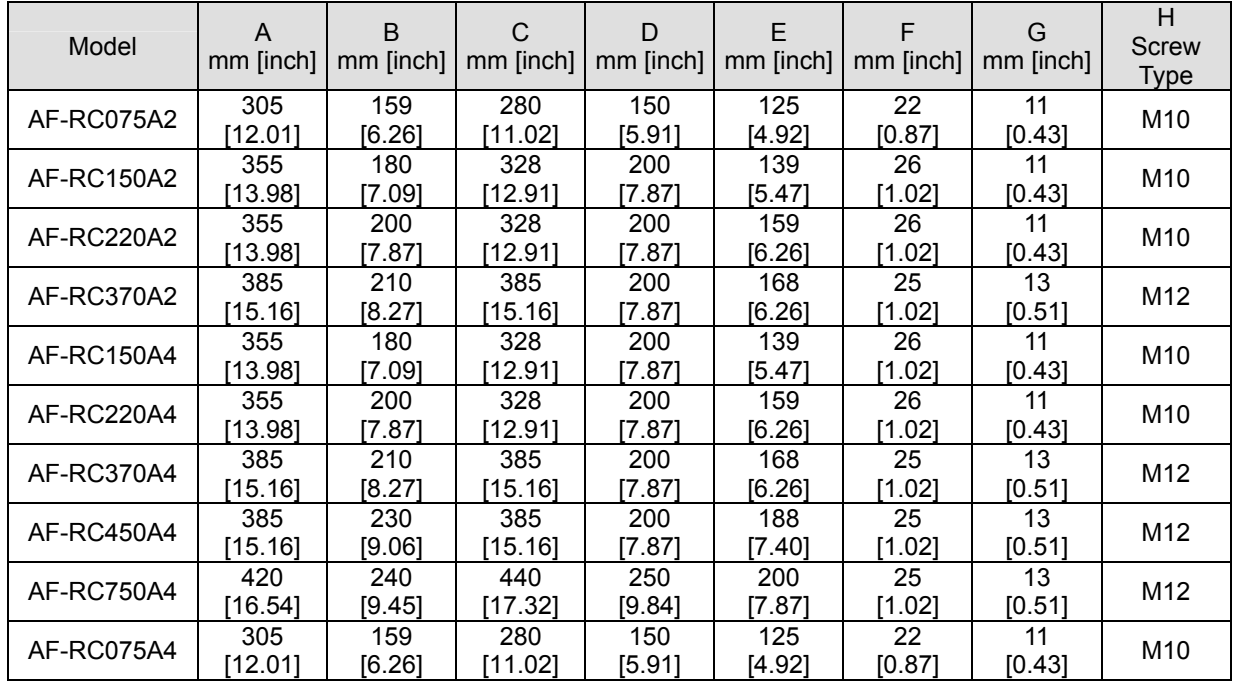

# **Zero Phase Reactor**

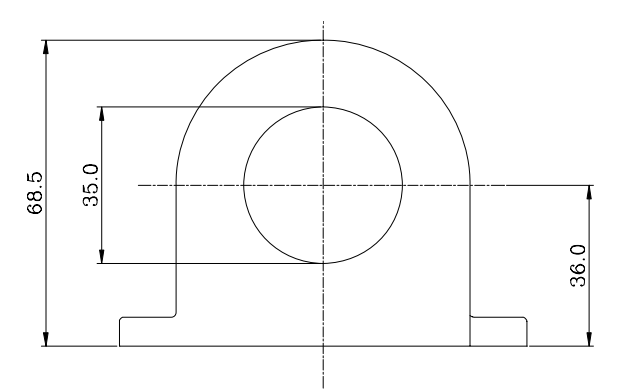

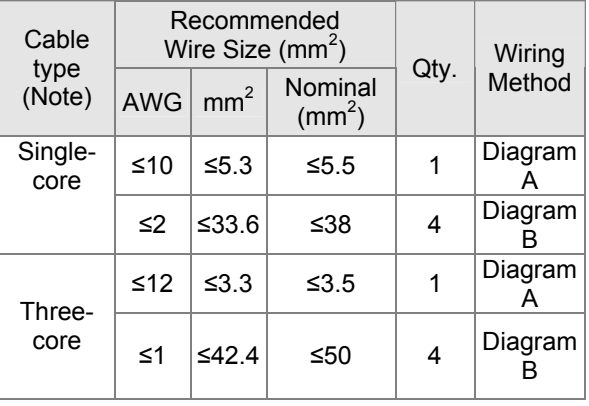

### **NOTE**

600V insulated cable wire

- 1. The table above gives approximate wire size for the zero phase reactors but the selection is ultimately governed by the type and the diameter of the cable, i.e. the cable diameter must small enough to go through the center of the zero phase reactor.
- 2. When wiring, do not goes through the earth core. It only needs to pass through the motor cable or the power cable.

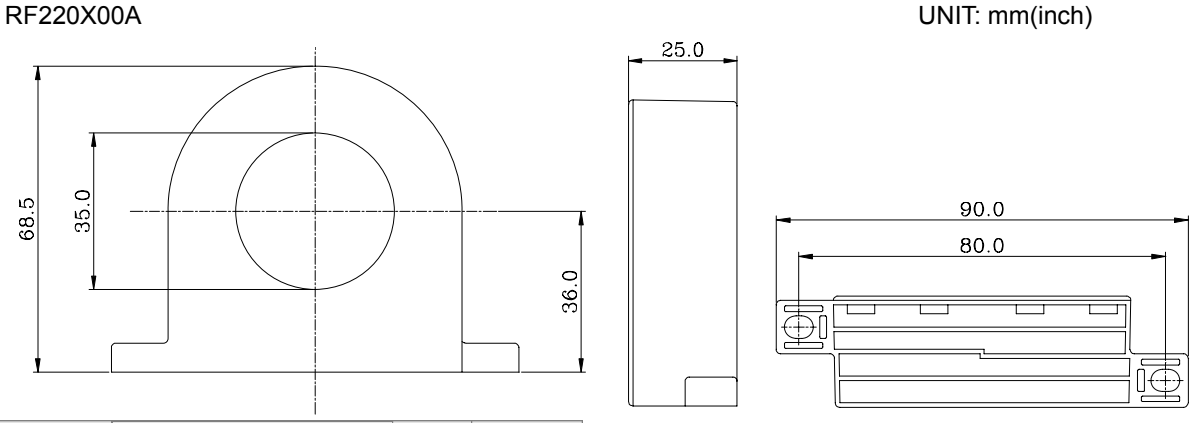

#### Diagram A

Please wind each wire around the core for 4 times. The reactor must be placed at AFE2000 side as close as possible.

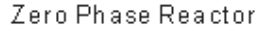

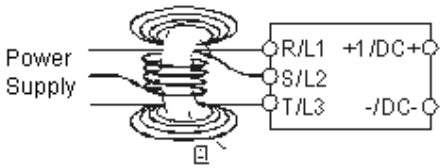

#### Diagram B

Please put wires through 4 cores in series without winding.

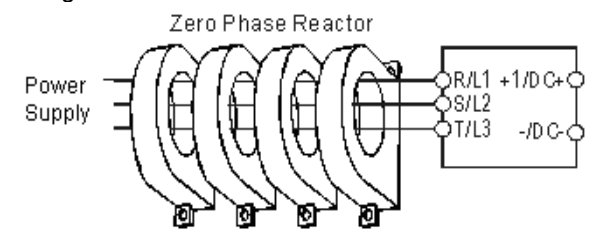

# **Digital Keypad**

### KPC-CC01

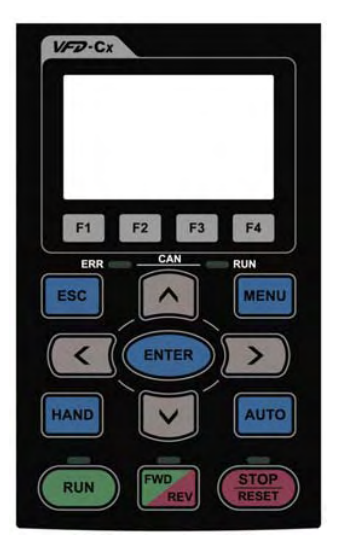

Frame size

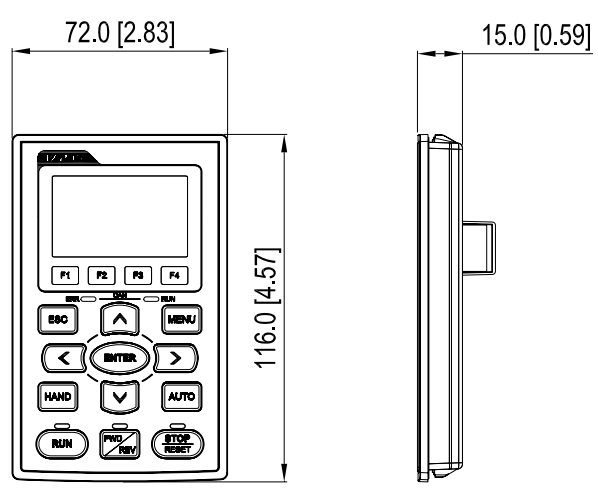

## Descriptions to the function key

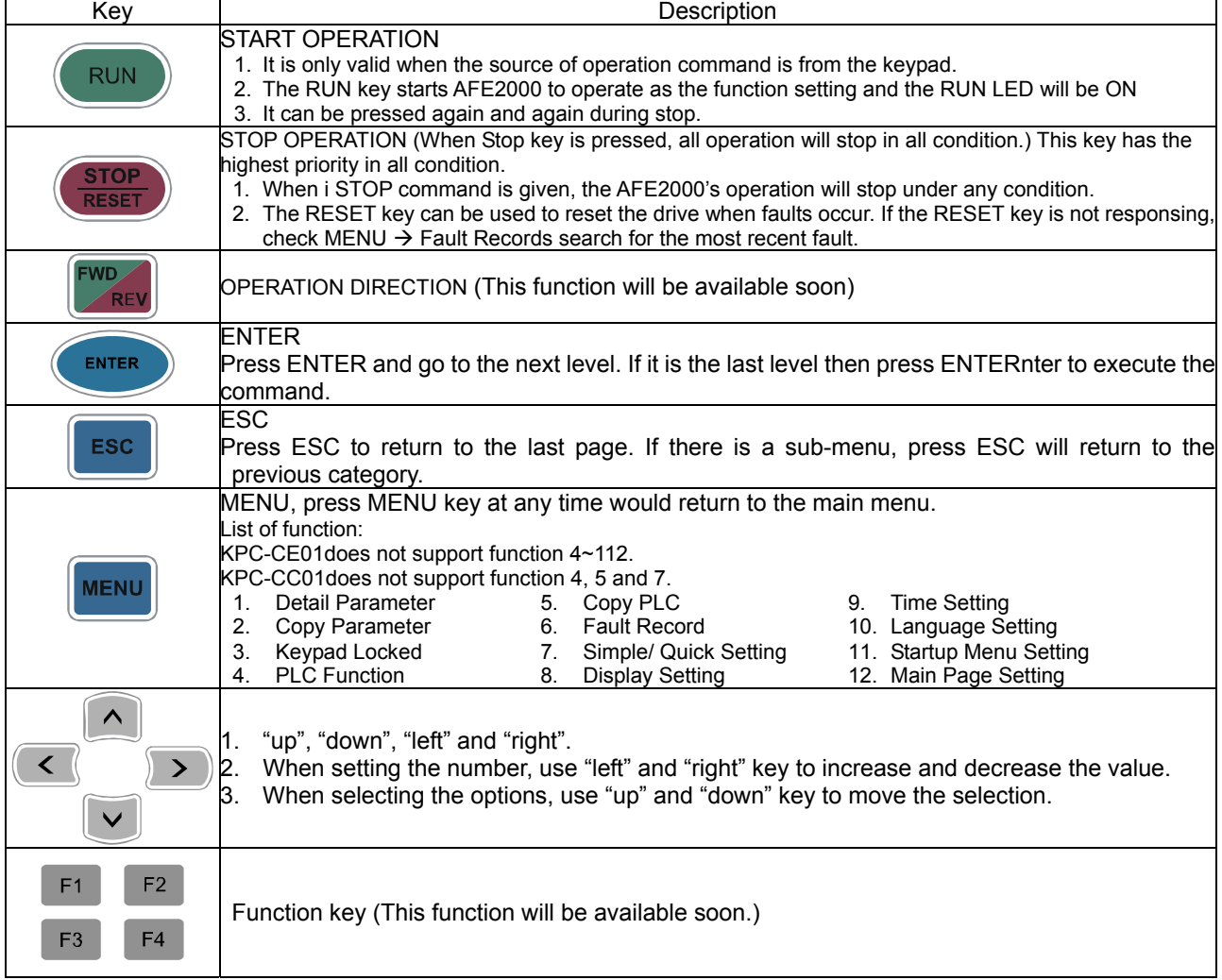

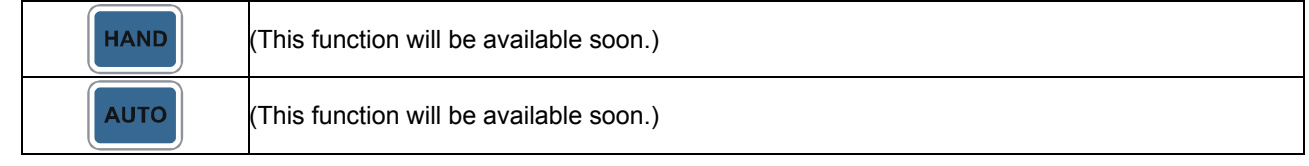

# 面 Panel Mounting (MKC-KPPK)

# **Panel Mounting (MKC-KPPK)**

For MKC-KPPK model, user can choose wall mounting or embedded mounting. The protection level is IP56.

Applicable to the digital keypads (KPC-CC01 & KPC-CE01).

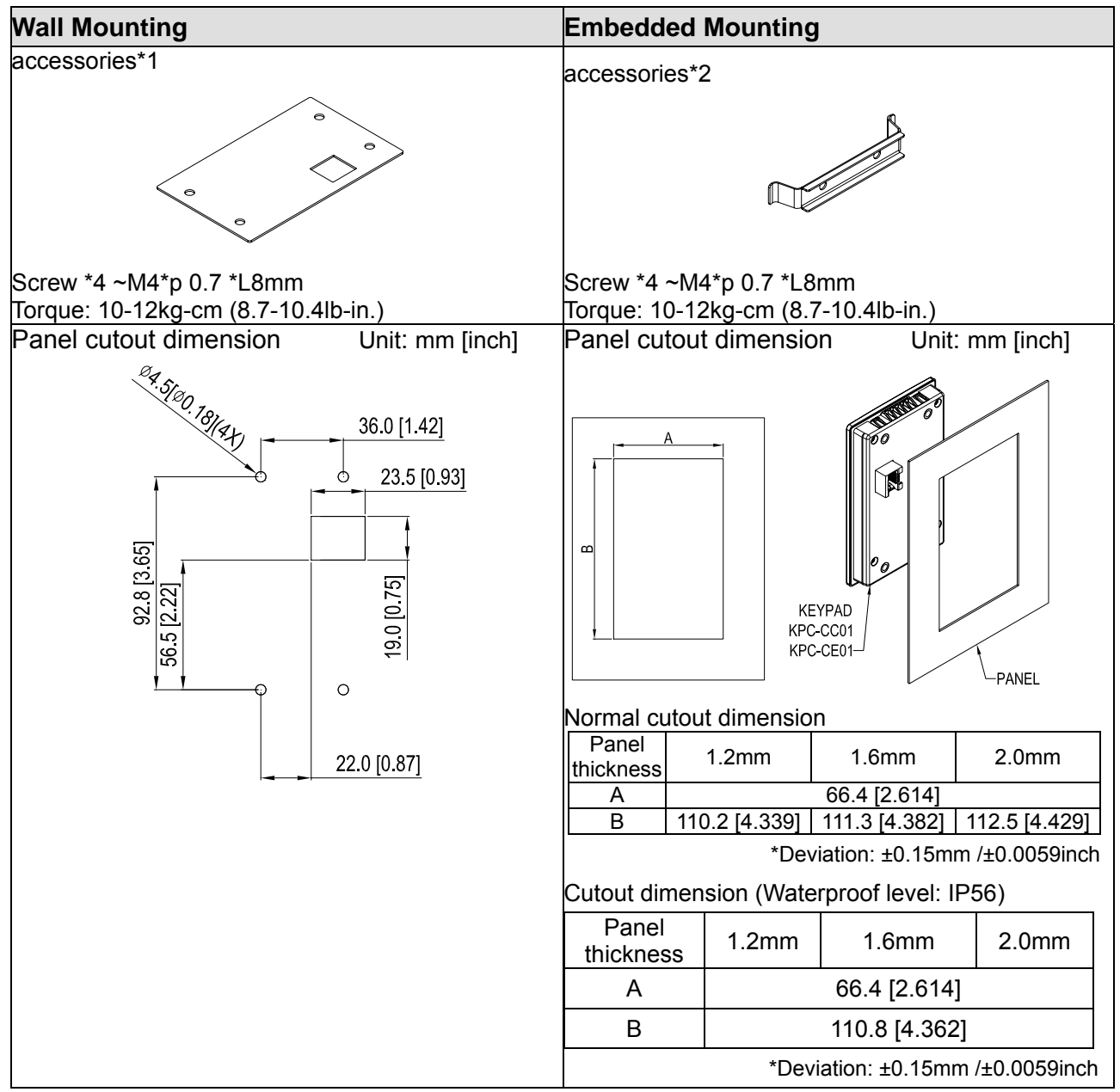

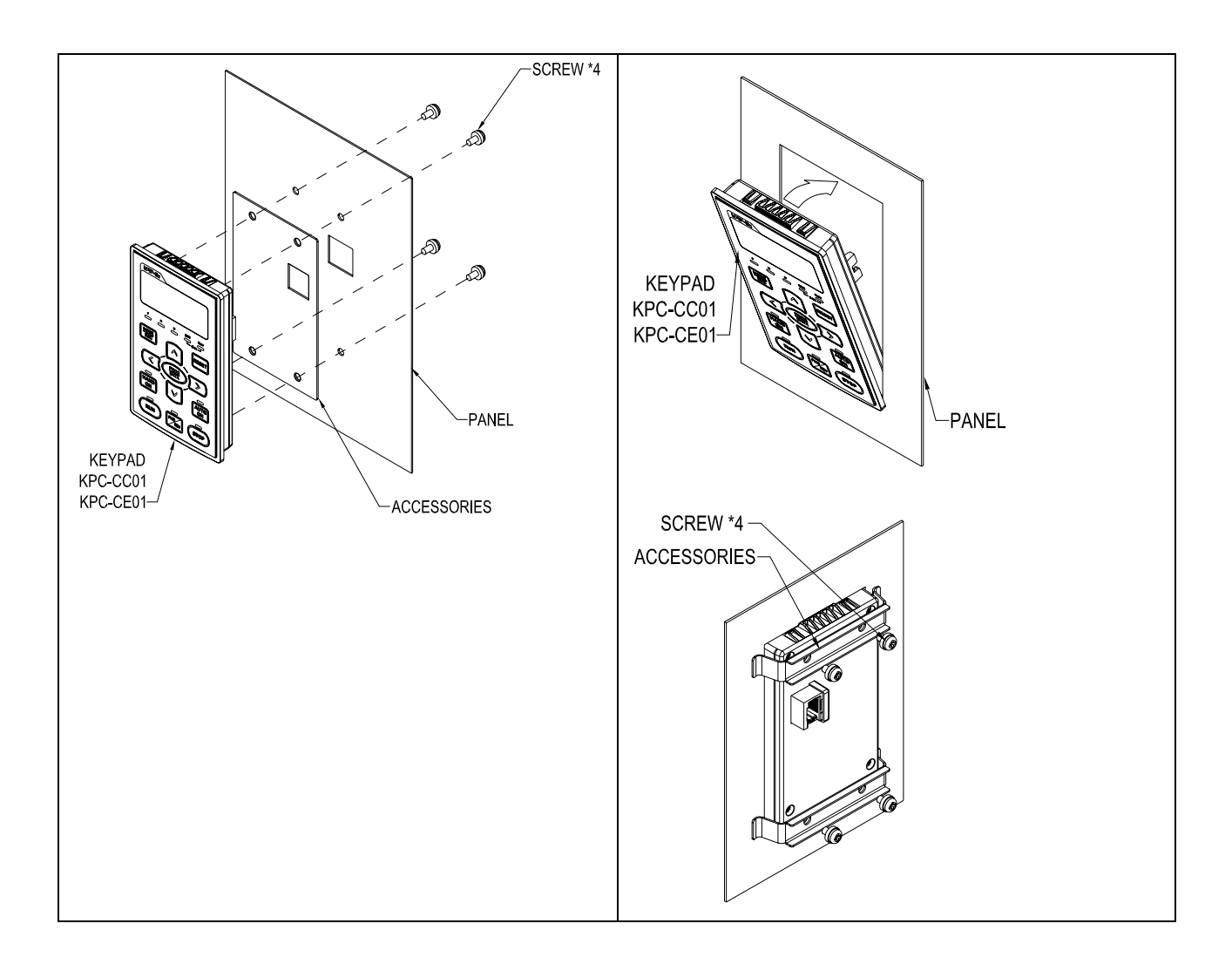

# Conduit Box Kit

Appearance

Frame D

Applicable modle

AFE370A23A; AFE370A43A; AFE450A43A; AFE750A43A;

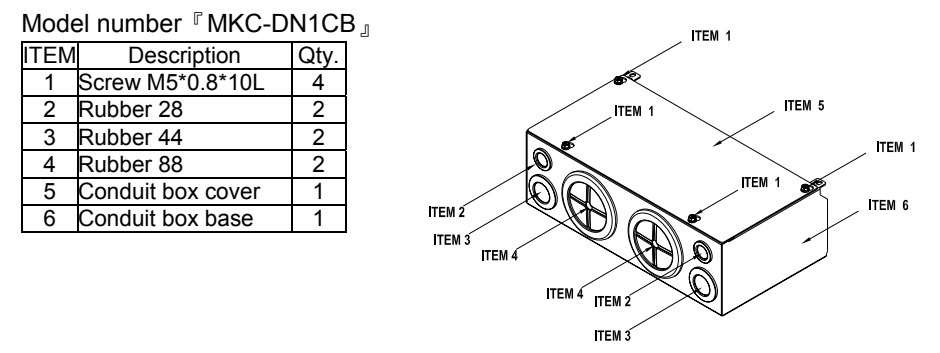

#### **n** Installation

#### **Frame D**

1. Loosen the cover screws and press the tabs on each side of the cover to remove the cover, as shown in the following figure. Screw torque: 10~12kg-cm (8.66~10.39Ib-in)

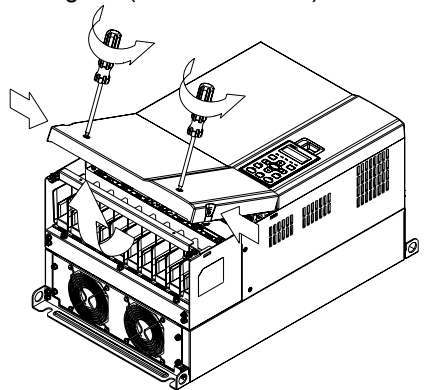

2. Remove the 5 screws shown in the following figure. Screw torque: 24~26kg-cm (20.8~22.6Ib-in).

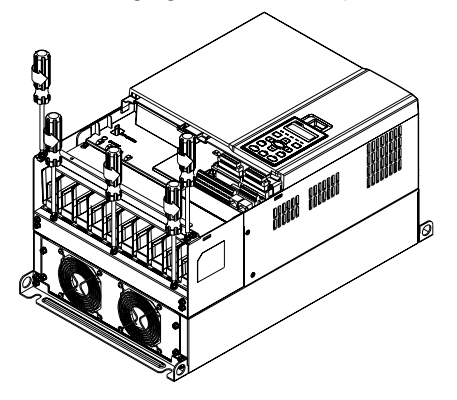

3. Install the conduit box by fasten the 5 screws shown in the following figure. Screw torque: 24~26kg-cm (20.8~22.6Ib-in).

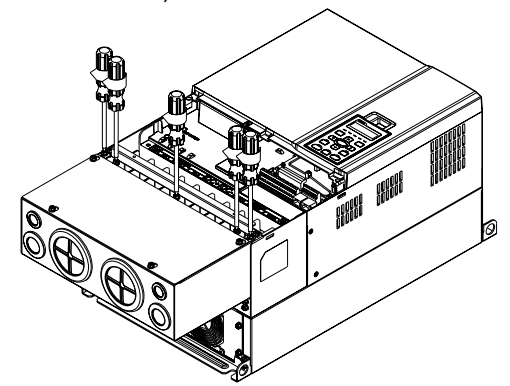

4. Fasten the 4 screws shown in the following figure. Screw torque: 10~12kg-cm (8.66~10.39Ib-in).

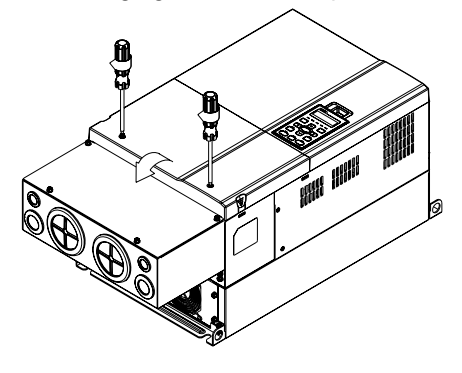

# **Fan Kit**

#### Frames

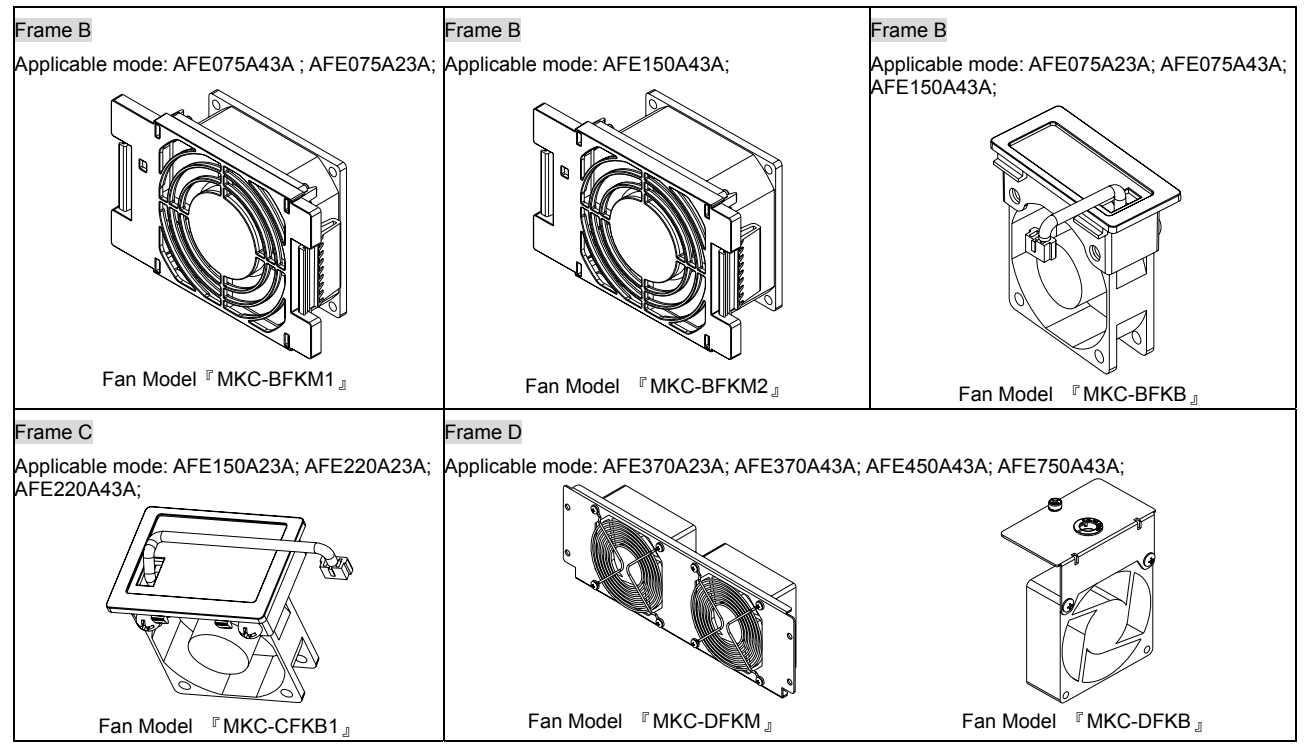

#### Fan Removal

Frame B Applicable mode: AFE075A43A;AFE075A23A; AFE150A43A 1. Press the tab on both side of the fan to successfully remove 2. Disconnect the power terminal before removing the fan. the fan. Frame B&C Applicable model AFE075A23A; AFE075A43A; AFE150A43A; AFE150A23A; AFE220A23A; AFE220A43A Disconnect the power terminal and use a slotted screwdriver to remove the fan cover.

#### Frame D

Applicable model

AFE370A23A; AFE370A43A; AFE450A43A; AFE750A43A;

1. (Figure 1) Loosen screw 1 and screw 2, press the on the right and the left to remove the cover, follow the direction the arrows indicate. Press on top of digital keypad KPC-CE01 to properly remove the keypad. Screw torque: 10~12kg-cm (8.6~10.4in-lbf).

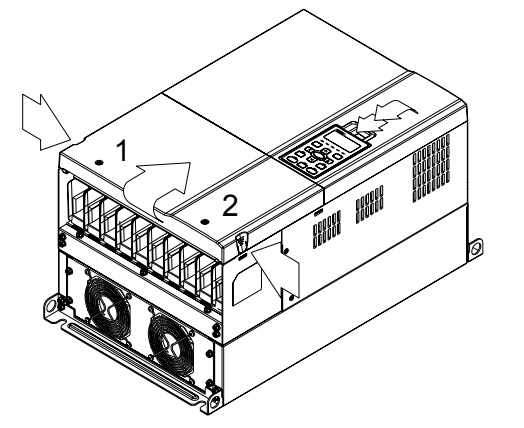

Figure 1

3. (Figure 3) Loosen screw 5 and disconnect the fan power. Screw torque: 10~12kg-cm (8.6~10.4in-lbf).

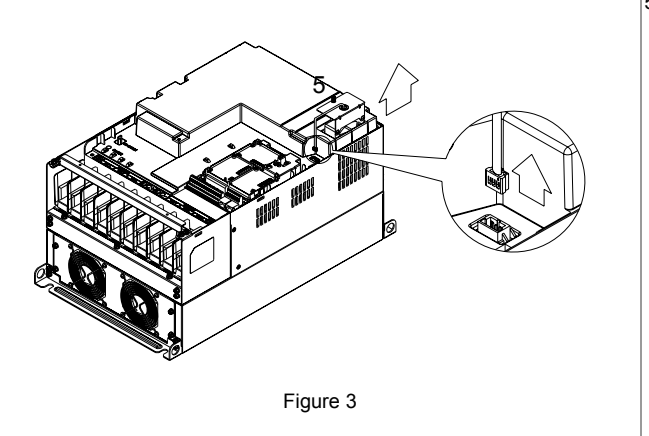

2. (Figure 2) Loosen screw 3 and screw 4, press the tab on the right and the left to remove the cover. Screw torque: 6~8kg-cm (5.2~6.9in-lbf).

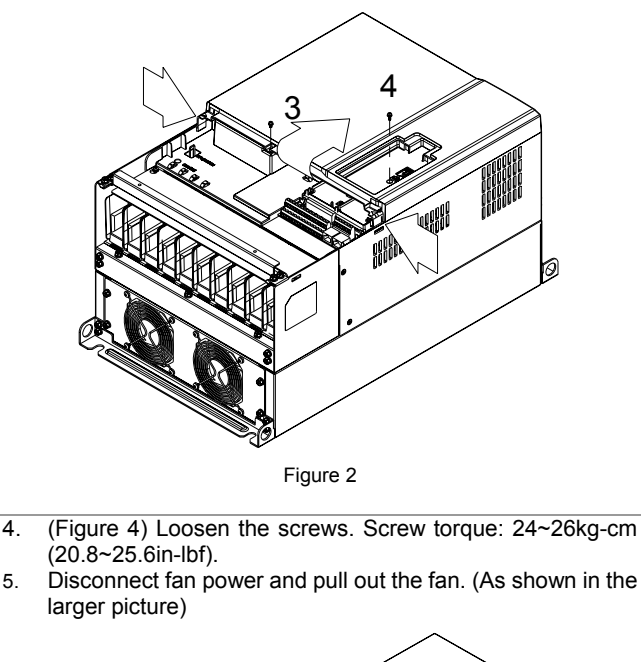

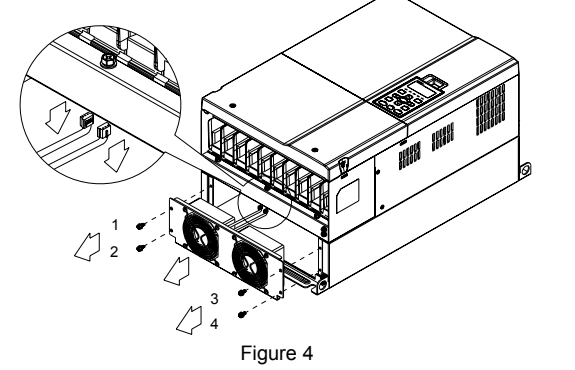
# Flange Mounting Kit

## Applicable Models, Frame B~D

### Frame B

『MKC-BFM』

Applicable model AFE075A23A; AFE075A43A; AFE150A43A;

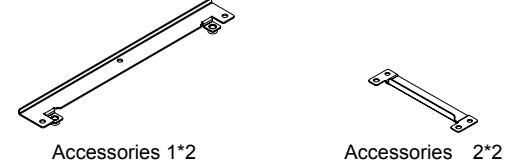

Screw 1 \*4 ~ M8\*P 1.25; Screw 2\*6 ~ M6\*P 1.0;

Cutout dimension Unit: mm [inch]

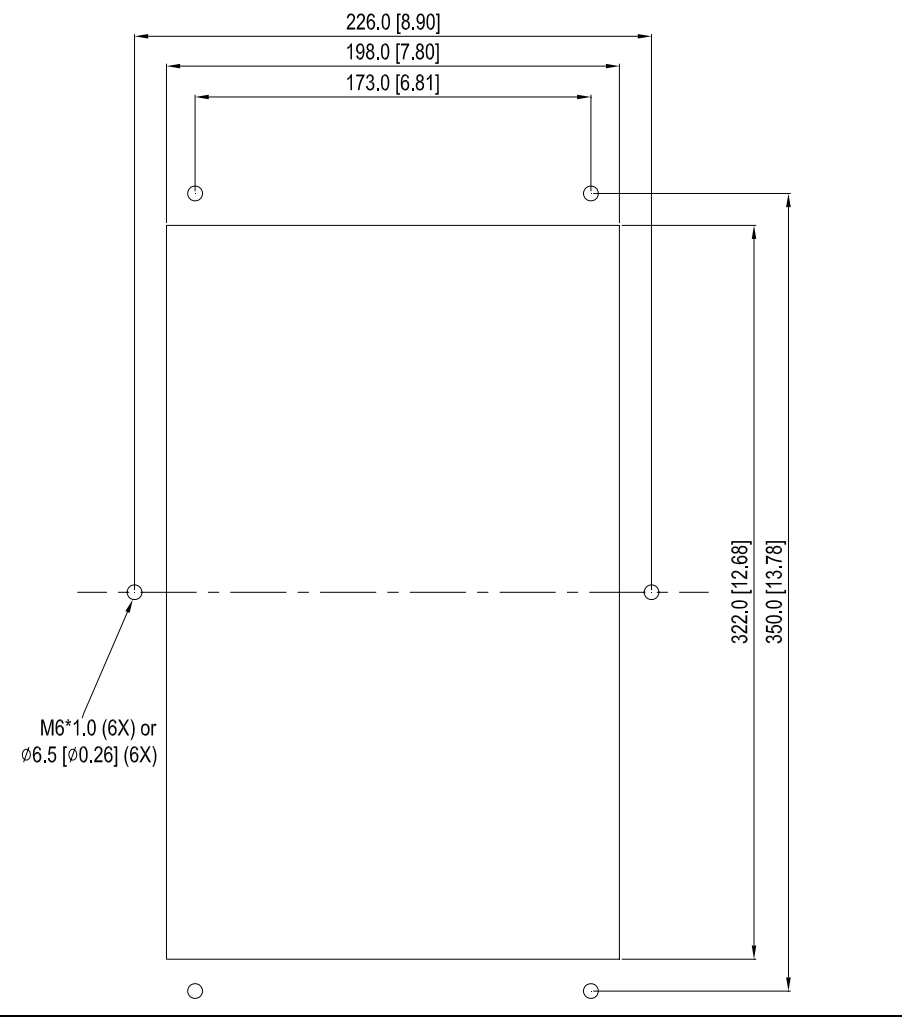

**THE COMMANDS** 

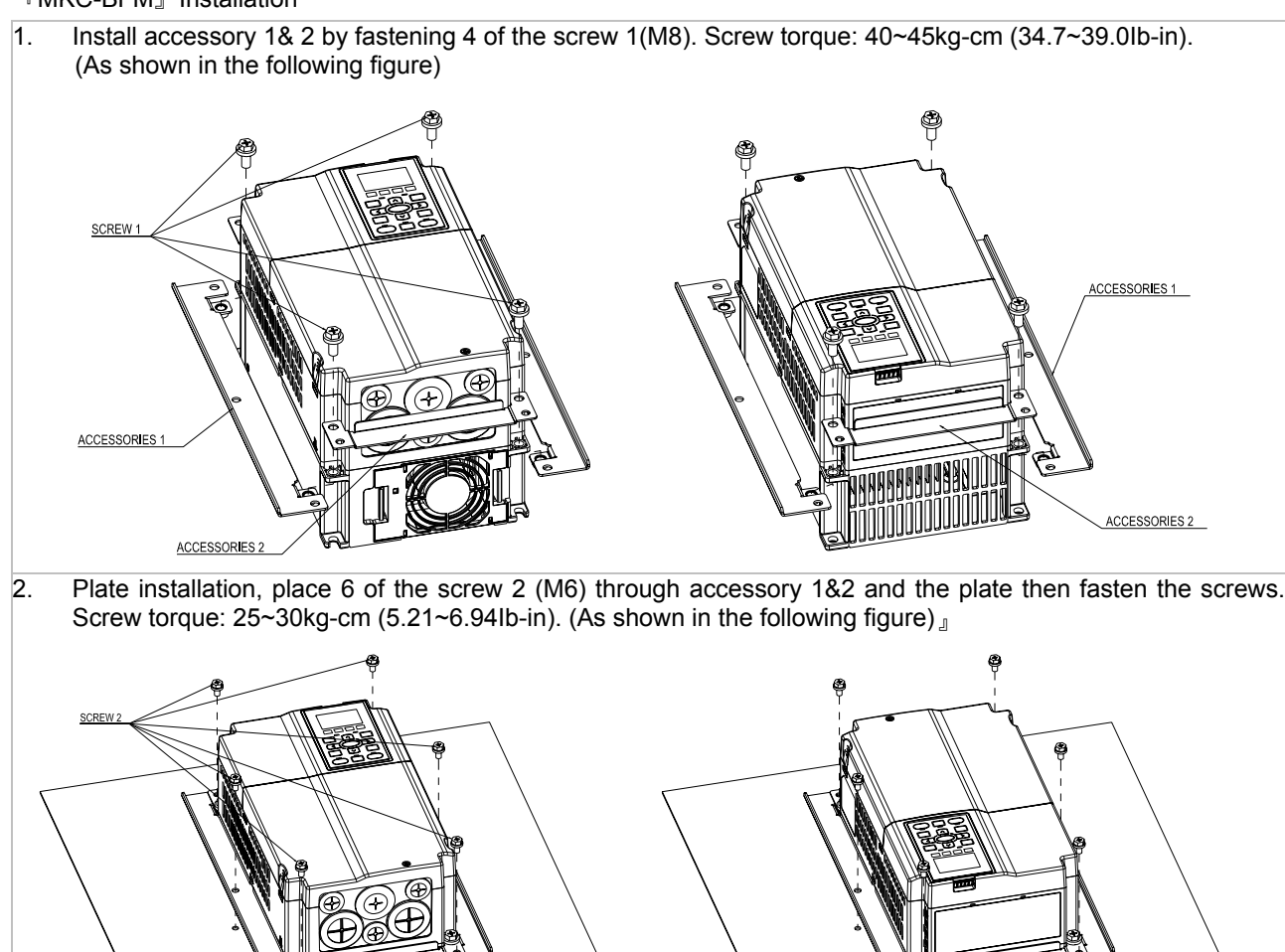

#### 『MKC-BFM』Installation

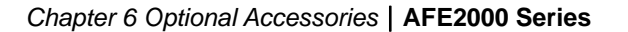

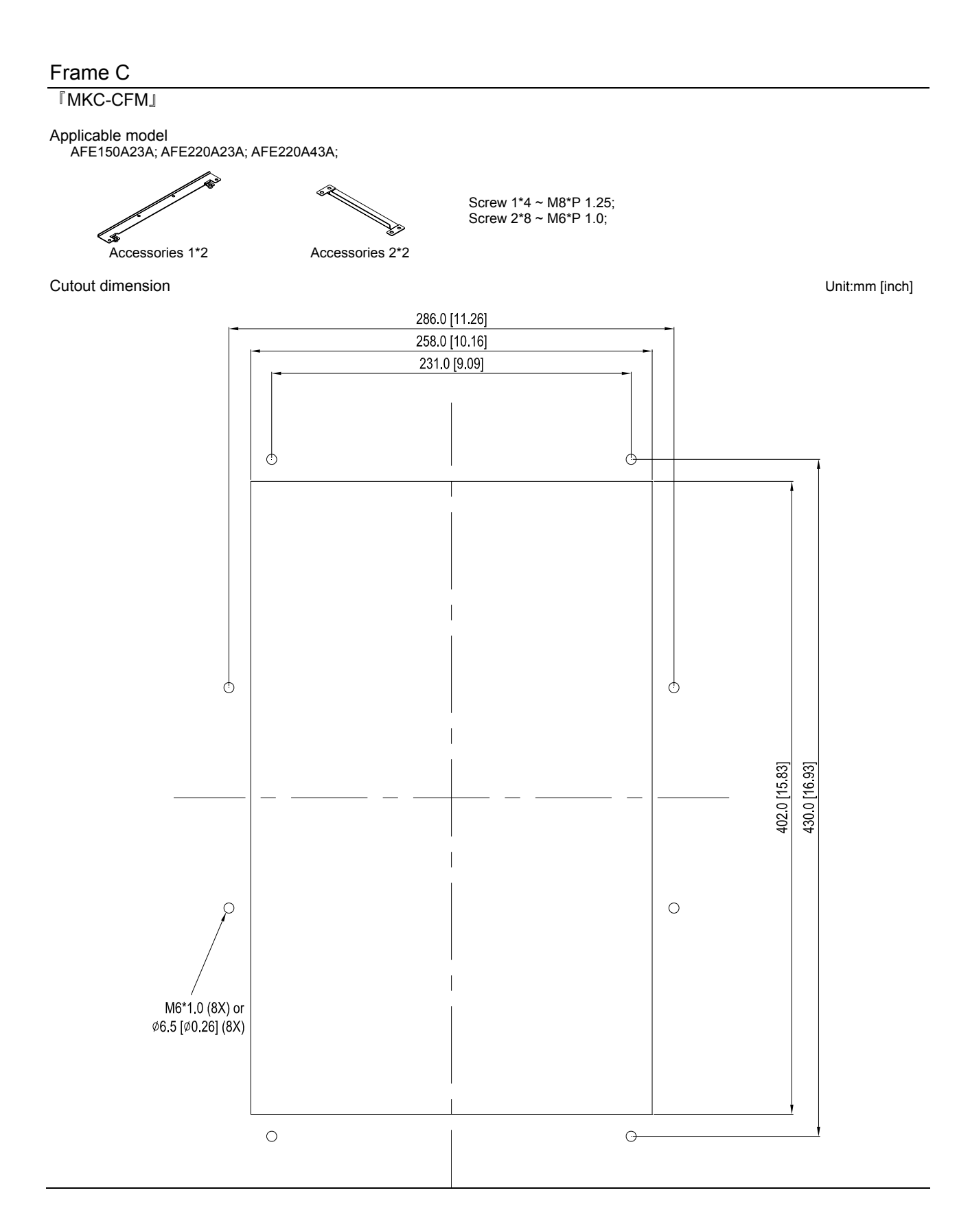

#### Installation『MKC-CFM』

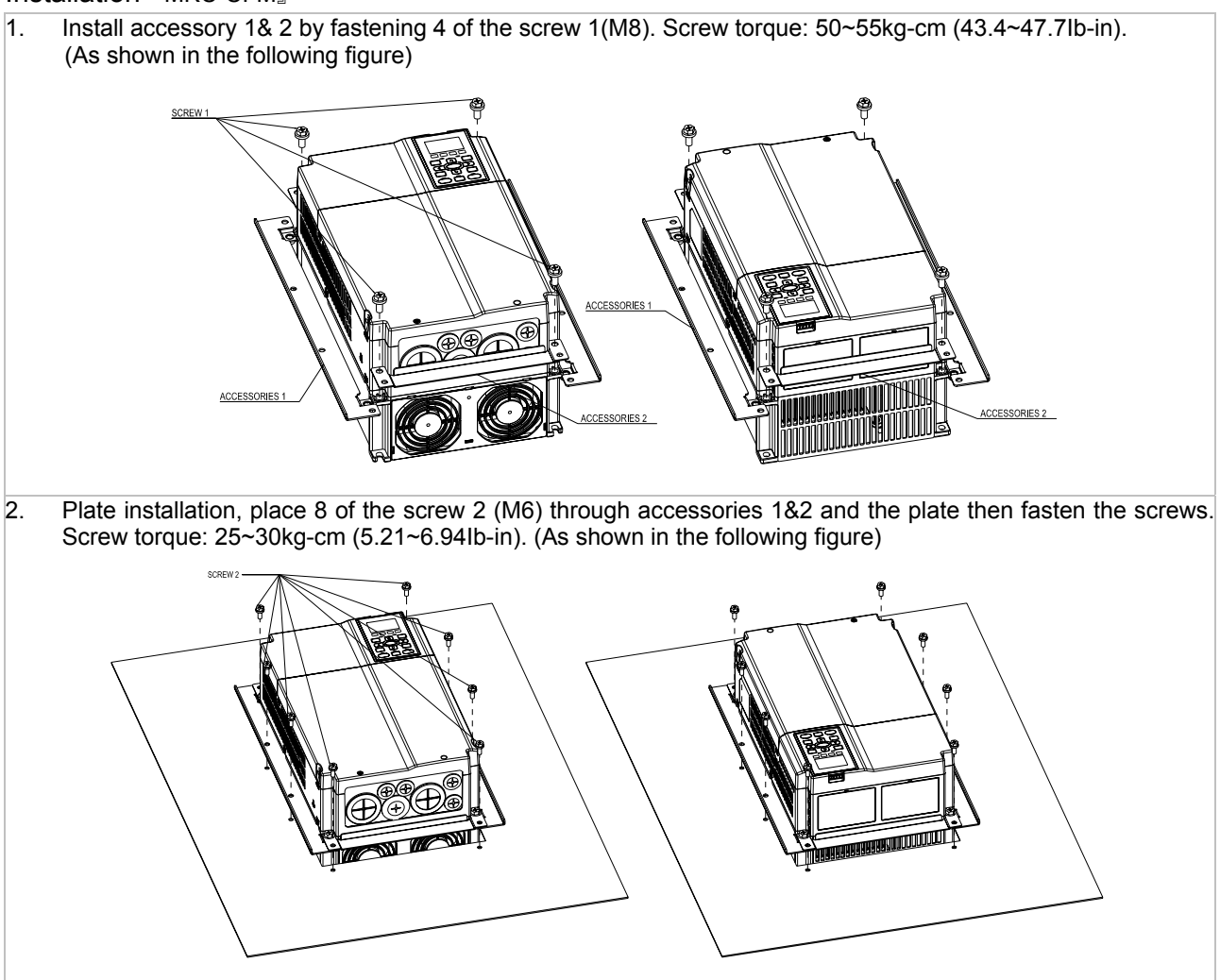

Frame D

Applicable model

### AFE370A23A; AFE370A43A; AFE450A43A; AFE750A43A;

### Cutout dimension Unit:mm [inch]

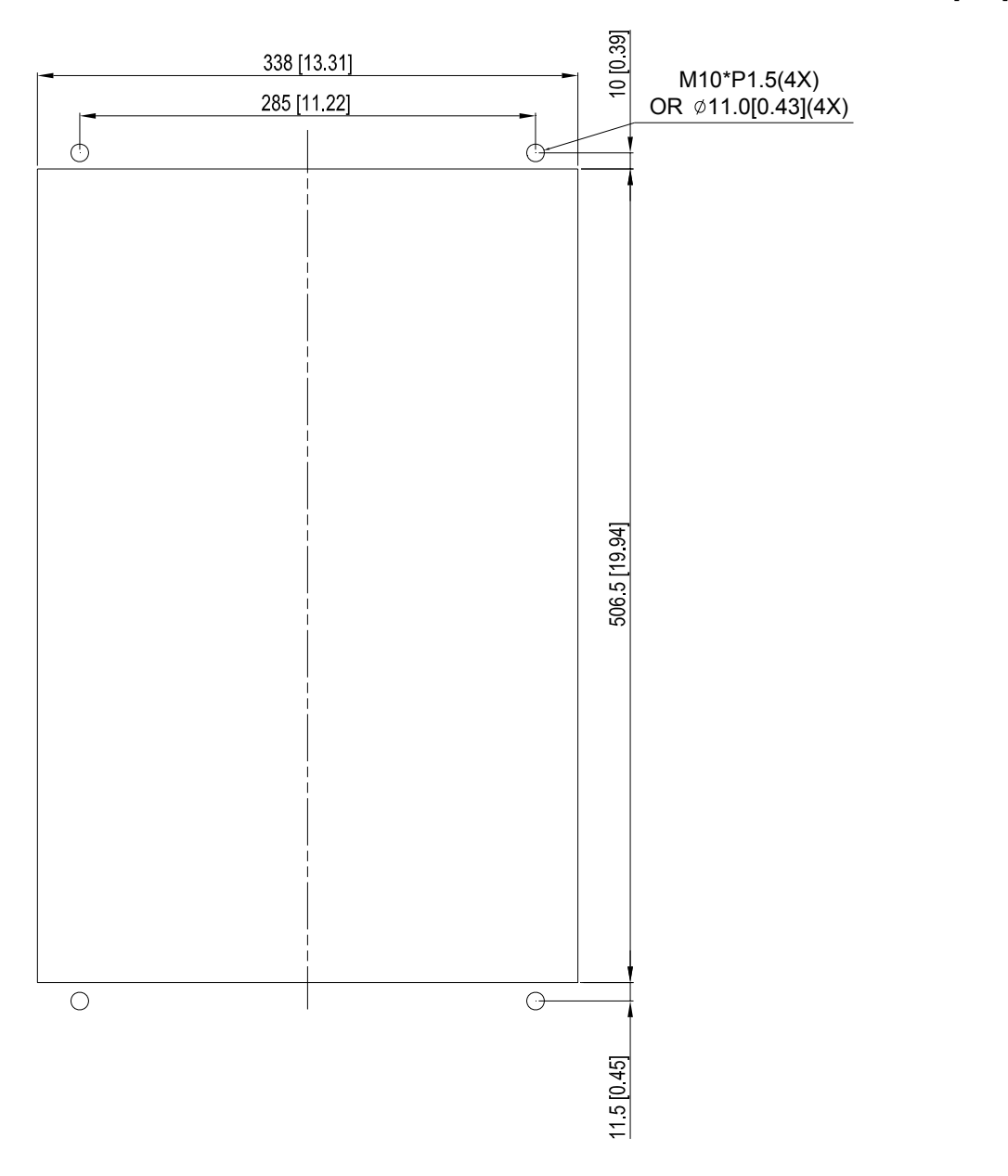

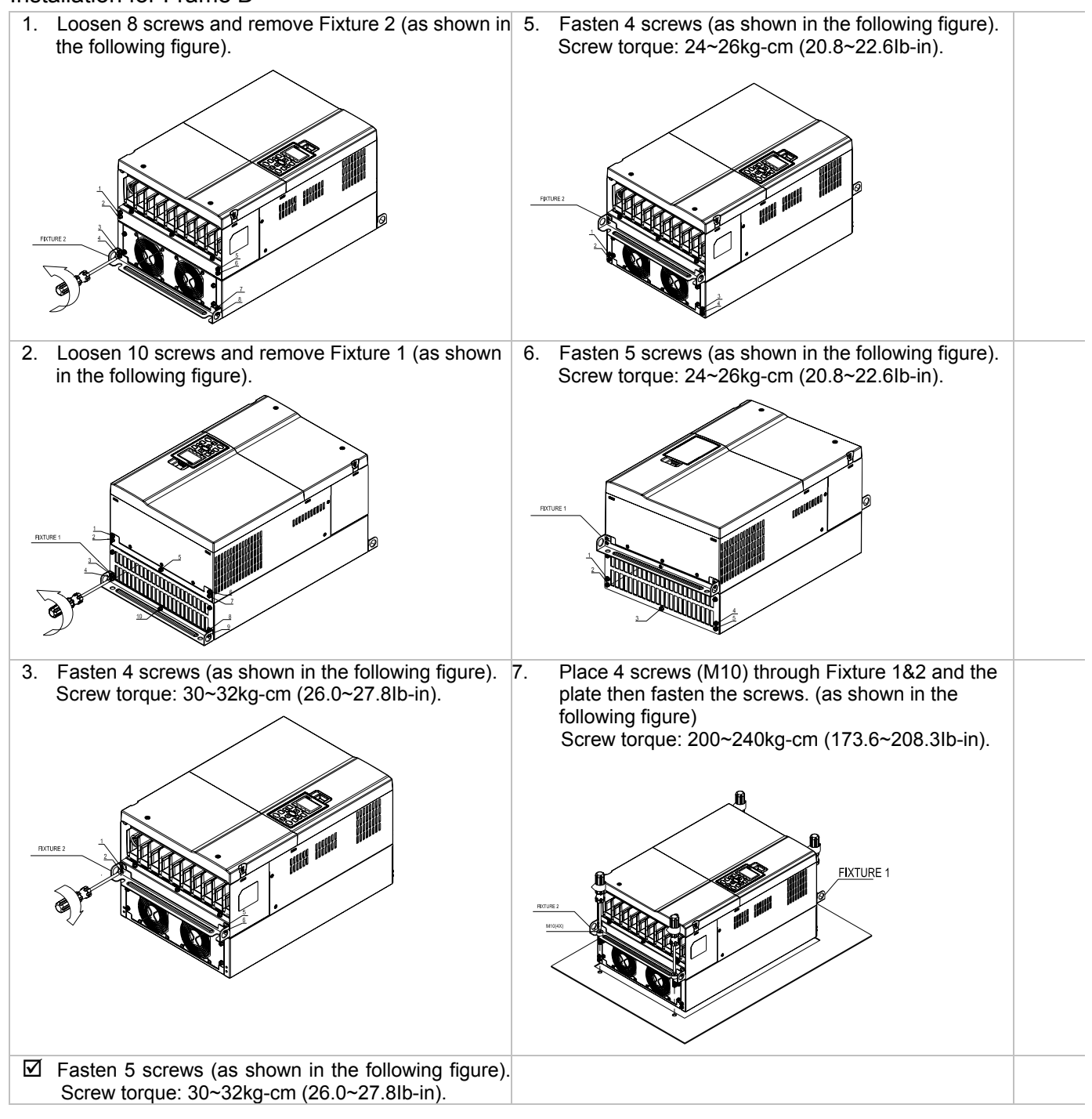

### Installation for Frame D

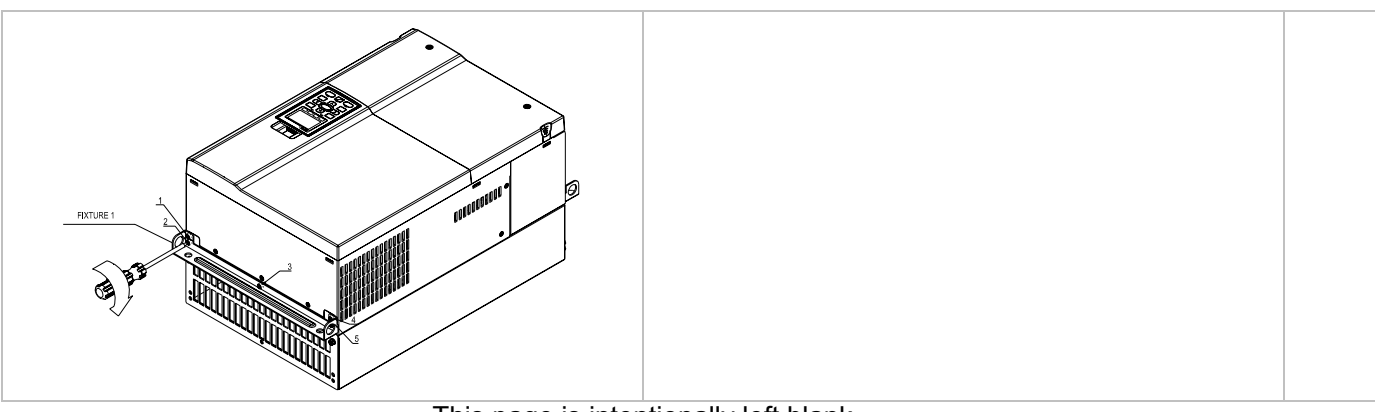

This page is intentionally left blank

# *Chapter 7 Option Cards*

The option cards listed in this chapter are sold separately and are available upon request. Please select applicable cards for your AFE2000 unit or contact local distributor for suggestion on applicable model and specification. The optional accessories would significantly improves the AFE2000 performance.

Please removes the digital keypad and the top cover before installation and install the option card according to the follows the following instruction or damage may result.

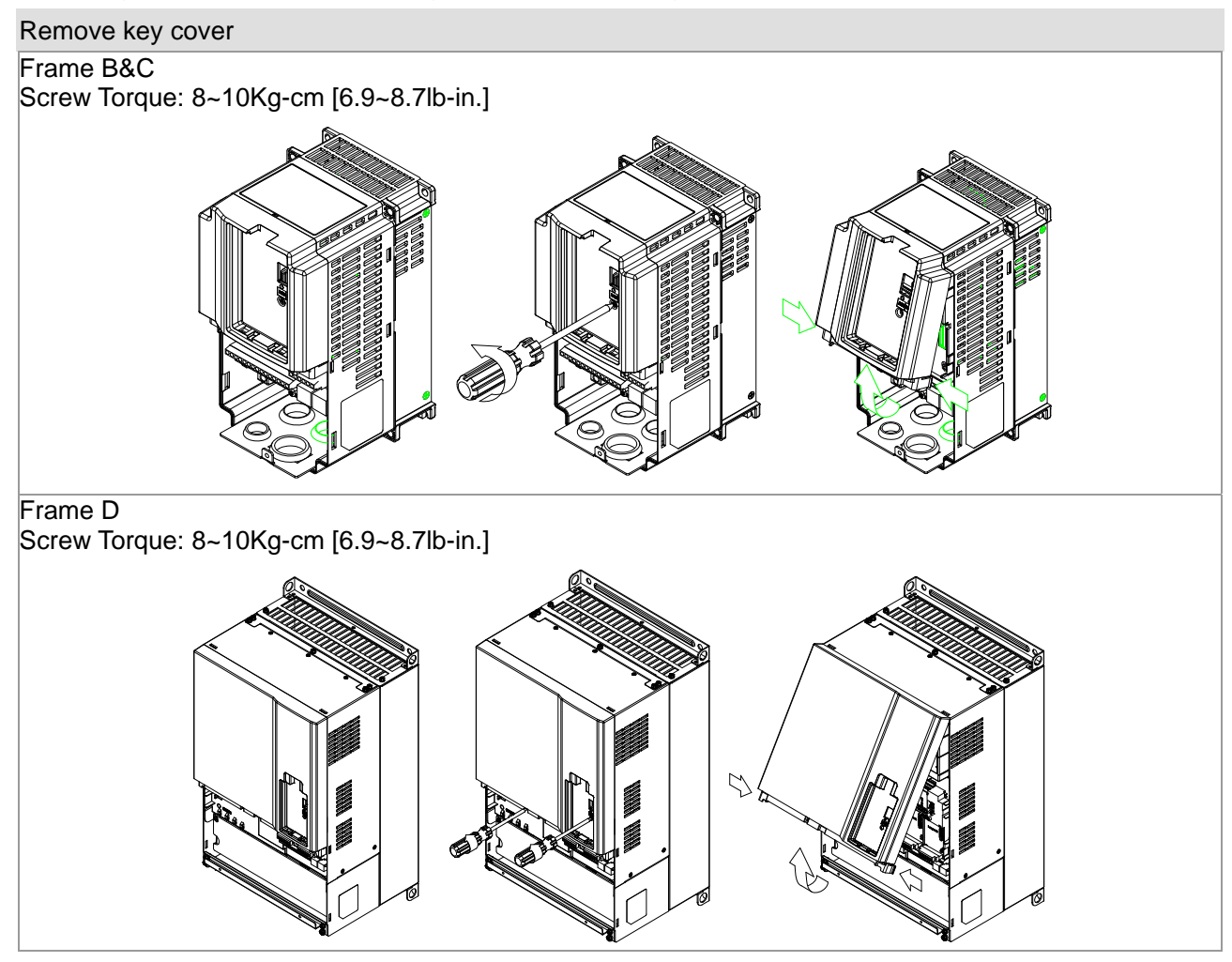

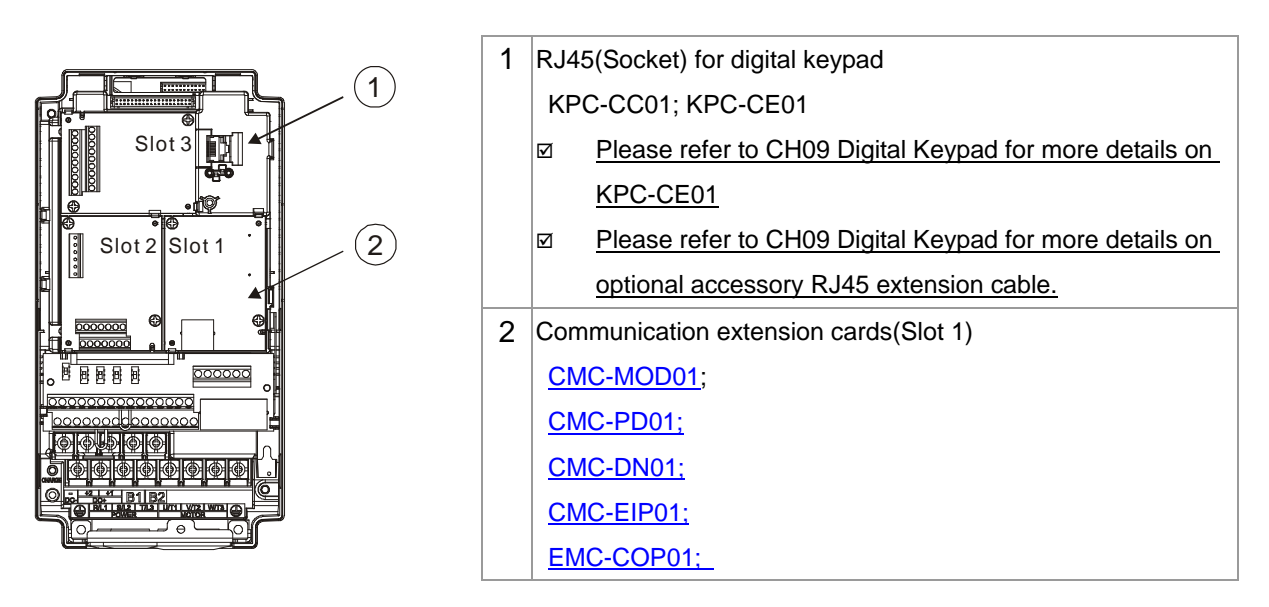

### CMC-MOD01

### Features

- 1. Supports Modbus TCP protocol<br>2. MDI/MDI-X auto-detect
- 
- 2. MDI/MDI-X auto-detect<br>3. Baud rate: 10/100Mbps Baud rate: 10/100Mbps auto-detect
- 4. E-mail alarm
- 5. AC motor drive keypad/Ethernet configuration
- 6. Virtual serial port

### **Specifications**

### Network Interface

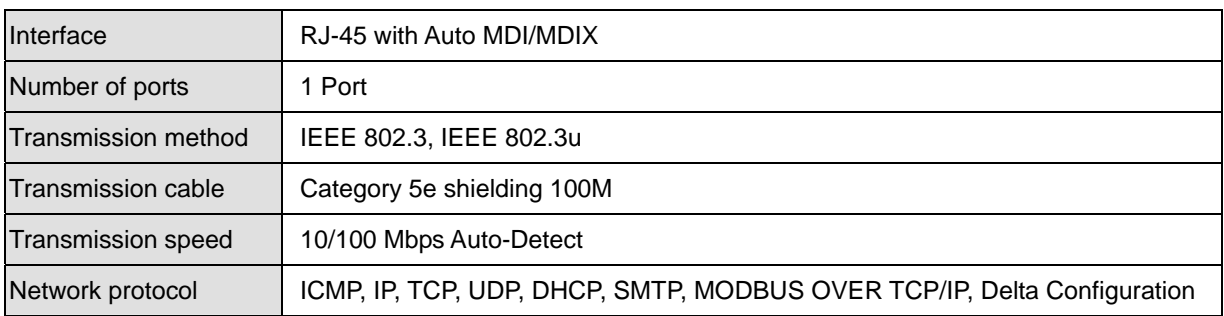

### Electrical Specification

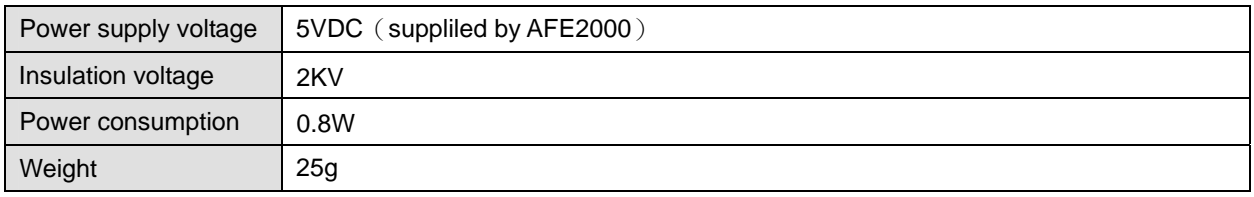

#### **Environment**

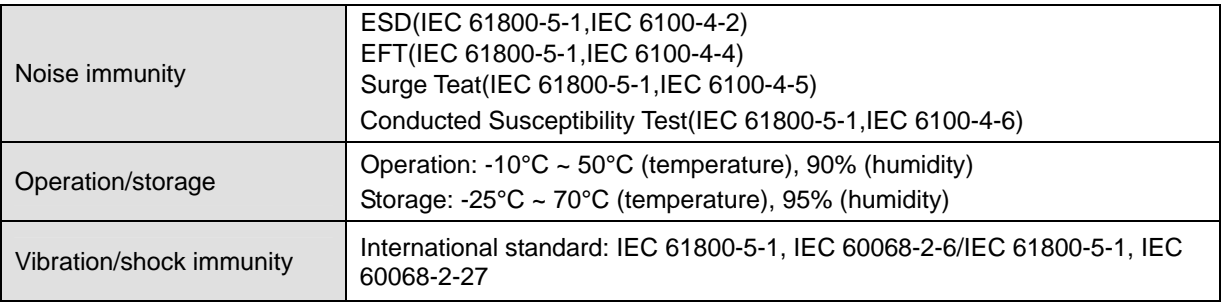

#### **Install CMC-MOD01 to AFE2000 unit**

- 1. Turn off the AFE2000 power.
- 2. Open up AFE2000 cover.
- 3. Place the insulation spacer into the positioning pin at Slot 1 (shown in Figure 3), and aim the two holes on the PCB at the positioning pin. Press the pin to clip the holes with the PCB (see Figure 4)
- 4. Screw up at torque 6 ~ 8 kg-cm (5.21 ~ 6.94 in-lbs) after the PCB is clipped with the holes (see Figure 5).

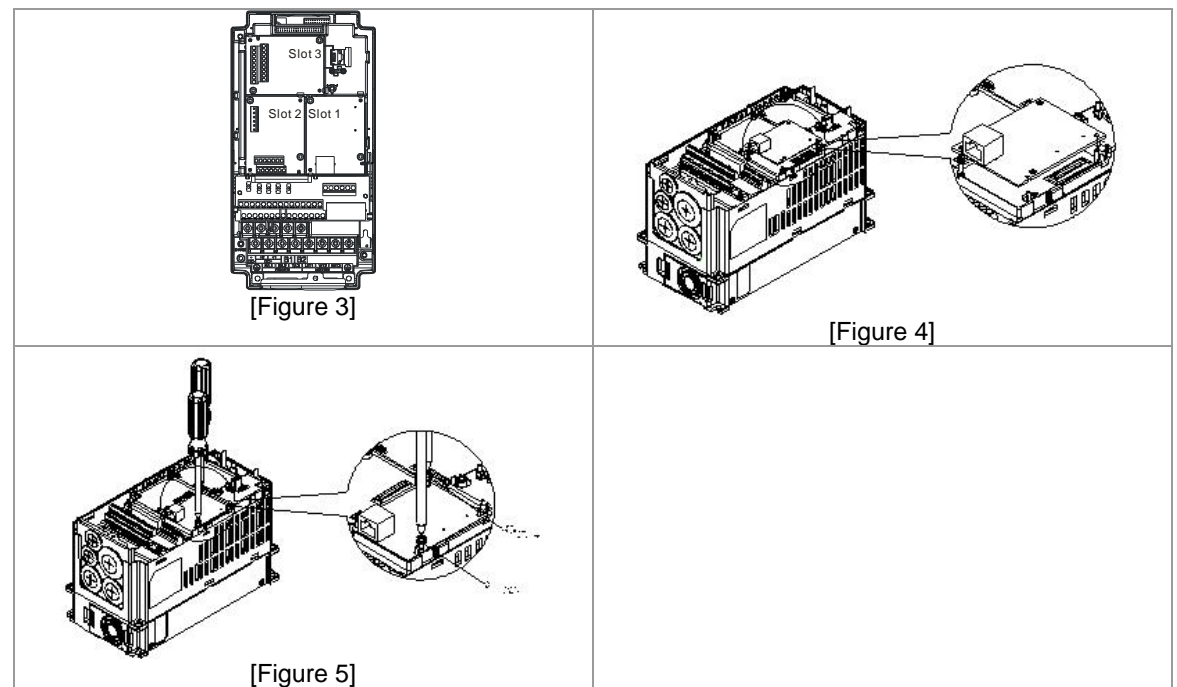

#### **Communication Parameters for AFE2000 Connected to Ethernet**

When AFE 2000 is link to Ethernet, please set up the communication parameters base on the table below. Ethernet master will be able to read/write the frequency word and control word of AFE C2000 after communication parameters setup

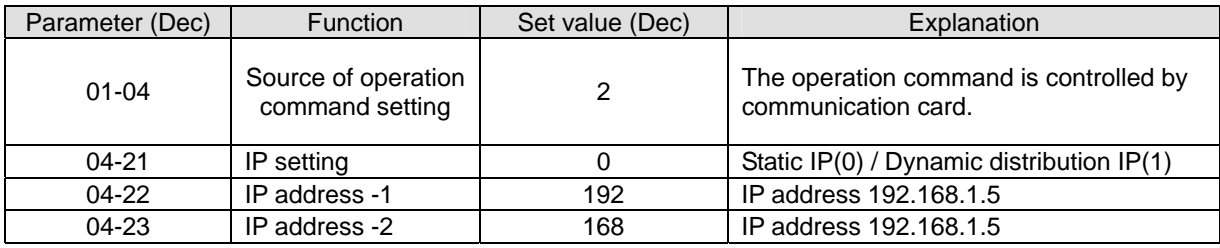

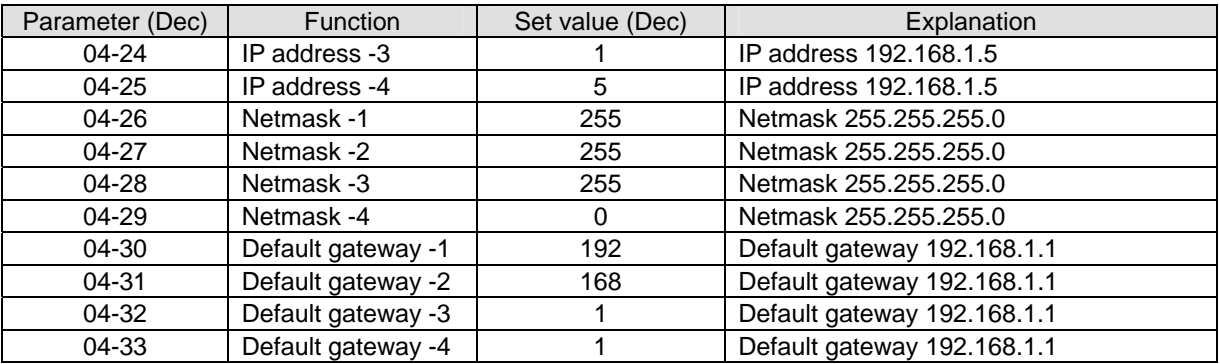

### **Disconnecting CMC- MOD01 from AFE2000 unit**

- 1. Turn off the AFE2000 power. .
- 2. Remove the two screws (see Figure 6).
- 3. Twist opens the card clip and inserts the slot type screwdriver to the hollow to prize the PCB off the card clip (see Figure 7).
- 4. Twist opens the other card clip to remove the PCB (see Figure 8)

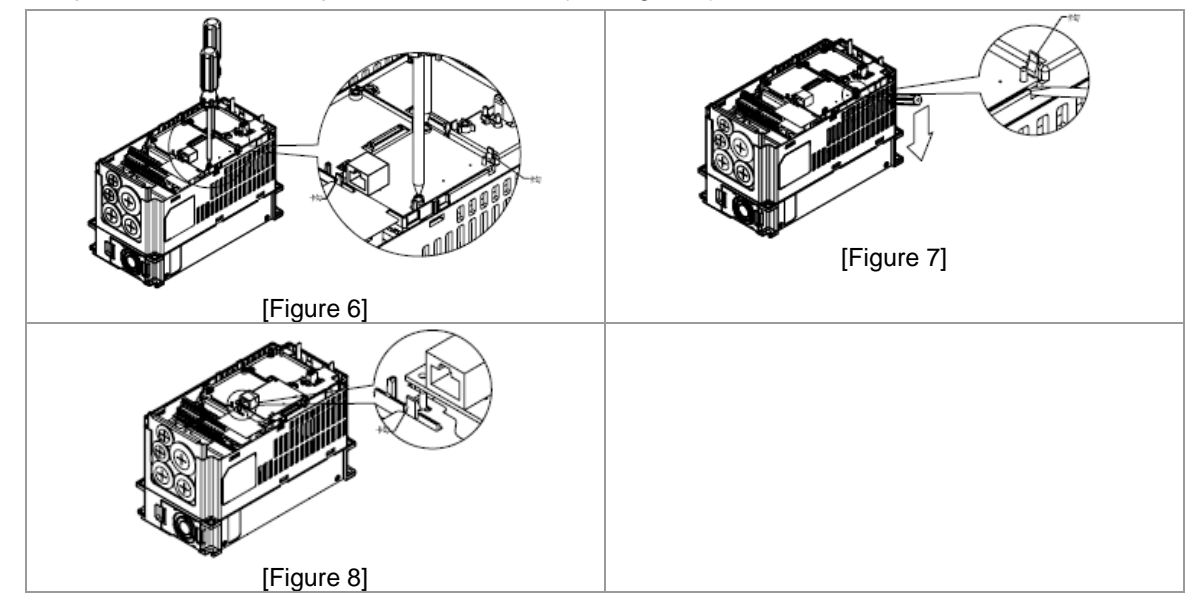

#### Basice Registers

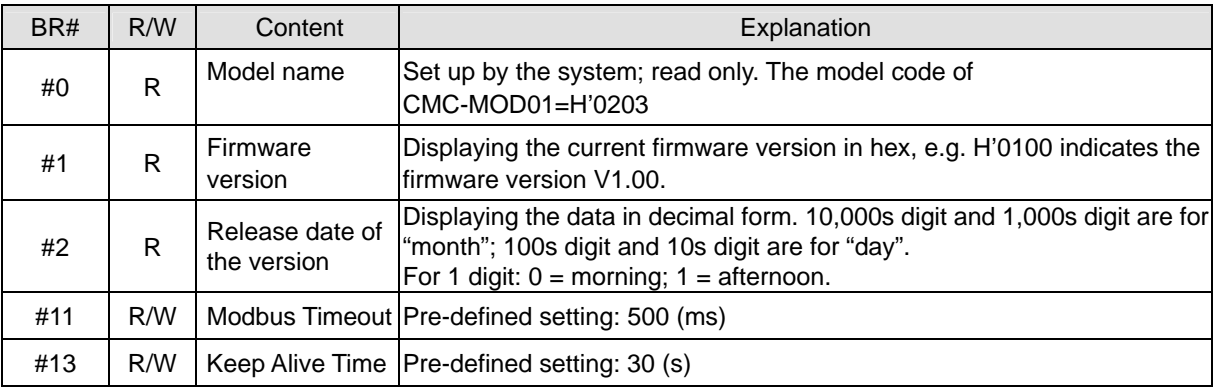

## **LED Indicator & Troubleshooting**

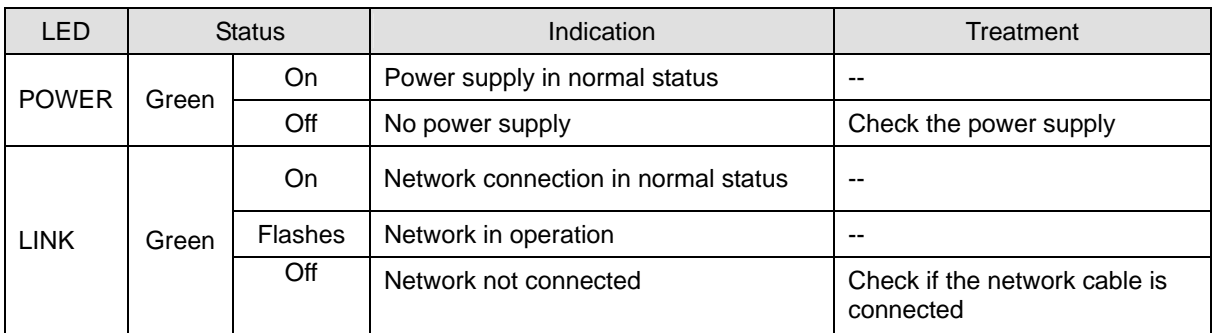

### Troubleshooting

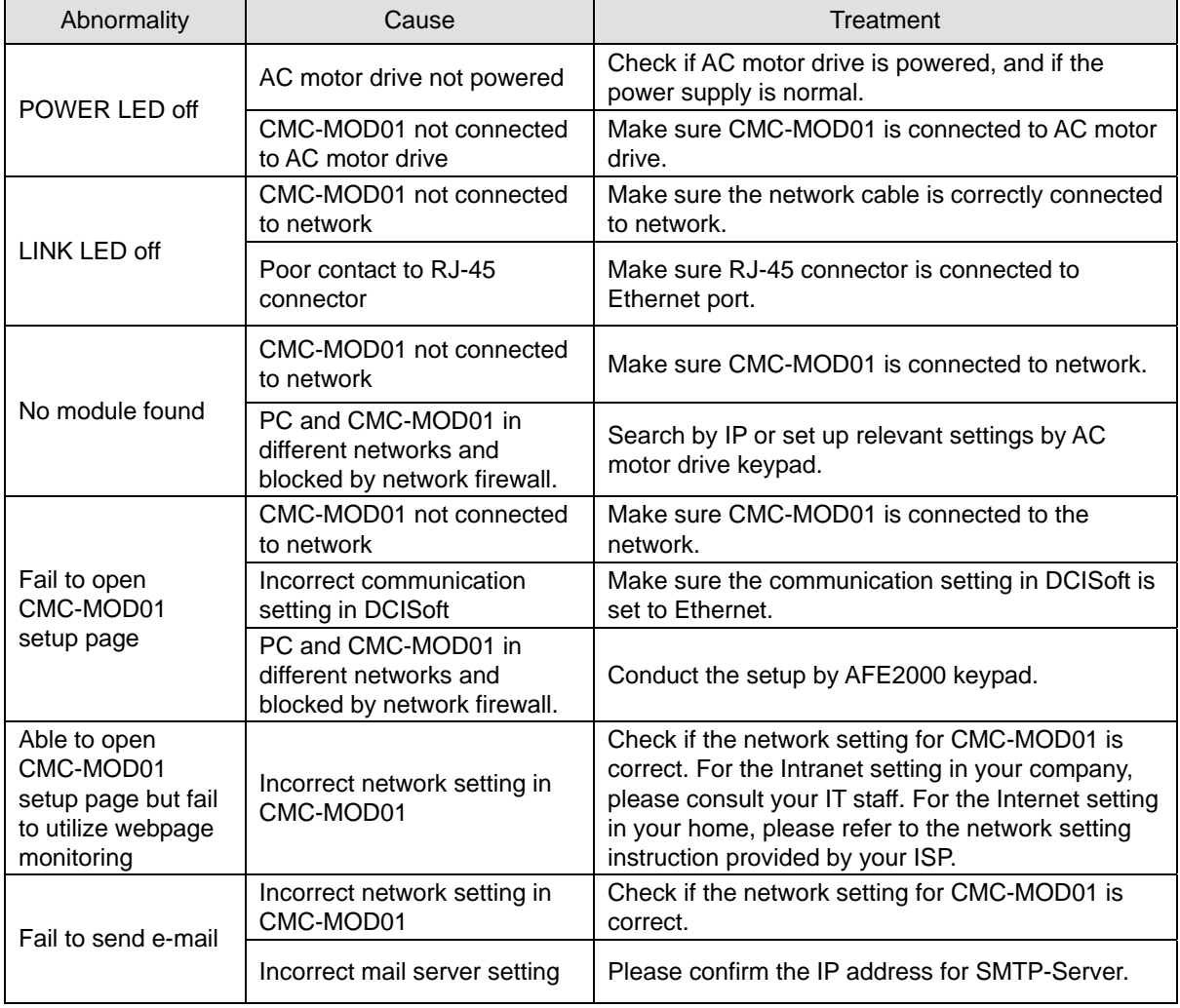

## CMC-PD01

- Functions
	- 1. Supports PZD control data exchange.
	- 2. Supports PKW polling AFE2000 parameters.
	- 3. Supports user diagnosis function.
	- 4. Auto-detects baud rates; supports Max. 12Mbps.

### **Product Profile**

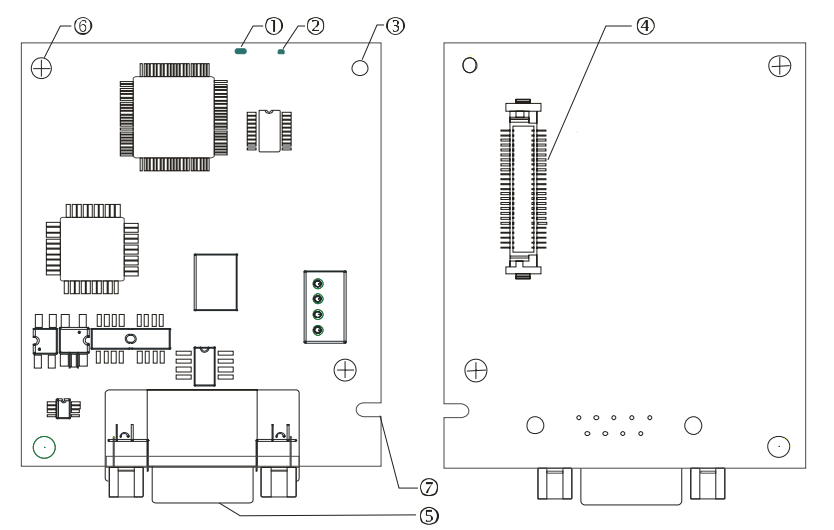

- 1. NET indicator 2. POWER indicator
- 3. Positioning hole
- 4. AFE2000 connection port
- 5. PROFIBUS DP connection port
- 6. Screw fixing hole
- 7. Fool-proof groove

### Specifications

### PROFIBUS DP Connector

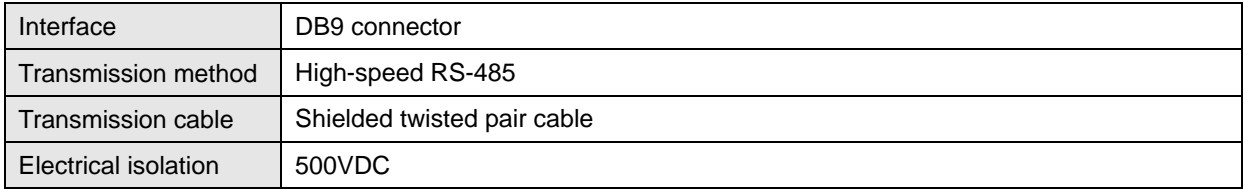

### Communication

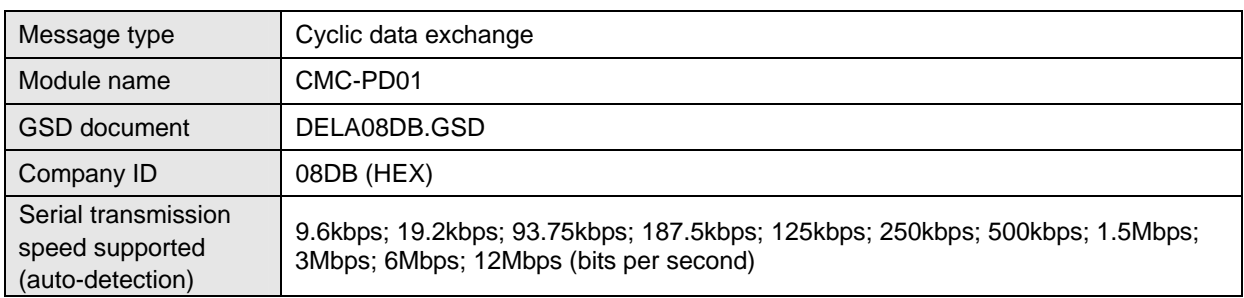

#### Electrical Specification

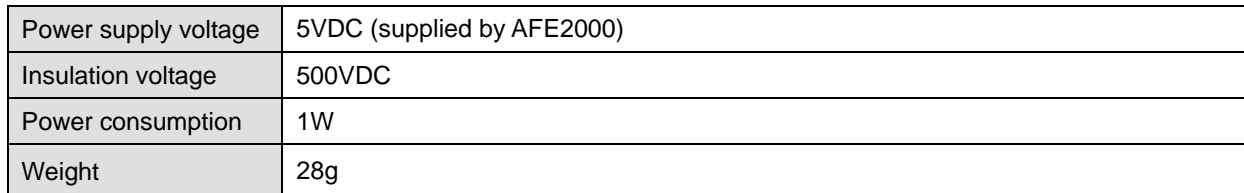

### Environment

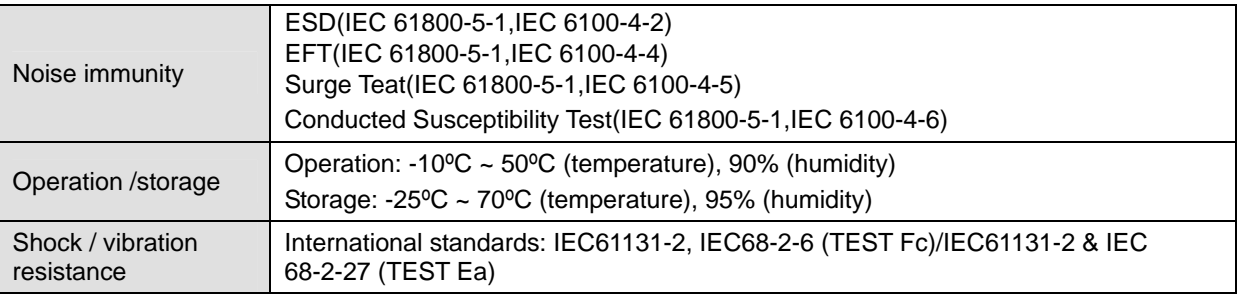

### Installation

PROFIBUS DP Connector

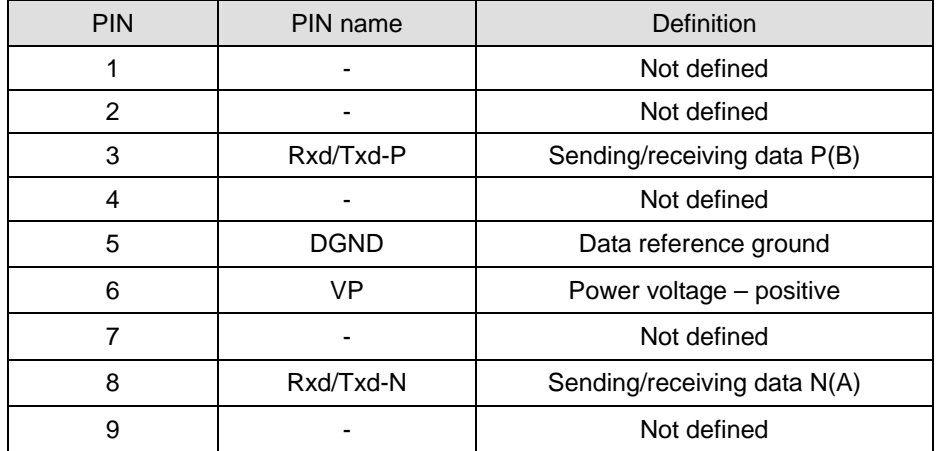

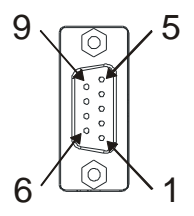

### **LED Indicator & Troubleshooting**

There are 2 LED indicators on CMC-PD01. POWER LED displays the status of the working power. NET LED displays the connection status of the communication.

POWER LED

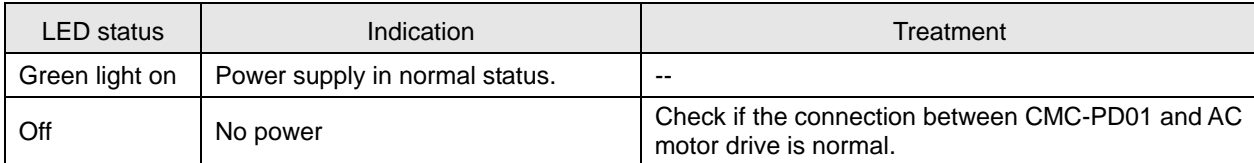

### NET LED

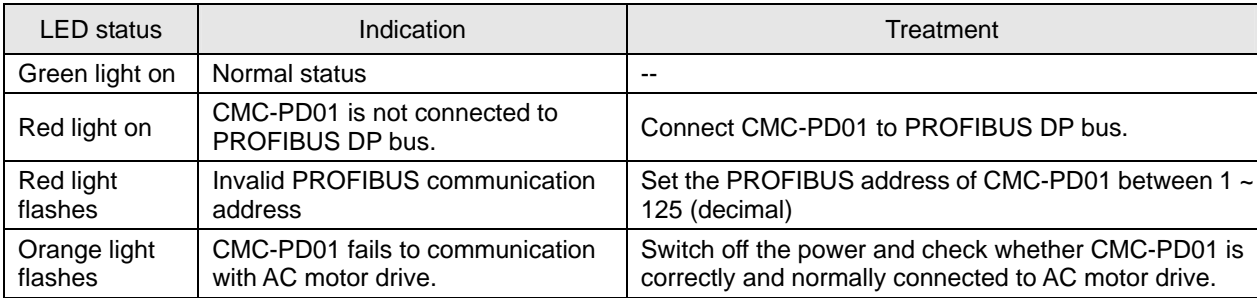

### CMC-DN01

- Functions
	- 1. Based on the high-speed communication interface of Delta HSSP protocol, able to conduct immediate control to AFE2000 unit.
	- 2. Supports Group 2 only connection and polling I/O data exchange.
	- 3. For I/O mapping, supports Max. 32 words of input and 32 words of output.
	- 4. Supports EDS file configuration in DeviceNet configuration software.
	- 5. Supports all baud rates on DeviceNet bus: 125kbps, 250kbps, 500kbps and extendable serial transmission speed mode.
	- 6. Node address and serial transmission speed can be set up on AFE2000 unit.
	- 1. Power supplied from AFE2000 unit.
- Product Profile

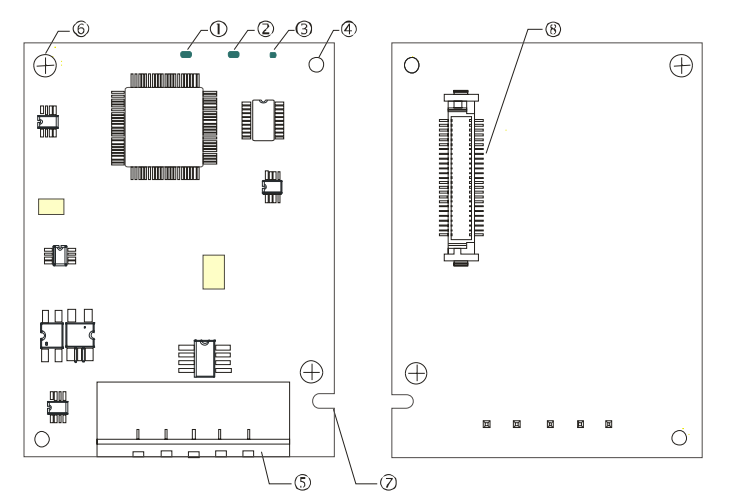

- 1. NS indicator
- 2. MS indicator
- 3. POWER indicator
- 4. Positioning hole
- 5. DeviceNet connection port
- 6. Screw fixing hole
- 7. Fool-proof groove
- 8. AFE2000 connection port

Specifications

#### DeviceNet Connector

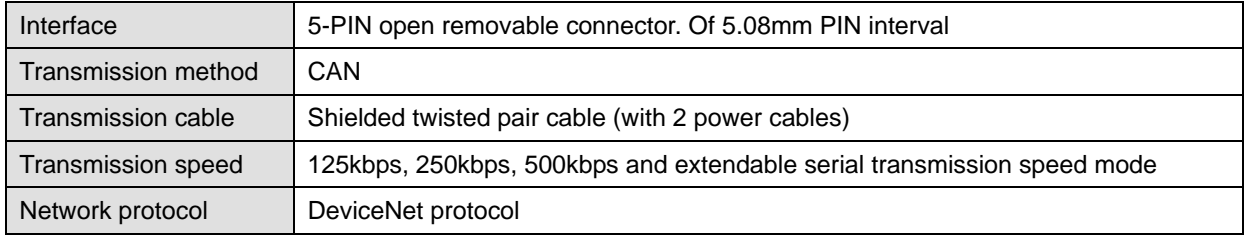

#### AFE2000 Connection Port

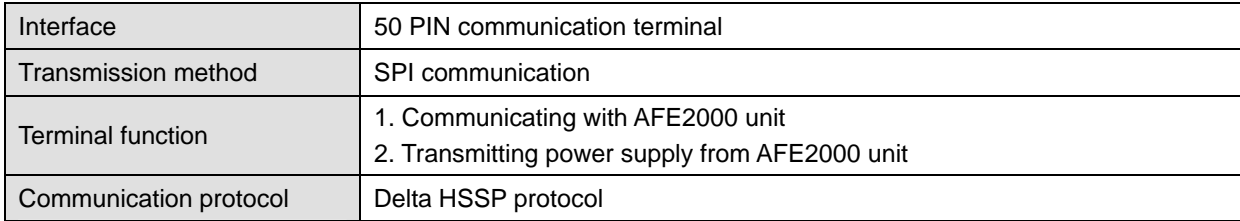

1

### Electrical Specification

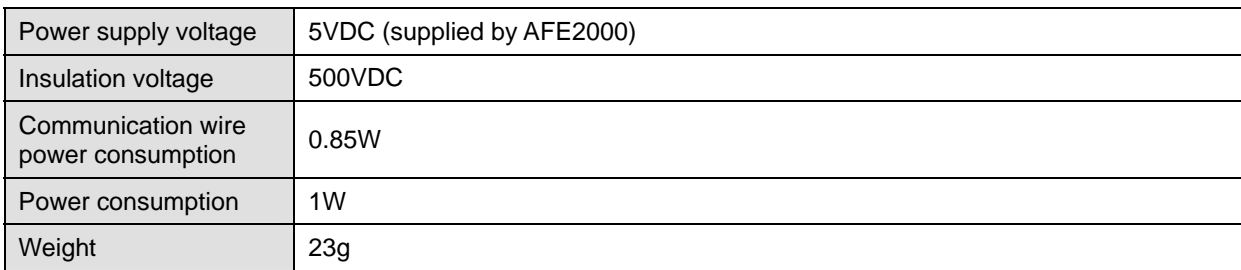

### Environment

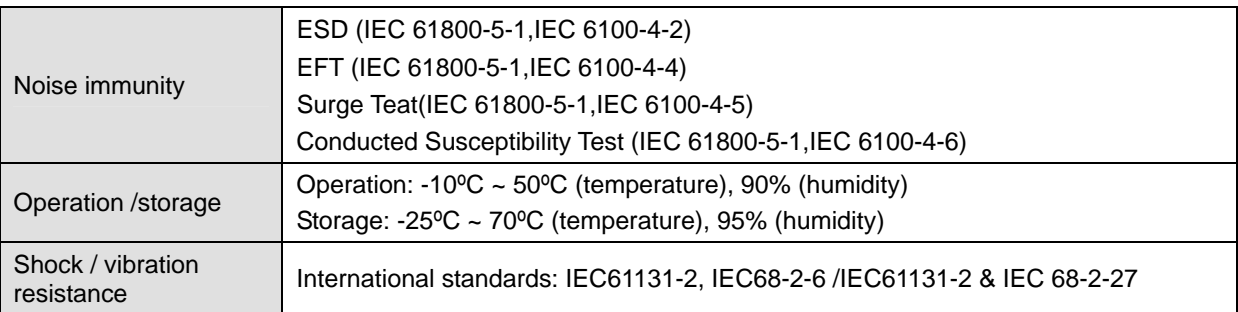

### DeviceNet Connector

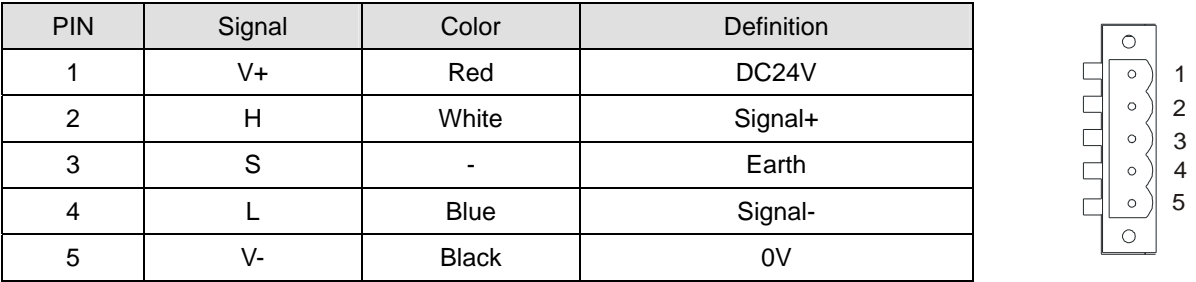

### **EXECUTED Indicator & Troubleshooting**

There are 3 LED indicators on CMC-DN01. POWER LED displays the status of power supply. MS LED and NS LED are dual-color LED, displaying the connection status of the communication and error messages.

#### POWER LED

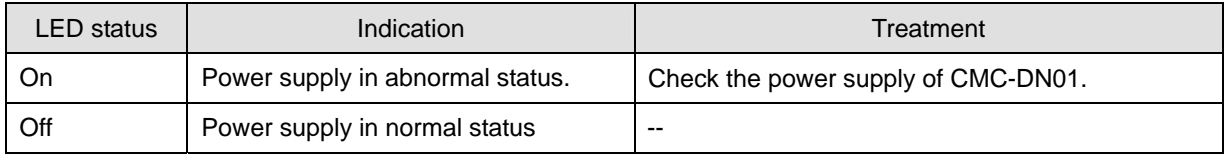

## NS LED

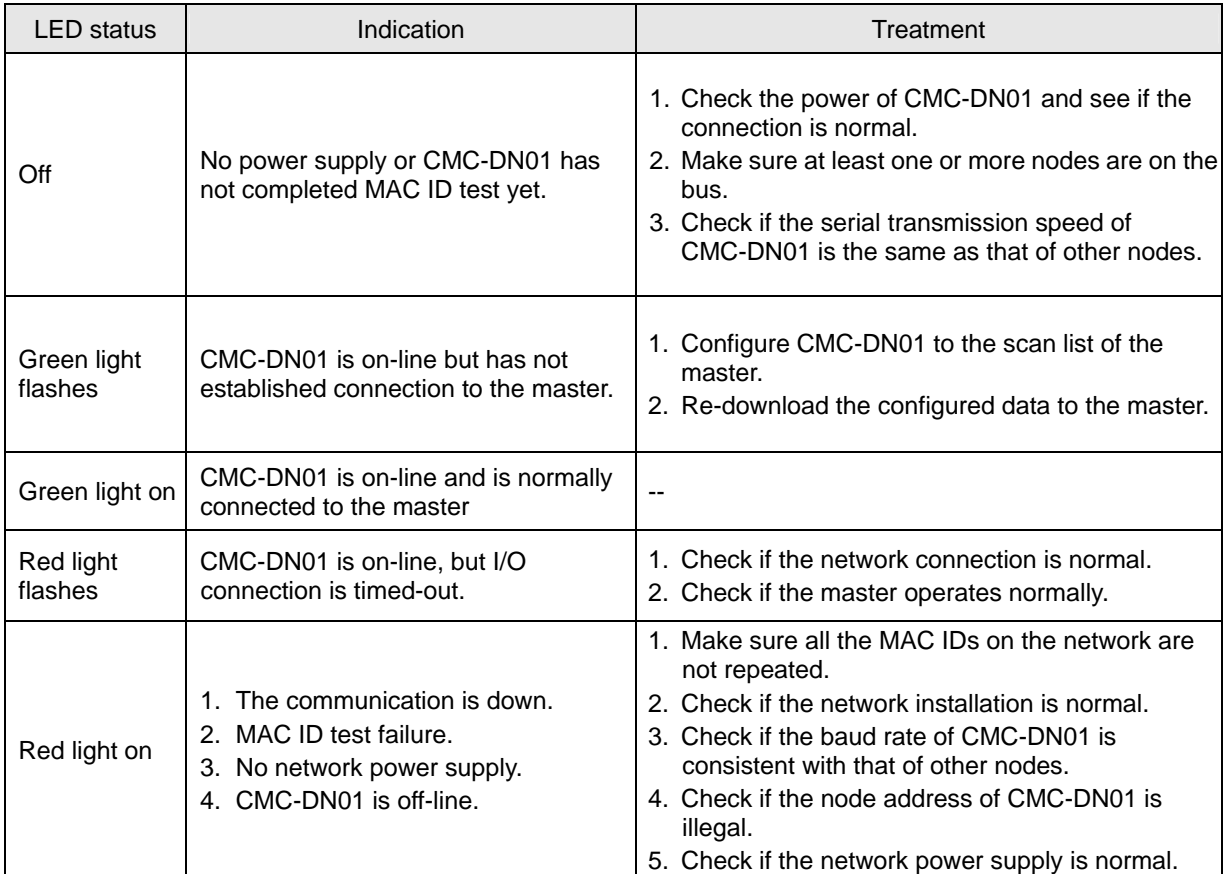

### MS LED

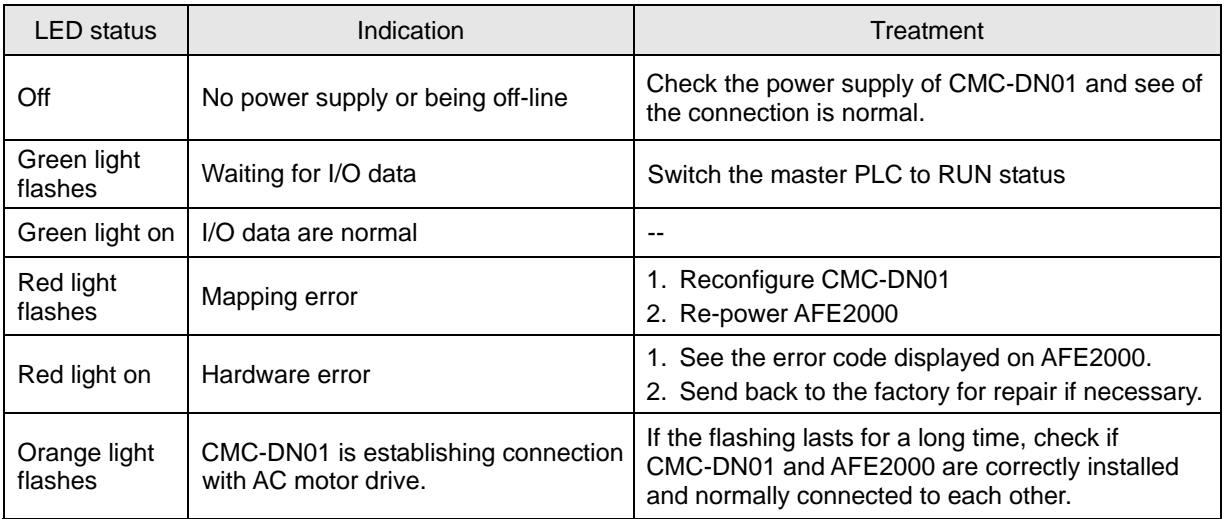

### CMC-EIP01

- **Functions** 
	- 1. Supports Modbus TCP and Ethernet/IP protocol
	- 2. MDI/MDI-X auto-detect
	- 3. Baud rate: 10/100Mbps auto-detect
	- 4. AFE2000 keypad/Ethernet configuration
	- 5. Virtual serial port
- Product Profile

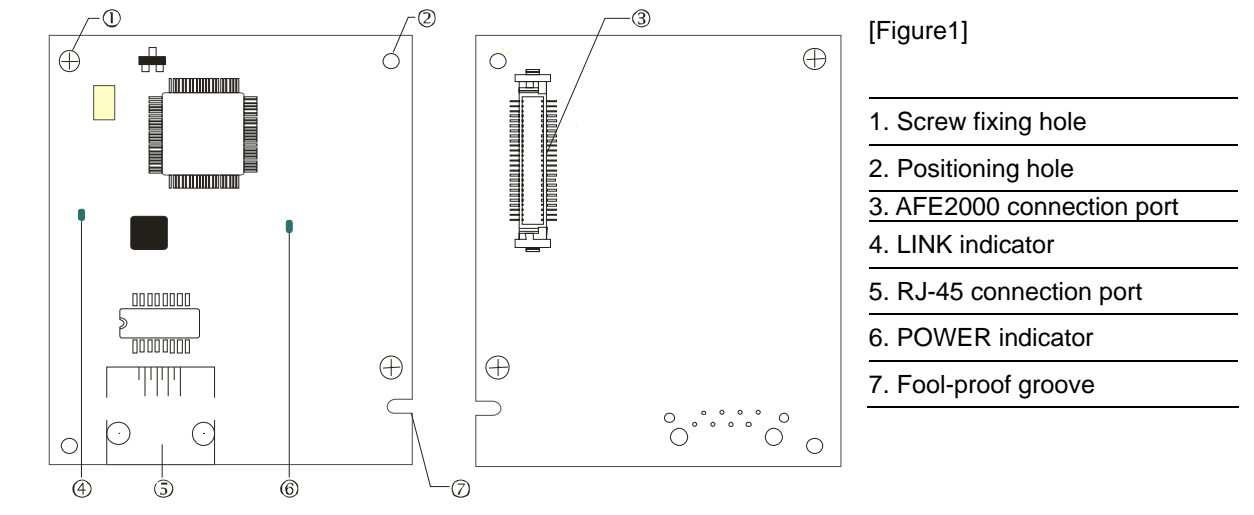

### **Specifications**

#### Network Interface

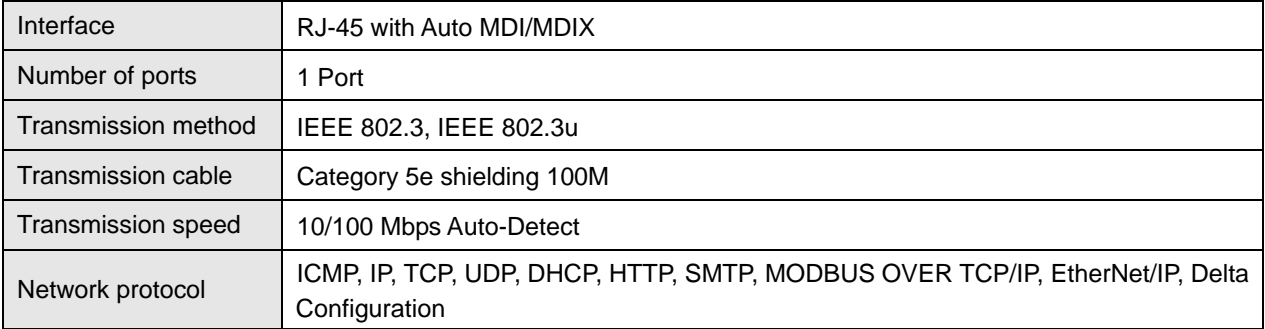

#### Electrical Specification

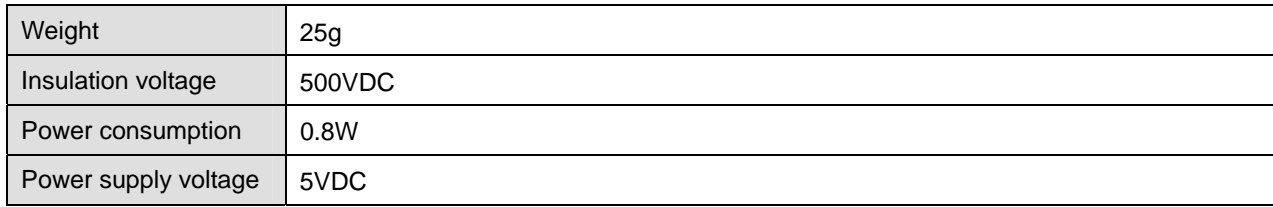

#### Environment

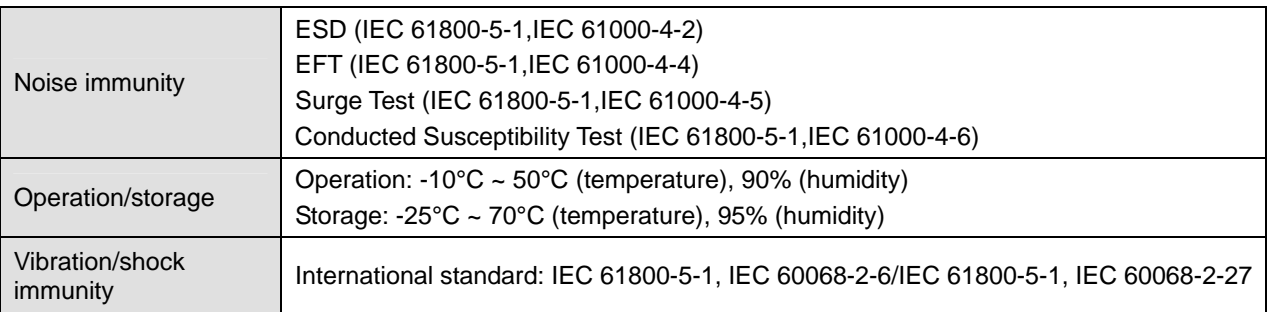

### **Installation**

### Connecting CMC-EIP01 to Network

- 1. Turn off the AFE2000 power.
- 2. Open up AFE2000 cover.
- 3. Connect CAT-5e network cable to RJ-45 port on CMC-EIP01 (See Figure 2).

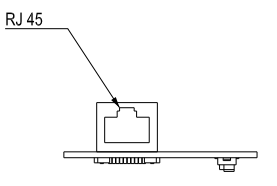

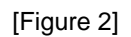

#### **RJ-45** PIN Definition

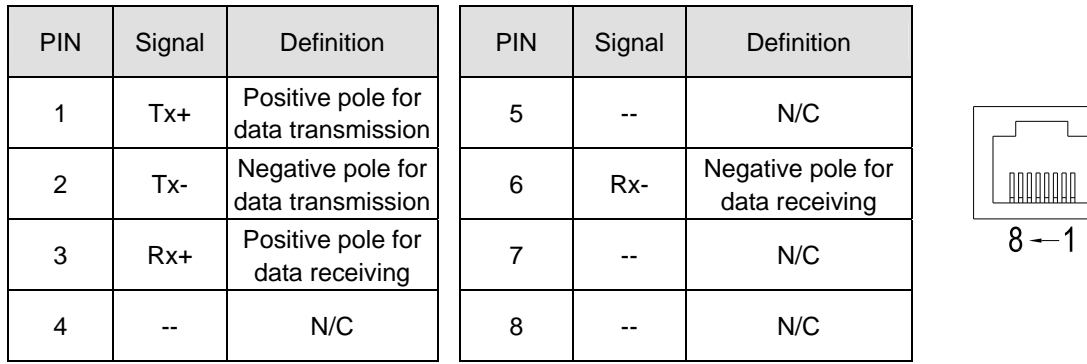

### Connecting CMC-EIP01 to AFE2000

- 1. Turn off the AFE2000 power.
- 2. Open up AFE2000 cover.
- 3. Place the insulation spacer into the positioning pin at Slot 1 (shown in Figure 3), and aim the two holes on the PCB at the positioning pin. Press the pin to clip the holes with the PCB (see Figure 4).
- 4. Screw up at torque 6 ~ 8 kg-cm (5.21 ~ 6.94 in-lbs) after the PCB is clipped with the holes (see Figure 5).

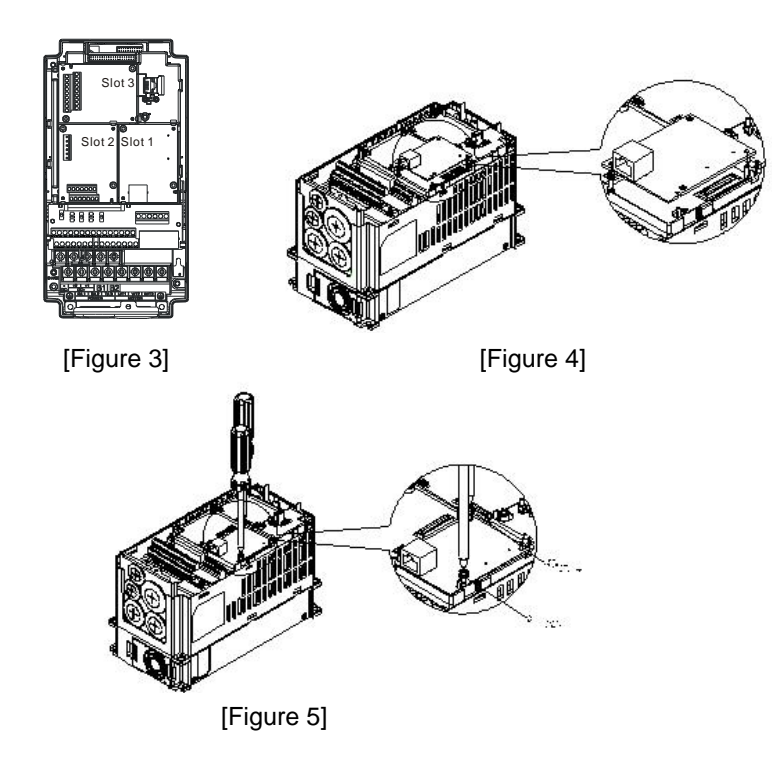

### ■ Communication Parameters for AFE2000 Connected to Ethernet

When AFE2000 is connected to Ethernet network, please set up the communication parameters for it according to the table below. The Ethernet master is only able to read/write the frequency word and control word of AFE2000 after the communication parameters are set.

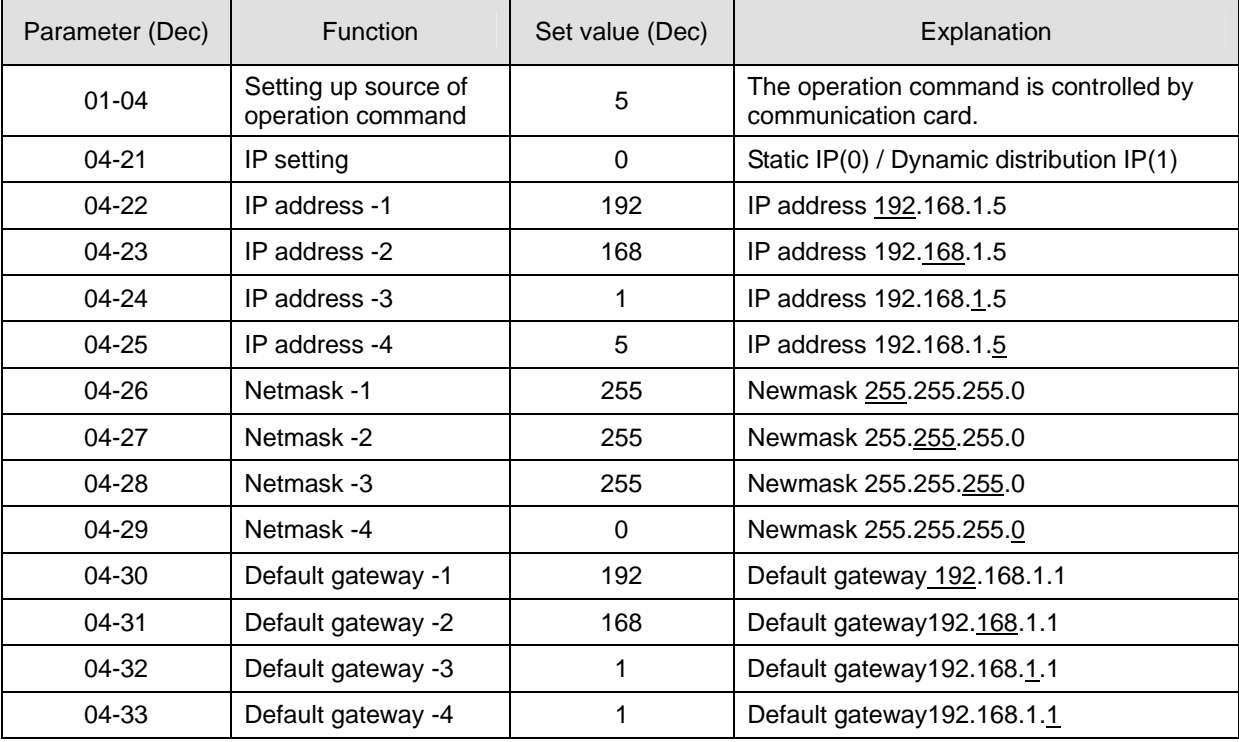

- Disconnecting CMC- EIP01 from AFEC2000
	- 1. Turn off the AFEC2000 power.
	- 2. Remove the two screws (see Figure 6).
	- 3. Twist opens the card clip and inserts the slot type screwdriver to the hollow to prize the PCB off the card clip (see Figure 7).
	- 4. Twist opens the other card clip to remove the PCB (see Figure 8).

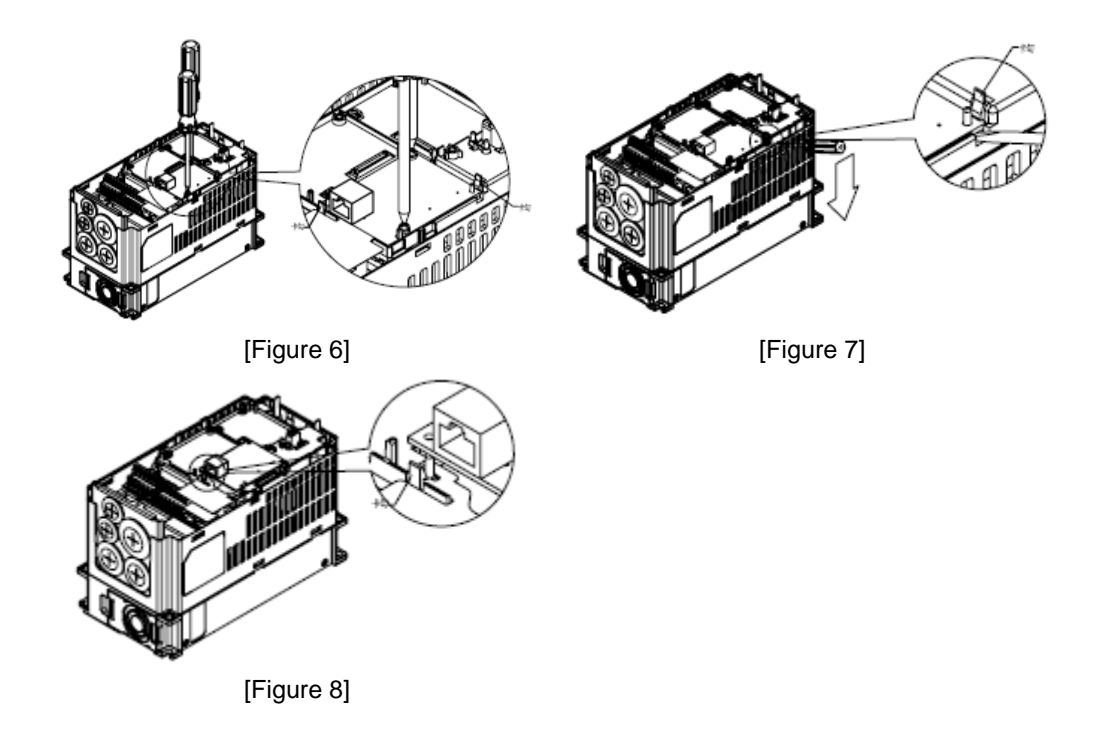

LED Indicator & Troubleshooting

There are 2 LED indicators on CMC-EIP01. The POWER LED displays the status of power supply, and the LINK LED displays the connection status of the communication.

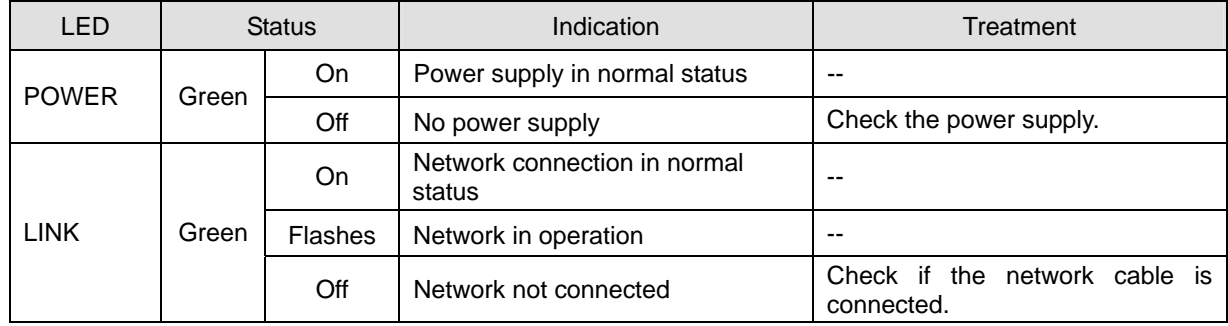

LED Indicators

Troubleshooting

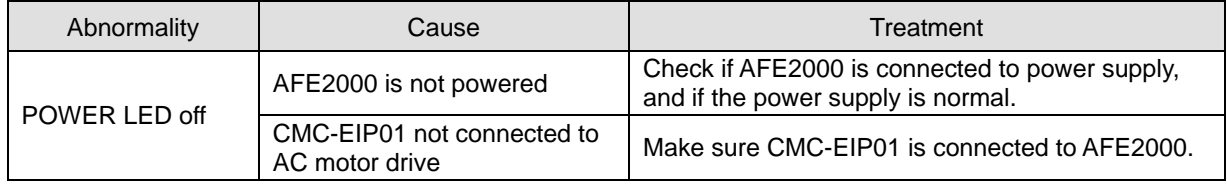

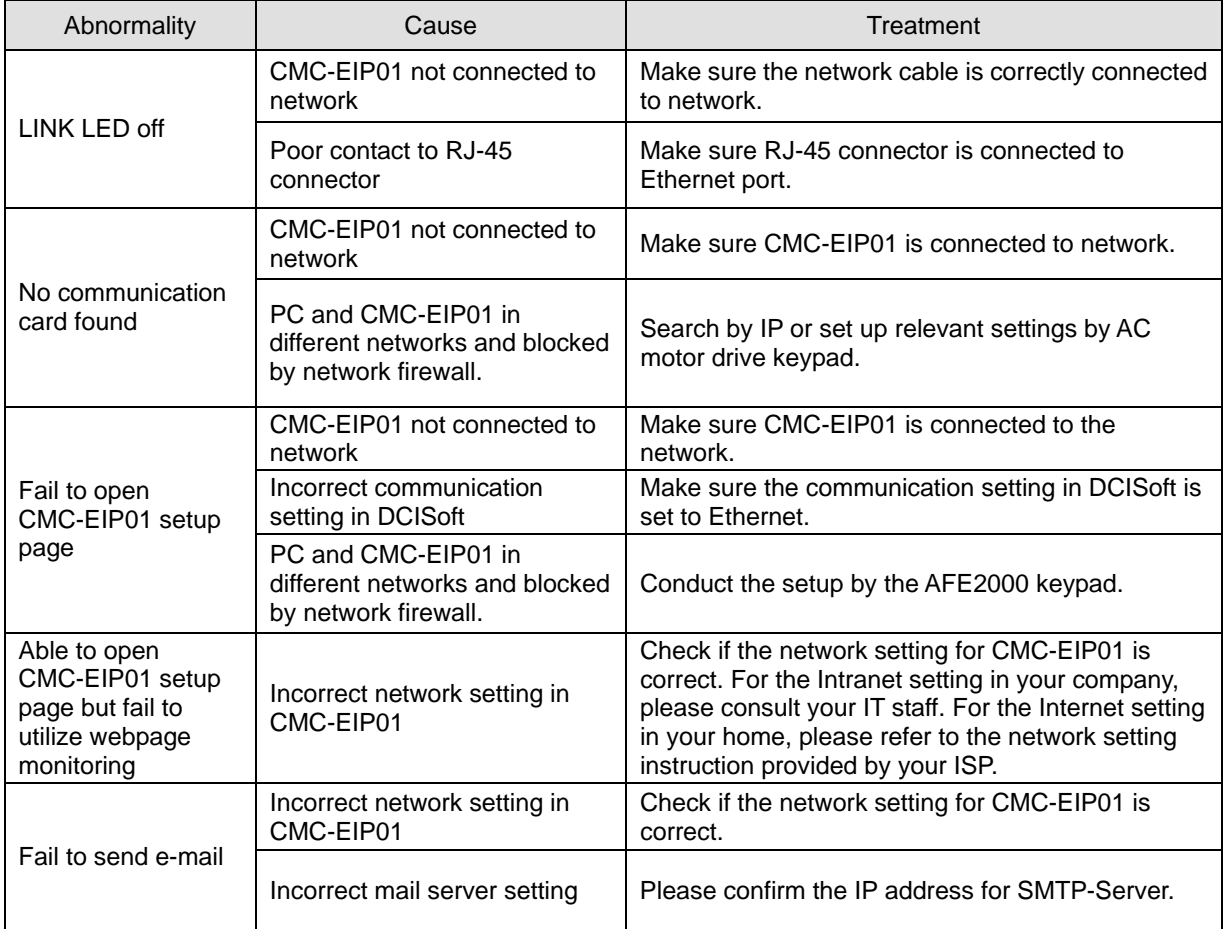

## EMC-COP01

### RJ-45Pin definition

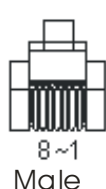

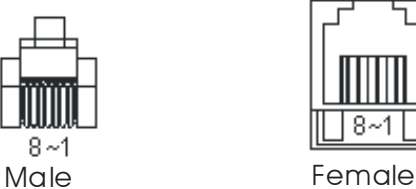

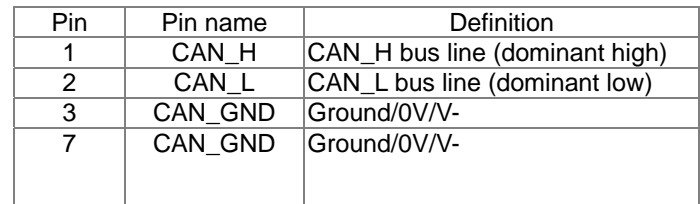

### **Specification**

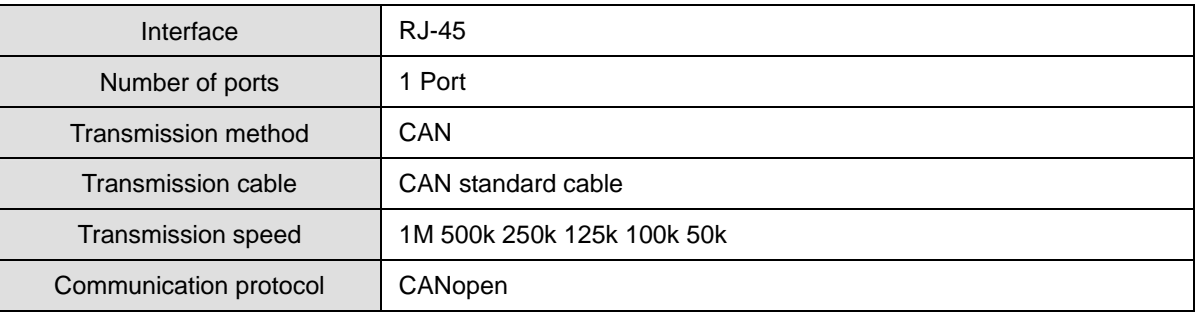

### CANopen Communication Cable

Model: TAP-CB03, TAP-CB04

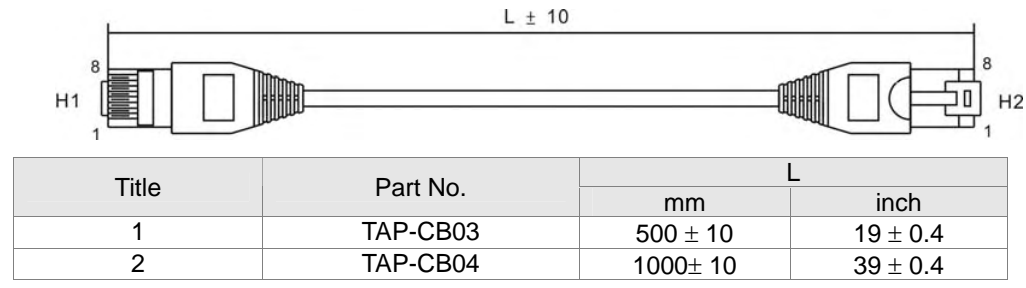

CANopen Dimension

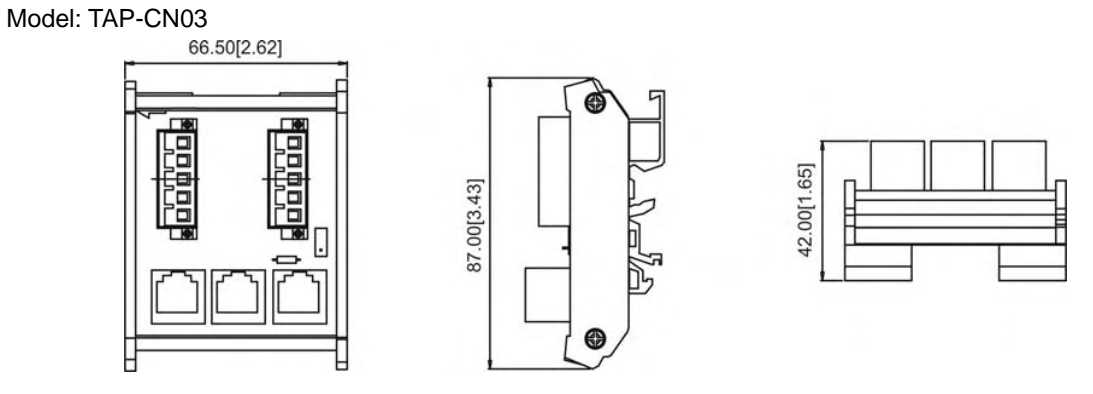

## **NOTE**

Please refer to CANopen user manual for more details on CANopen operation. CANopen user manual is also available on Delta website: http://www.delta.com.tw/industrialautomation/.

# *Chapter 8 Specifications*

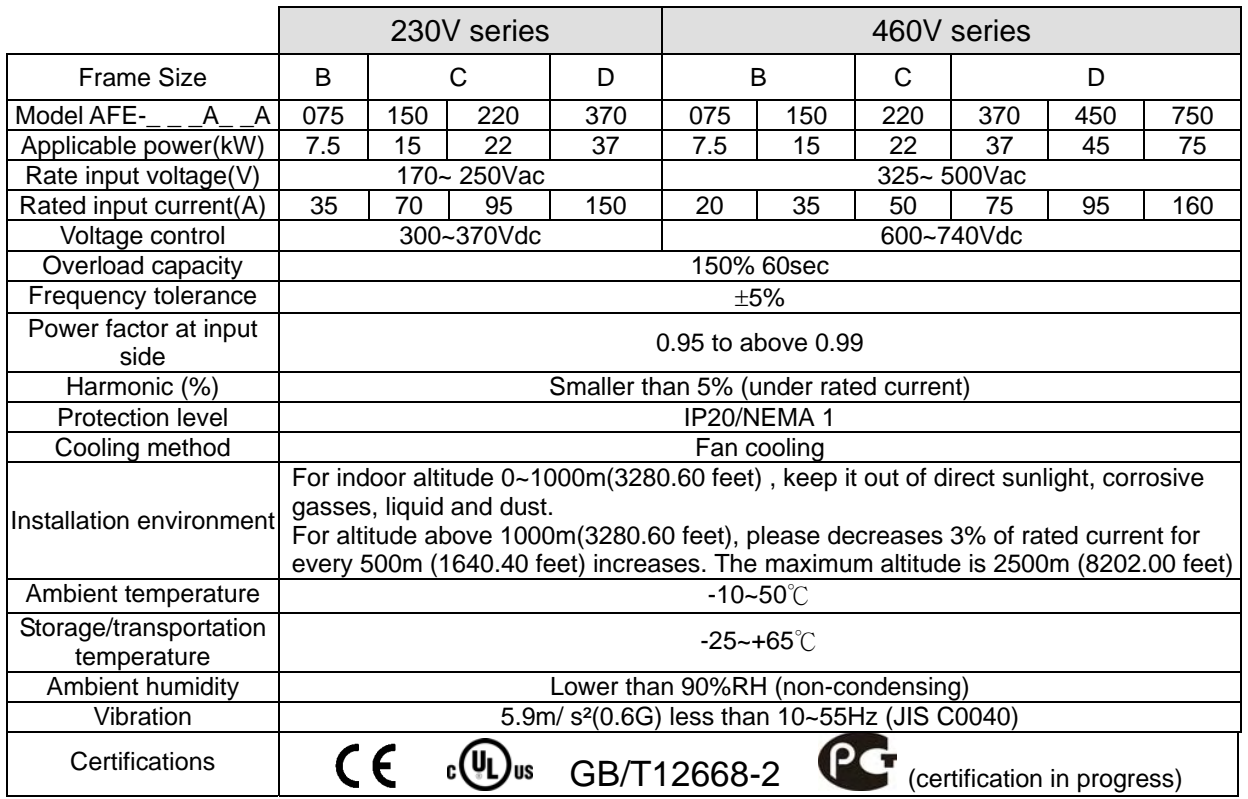

This page is intentionally left blank

# *Chapter 9 Digital Keypad*

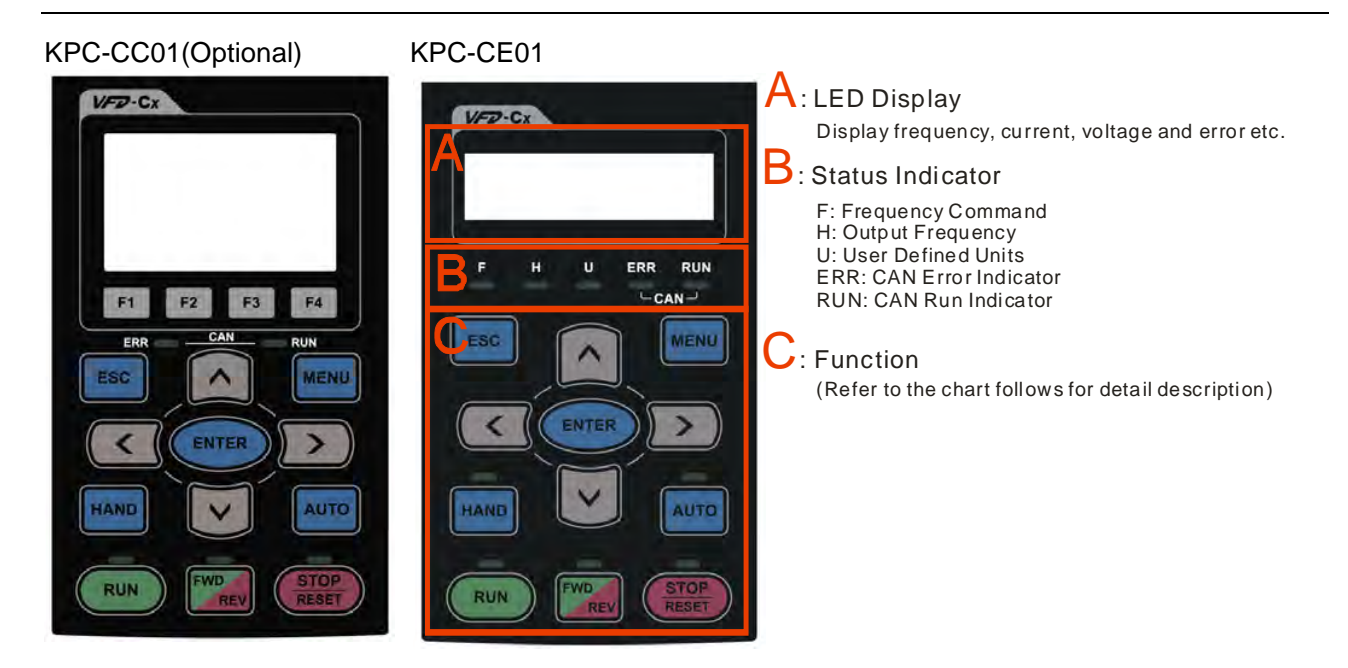

#### Communication interface: RJ-45 (socket), RS-485 interface

Installation Method:

- □ Embedded mounting. Flat installation to the control box surface and the front facet is water proof.
- Other optional accessories model: MKC-KPPK with protection level IP56 can be installed by flang mounting or embedded mounting.

# Descriptions of Keypad Functions

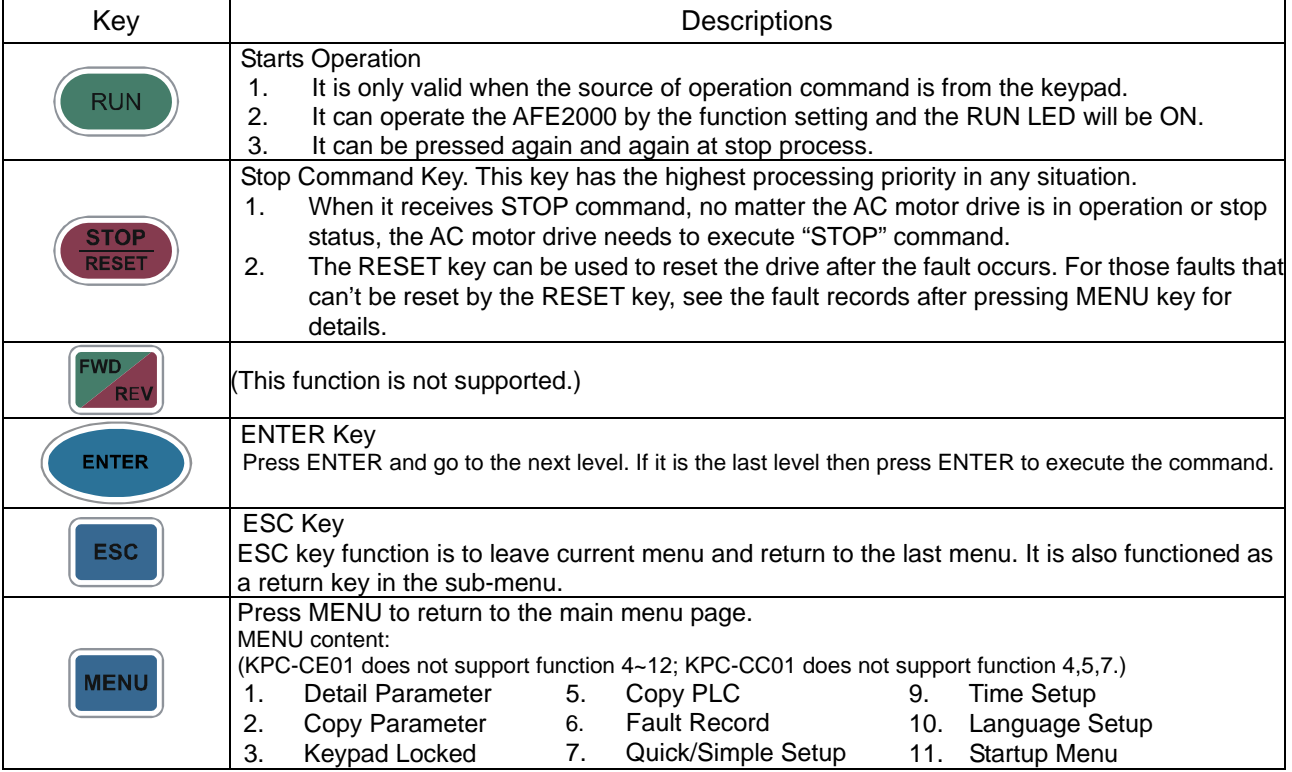

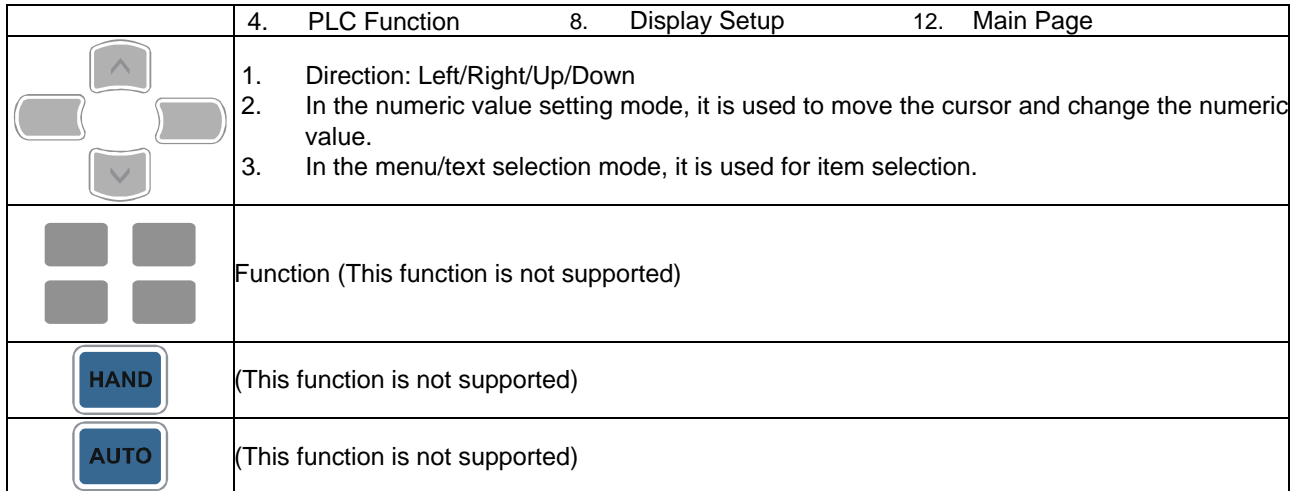

# Descriptions of LED Functions

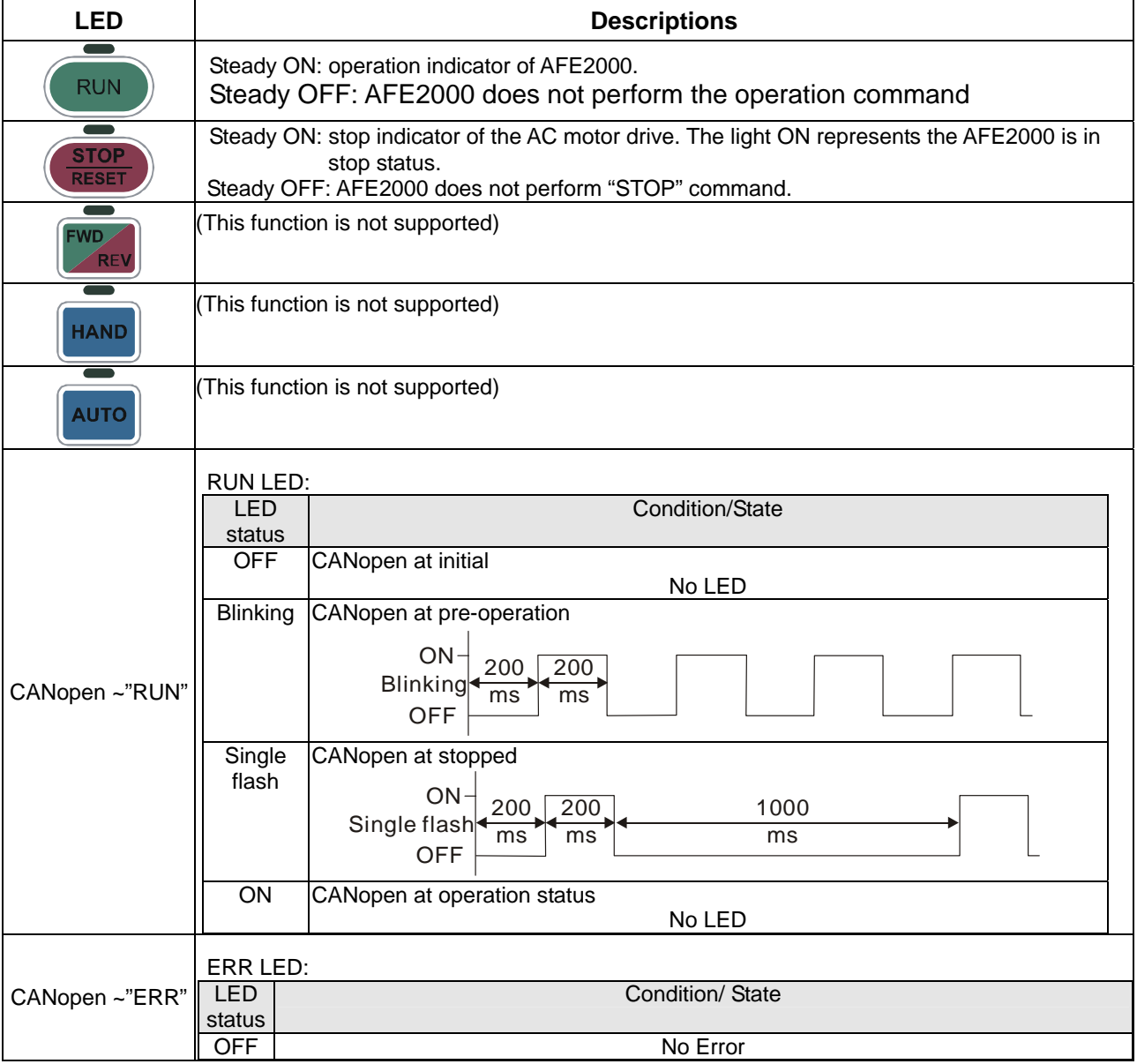

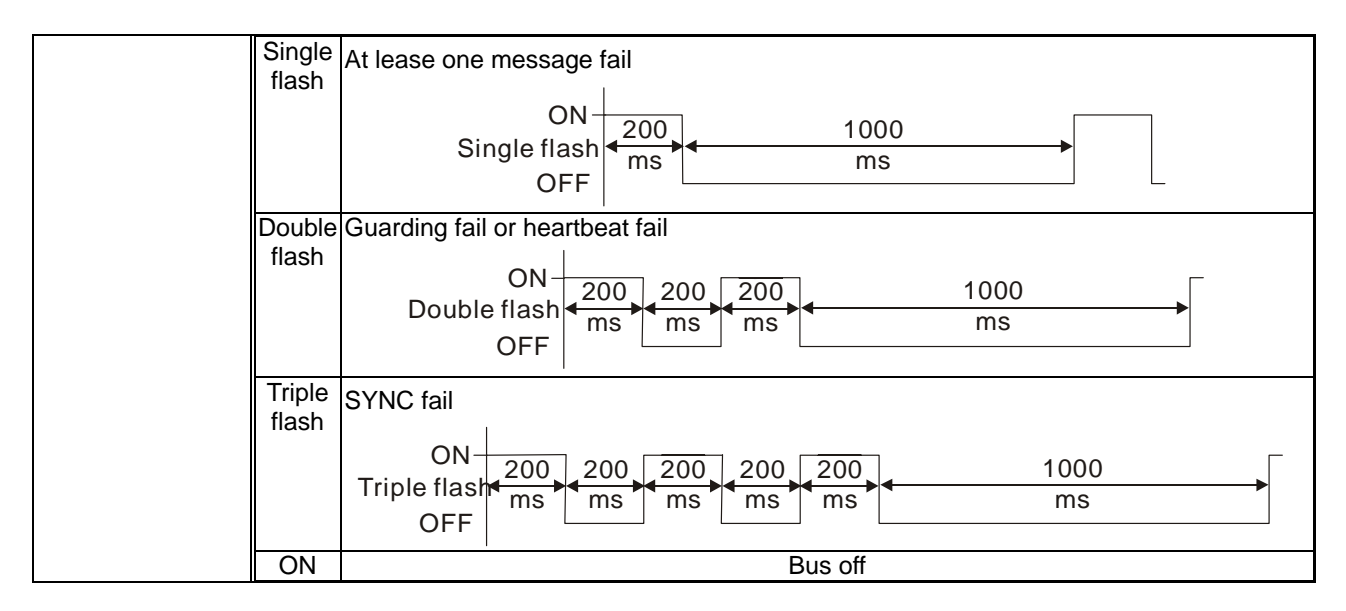

# **Optional Accessory for Digital Keypad: RJ45 Extension Lead**

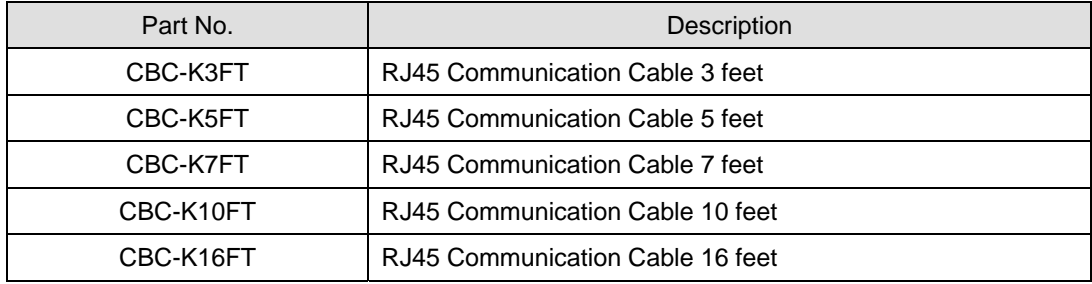

This page is intentionally left blank

# *Chapter 10 Summary of Parameter Settings*

This chapter provides summary of parameter settings for user to gather the parameter setting ranges, factory settings and set parameters. The parameters can be set, changed and reset by the digital keypad. **NOTE** 

- 1)  $\mathcal{N}$ : the parameter can be set during operation
- 2) For more detail on parameters, please refer to Ch11 Description of Parameter Settings.

## **00 Display Parameters**

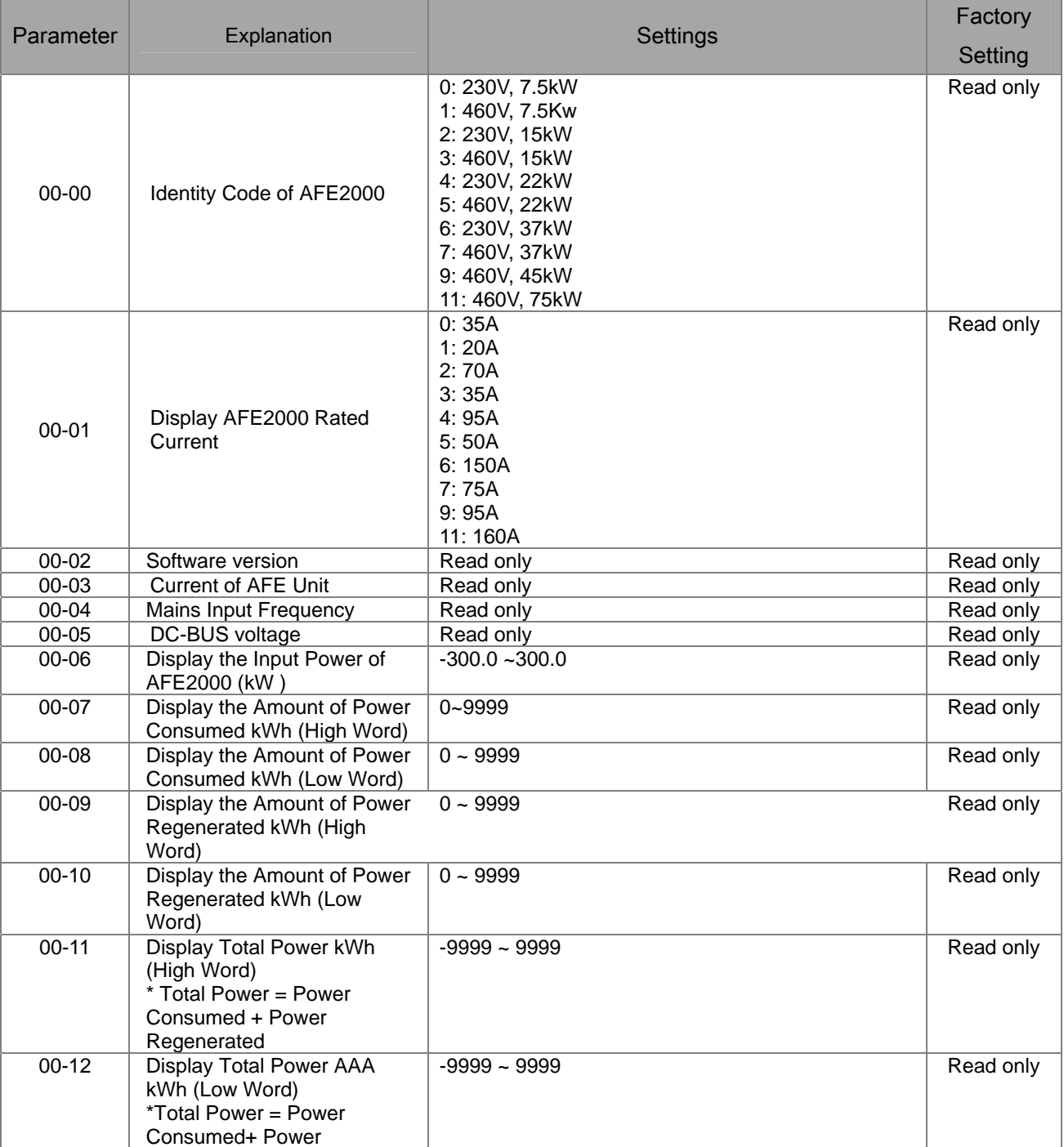

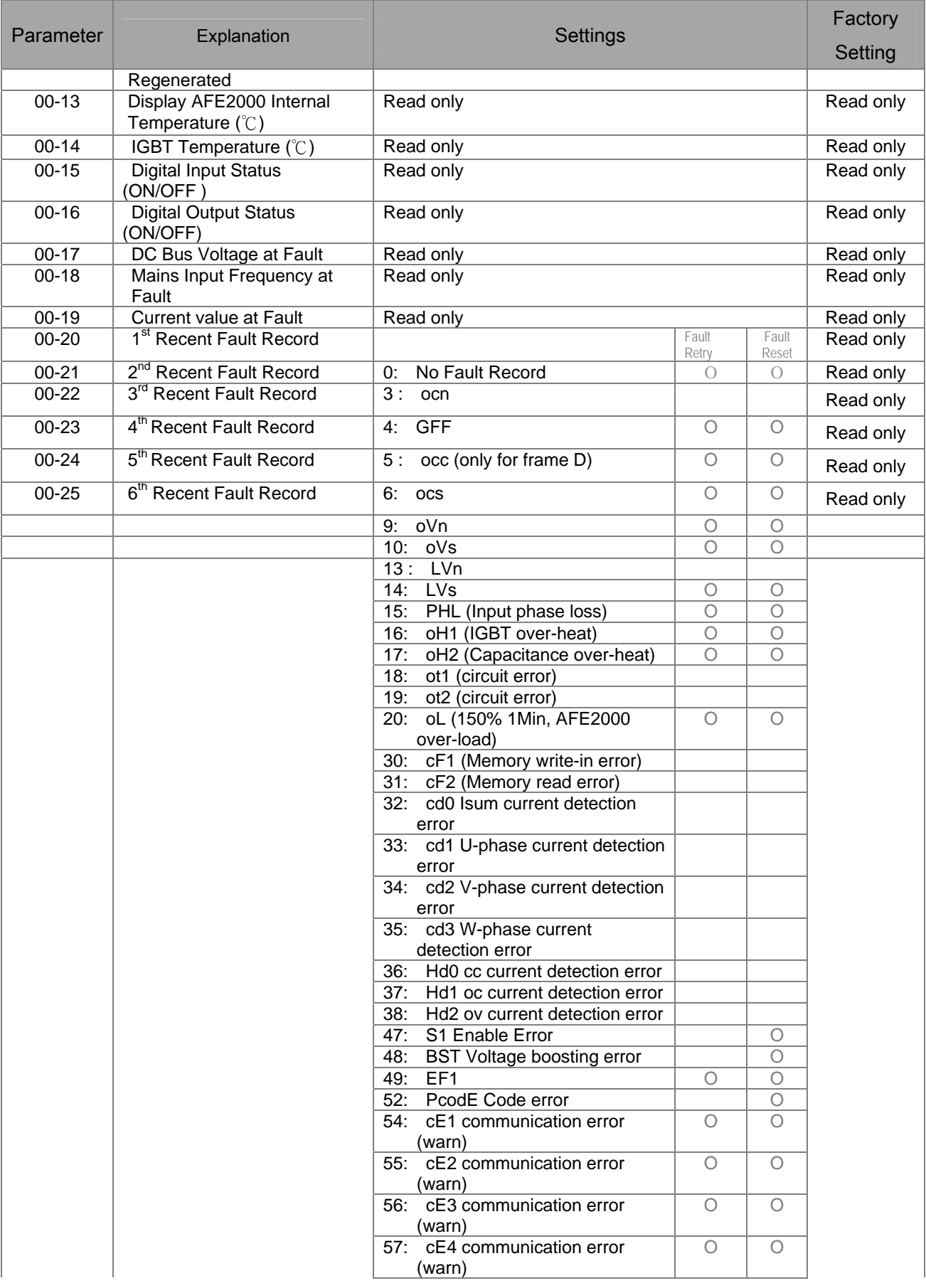

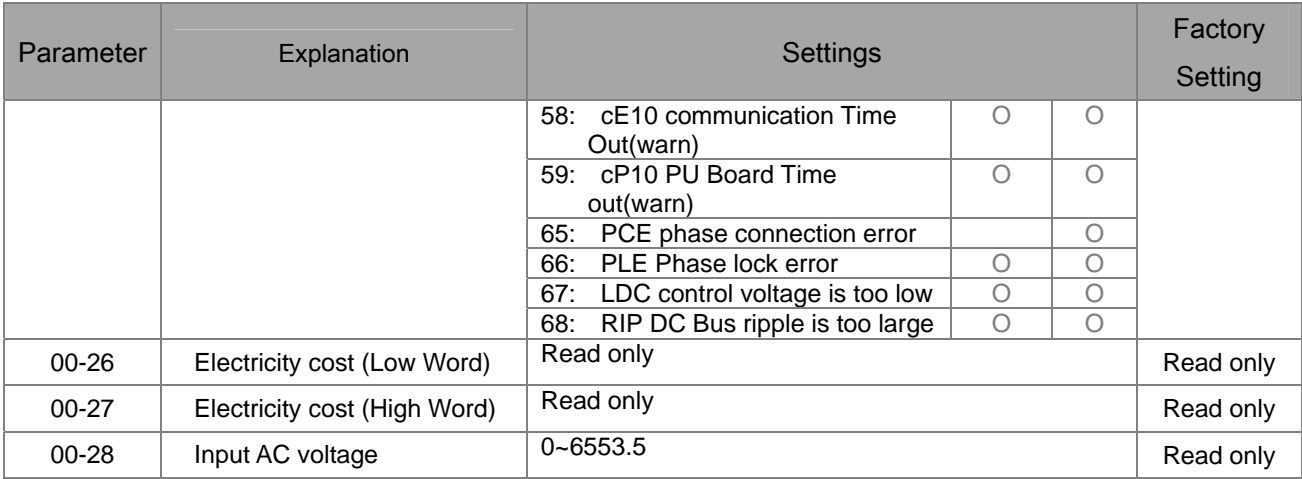

# **01 Basic Parameter**

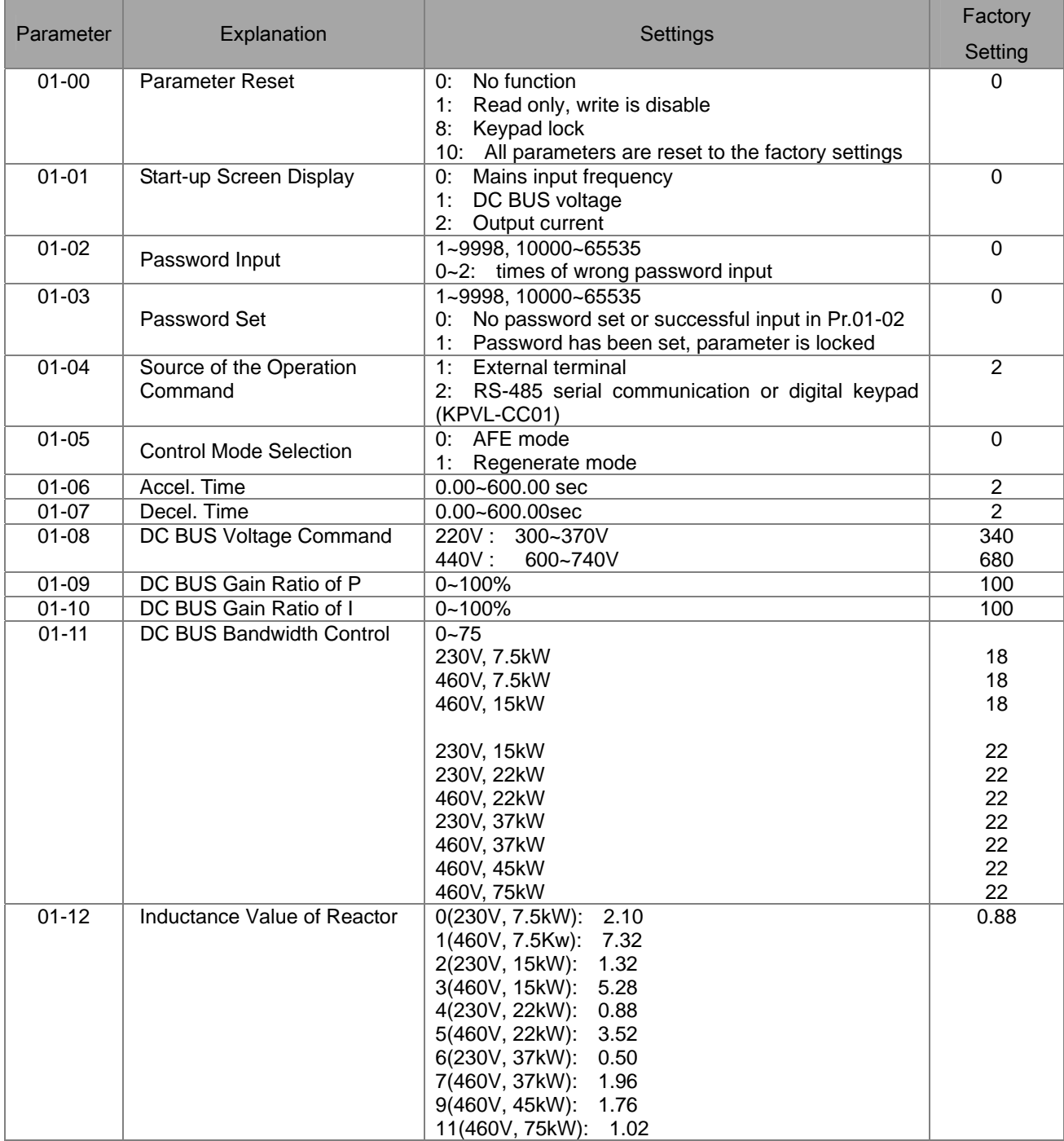

# **02 Digital Input/Output Parameters**

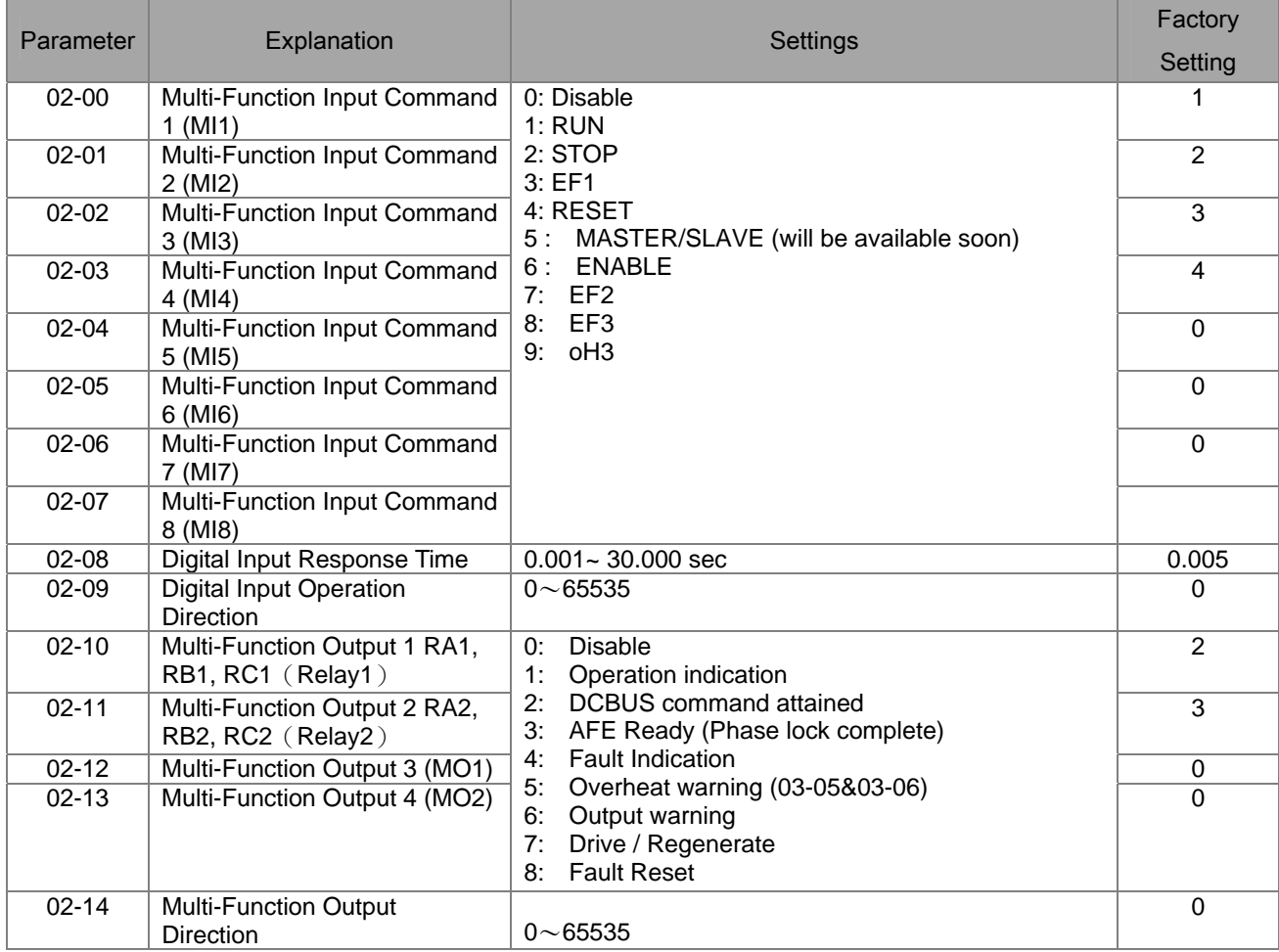

# **03 Special Protection Parameters**

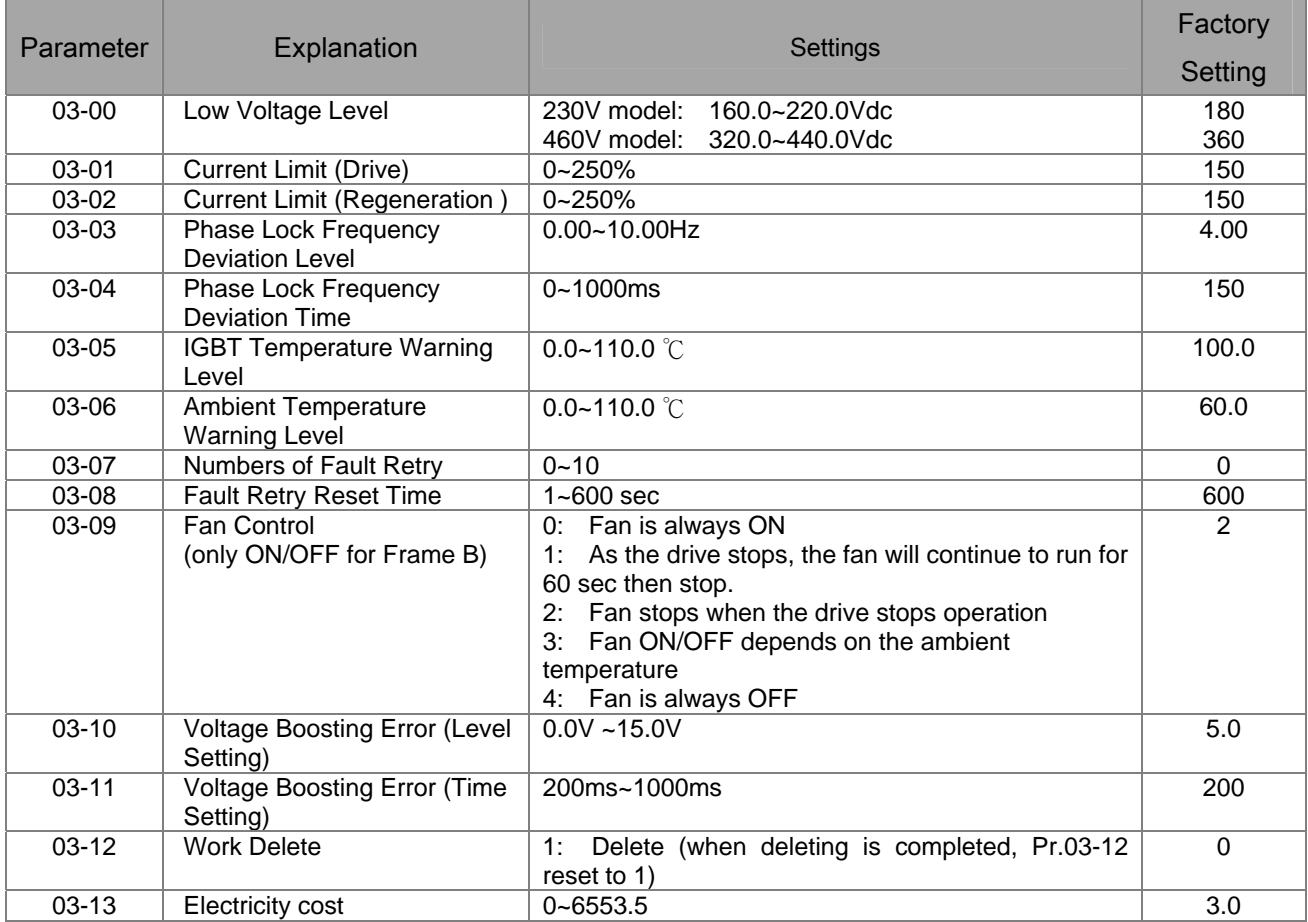

# **04** 通訊參數

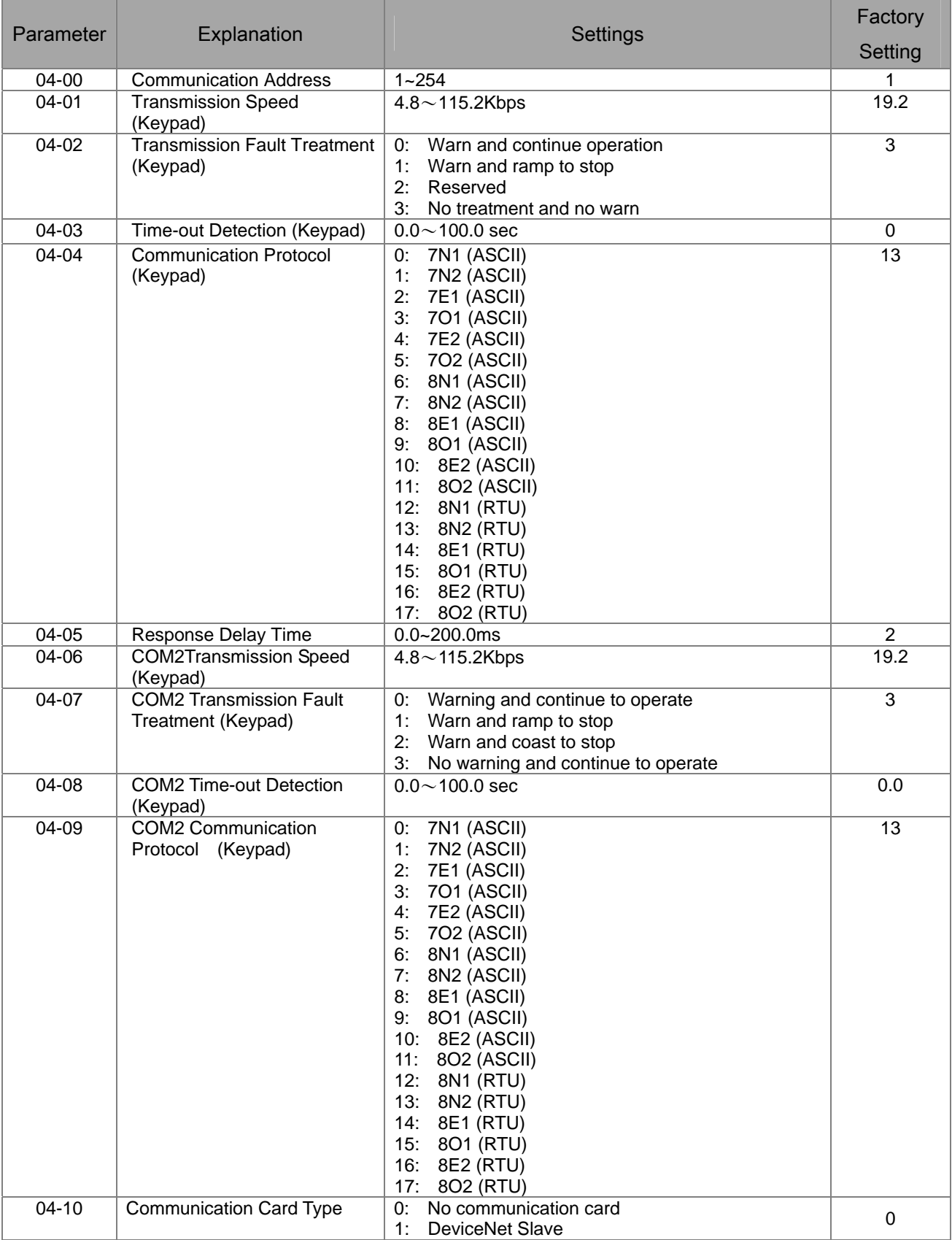
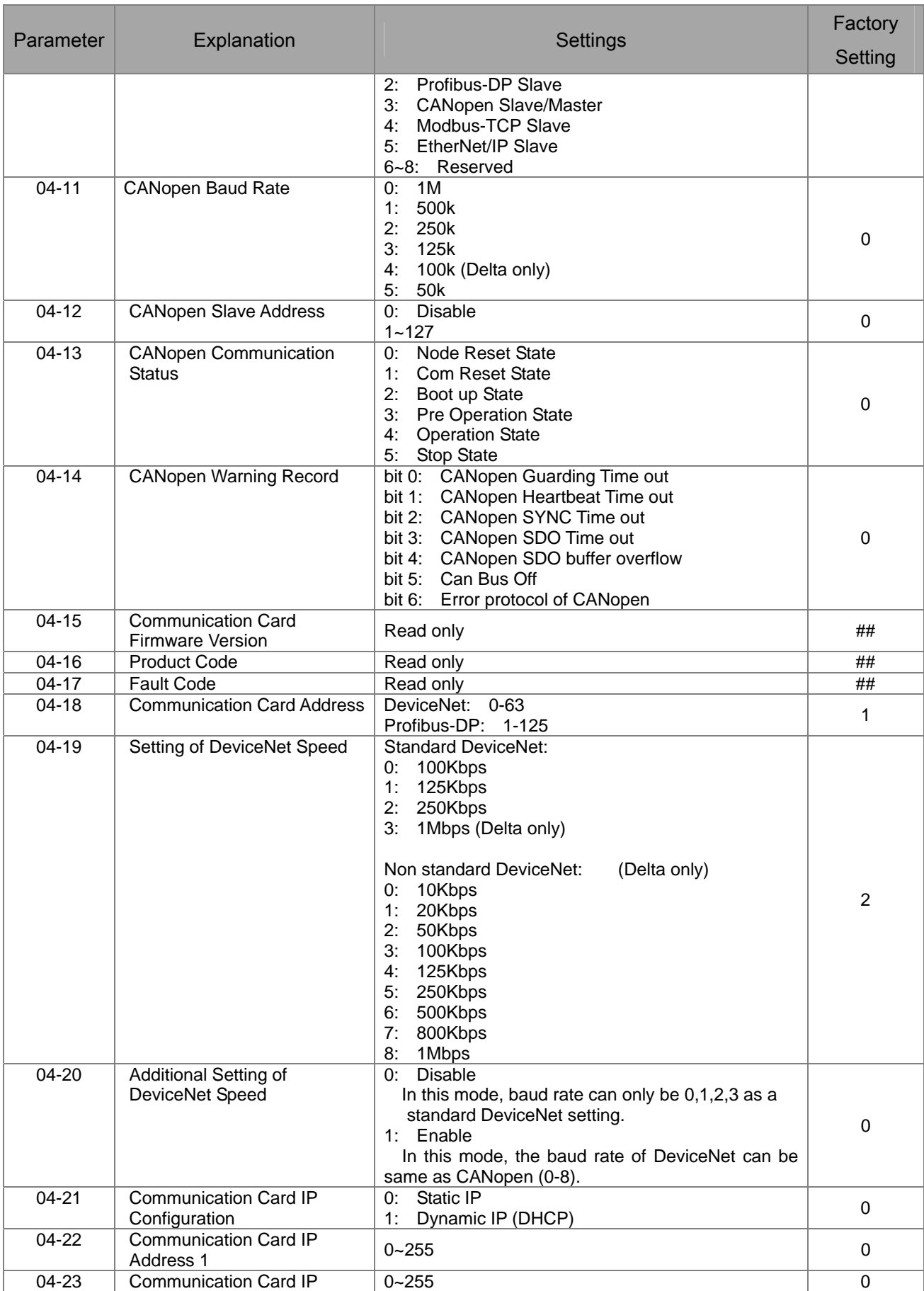

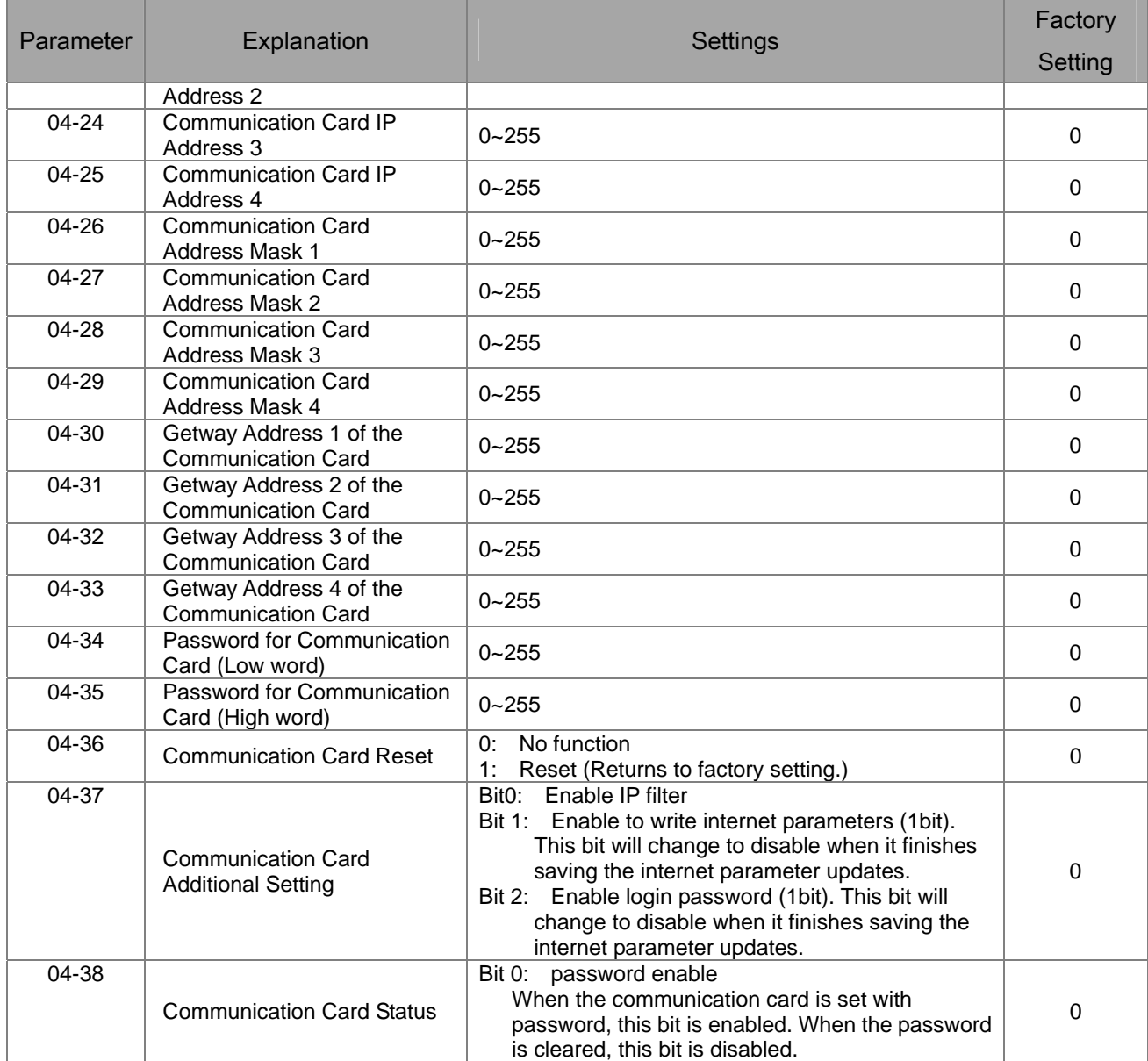

This page is intentionally left blank

## *Chapter 11 Description of Parameter Settings*

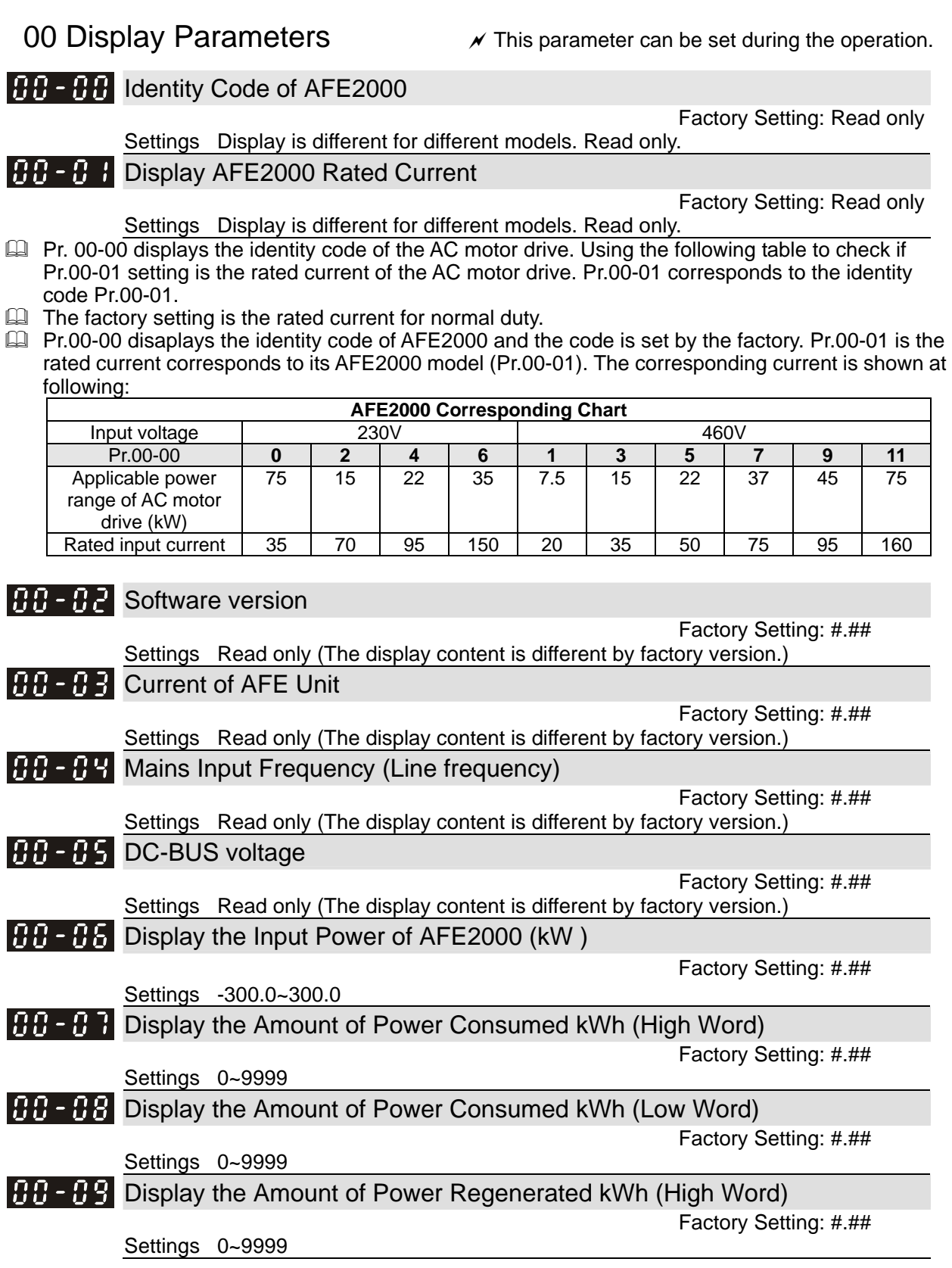

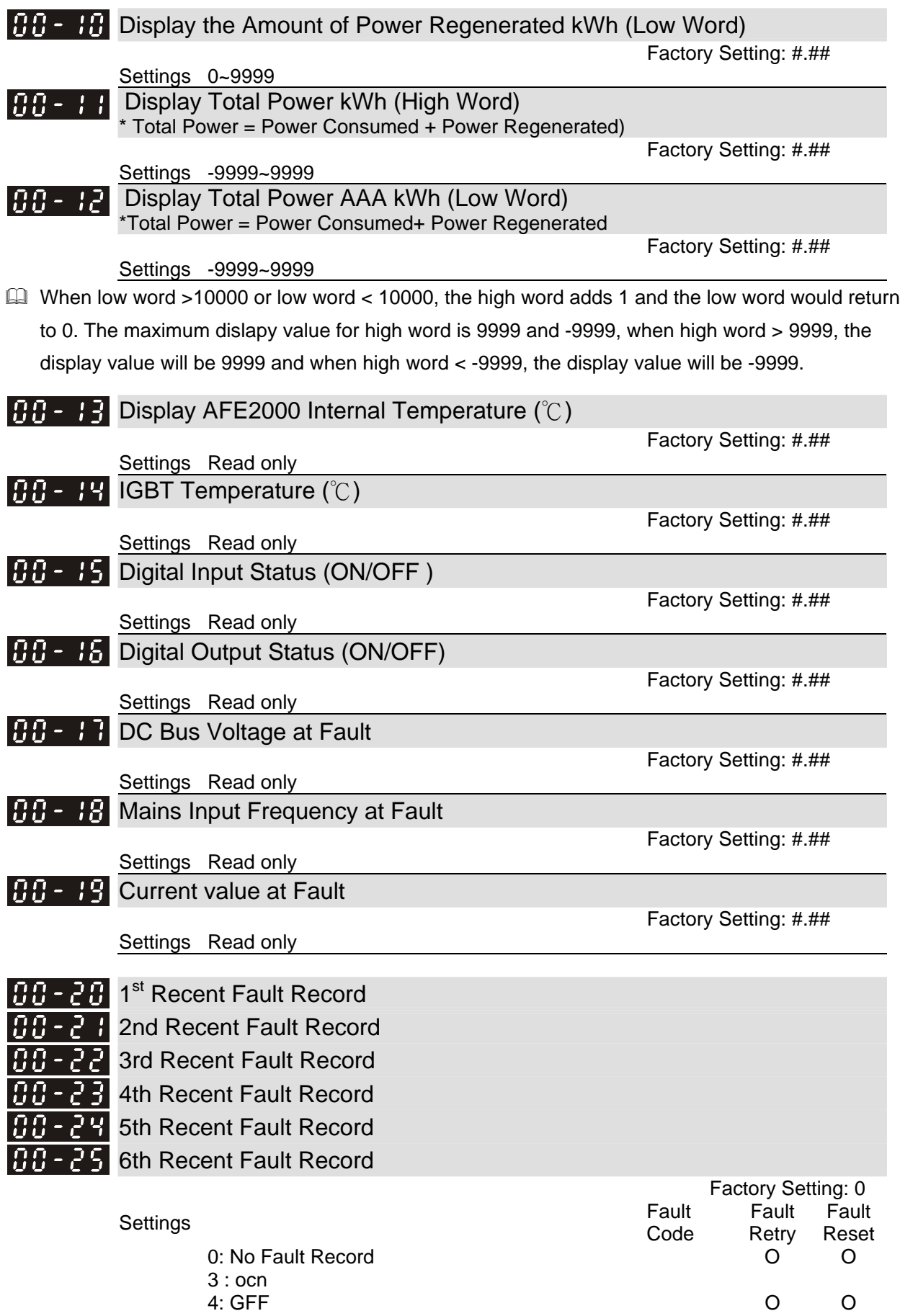

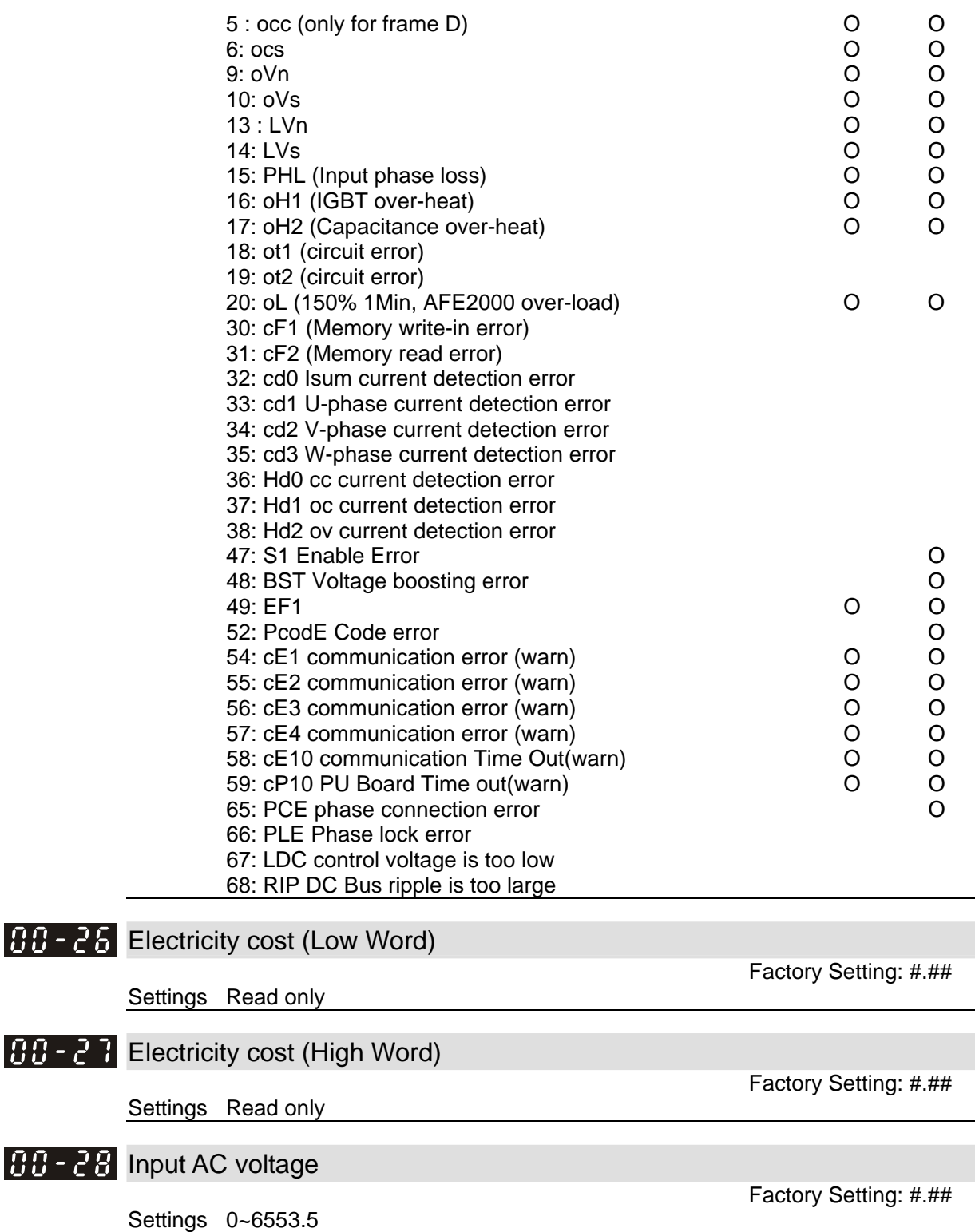

**01 Basic Parameters**  $\sqrt{ }$  This parameter can be set during the operation.

### $\boldsymbol{B}$   $\boldsymbol{\cdot}$  -  $\boldsymbol{B}$   $\boldsymbol{B}$  Parameter Reset

Factory Setting: 0

- Settings 0: No function
	- 1: Read only, write is disable
	- 8: Keypad lock
	- 10: All parameters are reset to the factory settings
- When it is set to 1, all parameters are read only except Pr.01-00 ~Pr.01-03. Password setting function can still be used to to prevent parameter setting changes when false operation.
- When it is set to 10, all parameters are reset to factory settings. If parameters are locked, please clear the password to return the parameters setting back to factory setting.
- When it is set to 8, digital keypad is disabled. All parameters are disabled except Pr. 01-00 and Pr.01-02.

 $\left| \mathbf{B} \right|$  +  $\left| \mathbf{B} \right|$  + Start-up Screen Display

Factory Setting: 0

Settings 0: Mains input frequency

- 1: DC BUS voltage
- 2: Output current

### $\boldsymbol{B}$   $\boldsymbol{l}$  -  $\boldsymbol{B}$   $\boldsymbol{Z}$  Password Input

Factory Setting: 0

Settings 1~9998, 10000~65535

- Display 0~2: times of wrong password input
- $\Box$  Pr.01-02 is used to unlock the parameter only if Pr.01-03 password is set. Enter the same password as setted in Pr.01-03. The purpose of this parameter is to prevent the parameter changes caused by misoperation.
- $\Box$  When the user have forgotten the password, clear the setting by input 9999 and press ENTER key, then input 9999 again and press Enter within 10 seconds. After parameters are unlocked, all settings will return to factory setting.

### $\boldsymbol{B}$   $\boldsymbol{l}$  -  $\boldsymbol{B}$   $\boldsymbol{B}$  Password Set

Factory Setting: 0

Settings 1~9998, 10000~65535

Display 0: No password set or successful input in Pr.01-02

1: Password has been set, parameter is locked

- **This parameter is used for password protection. Setting the password for first time, enter the** password and if value display as 1, it means password setting is success. If display value is 0, it means no password has been set and password protection function is not yet activated, all parameters can be changed (Pr.01-03 setting can also be changed, please re-set your password).
- $\Box$  When the display value is 1, all parameters can be changed. In order to unlock the parameters, please go to Pr.01-02 and enter the right password, the display value will then be changed to 0 and all parameters can be changed. Note: If the display value is 0, it means the password is cleared, there will be no password protection when re-activating the AFE2000 unit. If display value is 1, it means the password is set (parameter locked) for everytime the AFE2000 unit is re-activated; in this case, enter the password to Pr.01-02 to unlock the parameters for change setting.
- $\Box$  How to make the password valid again after clearing the password: Method 1: Enter a new password to Pr.01-03. Method 2: Re-activate the unit and password protection setting will return to previous setting. Method 3: Enter a non-password digits to Pr.01-02.

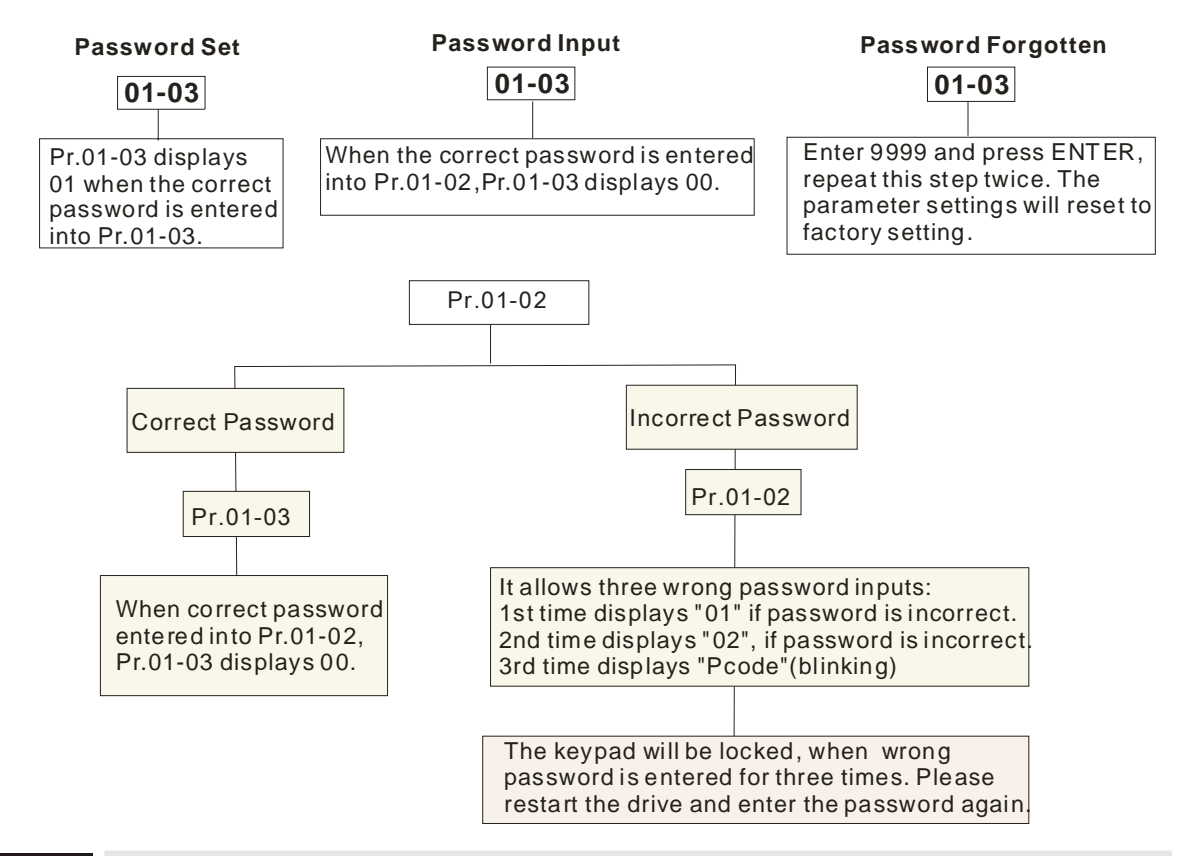

 $\left| \mathbf{B} \right|$  +  $\left| \mathbf{B} \right|$  + Source of Operation Command

Factory Setting: 0

#### Settings 1: External terminal

2: RS-485 serial communication or digital keypad (KPVL-CC01)

- For the factory released AFE2000 unit, the digital keypad is not set as the source of operation command, user can perform operation control via the external terminal or the communication interface (RS485).
- When the PU led on the interface is lightened, the digital keypad can now perform the operation command. (For optional accessories selection, please refer to Ch 06 Optional Acessories- Digital keypad section.)

### **R R F** Control Mode Selection

Factory Setting: 0

Settings 0: AFE2000 mode 1:Regenerate mode

### $\boldsymbol{B}$   $\boldsymbol{l}$  -  $\boldsymbol{B}$   $\boldsymbol{E}$  Accel. Time

Settings 0.00~600.00 sec

 $\Pi$   $\cdot$   $\cdot$   $\overline{u}$   $\overline{u}$ 

Factory Setting: 2

Factory Setting: 2

Settings 0.00~600.00 sec

- $\Box$  Acceleration: (The DC Bus voltage measured at stop the maximum allowable voltage setting)/Acceleration Time
- **■** Deceleration: (The DC Bus voltage measured at stop the maximum allowable voltage setting)/Deceleration Time
- **Example 20 The maximum allowable voltage setting of the AFE2000 model.**

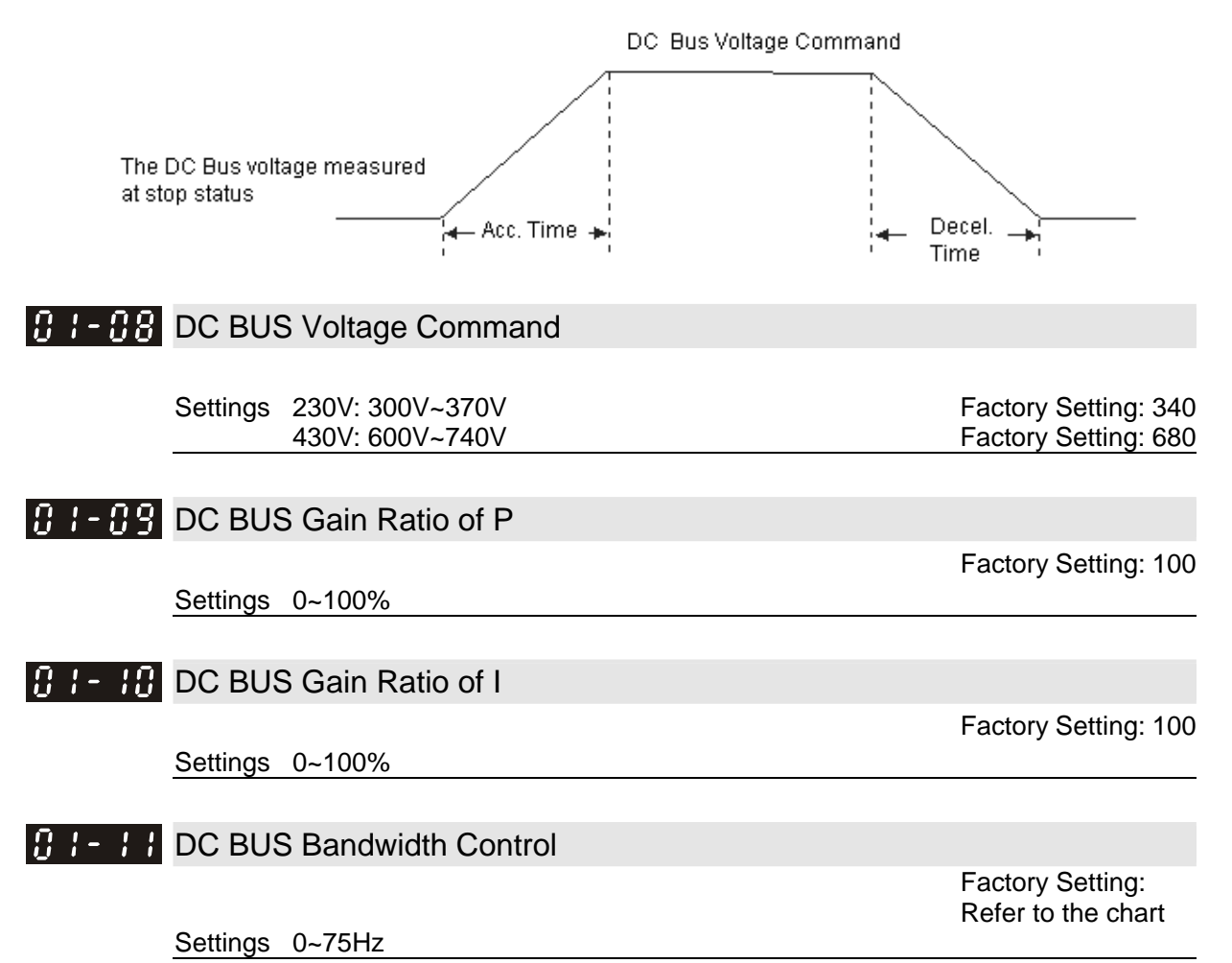

**Pr.01-11 is to control the DC BUS Bandwidth:** 

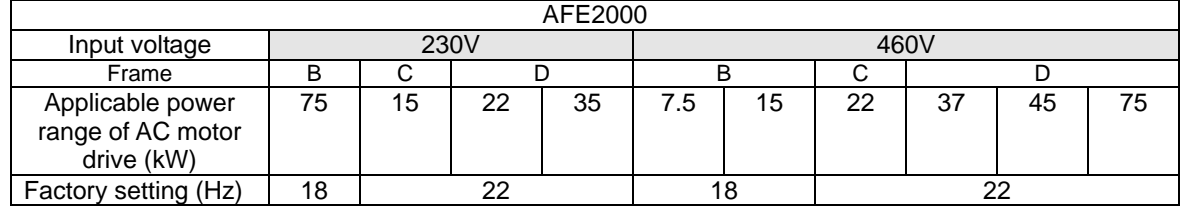

### $\left| \mathbf{B} \right|$   $\left| \mathbf{C} \right|$  Inductance Value of Reactor

Settings 0(230V, 7.5kW): 2.10 1(460V, 7.5Kw): 7.32 2(230V, 15kW): 1.32 3(460V, 15kW): 5.28 4(230V, 22kW): 0.88 5(460V, 22kW): 3.52 6(230V, 37kW): 0.50 7(460V, 37kW): 1.96 9(460V, 45kW): 1.76 11(460V, 75kW): 1.02 Factory Setting: 0.88

### **02 Digital Input/Output Parameters**  $\chi$  This parameter can be set during the operation.

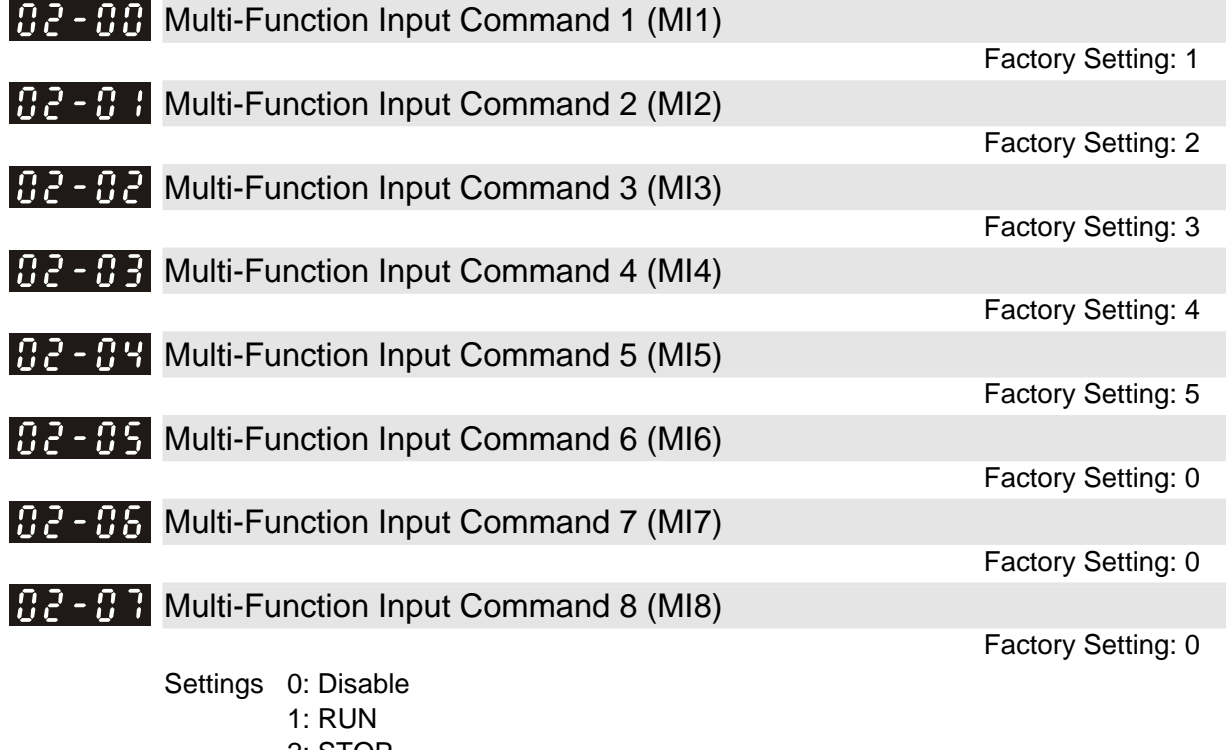

- 2: STOP
- 3: EF1
- 4: RESET
- 5: master/slave (will be available soon)
- 6: enable
- 7: EF2
- 8: EF3
- 9: oH3
- This parameter is user defined setting to select the functions for each multi-function terminal. Summary of function settings:

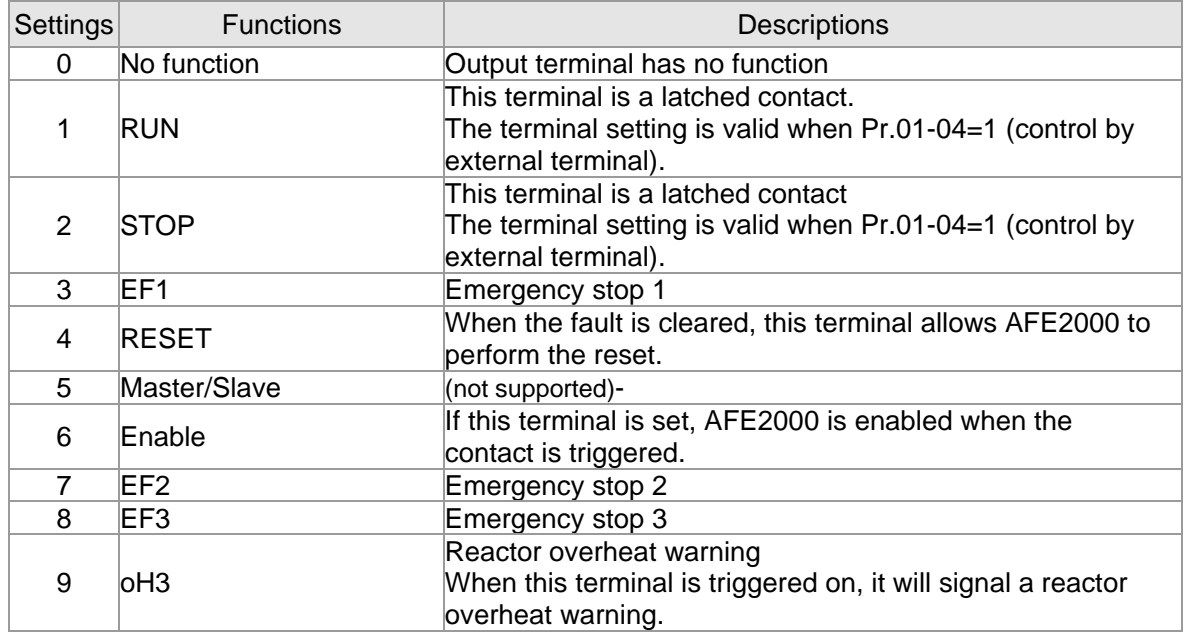

### **B2 - H2** Digital Input Response Time

Factory Setting: 0.005

#### Settings 0.001~30.000sec

It is used for digital input terminal signal delay and confirmation. The delay time is the confirmation time to prevent some uncertain interference that would cause error in the digital input terminals (M1~8). Under this condition, confirmation for this parameter would improve effectively, but the response time will be somewhat delayed.

### $B<sub>2</sub> - H<sub>2</sub>$  Digital Input Operation Direction

Factory Setting: 0

#### Settings  $0 \sim 65535$

 This function is for bit setting. Bit =1 indicate the multi-function output is in a reverse direction. For example: Pr.02-08 =1 (operating), when forward direction ouput bit is set to 0, Relay 1 will be ON when the drive is operating and Relay 1 will be OFF when the drive stops. Conversely, if reverse direction output bit is set to 1, Relay 1 will be OFF when the drive is operating and Relay 1 will be ON when the drive stops.

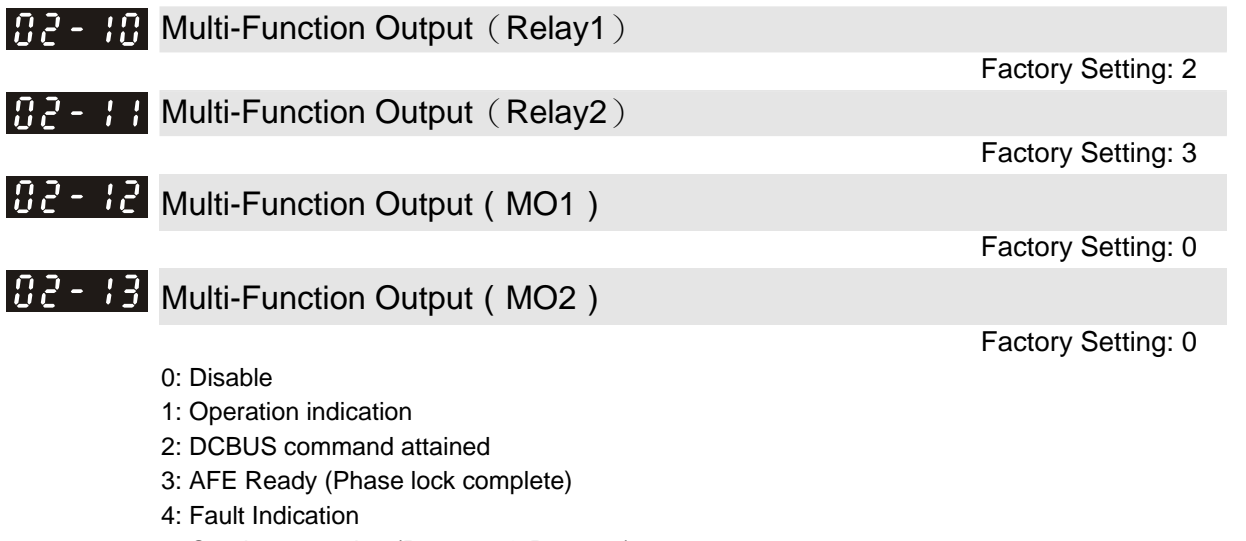

- 5: Overheat warning (Pr.03-05 & Pr.03-06)
- 6: Output warning
- 7: Drive / Regenerate
- 8: Fault Reset
- **Example 20** This parameter is user defined setting to select the functions for each multi-function terminal. Summary of function settings:

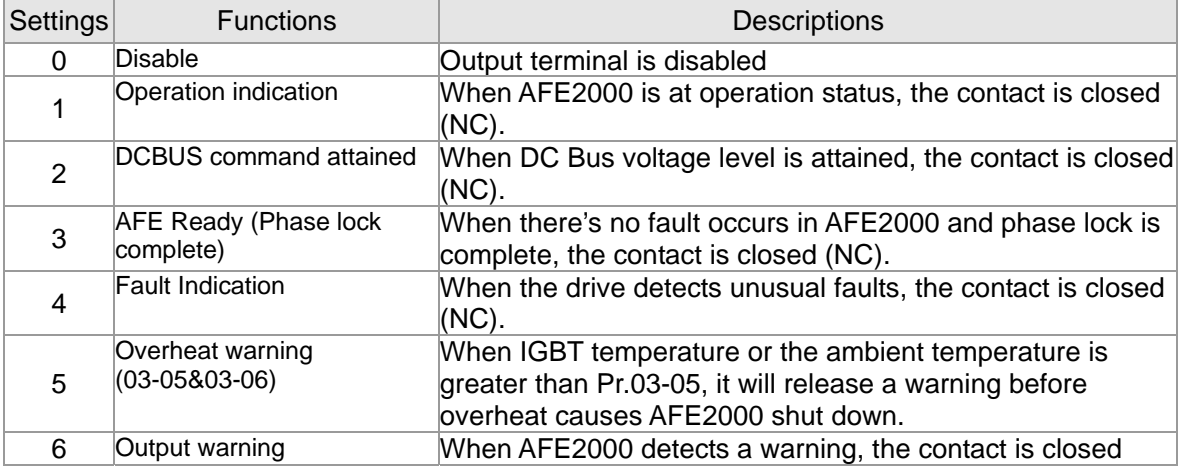

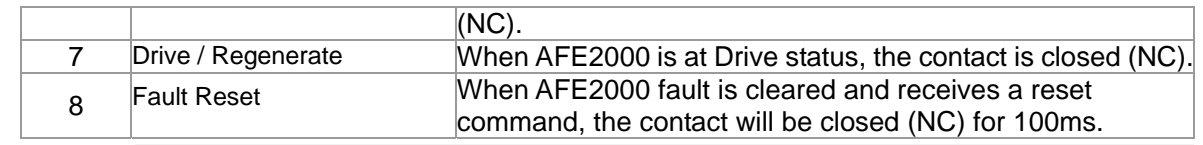

### **B2 - H** Multi-Function Output Direction

Factory Setting: 0

#### Settings 0~65535

 $\Box$  This function is for bit setting. Bit =1 indicate the multi-function output is in a reverse direction. For example: Pr.02-11 =1 (operating indicator), when forward direction ouput bit is set to 0, Relay 1 will be ON when the drive is operating and Relay 1 will be OFF when the drive stops. Conversely, if reverse direction output bit is set to 1, Relay 1 will OFF when the drive is operating and Relay 1 will be ON when the drive stops.

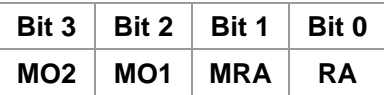

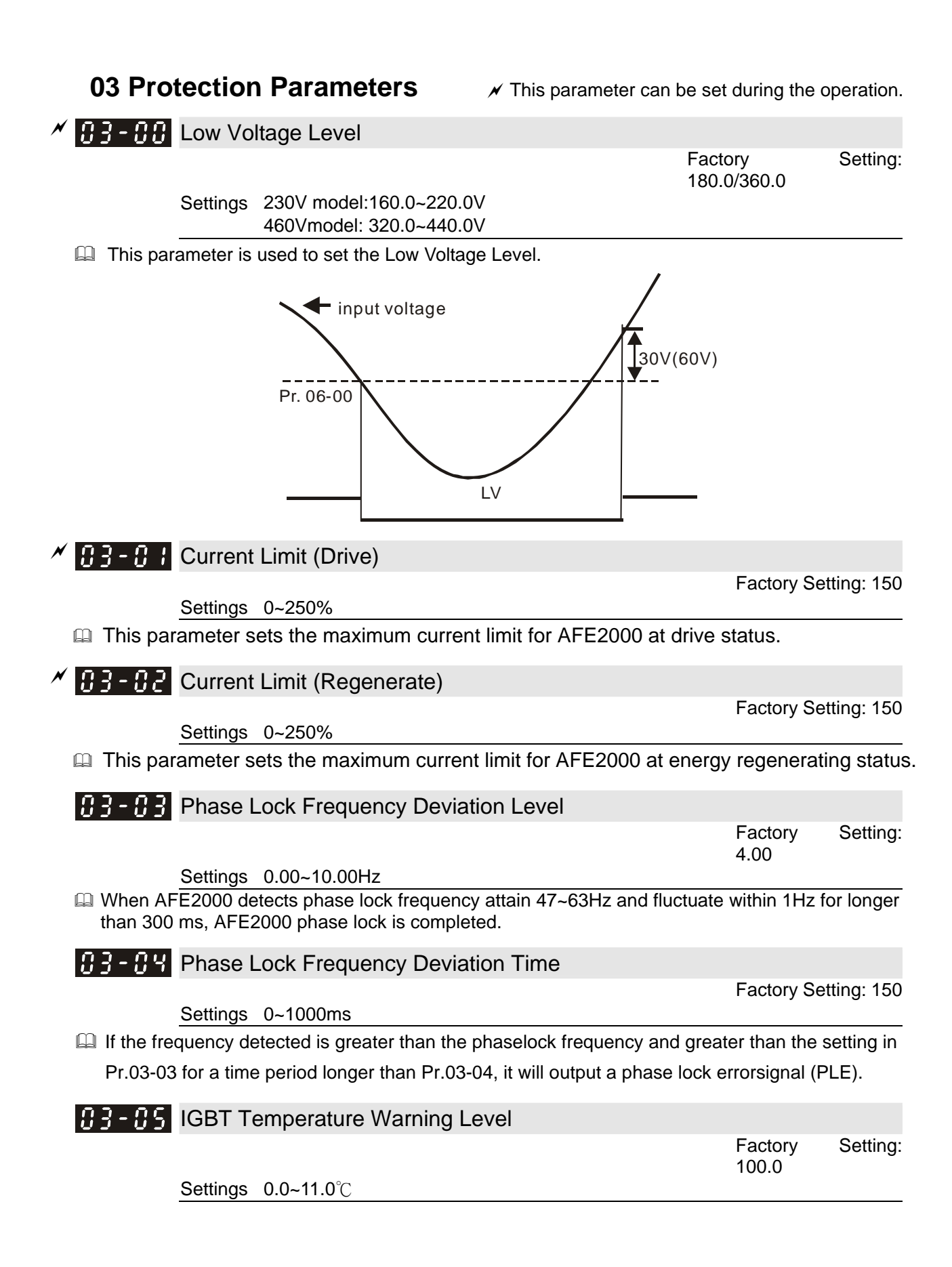

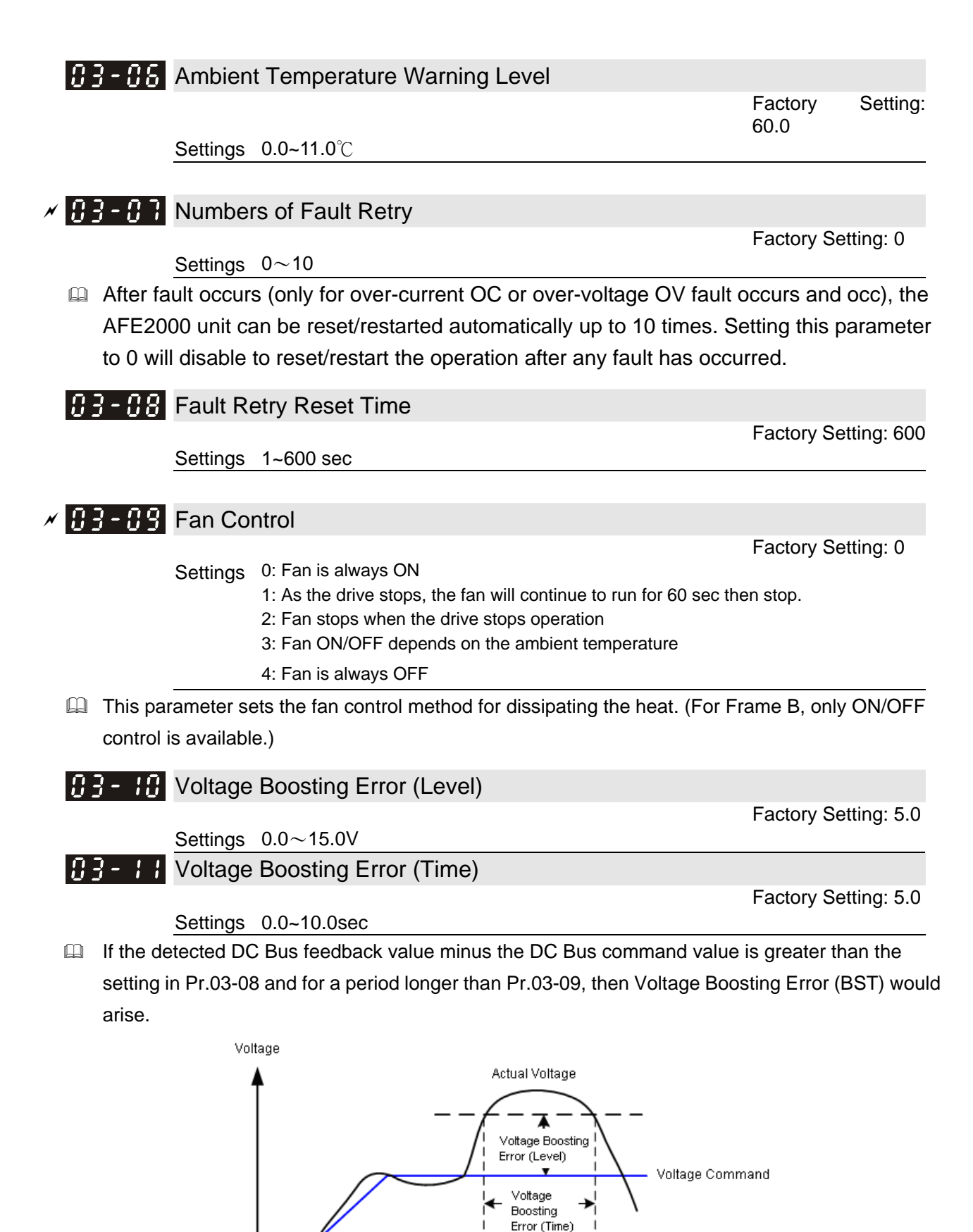

Time

### **83-12** Work Delete

Settings 0: Parameter return to home setting 1: Delete (when deleting is completed, Pr.03-12 reset to 1)

When Pr.03-12 is set to 1, Pr.00-07 to Pr.00-12 will be deleted and set to 0 and when this process is completed, Pr.03-12 return to 0.

 $B3 - B$  Electricity cost

Settings 0~6553.5

Factory Setting: 3.0

Factory Setting: 0

### **04 Communication Parameters**  $\chi$  This parameter can be set during the operation.

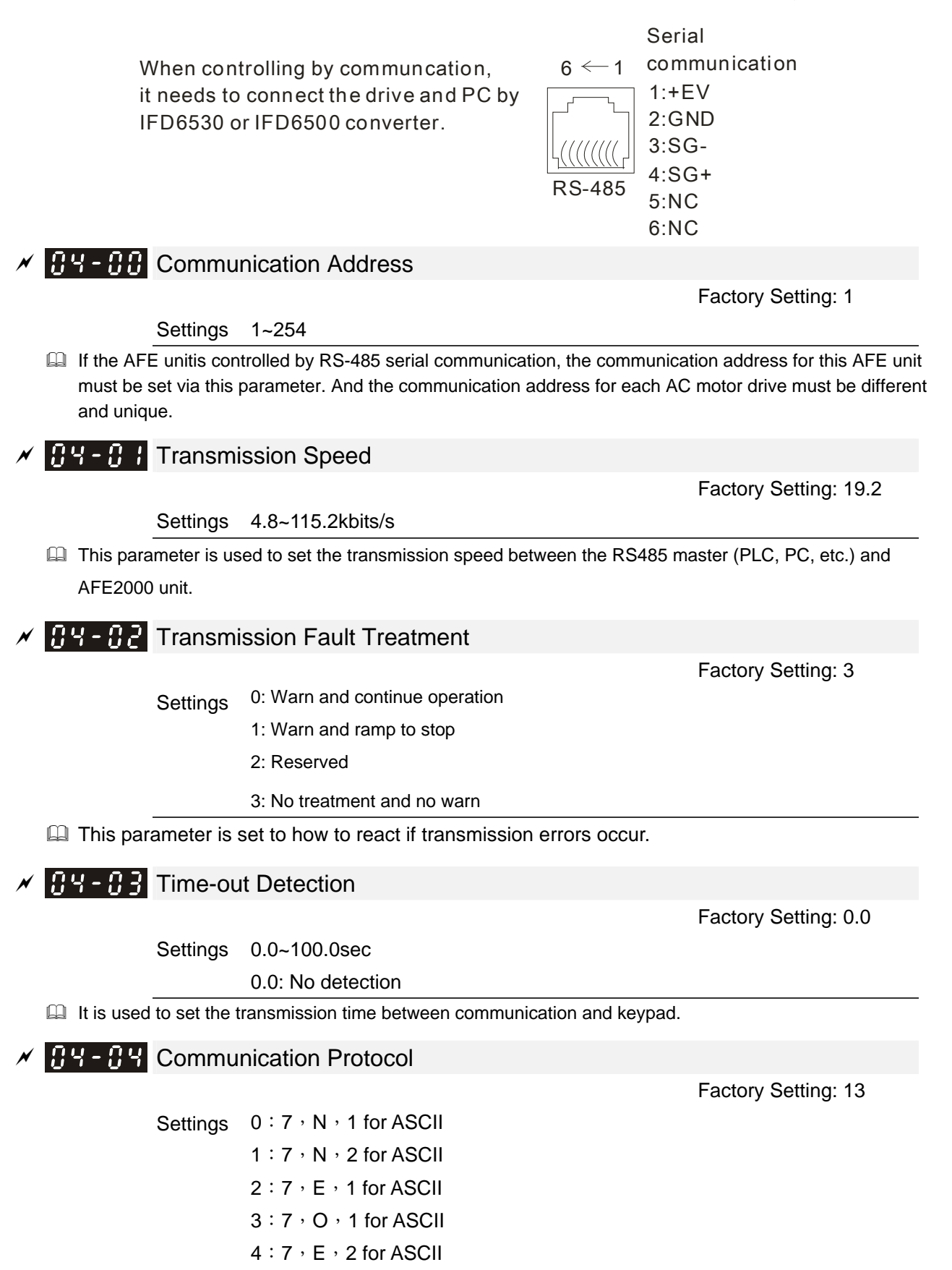

5: 7, O, 2 for ASCII 6:8, N, 1 for ASCII  $7:8:N,2$  for ASCII  $8:8, E, 1$  for ASCII  $9:8:0:1$  for ASCII  $10:8$ , E, 2 for ASCII 11: $8.0.2$  for ASCII  $12:8:N,1$  for RTU  $13:8:N$ , 2 for RTU  $14:8, E, 1$  for RTU 15:8, O, 1 for RTU 16:  $8 \cdot E \cdot 2$  for RTU 17:8, O, 2 for RTU

- Control by PC or PLC (Computer Link)
- An AFE2000 unit can be set up to communicate on Modbus networks using one of the following modes: ASCII (American Standard Code for Information Interchange) or RTU (Remote Terminal Unit).Users can select the desired mode along with the RS-485 serial port communication protocol in Pr.09-00.
- MODBUS ASCII(American Standard Code for Information Interchange): Each byte data is the combination of two ASCII characters. For example, a 1-byte data: 64 Hex, shown as '64' in ASCII, consists of '6' (36Hex) and '4' (34Hex).

#### **1. Code Description**

Communication protocol is in hexdecimal, ASCII: "0", "9", "A", "F", every 16 hexdecimal represent ASCII code. For example:

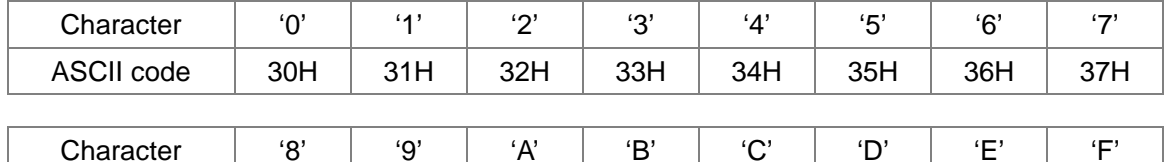

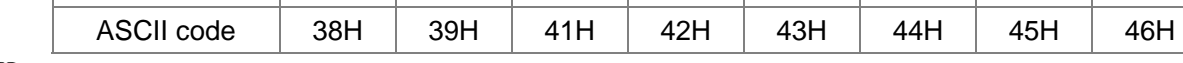

**Data Format** 

10-bit character frame (For ASCII):

 $(7, N, 2)$ 

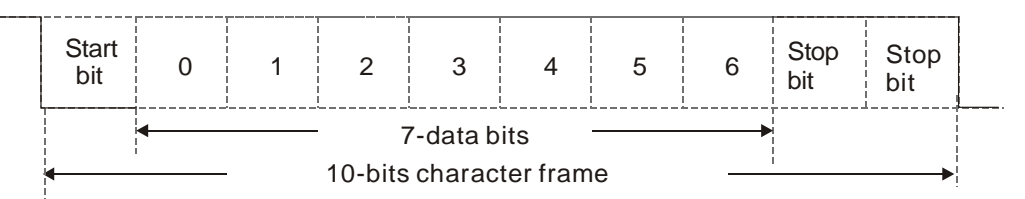

$$
(7\,,\mathsf{E}\,,1)
$$

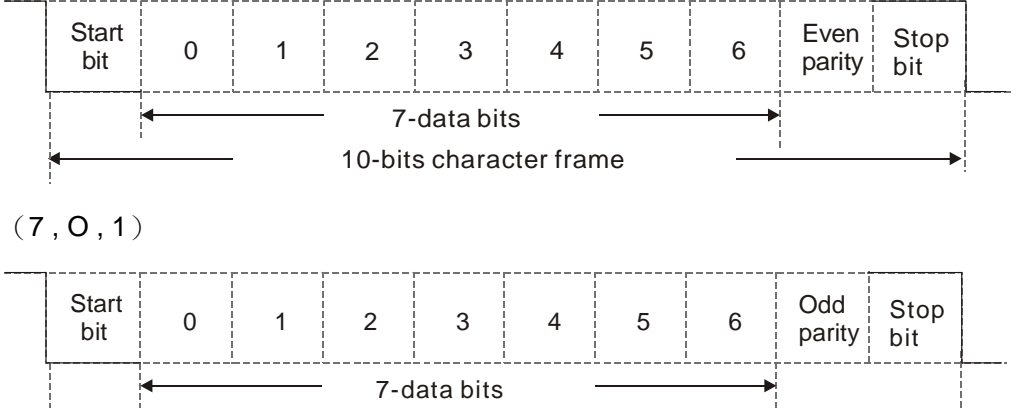

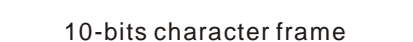

- 11-bit character frame (For RTU):
- $(8, N, 2)$

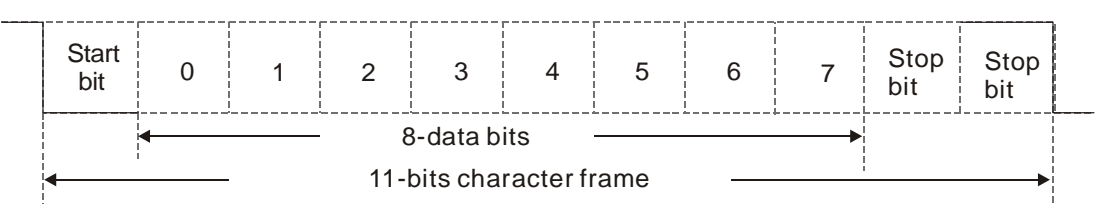

 $(8, E, 1)$ 

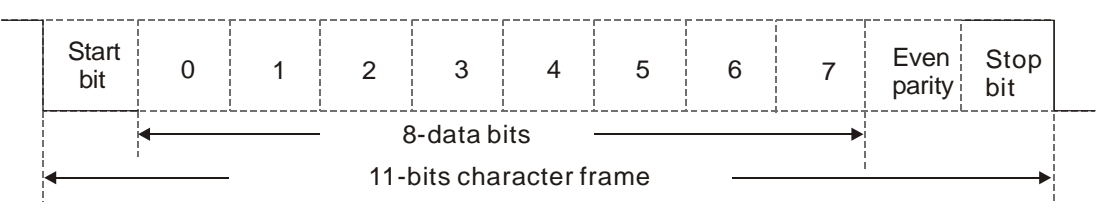

 $(8, 0, 1)$ 

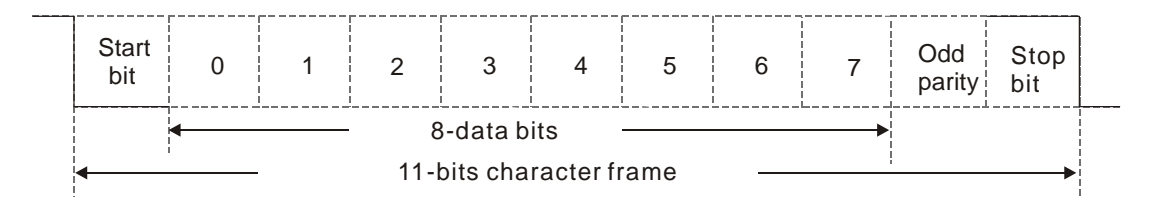

#### **2. Communication Protocol**

Communication Data Frame:

#### **ASCII mode**:

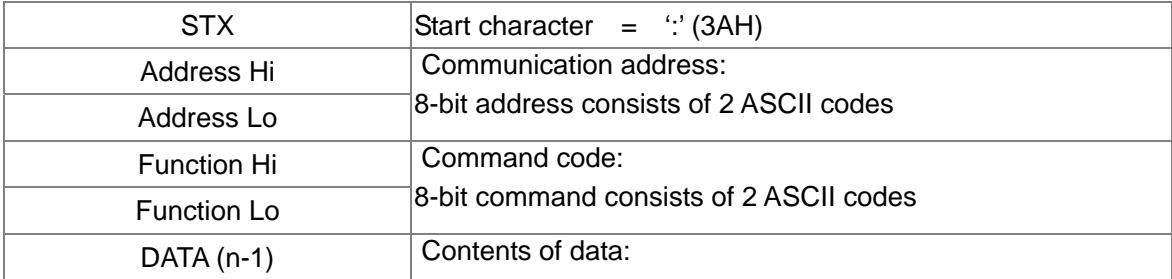

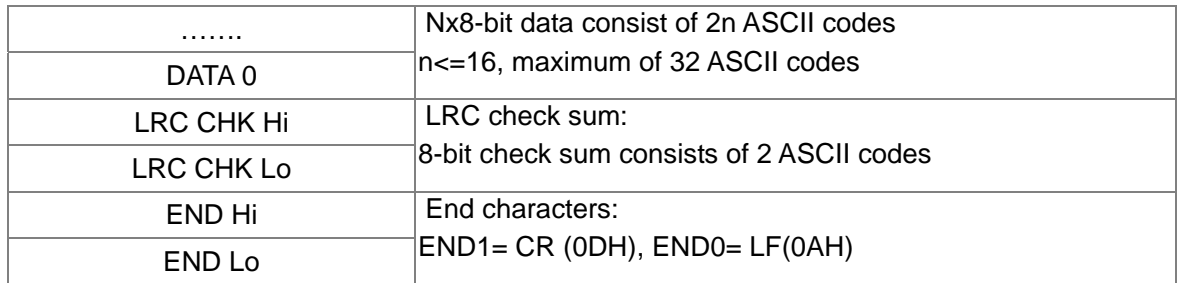

#### **RTU** mode:

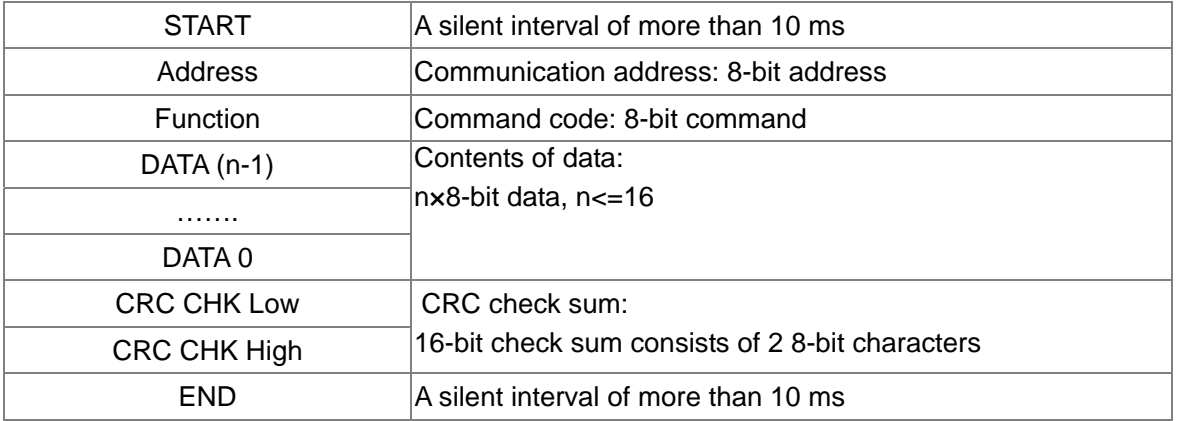

Address (Communication Address)

Valid communication addresses are in the range of 0 to 254. A communication address equal to 0, means broadcast to all AFE unit. In this case, the AFE unit AFE UNIT will not reply any message to the master device.

00H: broadcast to all AFE units 01H: AFE unit of address 01 0FH: AFE unit of address 15 10H: AFE unit of address 16

: FEH: AFE unit of address 254

#### **Function (Function code) and DATA (data characters)**

The format of data characters depends on the function code.

03H: read data from register

06H: write single register

Example: reading continuous 2 data from register address 2102H, AFE unit address is 01H. ASCII mode:

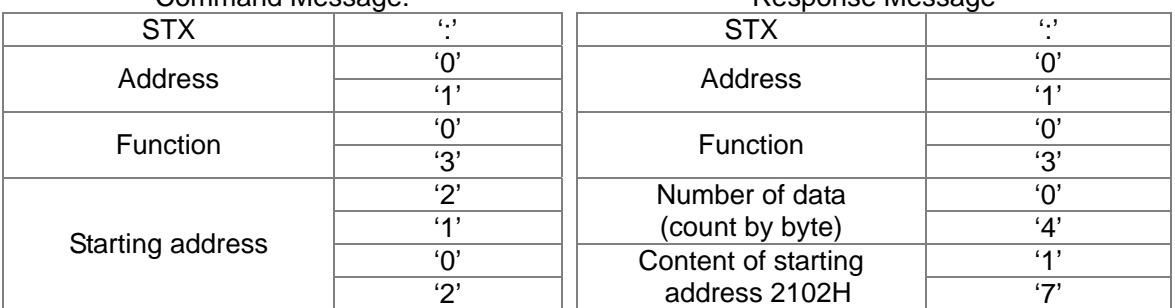

Command Message: Response Message

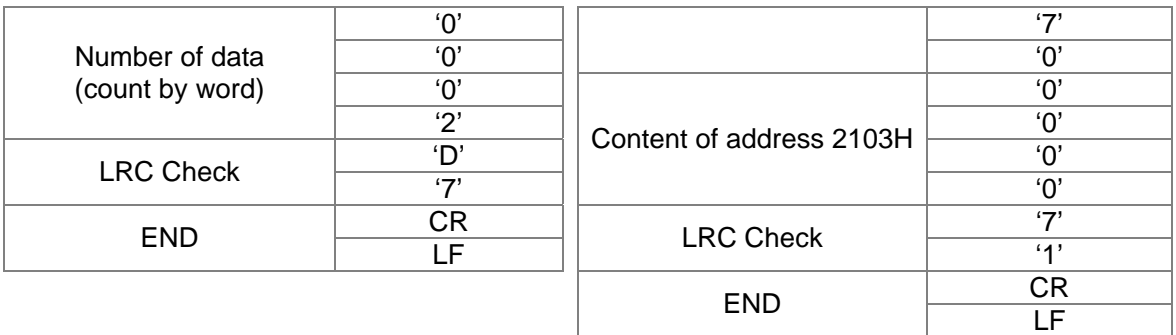

#### RTU mode:

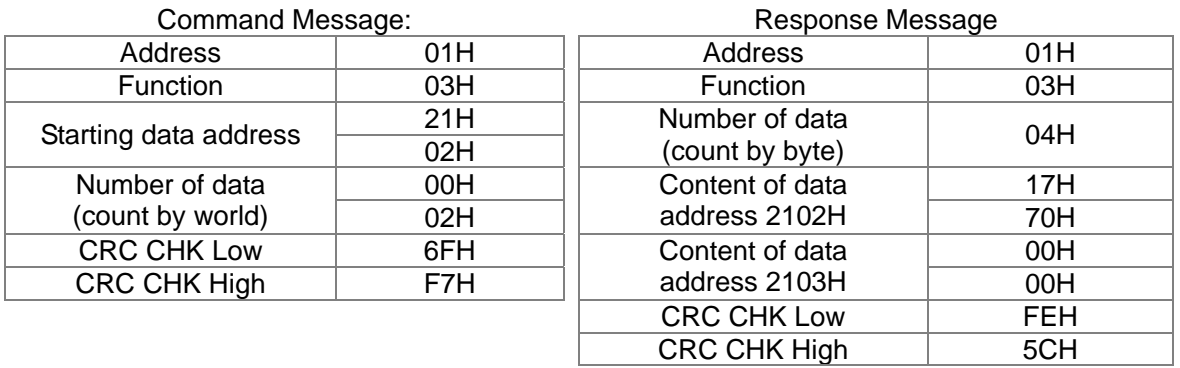

06H: single write, write single data to register.

Example: writing data 6000(1770H) to register 0100H. AFE UNIT address is 01H.

ASCII mode:

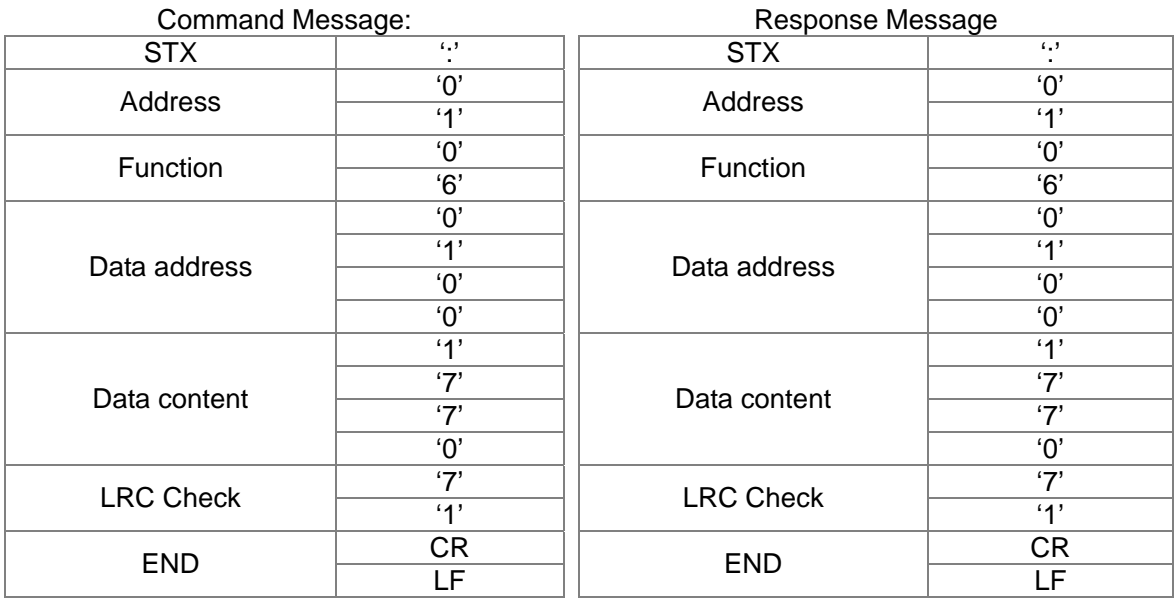

RTU mode:

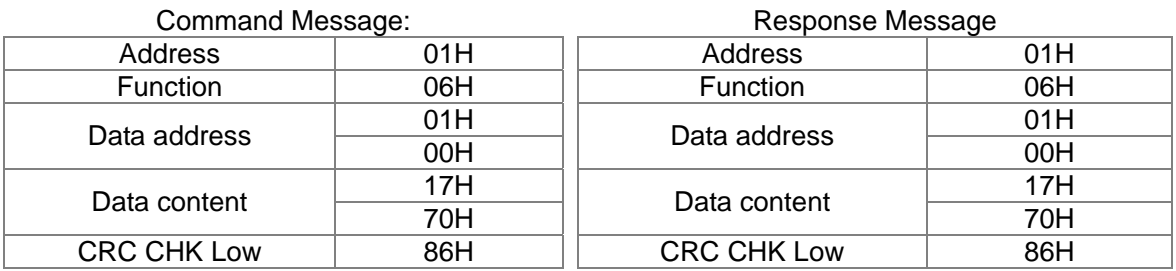

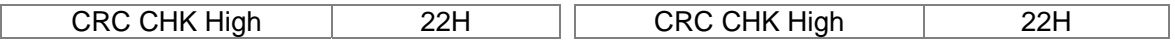

10H: write multiple registers (write multiple data to registers)

Example: Set the multi-step speed,

Pr.04-00=50.00 (1388H), Pr.04-01=40.00 (0FA0H). AFE unit address is 01H.

#### ASCII Mode

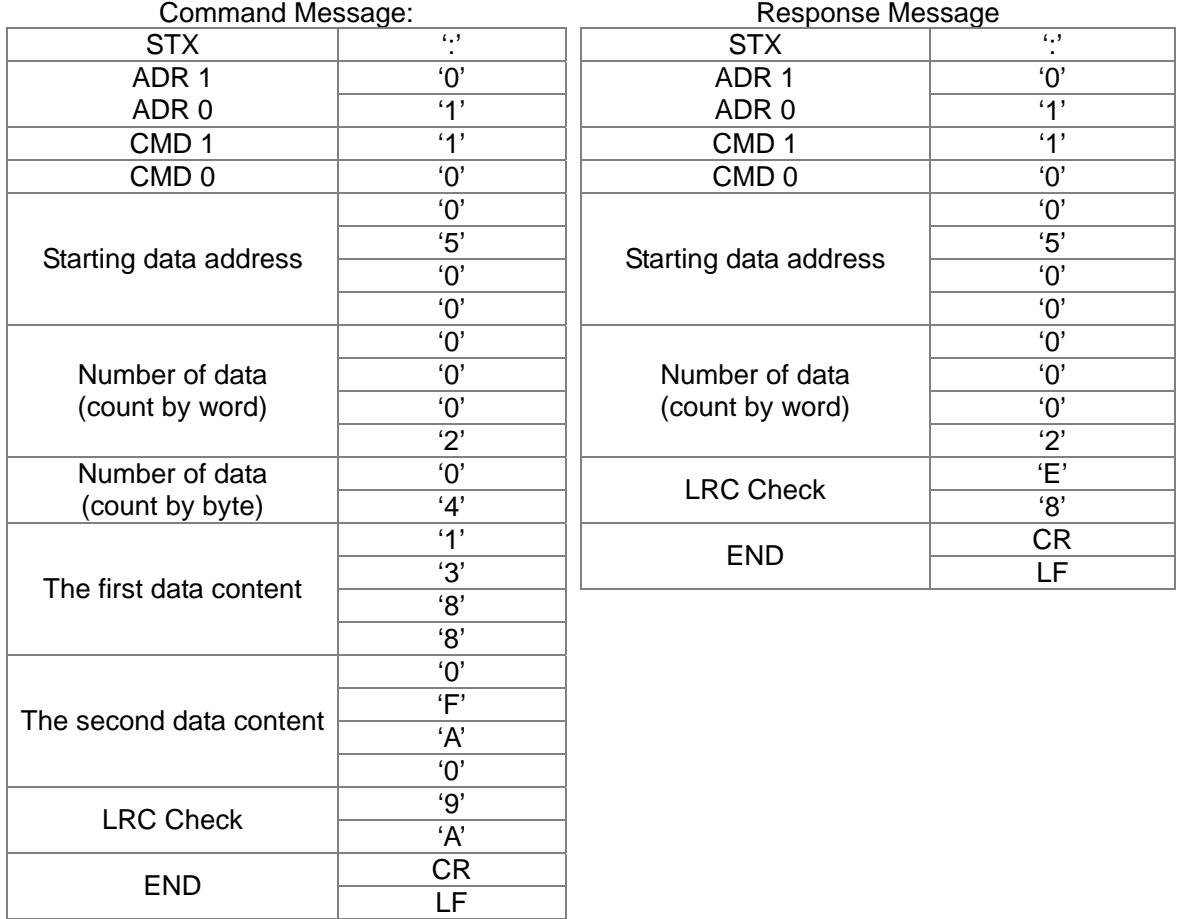

RTU mode:

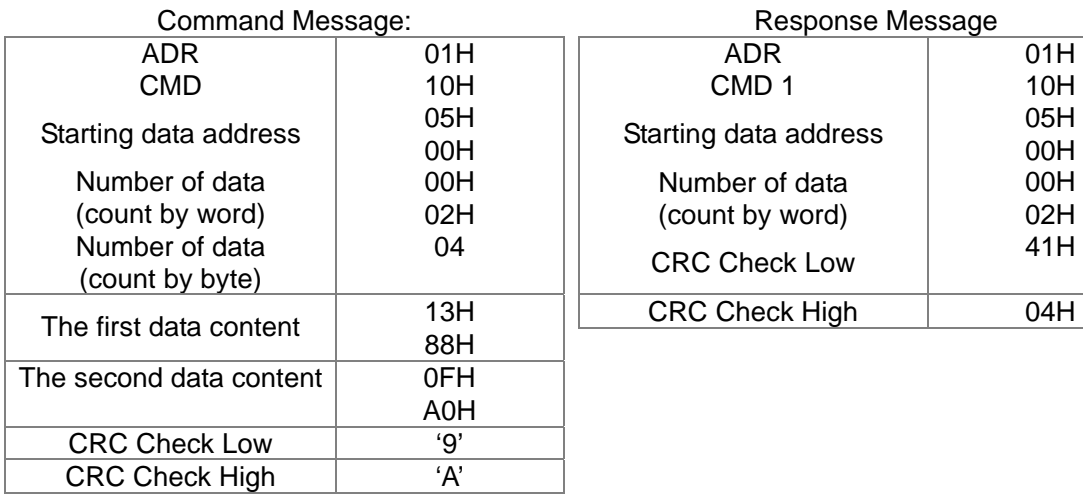

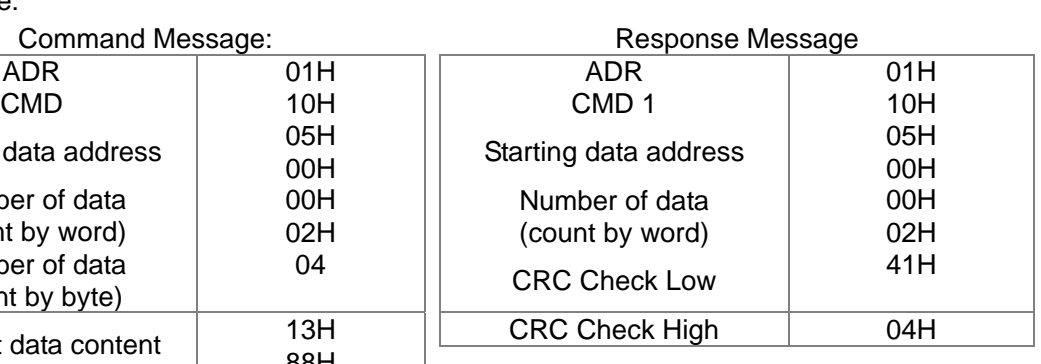

Check sum

ASCII mode:

LRC (Longitudinal Redundancy Check) is calculated by summing up, module 256, the values of the bytes from ADR1 to last data character then calculating the hexadecimal representation of the 2's-complement negation of the sum.

For example,

01H+03H+21H+02H+00H+02H=29H, the 2's-complement negation of 29H is **D7**H.

RTU mode:

CRC (Cyclical Redundancy Check) is calculated by the following steps:

**Step 1:** Load a 16-bit register (called CRC register) with FFFFH.

**Step 2:** Exclusive OR the first 8-bit byte of the command message with the low order byte of the 16-bit CRC register, putting the result in the CRC register.

**Step 3:** Examine the LSB of CRC register.

**Step 4:** If the LSB of CRC register is 0, shift the CRC register one bit to the right with MSB zero filling, then repeat step 3. If the LSB of CRC register is 1, shift the CRC register one bit to the right with MSB zero filling, Exclusive OR the CRC register with the polynomial value A001H, then repeat step 3.

**Step 5:** Repeat step 3 and 4 until eight shifts have been performed. When this is done, a complete 8-bit byte will have been processed.

**Step 6:** Repeat step 2 to 5 for the next 8-bit byte of the command message. Continue doing this until all bytes have been processed. The final contents of the CRC register are the CRC value. When transmitting the CRC value in the message, the upper and lower bytes of the CRC value must be swapped, i.e. the lower order byte will be transmitted first.

The following is an example of CRC generation using C language. The function takes two arguments:

Unsigned char<sup>\*</sup> data  $\leftarrow$  a pointer to the message buffer

Unsigned char length  $\leftarrow$  the quantity of bytes in the message buffer

The function returns the CRC value as a type of unsigned integer.

Unsigned int crc\_chk(unsigned char\* data, unsigned char length)

```
{
int j;
unsigned int reg_crc=0Xffff;
while(length--){
   reg_crc \text{A} * data + +;
  for(i=0:i<8:i++){
  if(reg_crc & 0x01){ /* LSB(b0)=1 */
     reg_crc=(reg_crc>>1) ^ 0Xa001; 
  }else{ 
     reg_crc=reg_crc >>1;
  }
}
```
return reg\_crc;  $\frac{1}{2}$  // return register CRC

#### **3. Address list**

}

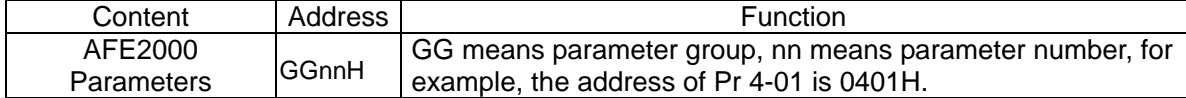

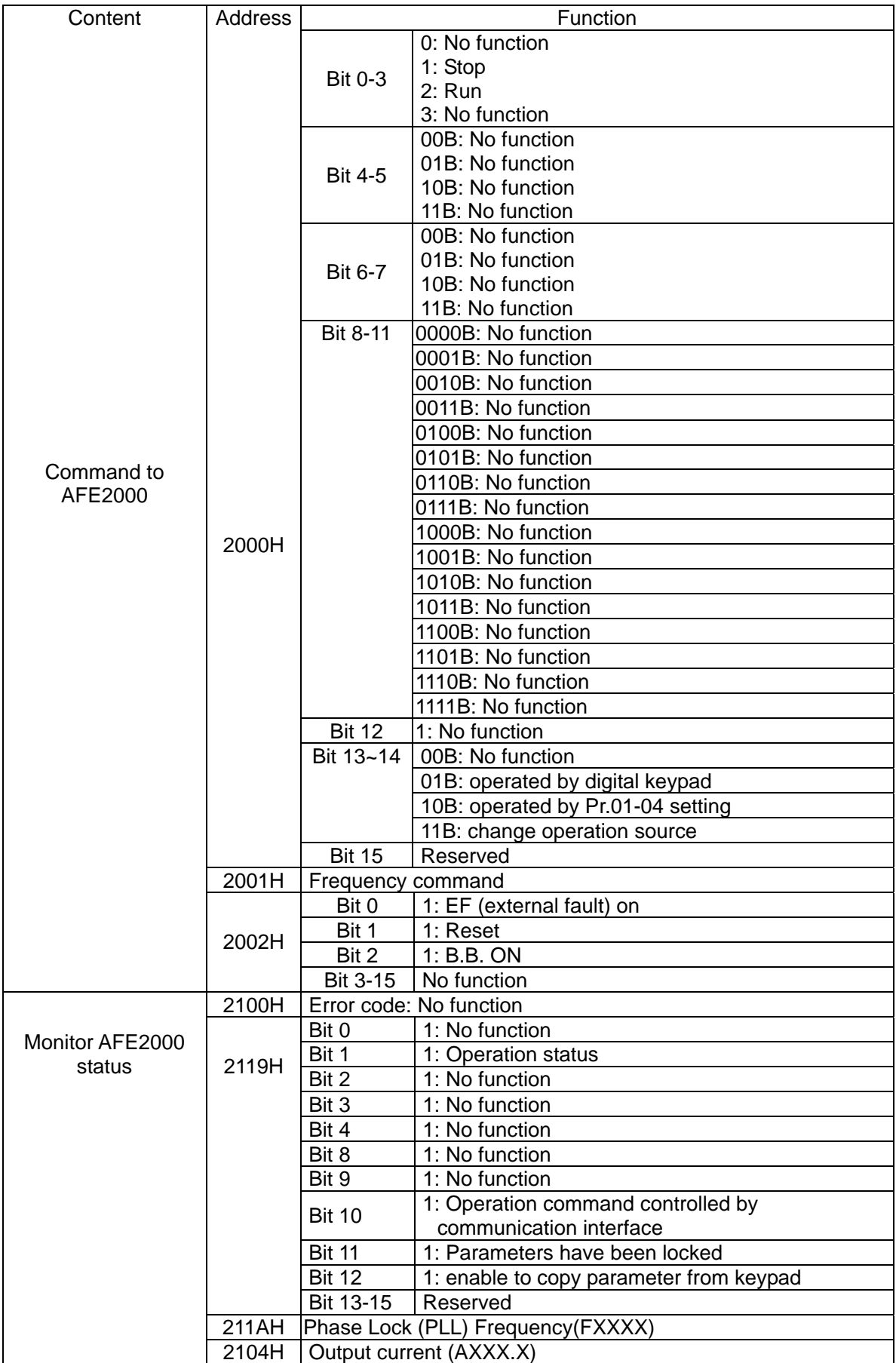

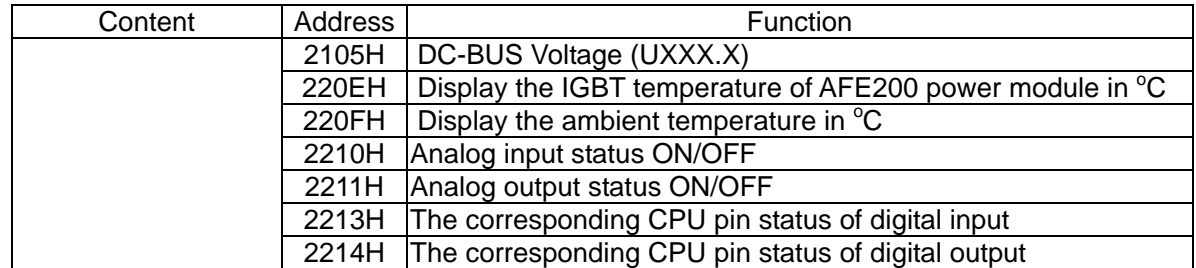

#### **4. Exception response:**

The AC motor drive is expected to return a normal response after receiving command messages from the master device. The following depicts the conditions when no normal response is replied to the master device.

The AC motor drive does not receive the messages due to a communication error; thus, the AC motor drive has no response. The master device will eventually process a timeout condition. The AC motor drive receives the messages without a communication error, but cannot handle them. An exception response will be returned to the master device and an error message "CExx" will be displayed on the keypad of AC motor drive. The xx of "CExx" is a decimal code equal to the exception code that is described below.

In the exception response, the most significant bit of the original command code is set to 1, and an exception code which explains the condition that caused the exception is returned.

Example:

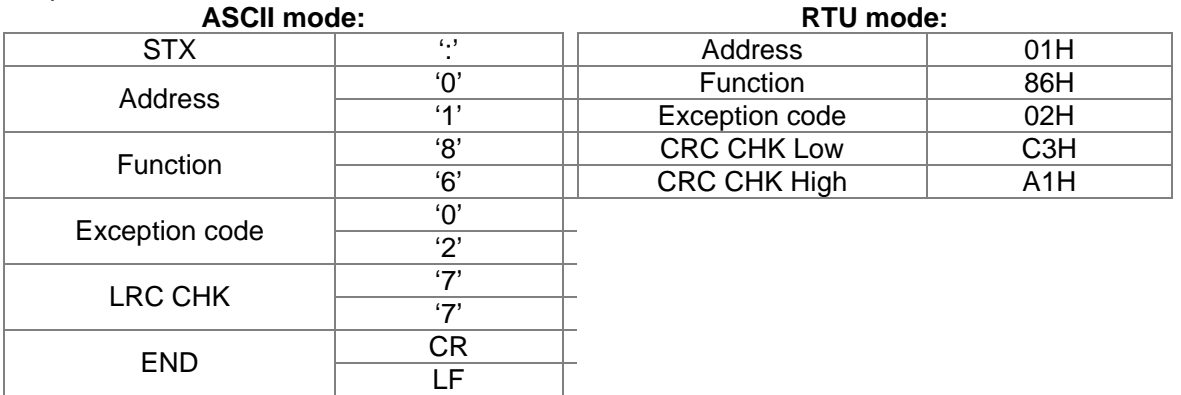

The explanation of exception codes:

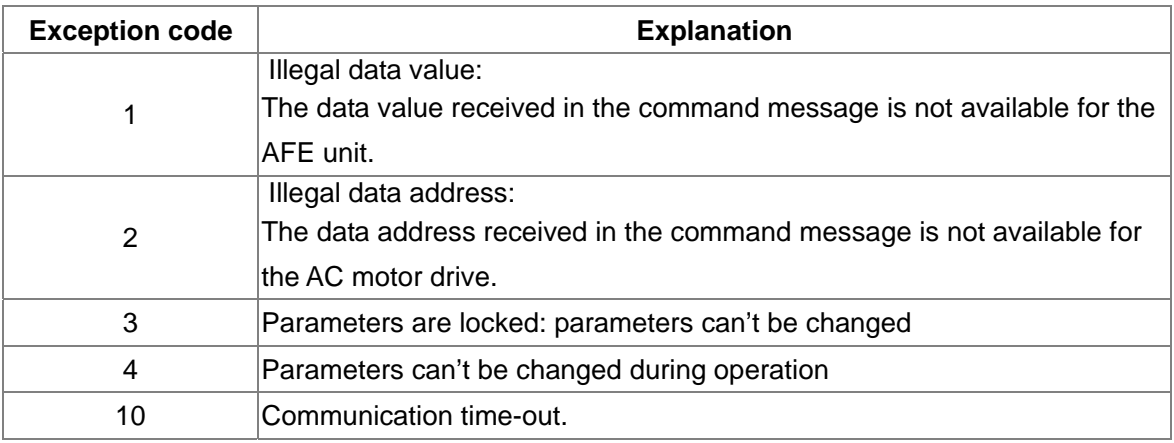

 $\mathcal{R}$   $\mathbf{R}$  +  $\mathbf{R}$   $\mathbf{S}$  Response Delay Time

Factory Setting: 2.0

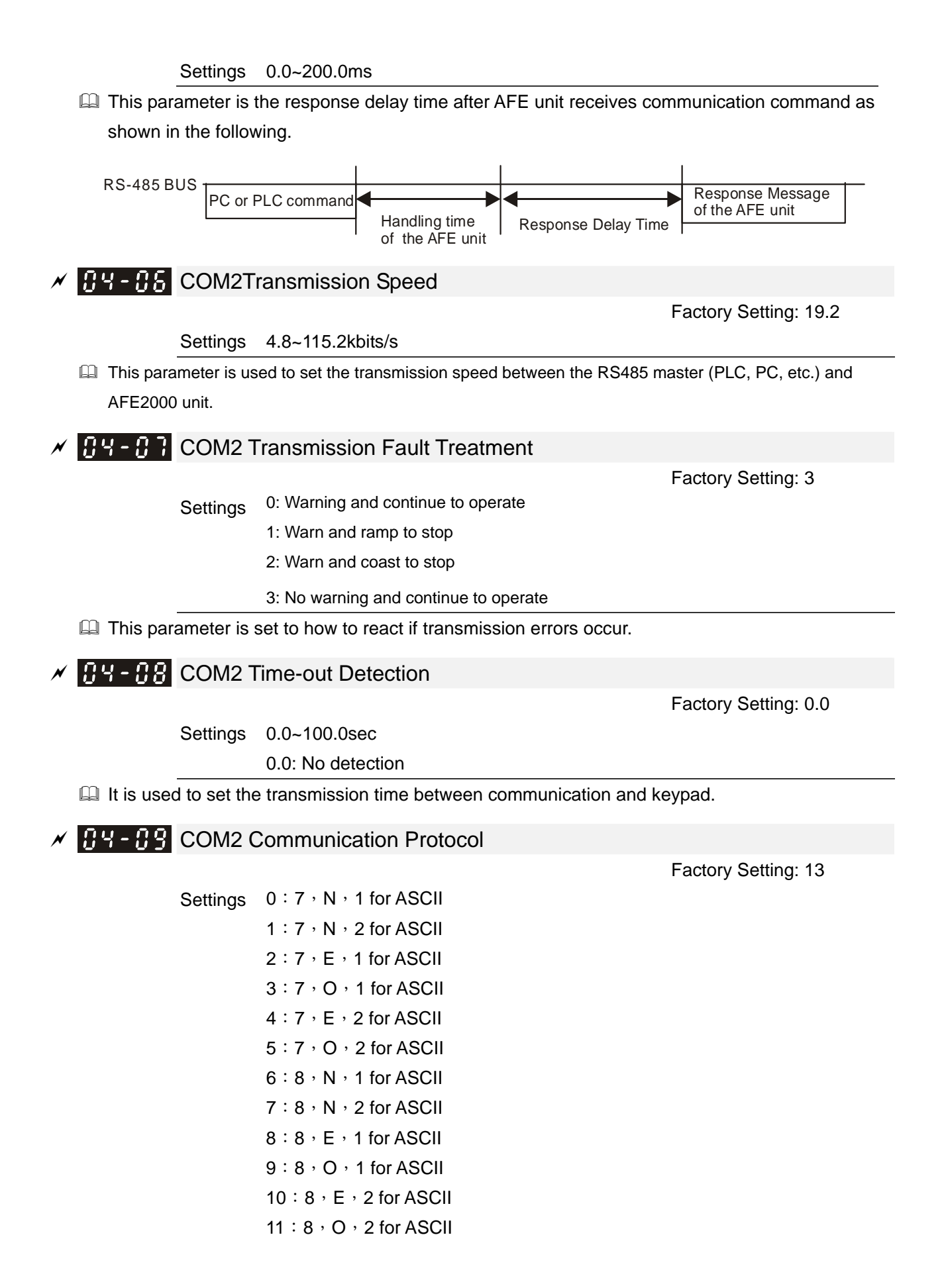

12:8, N, 1 for RTU  $13:8:N$ , 2 for RTU  $14:8 \cdot E \cdot 1$  for RTU 15:8,O,1 for RTU 16: 8, E, 2 for RTU  $17:8:O:2$  for RTU

### **H<sub>4</sub>** Communication Card Type

Settings 0: no communication card

- 1:DeviceNet Slave
- 2:Profibus-DP Slave
- 3:CANopen Slave/Master
- 4: Modbus-TCP Slave
- 5:EtherNet/IP Slave
- 6~8:Reserved

### $\beta$  4 -  $\beta$  + CANopen Baud Rate

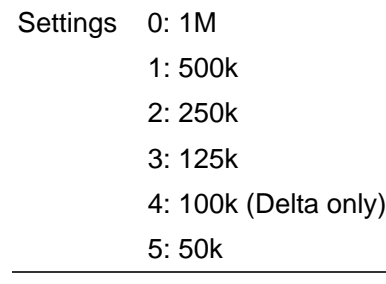

### **BY- IZ CANopen Slave Address**

Settings 0: Disable

1~127

### **GY- +3** CANopen Communication Status

- Settings 0: Node Reset State
	- 1: Com Reset State
		- 2: Boot up State
		- 3: Pre Operation State
		- 4: Operation State
	- 5: Stop State

**[www.maher.ir](https://maher.ir/)**

Factory Setting: Read only

Factory Setting: 0

Factory Setting: 0

Factory Setting: Read only

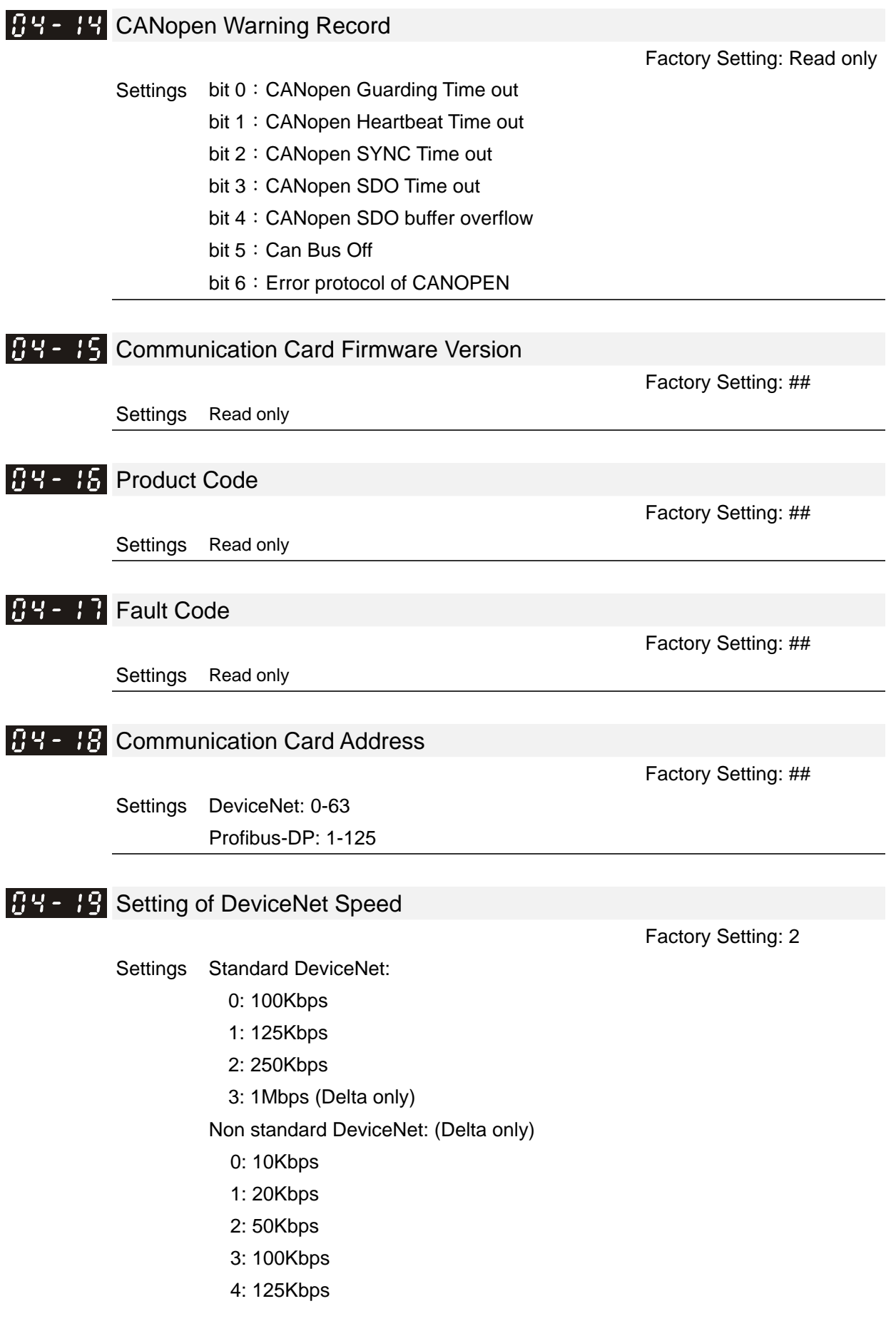

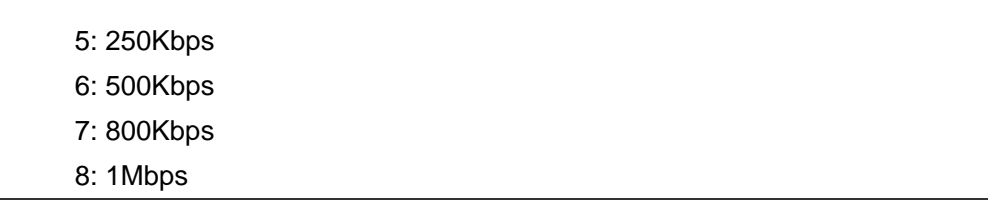

**AU - 2 H** Additional Setting of DeviceNet Speed Factory Setting: 1 Settings 0: Disable 1:Enable **Example 21 This parameter needs to work with Pr.09-71.**  $\Box$  Pr.04-20=0: in this mode, baud rate can only be 0,1,2,3 as the standard DeviceNet setting.  $\Box$  Pr.04-20=1: with the additional setting, the baude rate of the Device Net can be (0-8), the same as the CANopen.  $\left[\begin{array}{ccc} 0 & 0 \\ 0 & 1 \end{array}\right]$  Communication Card IP Configuration Factory Setting: 0 Settings 0: Static IP 1:Dynamic IP (DHCP)  $\Box$  Pr.04-21=0: user needs input the IP address  $\Box$  Pr.04-21=1: the controller set the IP address automatically. Communication Card IP Address 1  $B - 2$   $\rightarrow$  Communication Card IP Address 2 **R4 - P4** Communication Card IP Address 3 4 - 25 Communication Card IP Address 4 Factory Setting: 0 Settings 0~255 **HP-PH** Communication Card Address Mask 1 4 - 2 H Communication Card Address Mask 2 **Communication Card Address Mask 3 Communication Card Address Mask 4** Factory Setting: 0 Settings 0~255 Getway Address 1 of the Communication Card H<sup>4</sup> - <del>J</del> H Getway Address 2 of the Communication Card Getway Address 3 of the Communication Card Getway Address 4 of the Communication Card

Factory Setting: 0

Settings 0~255

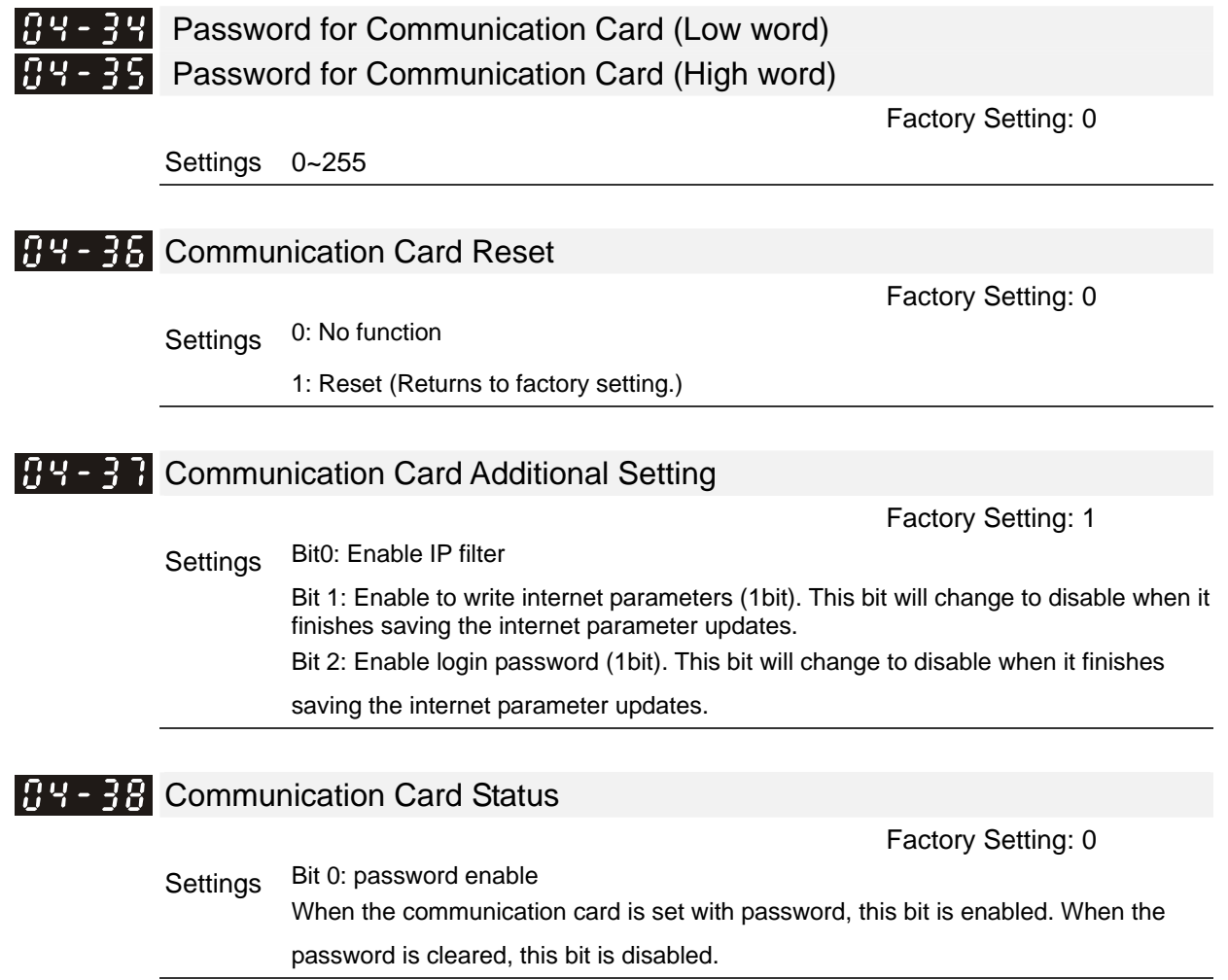

# *Chapter 12 Warning Codes*

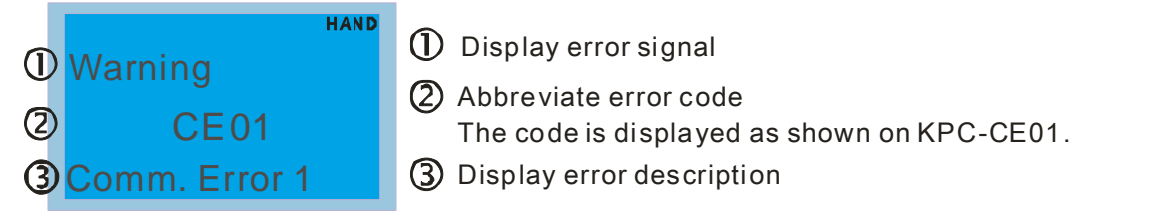

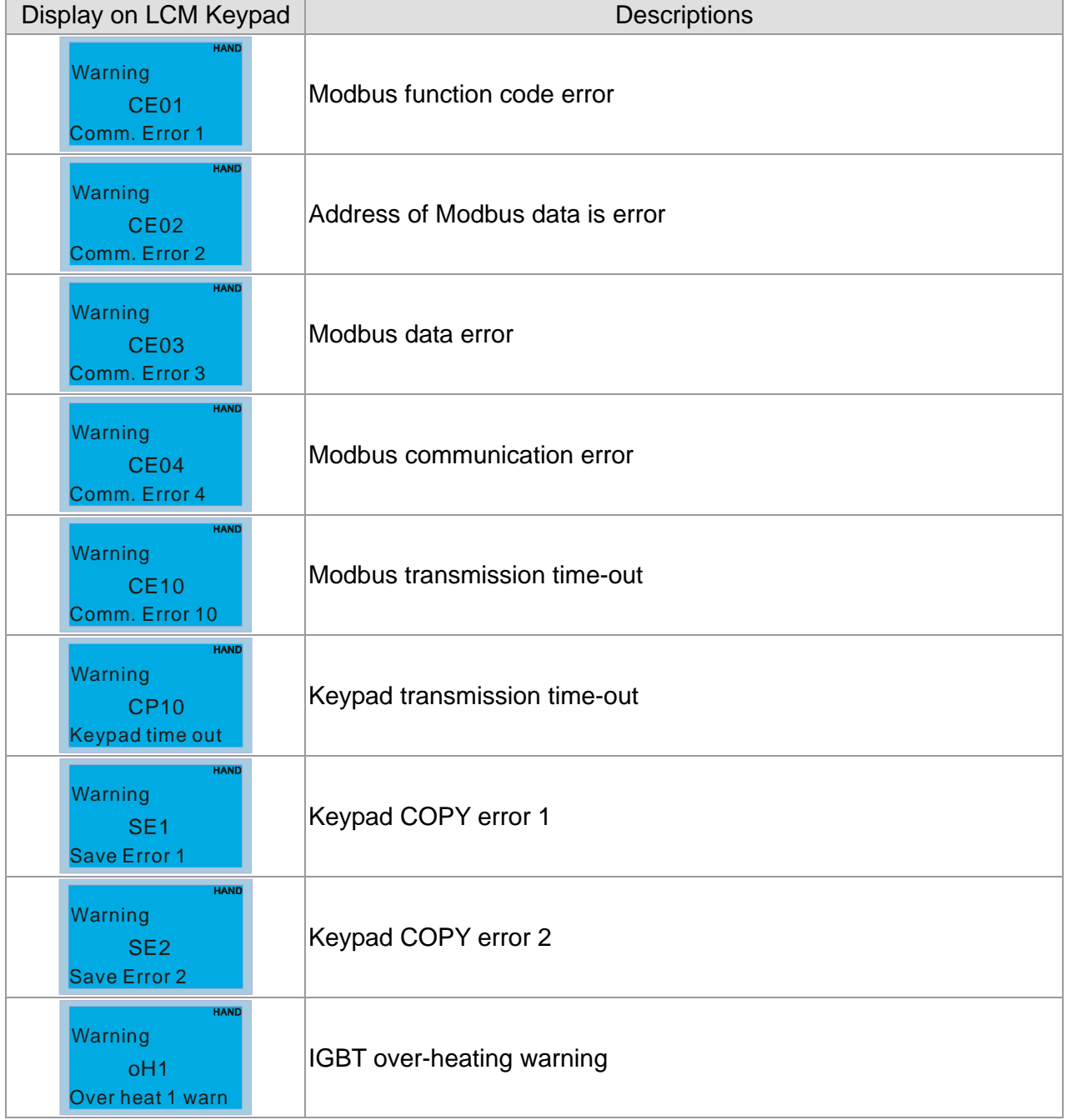

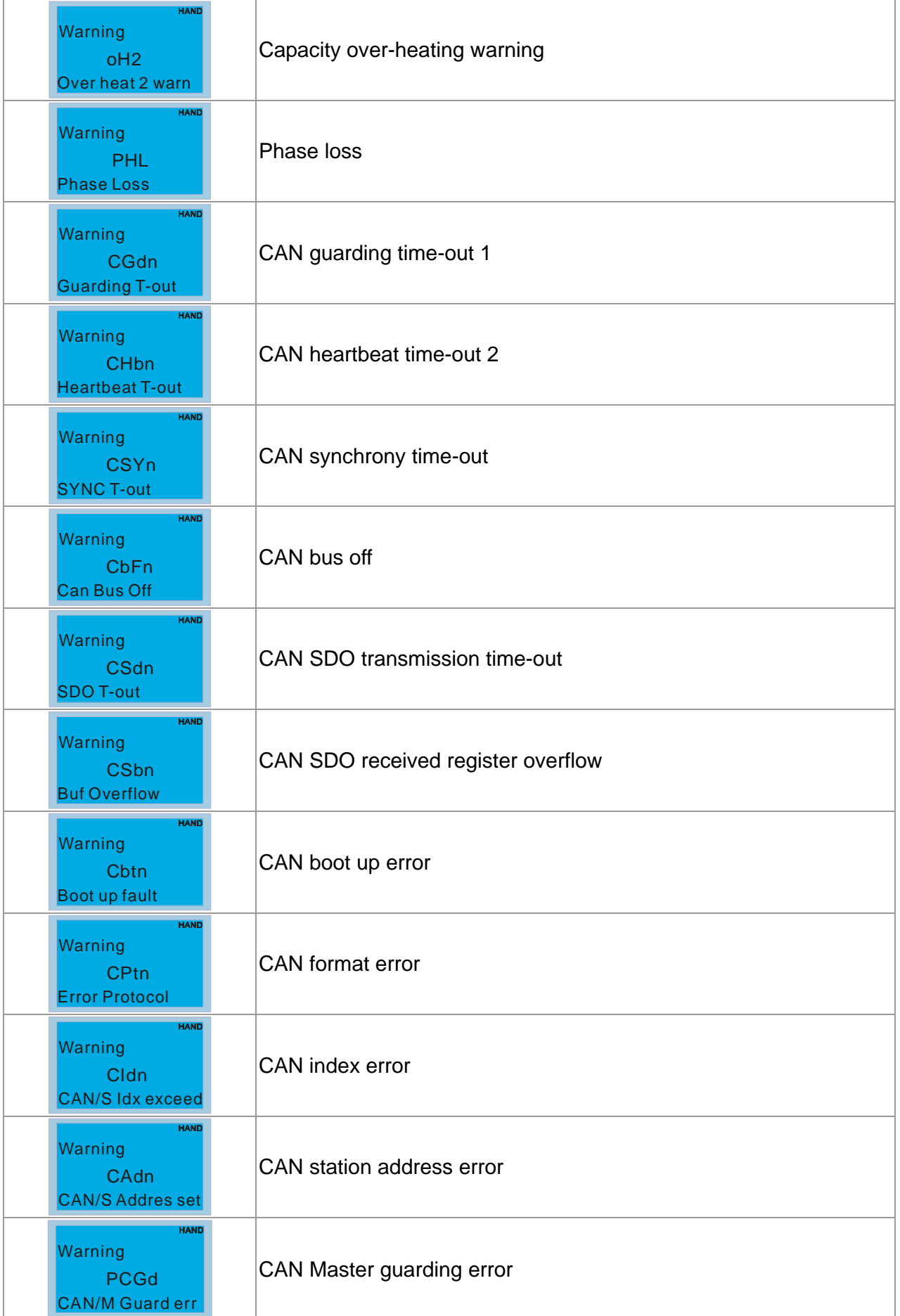

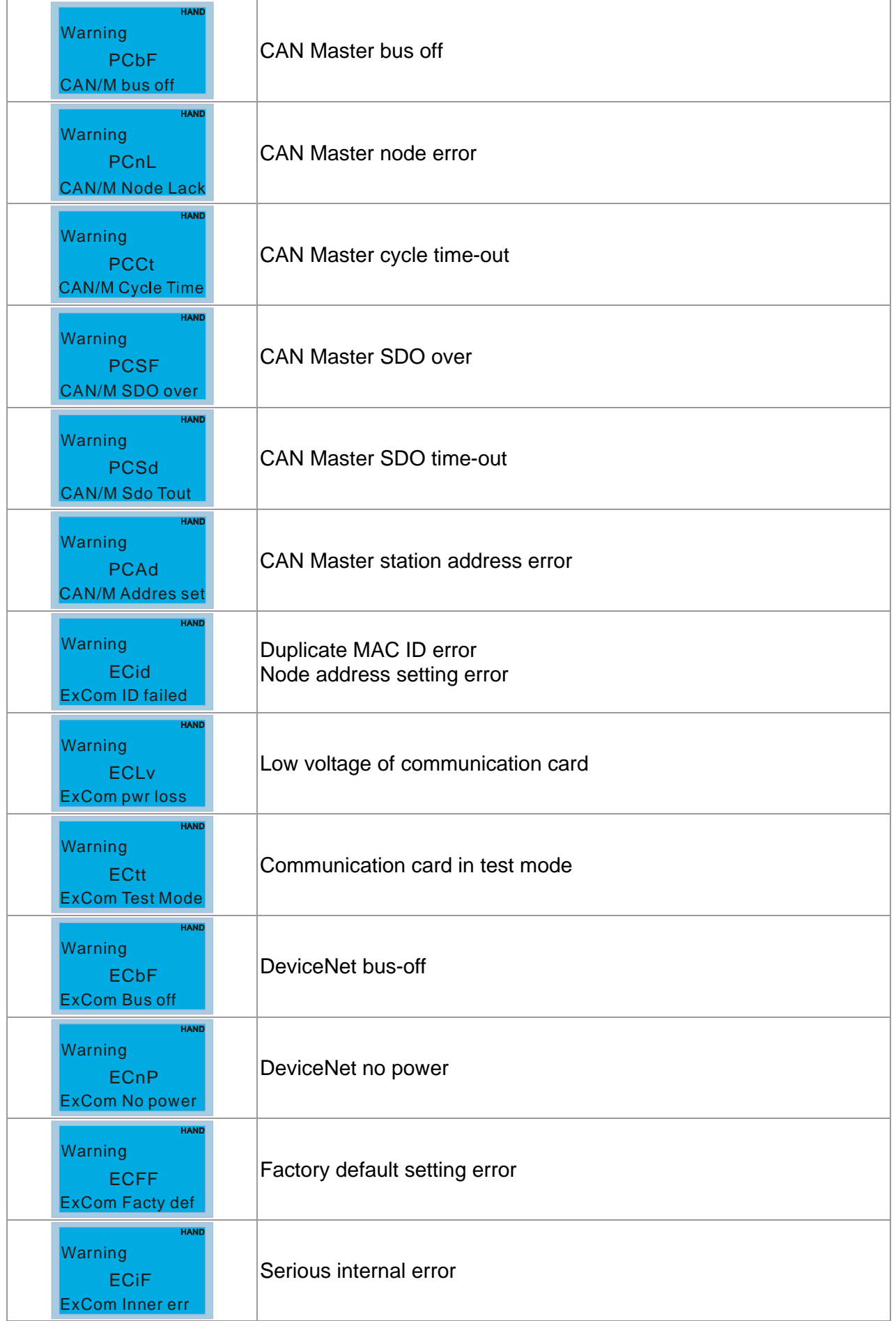

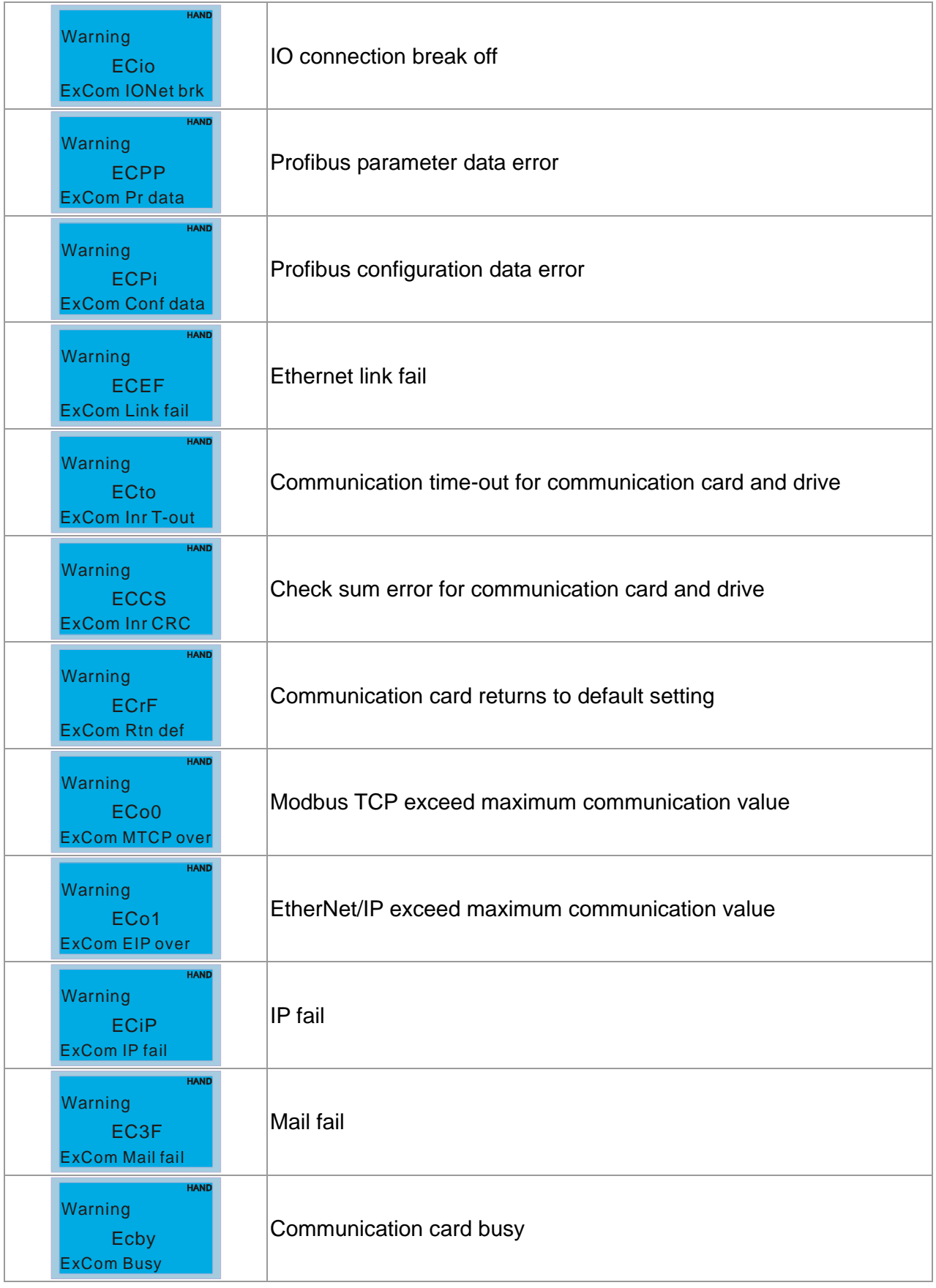

# *Chapter 13 Fault Codes and Descriptions*

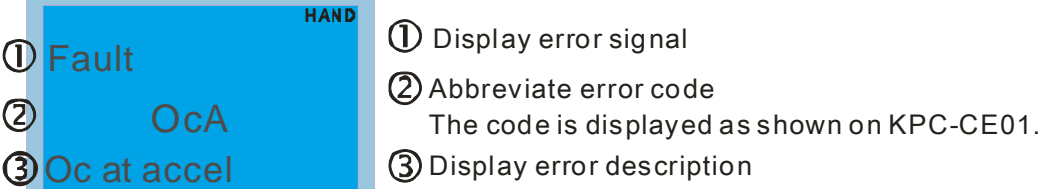

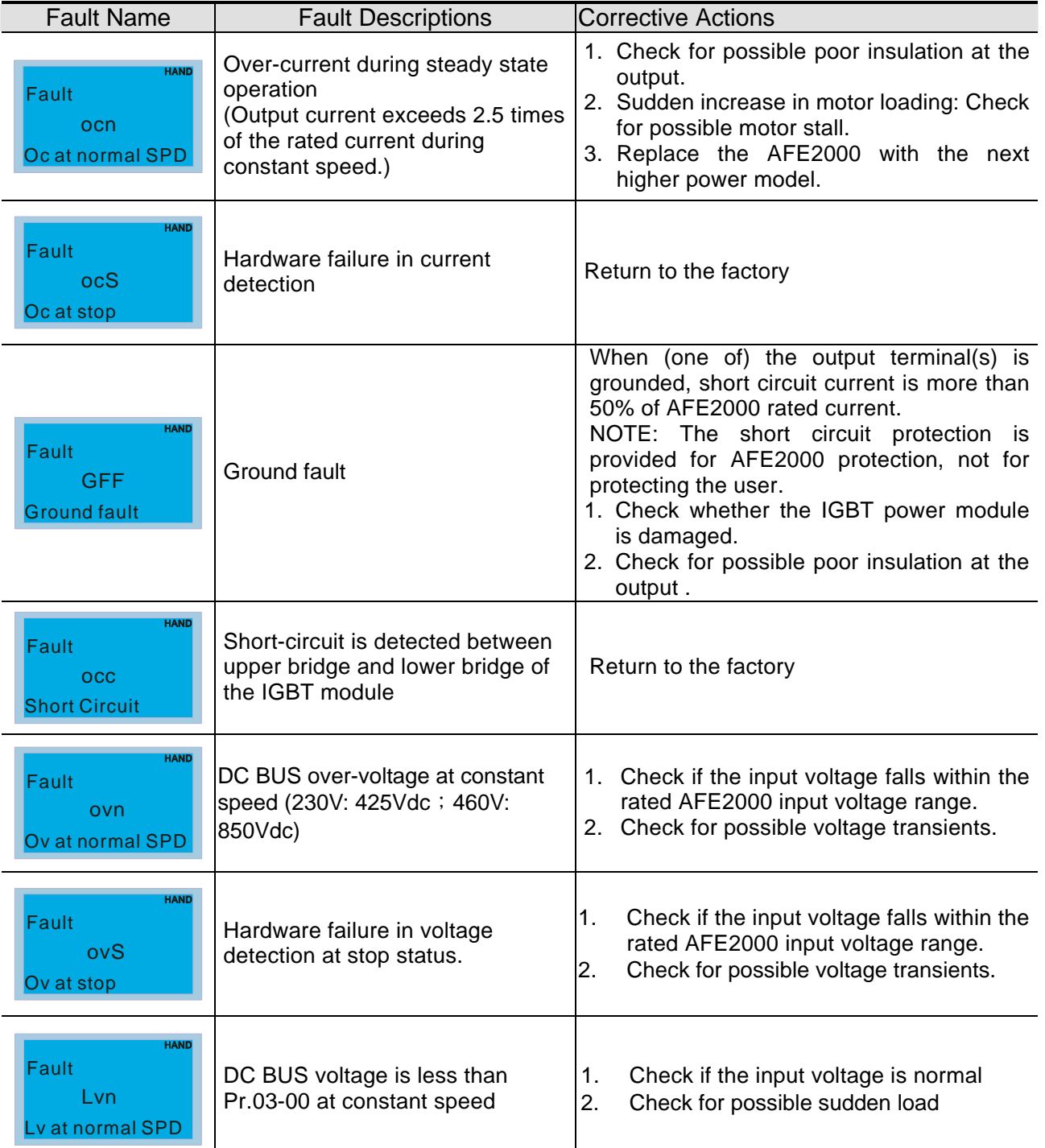

#### *Chapter 13 Fault Codes and Descriptions* **AFE2000 Series**

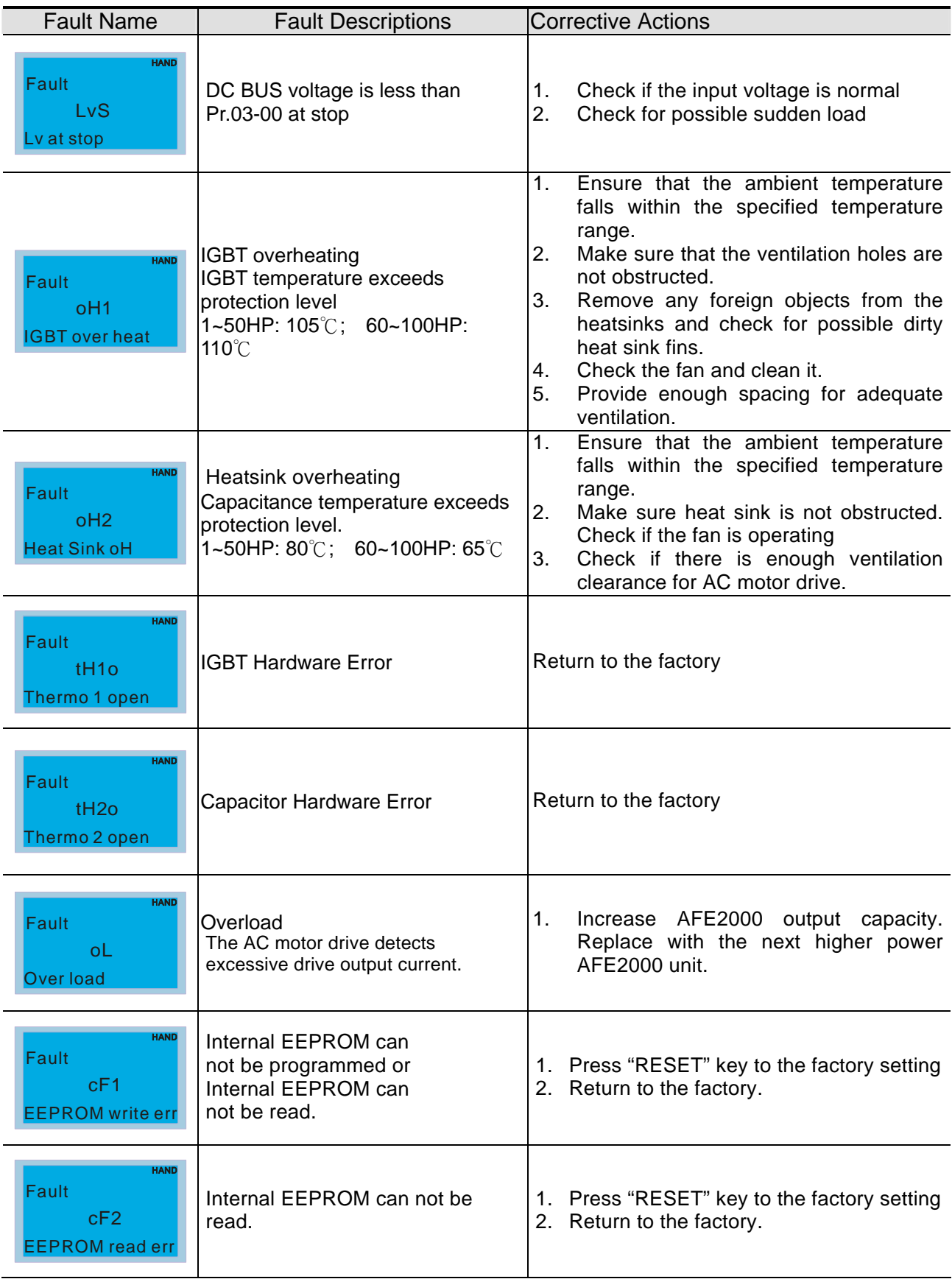

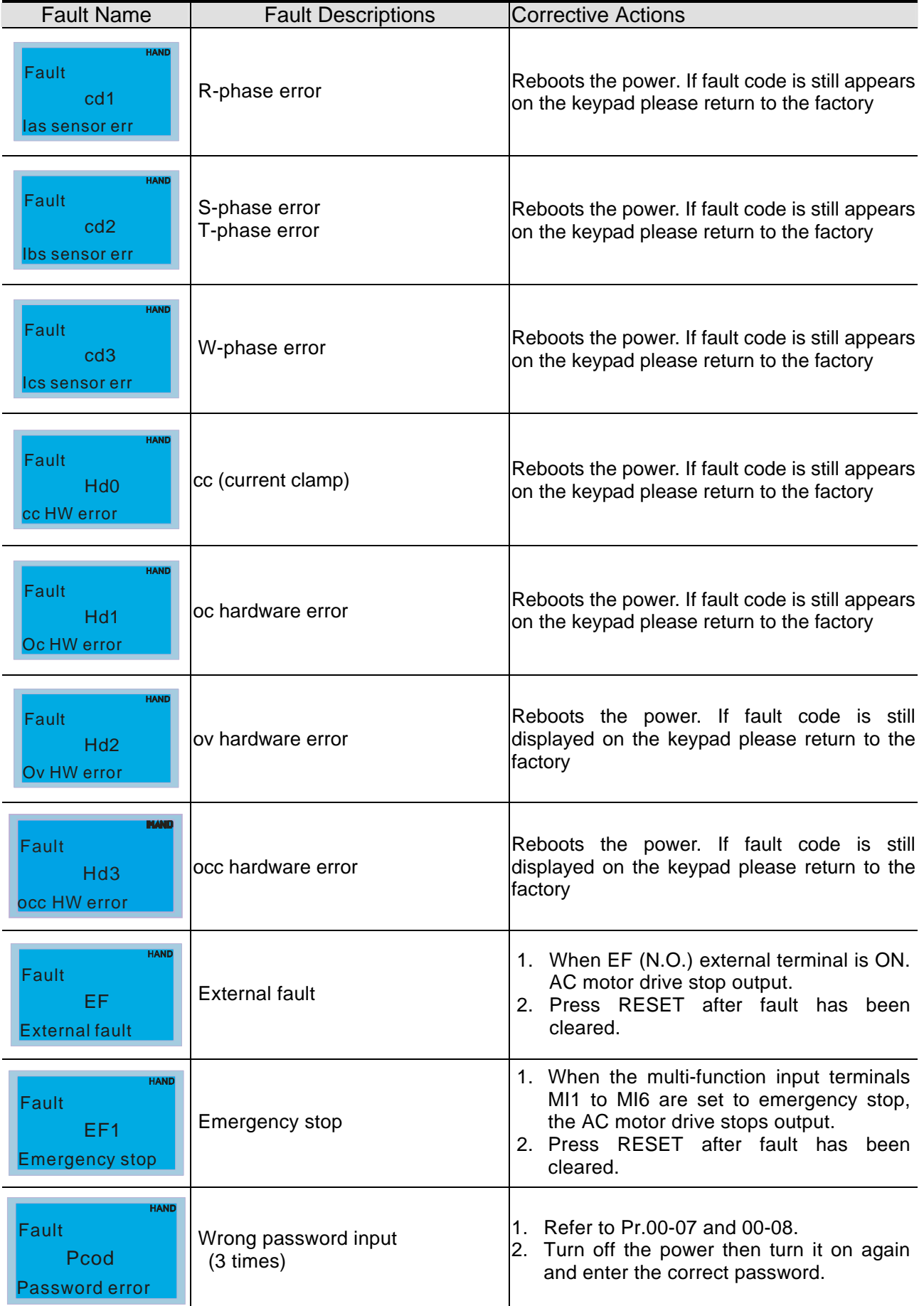
### *Chapter 13 Fault Codes and Descriptions* **AFE2000 Series**

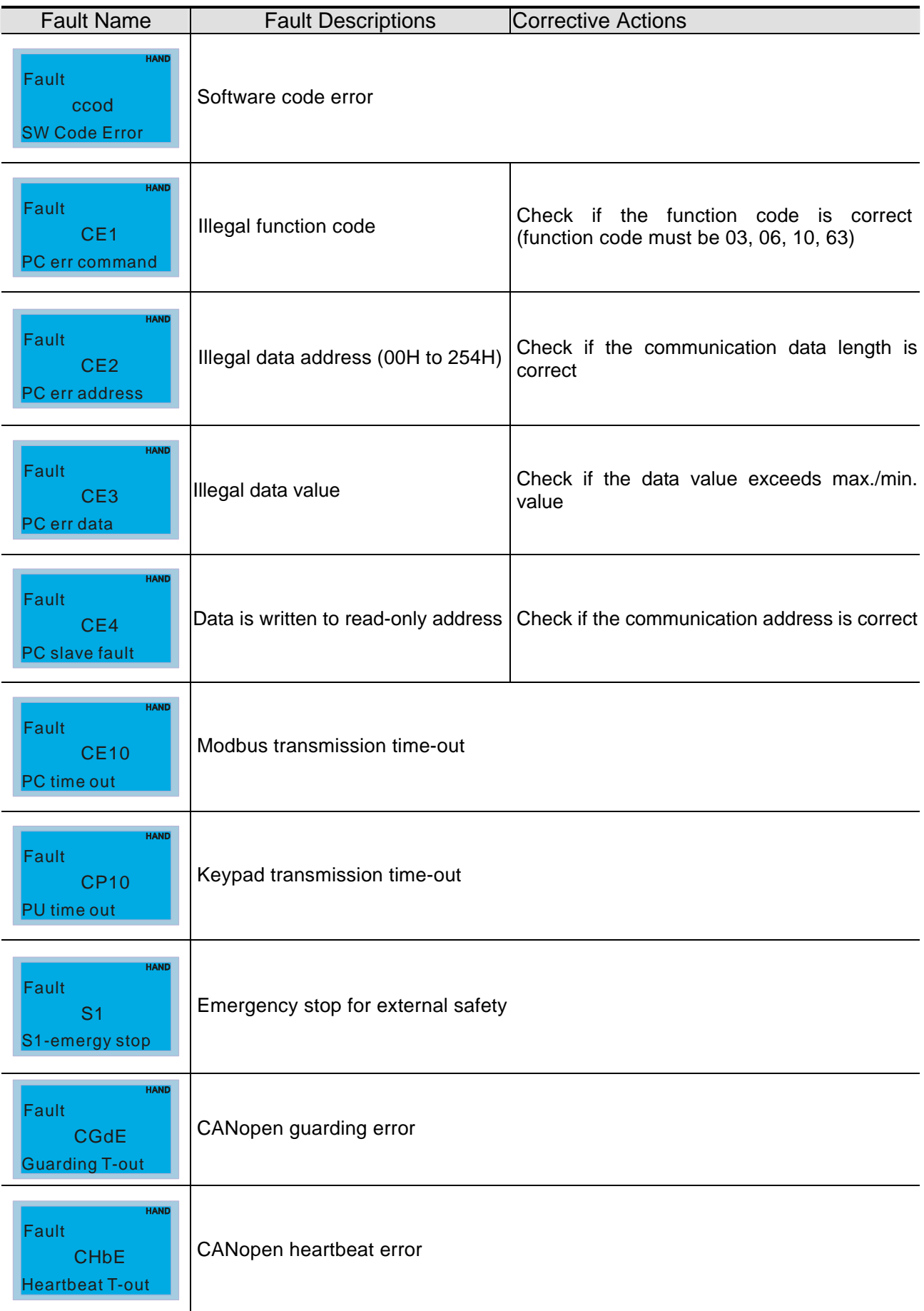

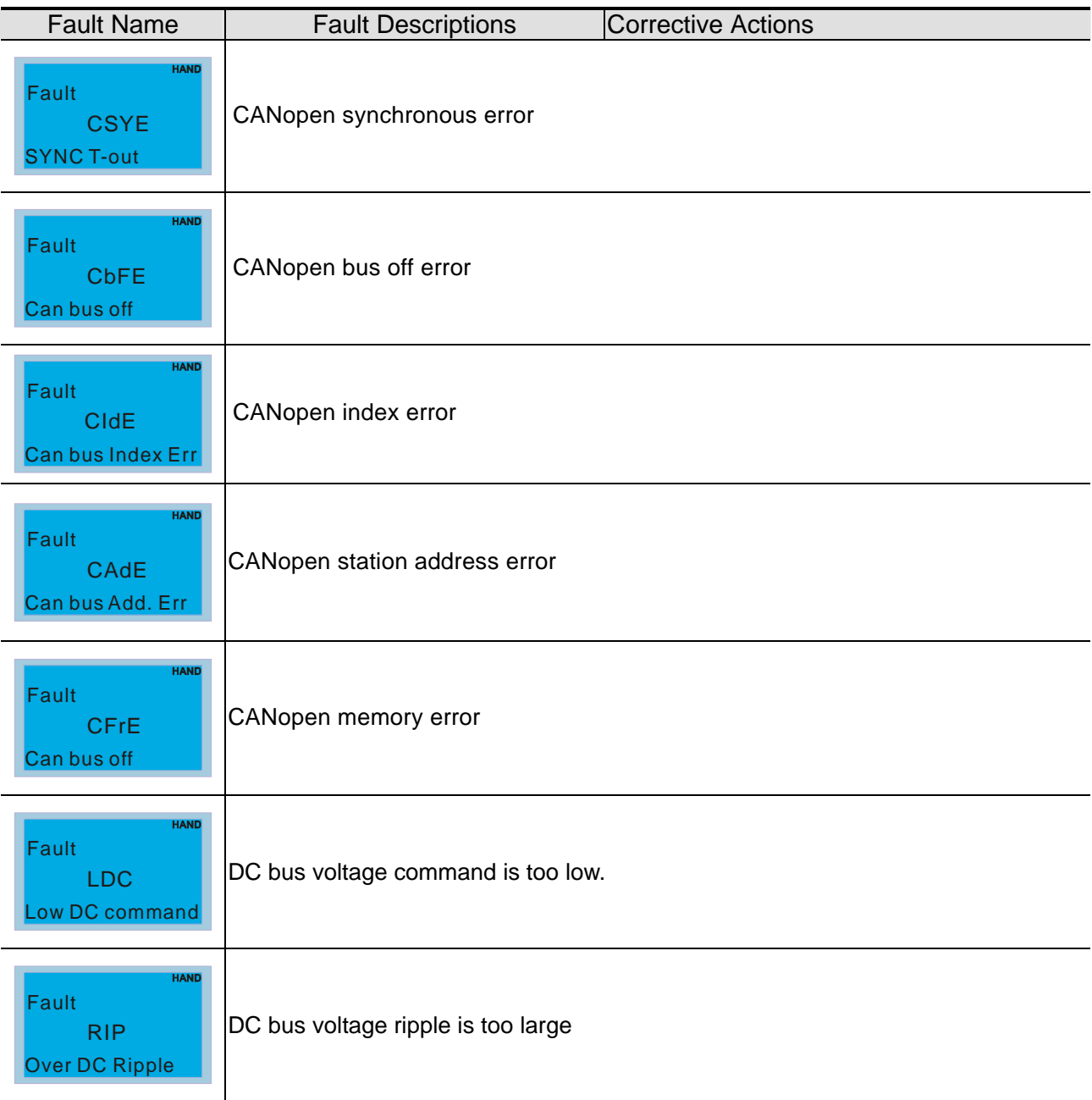

*Chapter 13 Fault Codes and Descriptions* **AFE2000 Series**

This page is intentionally left blank

# *Chapter 14 CANopen Slave*

#### Newest version is available at http://www.delta.com.tw/industrialautomation/

1 CANopen Overview 2 CANopen Wiring 3 CANopen Communication Control 4 CANopen Supporting Index 5 CANopen Fault Code 6 CANopen LED Function

The built-in CANopen function is a kind of remote control. Master can control the AC motor drive by using CANopen protocol. CANopen is a CAN-based higher layer protocol. It provides standardized communication objects, including real-time data (Process Data Objects, PDO), configuration data (Service Data Objects, SDO), and special functions (Time Stamp, Sync message, and Emergency message). And it also has network management data, including Boot-up message, NMT message, and Error Control message. Refer to CiA website http://www.can-cia.org/ for details. The content of this instruction sheet may be revised without prior notice. Please consult our distributors or download the most updated version at http://www.delta.com.tw/industrialautomation

#### *Delta CANopen supporting functions:*

- Support CAN2.0A Protocol;
- Support CANopen DS301 V4.02;
- Support DSP-402 V2.0.

#### *Delta CANopen supporting services:*

- PDO (Process Data Objects): PDO1~ PDO2
- SDO (Service Data Object):
	- Initiate SDO Download;

Initiate SDO Upload;

Abort SDO;

SDO message can be used to configure the slave node and access the Object Dictionary in every node.

SOP (Special Object Protocol):

Support default COB-ID in Predefined Master/Slave Connection Set in DS301 V4.02; Support SYNC service; Support Emergency service.

- NMT (Network Management): Support NMT module control;
	- Support NMT Error control;

Support Boot-up.

#### *Delta CANopen not supporting service:*

■ Time Stamp service

# **14.1 CANopen Overview**

# **CANopen Protocol**

CANopen is a CAN-based higher layer protocol, and was designed for motion-oriented machine control networks, such as handling systems. Version 4 of CANopen (CiA DS301) is standardized as EN50325-4. The CANopen specifications cover application layer and communication profile (CiA DS301), as well as a framework for programmable devices (CiA 302), recommendations for cables and connectors (CiA 303-1) and SI units and prefix representations (CiA 303-2).

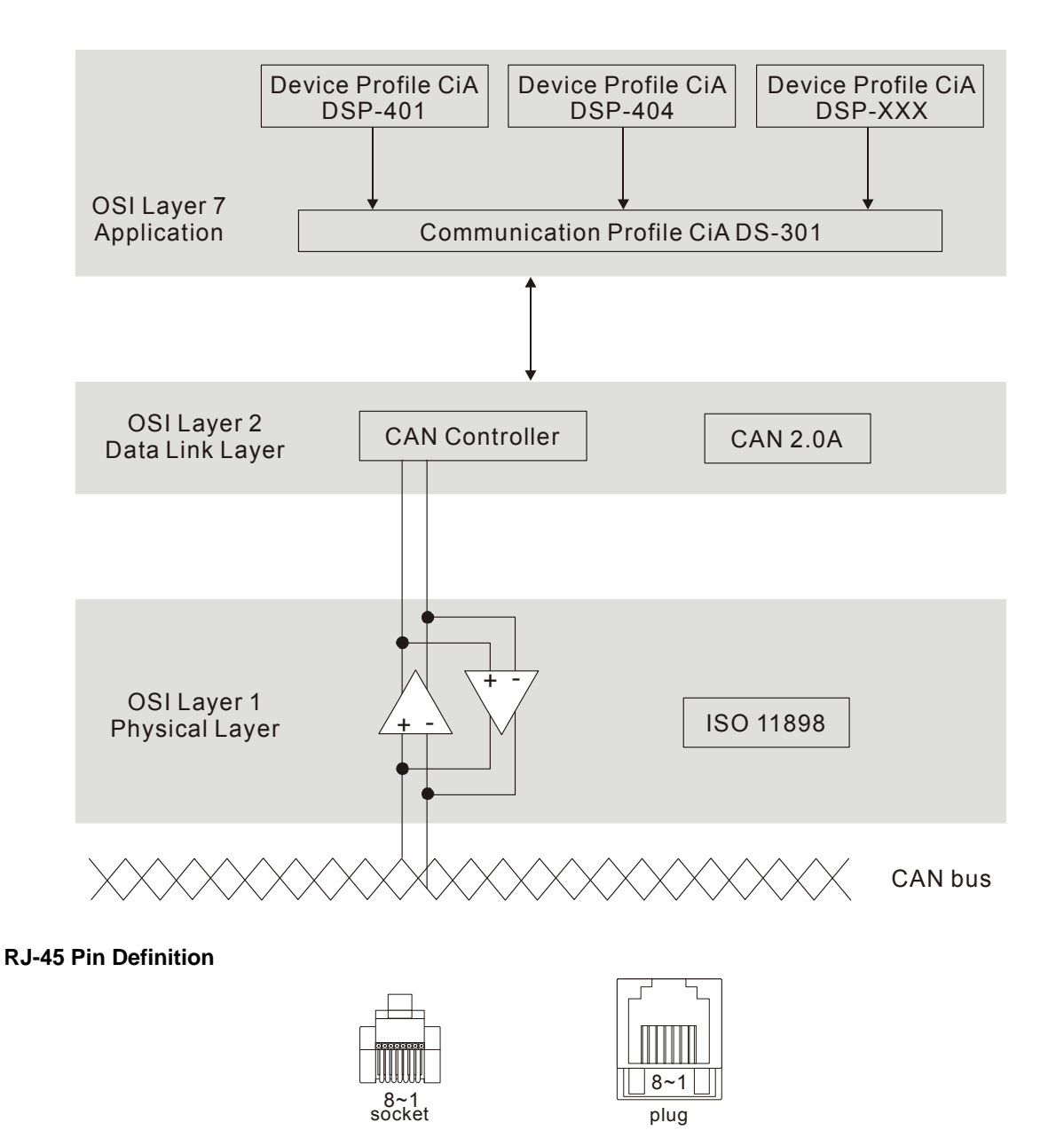

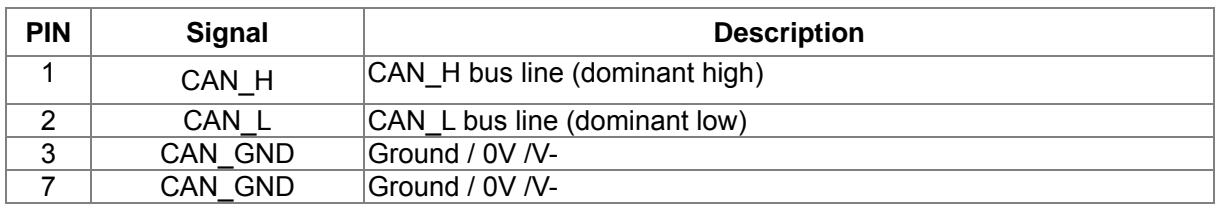

## **Pre-Defined Connection Set**

To reduce configuration effort for simple networks, CANopen define a mandatory default identifier allocation scheme. The 11-bit identifier structure in predefined connection is set as follows:

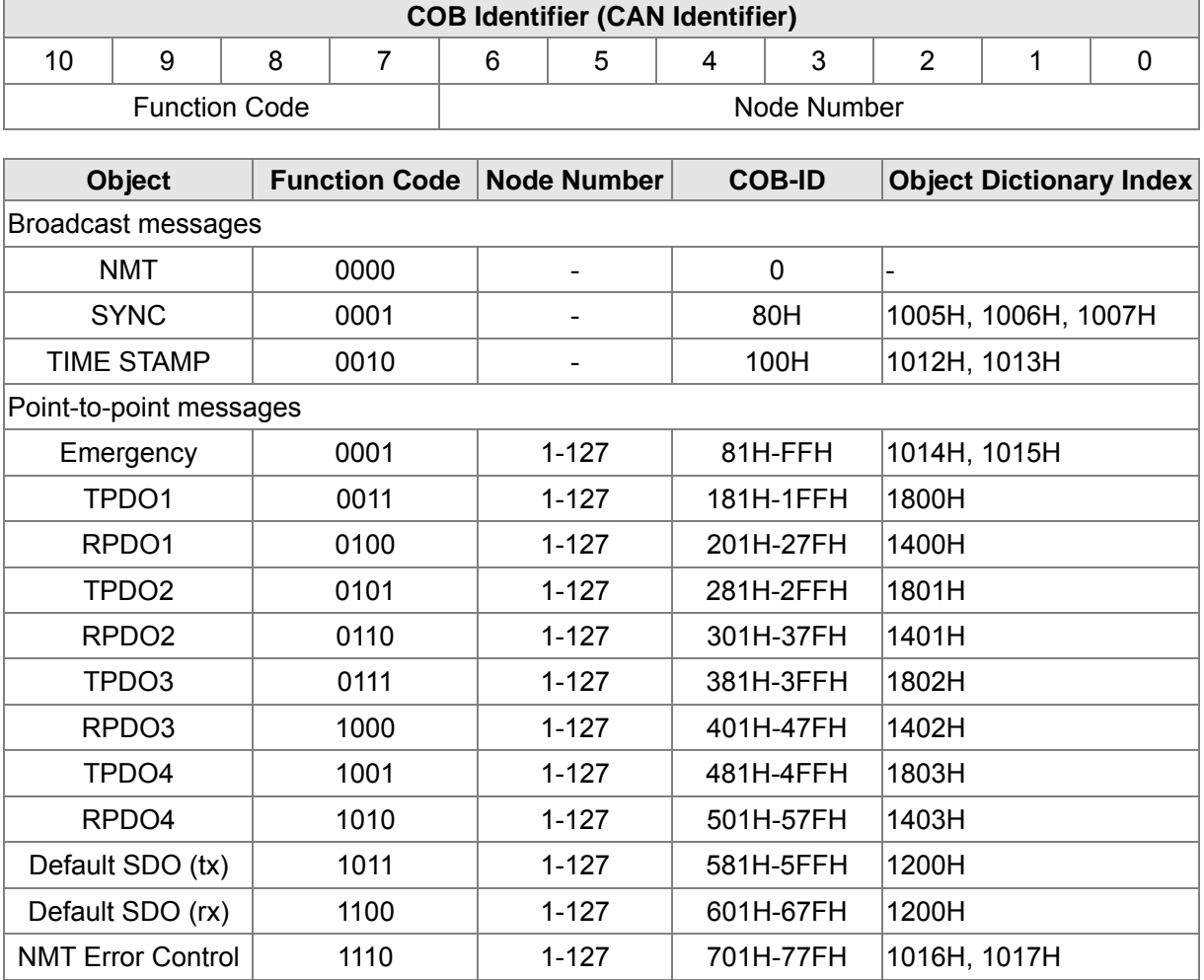

## **CANopen Communication Protocol**

It has services as follows:

- NMT (Network Management Object)
- **SDO** (Service Data Objects)
- **PDO (Process Data Object)**
- **EMCY** (Emergency Object)

#### **NMT (Network Management Object)**

The Network Management (NMT) follows a Master/Slave structure for executing NMT service. Only one NMT master is in a network, and other nodes are regarded as slaves. All CANopen nodes have a present NMT state, and NMT master can control the state of the slave nodes. The state diagram of a node is shown as follows:

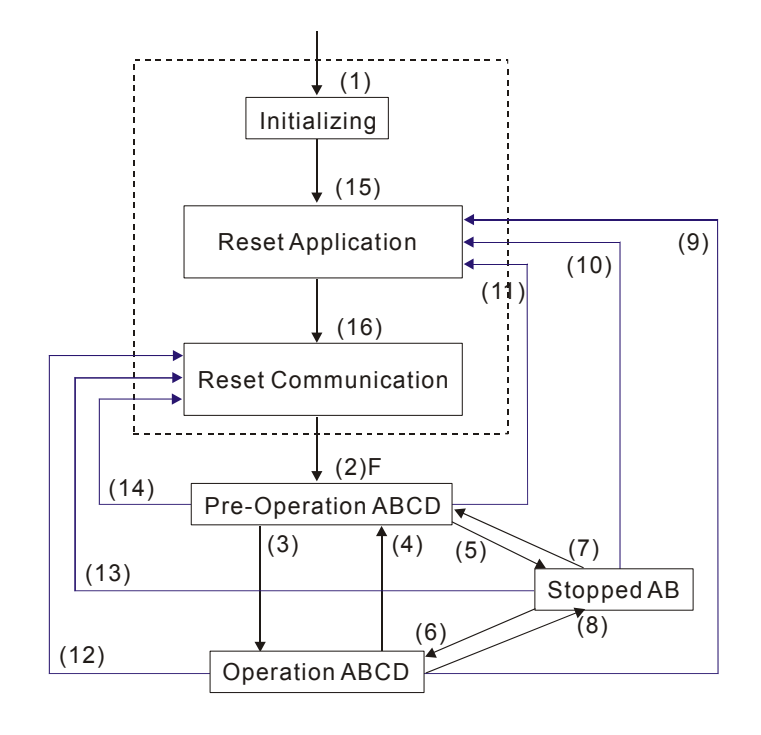

- (1) After power is applied, it is auto in initialization state
- (2) Enter pre-operational state automatically
- (3) (6) Start remote node
- (4) (7) Enter pre-operational state
- (5) (8) Stop remote node
- (9) (10) (11) Reset node
- (12) (13) (14) Reset communication
- (15) Enter reset application state automatically
- (16) Enter reset communication state automatically

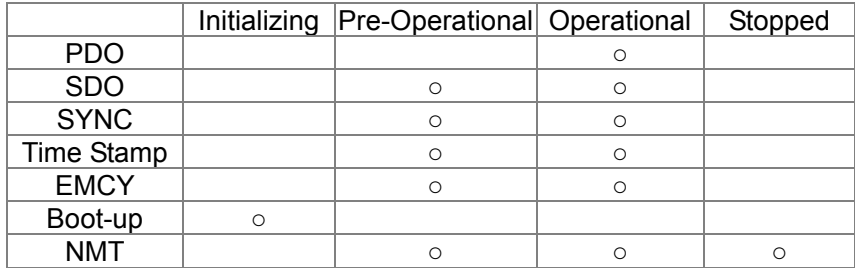

NMT Protocol is shown as follows:

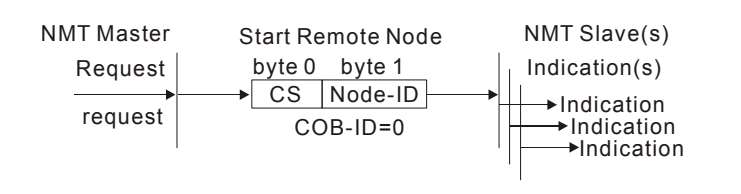

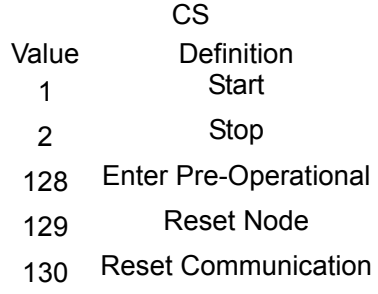

#### A: NMT

- B: Node Guard
- C: SDO
- D: Emergency
- E: PDO
- F: Boot-up

#### **SDO (Service Data Objects)**

SDO is used to access the Object Dictionary in every CANopen node by Client/Server model. One SDO has two COB-ID (request SDO and response SDO) to upload or download data between two nodes. No data limit for SDOs to transfer data. But it needs to transfer by segment when data exceeds 4 bytes with an end signal in the last segment.

The Object Dictionary (OD) is a group of objects in CANopen node. Every node has an OD in the system, and OD contains all parameters describing the device and its network behavior. The access path of OD is the index and sub-index, each object has a unique index in OD, and has sub-index if necessary. The request and response frame structure of SDO communication is shown as follows:

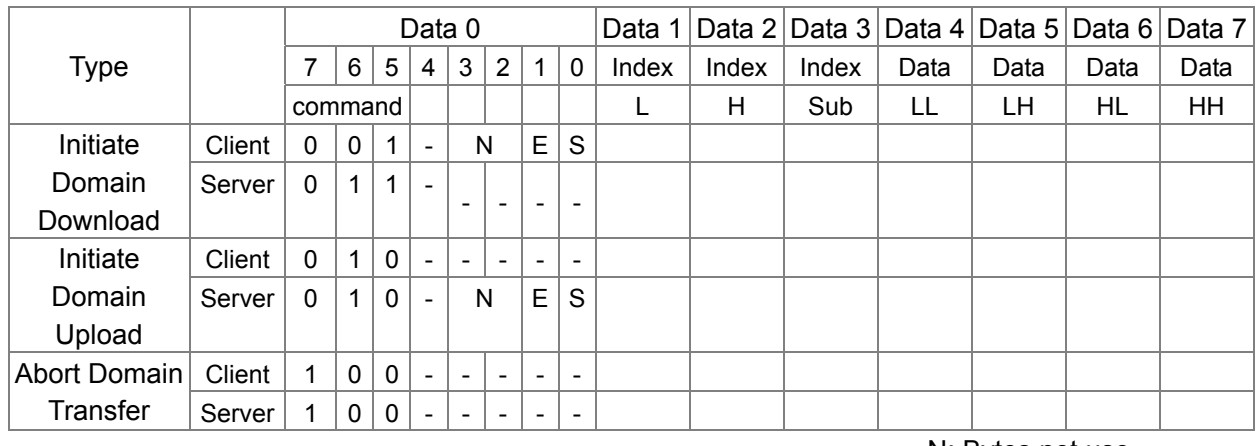

N: Bytes not use E: normal(0)/expedited(1)

#### **PDO (Process Data Object)**

PDO communication can be described by the producer/consumer model. Each node of the network will listen to the messages of the transmission node and distinguish if the message has to be processed or not after receiving the message. PDO can be transmitted from one device to one another device or to many other devices. Every PDO has two PDO services: a TxPDO and a RxPDO. PDOs are transmitted in a non-confirmed mode.

PDO Transmission type is defined in the PDO communication parameter index (1400h for the 1st RxPDO or 1800h for the 1st TxPDO), and all transmission types are listed in the following table:

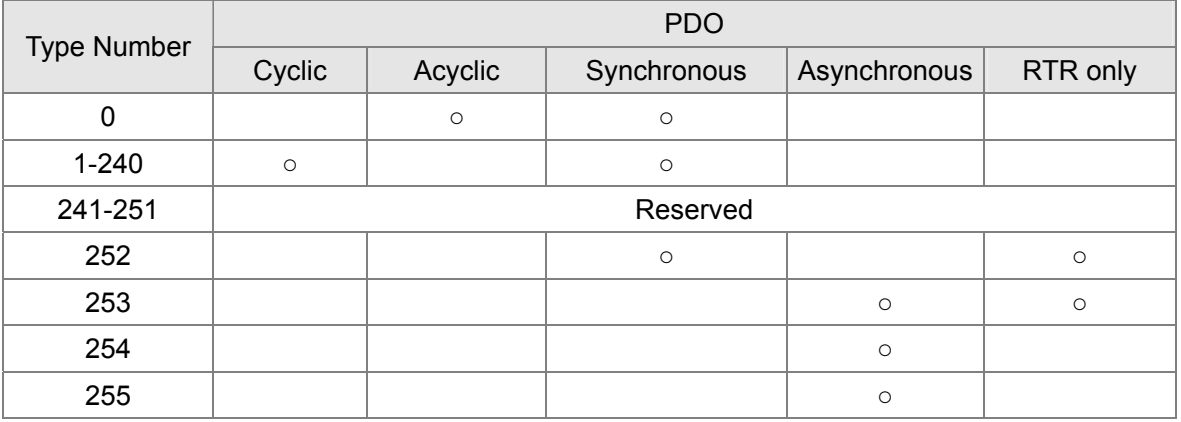

Type number 1-240 indicates the number of SYNC message between two PDO transmissions. Type number 252 indicates the data is updated (but not sent) immediately after receiving SYNC. Type number 253 indicates the data is updated immediately after receiving RTR.

Type number 254: Delta CANopen doesn't support this transmission format.

Type number 255 indicates the data is asynchronous transmission.

S: size indicated

All PDO transmission data must be mapped to index via Object Dictionary. Example:

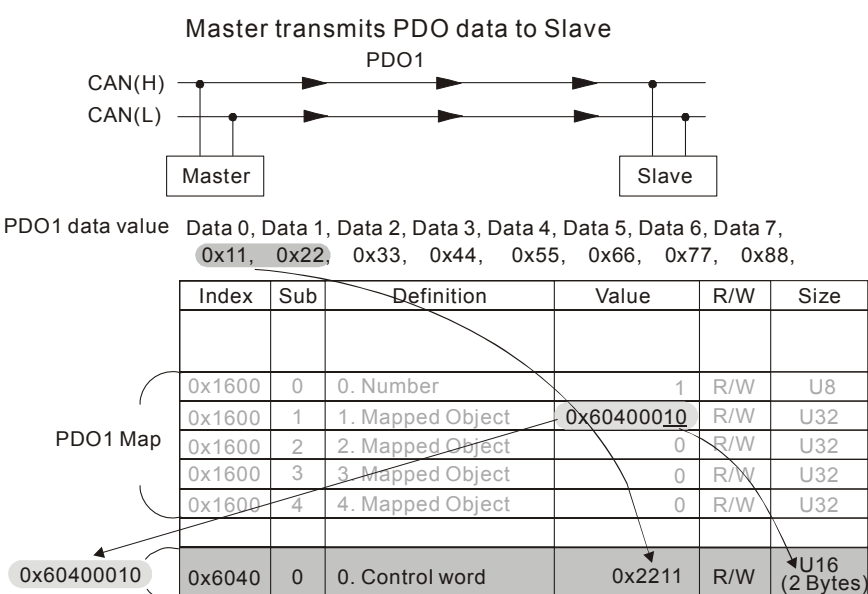

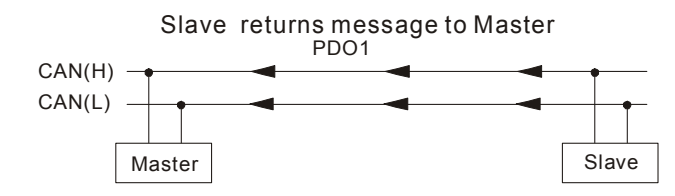

PDO1 data value Data 0, Data 1, Data 2, Data 3, Data 4, Data 5, Data 6, Data 7, 0xF3, 0x00,

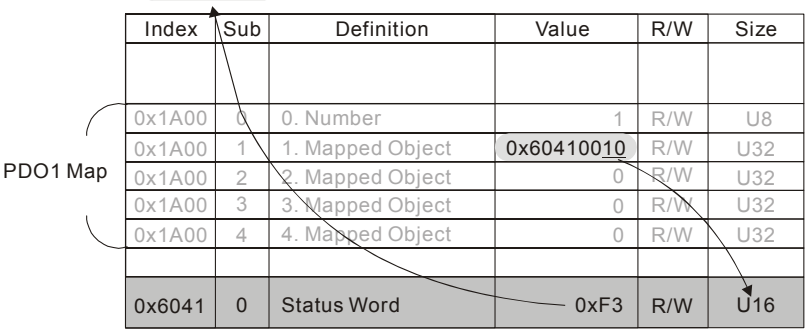

### **EMCY (Emergency Object)**

Emergency objects are triggered when hardware failure occurs for a warning interrupt. The data format of a emergency object is a 8 bytes data as shown in the following:

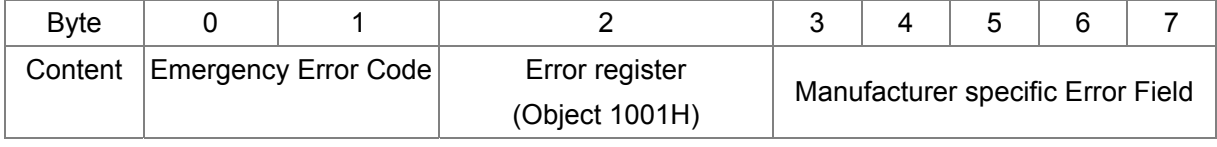

Please refer to Chapter 5 CANopen error codes for emergency definition of C2000.

#### Example:

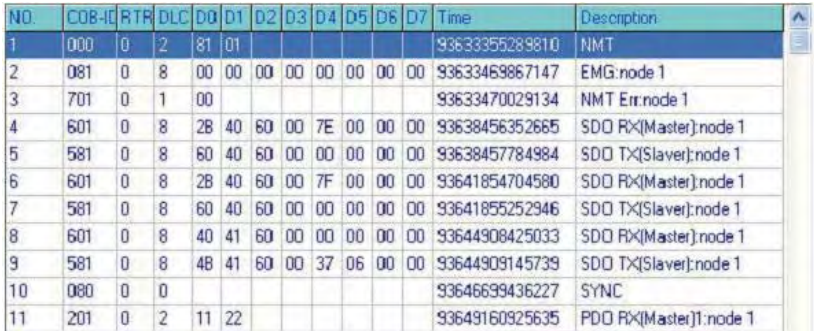

Master send NM message to slave 1 for RESET request. Slave 1 responds no error Slave 1 responds a boot up message Master enter Index6040 = 7EH in slave 1 Slave 1 responds OK Master enter Index6040= 7FH in slave 1 Slave 1 responds OK Master enter value for Index6041 to slave 1 Slave 1 responds 0640H Master enter SYNC Master enter PD01=2211H to slave 1

# **14.2 CANopen Wiring**

An external adapter card: EMC-COP01 is used for CANopen wiring; establish CANopen to AFE2000 connection. The link is enabled by using RJ45 cable. The two farthest ends must be terminated with 120Ω terminating resistors.

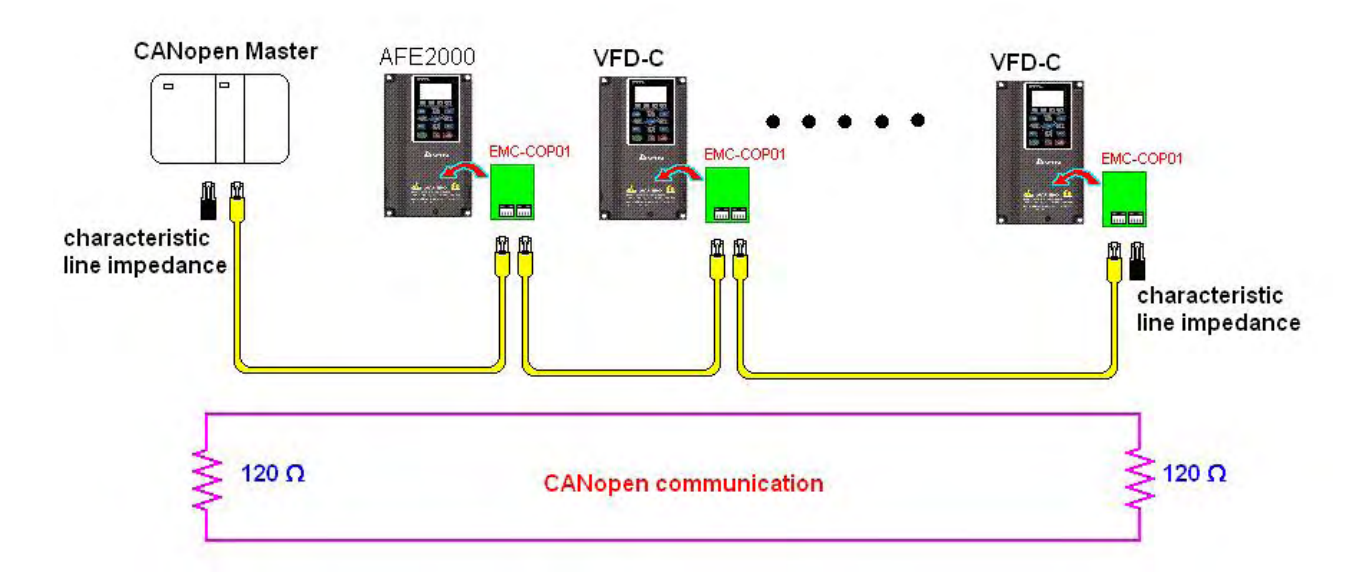

# **14.3 CANopen Communication Control**

## **Delta Standard Control Mode**

- 1. Wiring (refer to Chapter 2 for CANopen Wiring).
- 2. Identity setting: set Pr.04-10 to 3. Select CANopen communication mode)
- 3. CANopen station can be set by Pr.04-12 (setting range is 1 to 127; 0 is Disable CANopen slave function). Note: If CANopen station address error (CAdE) or CANopen memory error arise, reset can by done by setting Pr.01-00 to 7.
- 4. CANopen baud rate setting: set Pr.04-11 (Baud rate options: 1M(0), 500K(1), 250K(2), 125K(3), 100K(4) and 50K(5).
- 5. CANopen decode method: set 20XX. Modbud address is mapped to CANopen address 2020. When using 20XX address (old): in index 2020.01 enter 0002H for motor to run; 0001H for motor to stop.

# **14.4 CANopen Supporting Index**

Basic Index Support by AFE2000:

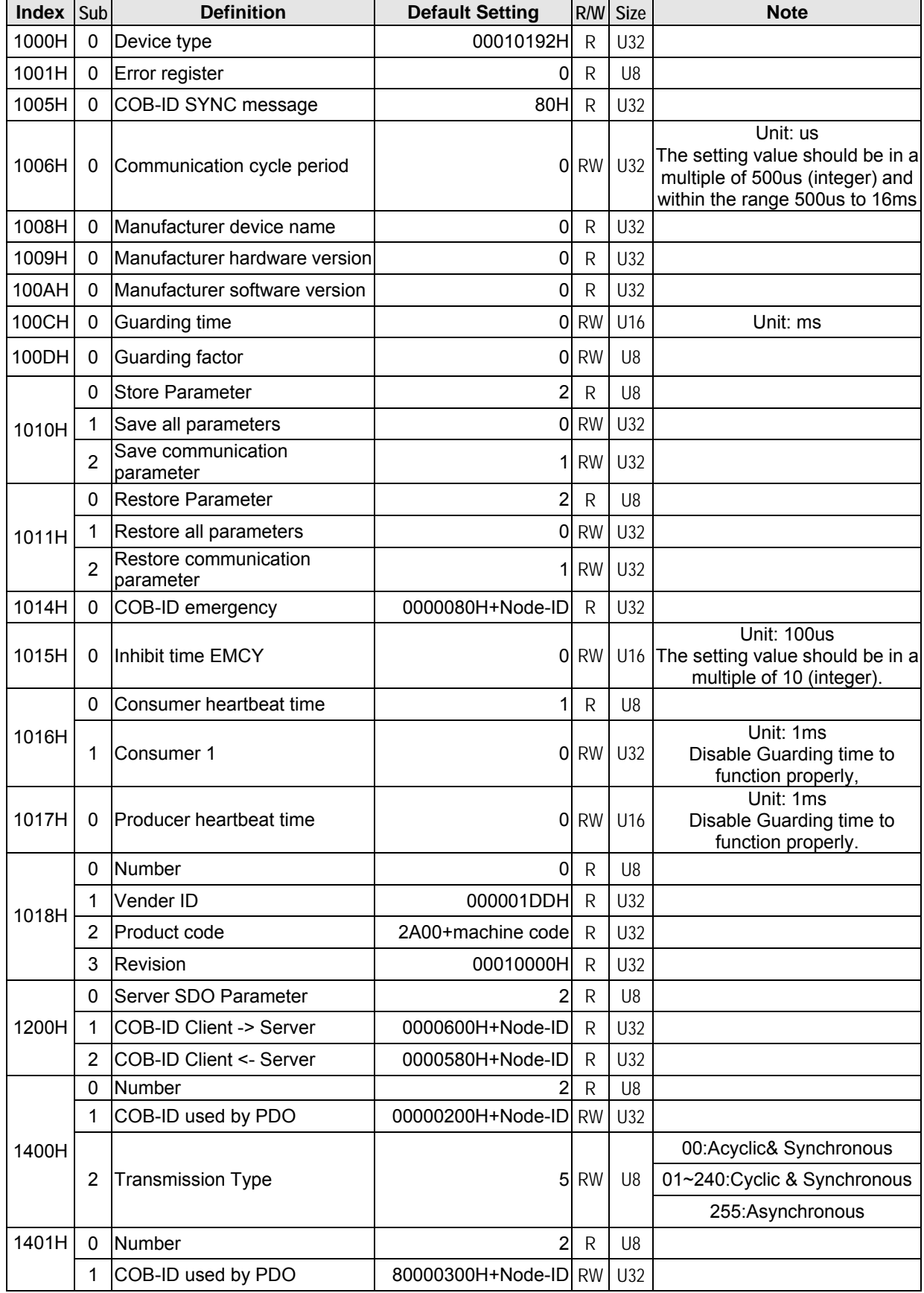

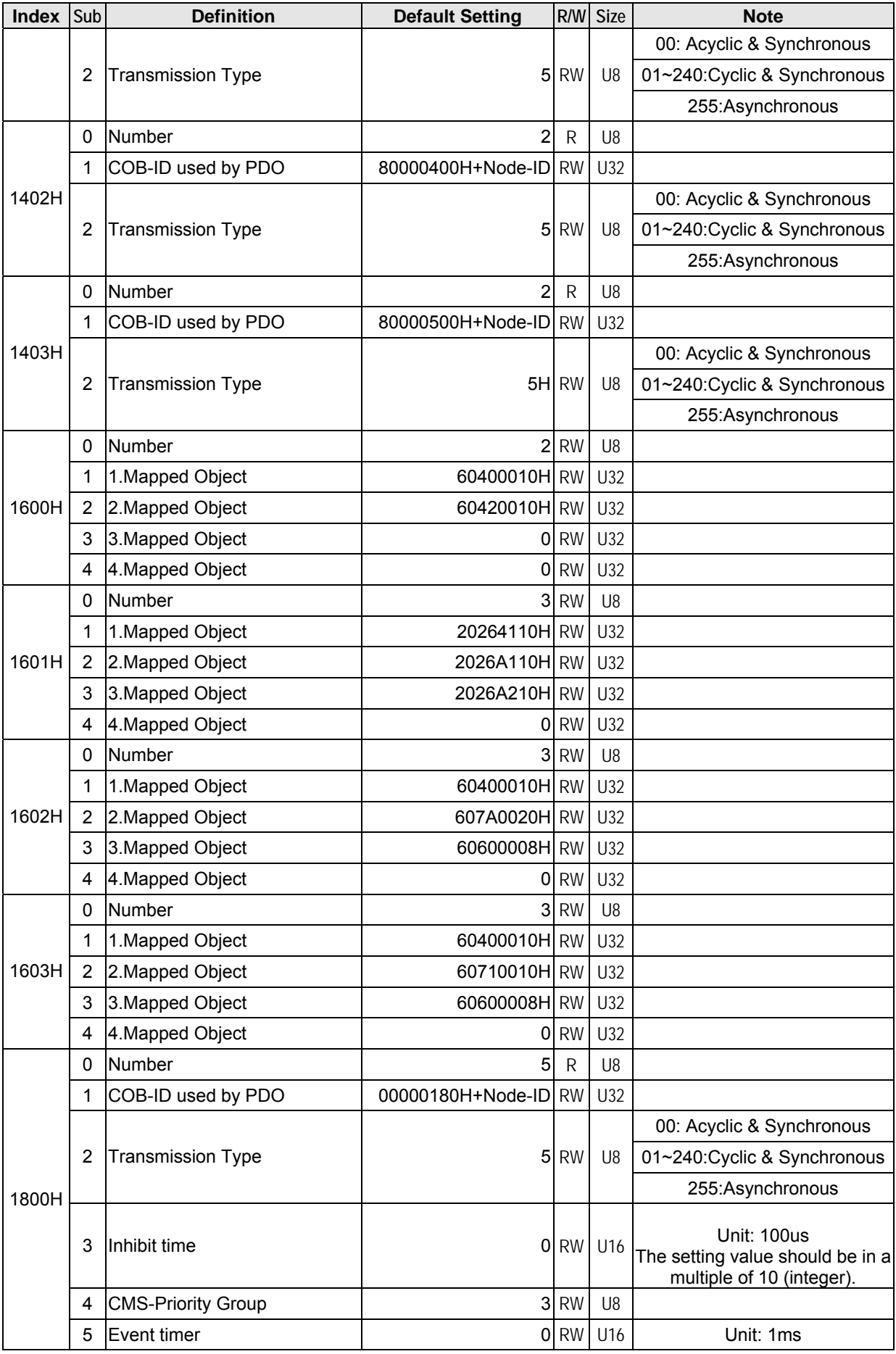

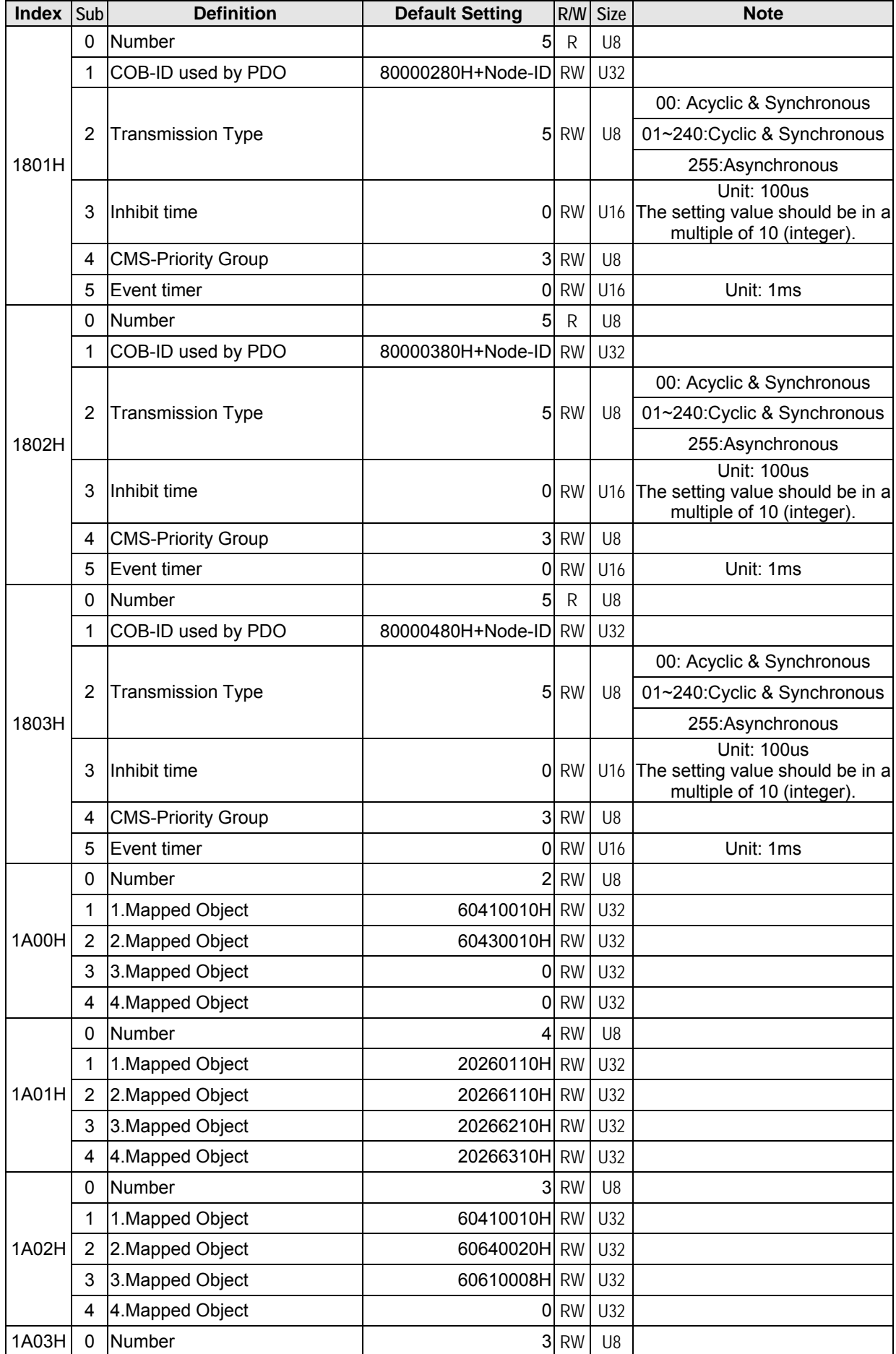

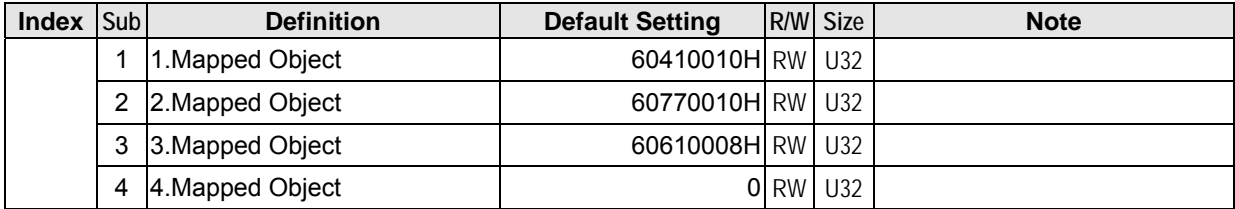

AFE2000 Index:

Parameter index corresponds to each other as following:

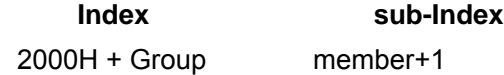

For example:

Pr.10.15 (Encoder Slip Error Treatment)

**Group member** 10(0  $\overline{A}$  H) - 15(0 FH)  $Index = 2000H + 0AH = 200A$ Sub Index =  $0FH + 1H = 10H$ 

AFE2000 Control Index:

Please refer to Ch 11 Detailed Parameters- Pr.04-04 Communication Protocols.

# **14.5 CANopen Fault Code**

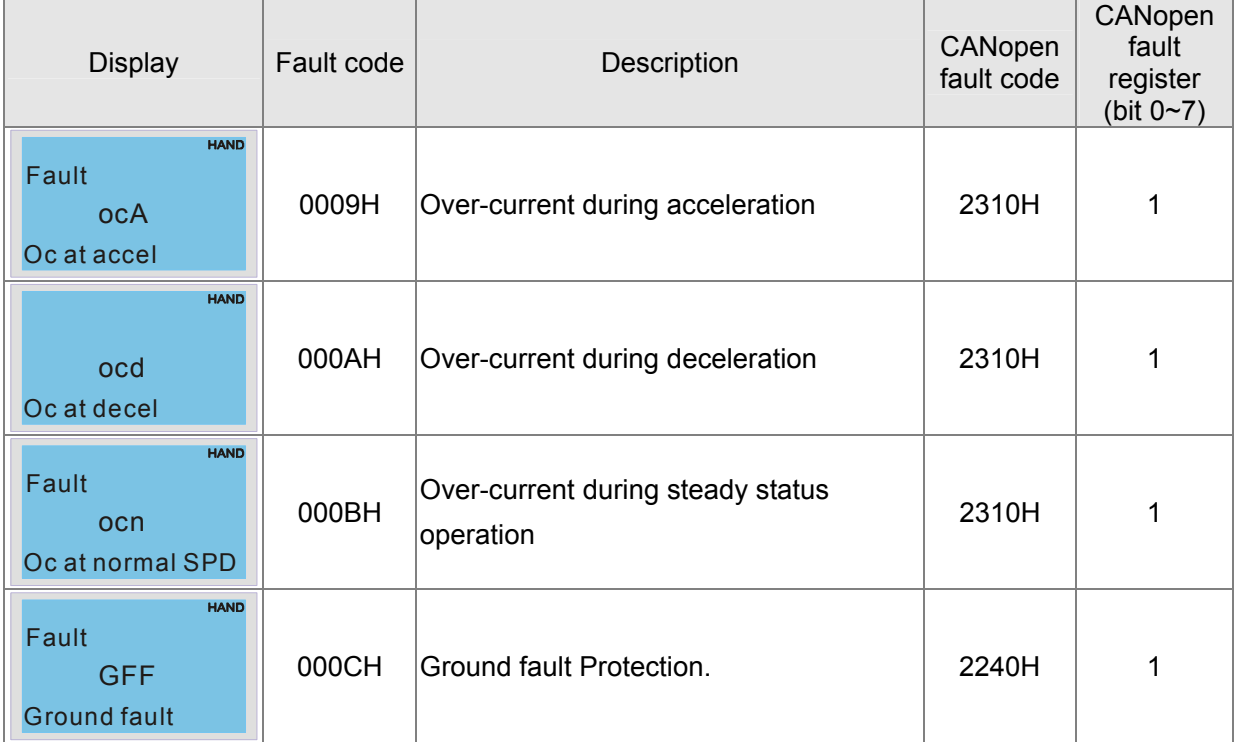

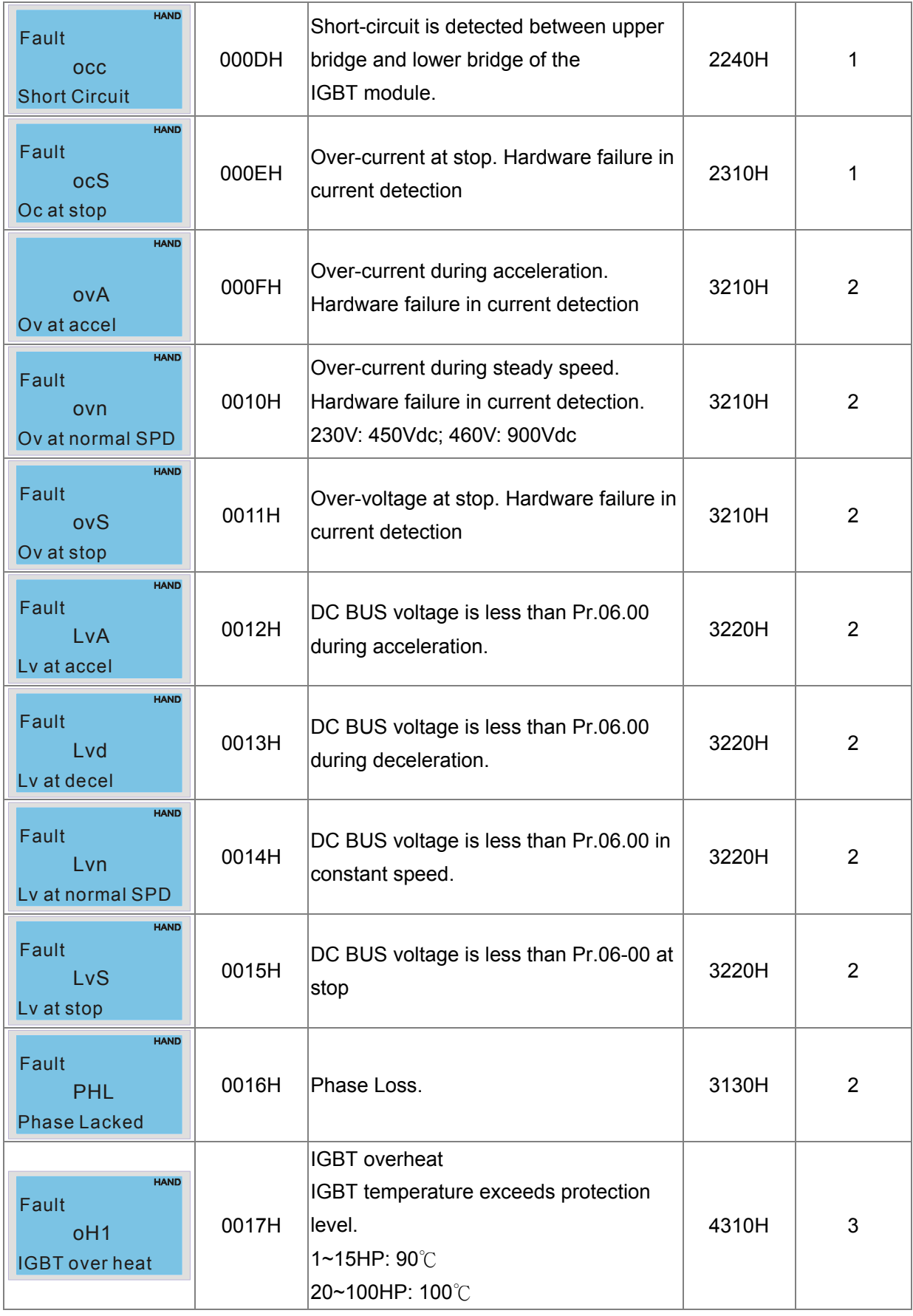

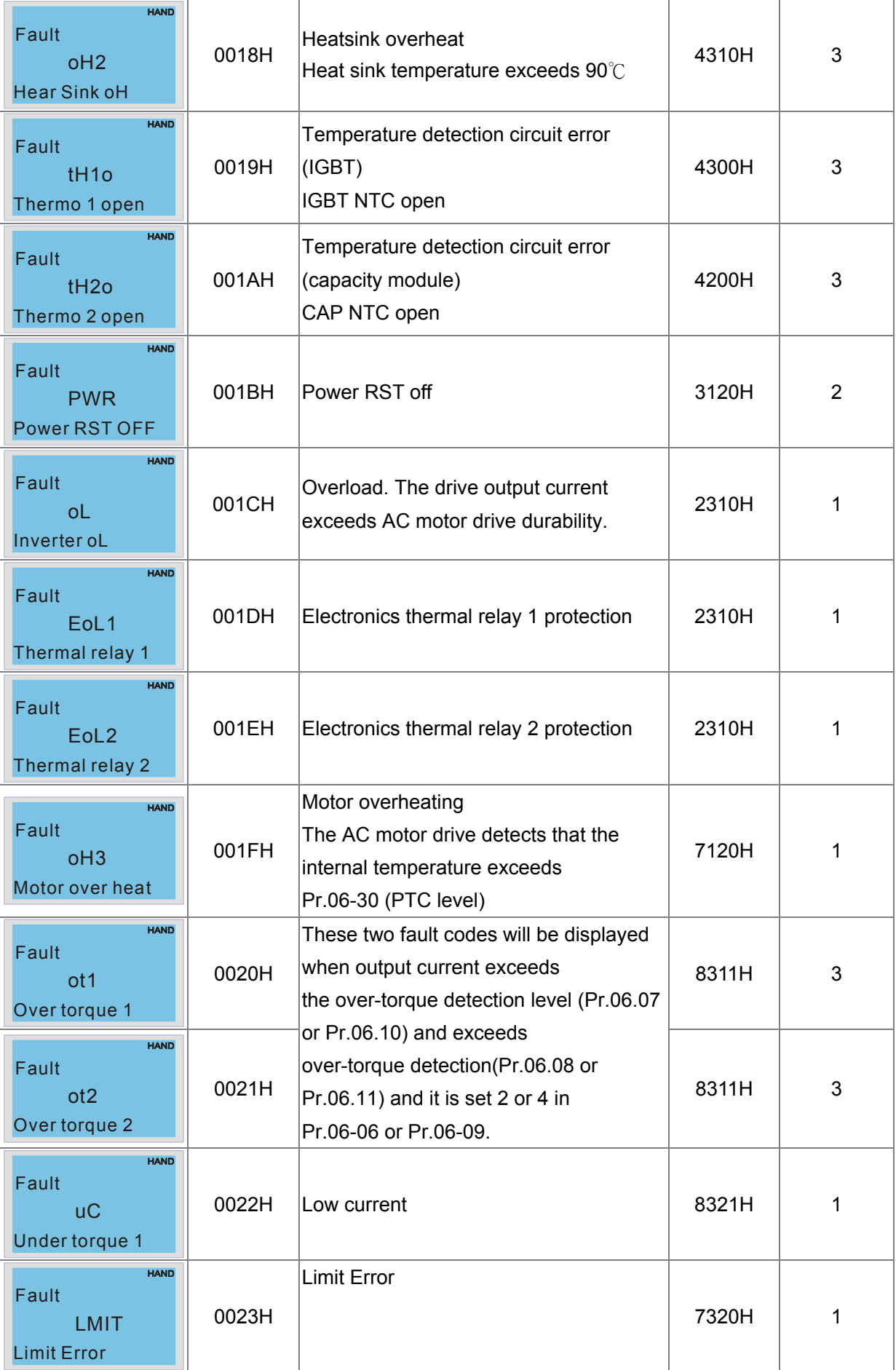

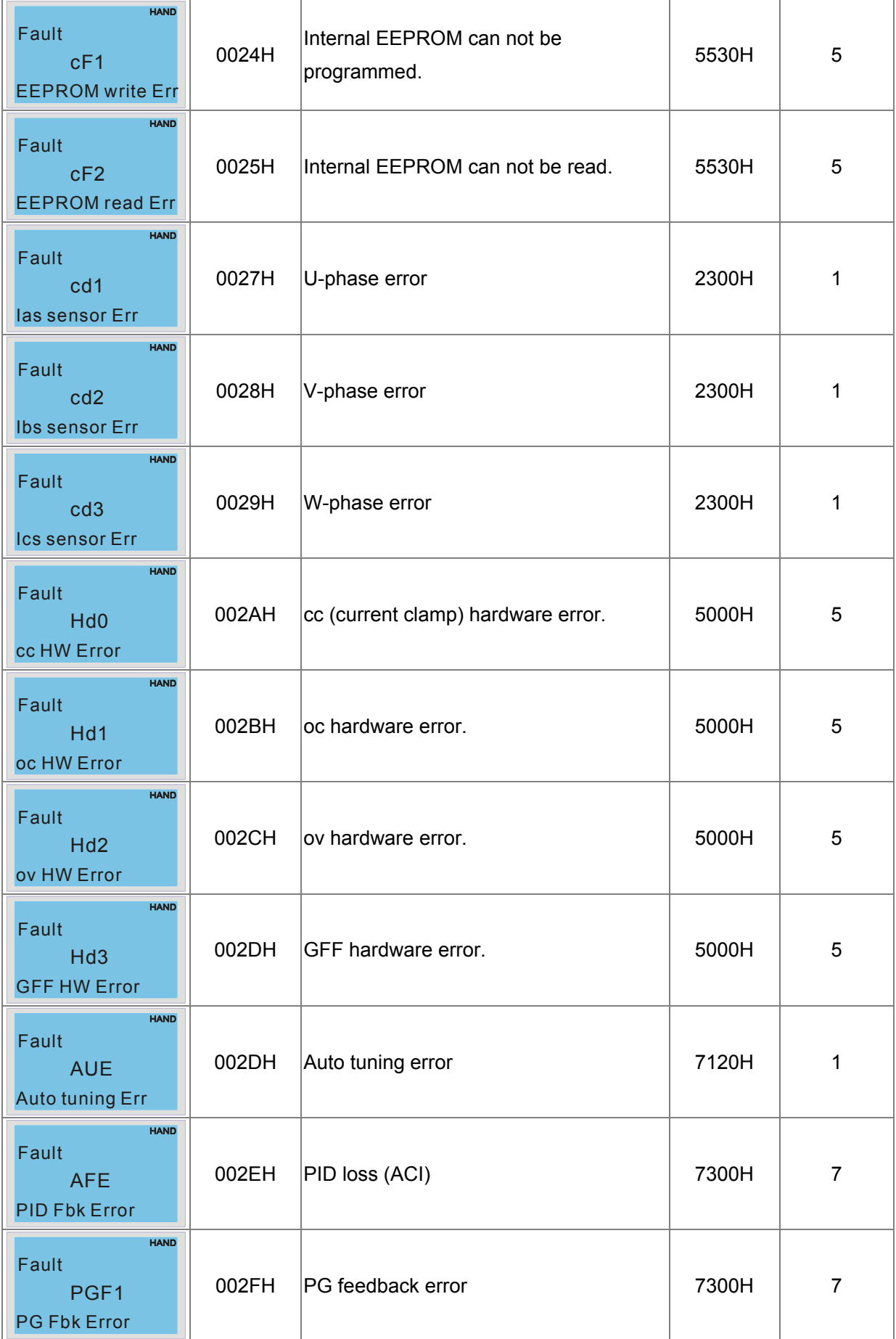

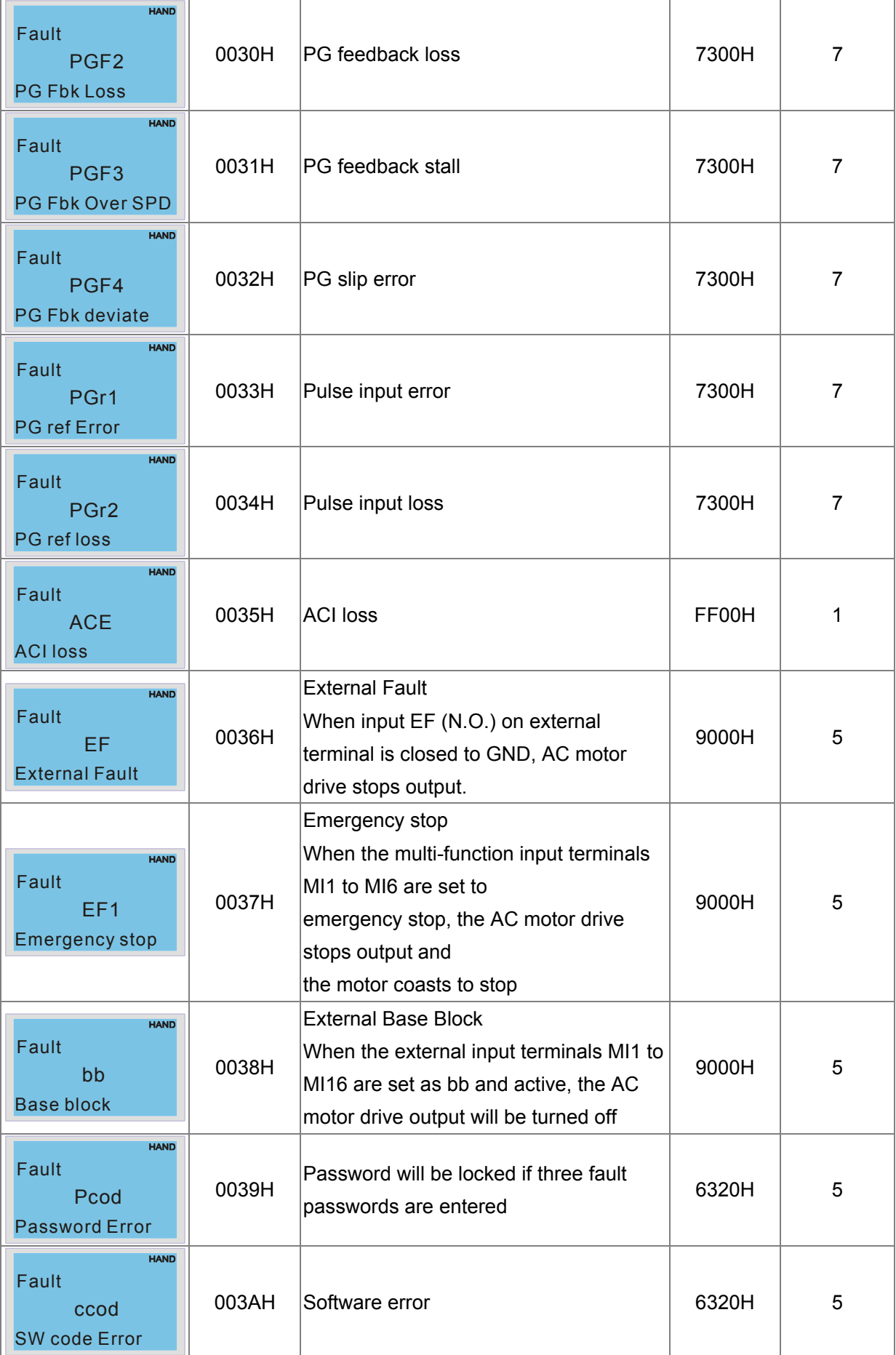

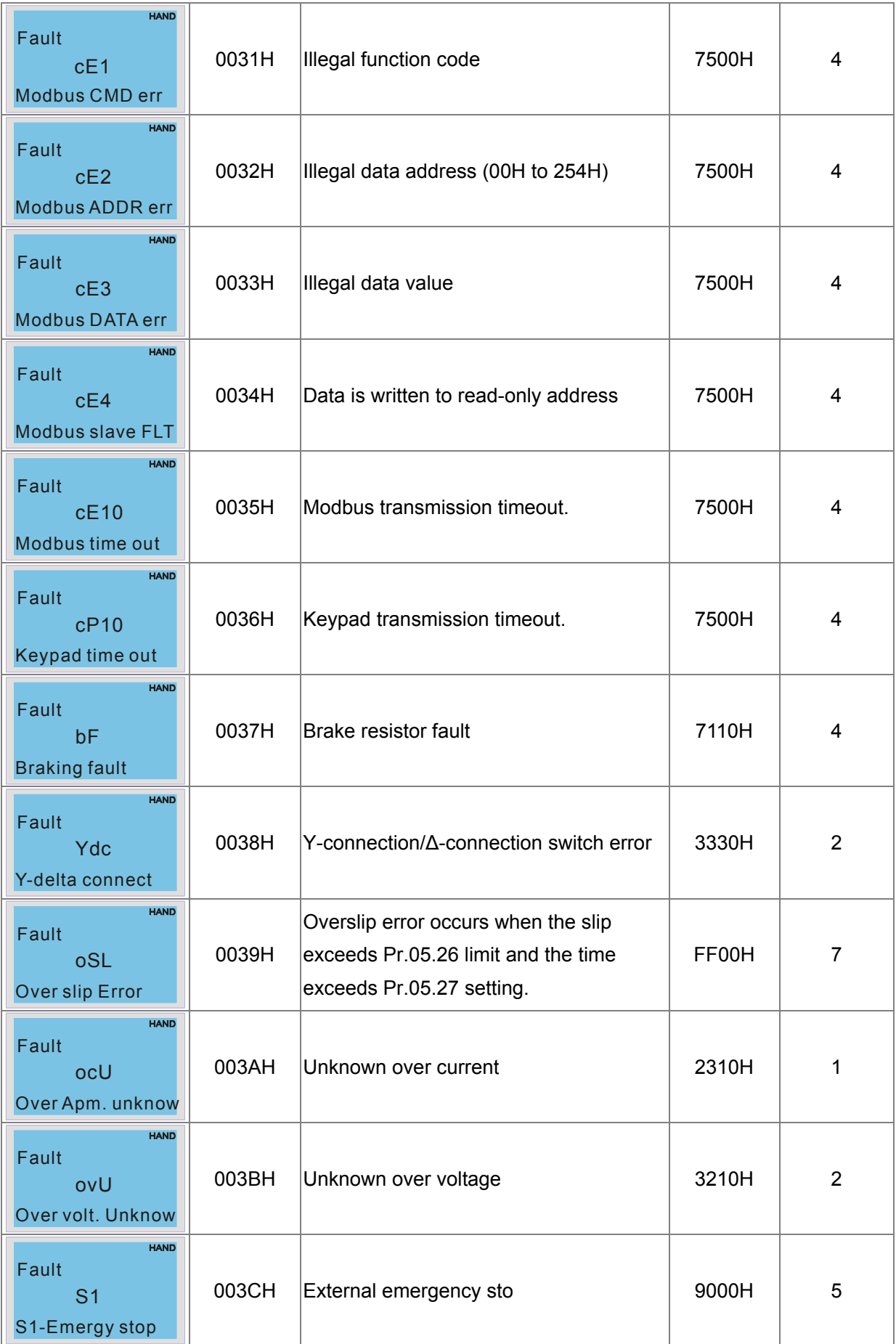

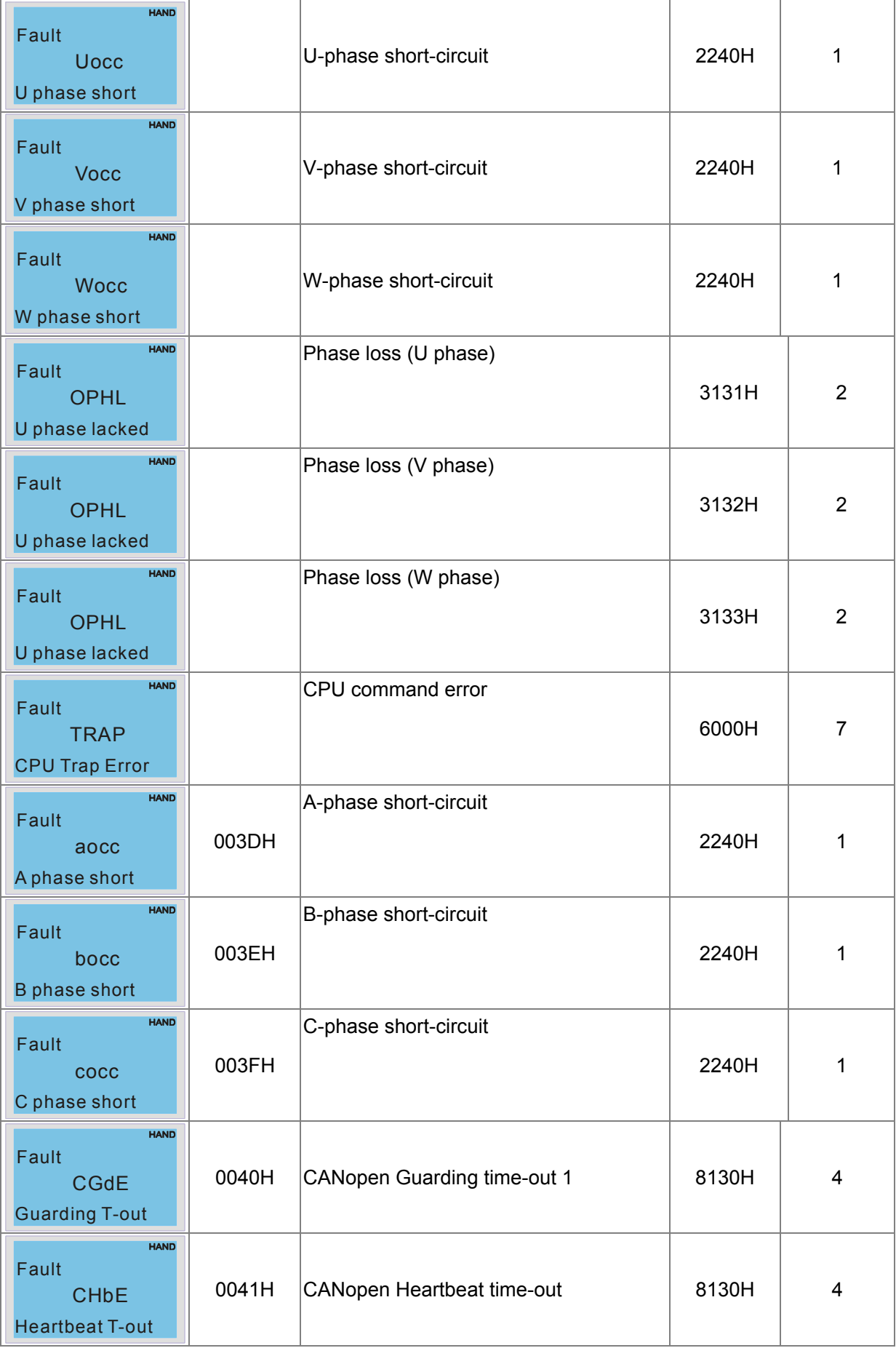

#### *Chapter 14 CANopen Overview* **AFE2000 Series**

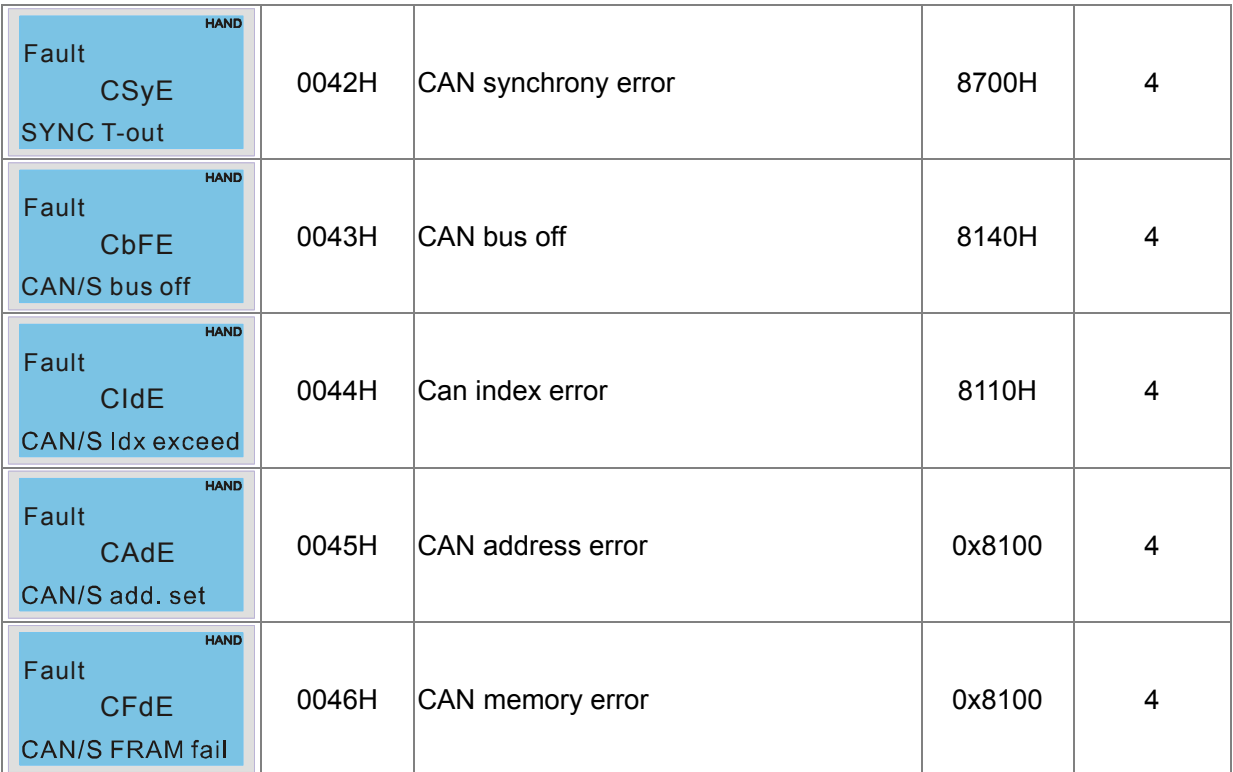

# **14.6 CANopen LED Function**

There are two CANopen flash signs: RUN and ERR.

#### RUN LED:

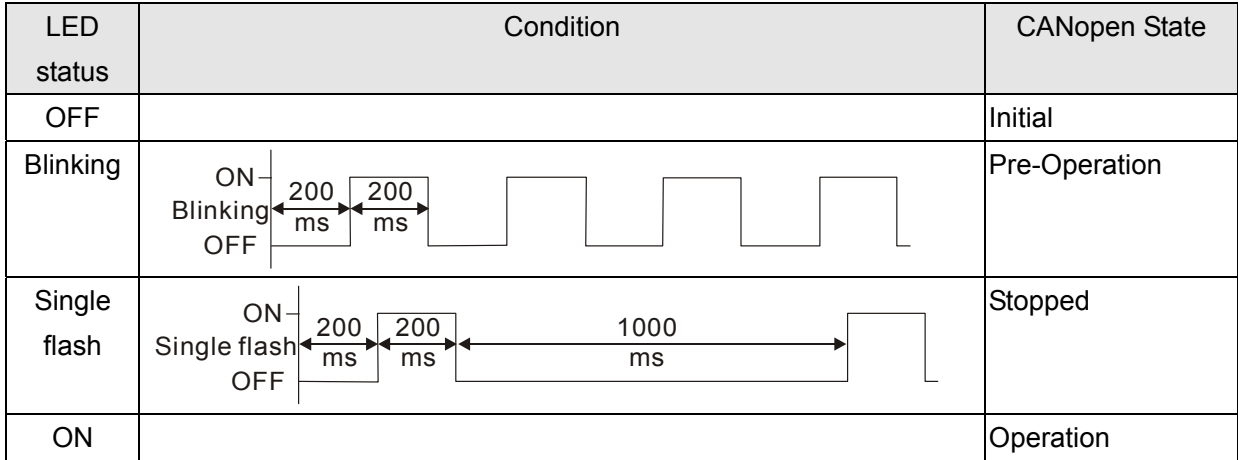

#### ERR LED:

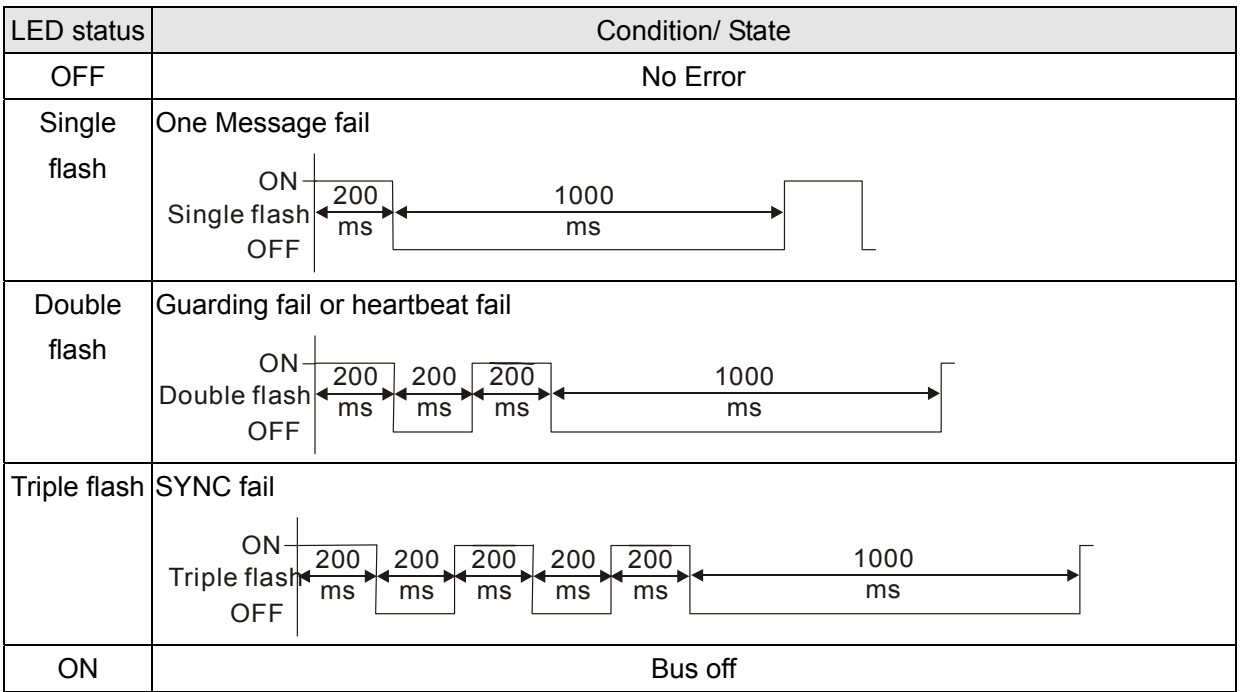